# **OMRON**

# **EJ1G Modular Temperature Controllers for Gradient Temperature Control**

# **User's Manual**

Cat. No. H143-E1-01

# **EJ1G Modular Temperature Controllers for Gradient Temperature Control**

**User's Manual**

*Produced October 2006*

# *Preface*

This manual describes the EJ1G Modular Temperature Controllers for Gradient Temperature Control, including information on functions, performances, and application methods.

Observe the following precautions when using an EJ1G Modular Temperature Controllers for Gradient Temperature Control.

- Do not allow the Temperature Controller to be handled by anyone except a specialist with sufficient knowledge of electrical systems.
- Read this manual thoroughly and be sure you understand it before attempting to use the Temperature Controller and use the Temperature Controller correctly according to the information provided.
- Keep this manual in a safe place for easy reference.

# *Visual Aids*

The following headings appear in the left column of the manual to help you locate different types of information.

> **Note** Indicates information of particular interest for efficient and convenient operation of the product.

*1,2,3...* 1. Indicates lists of one sort or another, such as procedures, checklists, etc.

#### **OMRON, 2006**

All rights reserved. No part of this publication may be reproduced, stored in a retrieval system, or transmitted, in any form, or by any means, mechanical, electronic, photocopying, recording, or otherwise, without the prior written permission of OMRON.

No patent liability is assumed with respect to the use of the information contained herein. Moreover, because OMRON is constantly striving to improve its high-quality products, the information contained in this manual is subject to change without notice. Every precaution has been taken in the preparation of this manual. Nevertheless, OMRON assumes no responsibility for errors or omissions. Neither is any liability assumed for damages resulting from the use of the information contained in this publication.

# **Read and Understand this Manual**

Please read and understand this manual before using the product. Please consult your OMRON representative if you have any questions or comments.

# **Warranty and Limitations of Liability**

#### **WARRANTY**

OMRON's exclusive warranty is that the products are free from defects in materials and workmanship for a period of one year (or other period if specified) from date of sale by OMRON.

OMRON MAKES NO WARRANTY OR REPRESENTATION, EXPRESS OR IMPLIED, REGARDING NON-INFRINGEMENT, MERCHANTABILITY, OR FITNESS FOR PARTICULAR PURPOSE OF THE PRODUCTS. ANY BUYER OR USER ACKNOWLEDGES THAT THE BUYER OR USER ALONE HAS DETERMINED THAT THE PRODUCTS WILL SUITABLY MEET THE REQUIREMENTS OF THEIR INTENDED USE. OMRON DISCLAIMS ALL OTHER WARRANTIES, EXPRESS OR IMPLIED.

#### **LIMITATIONS OF LIABILITY**

OMRON SHALL NOT BE RESPONSIBLE FOR SPECIAL, INDIRECT, OR CONSEQUENTIAL DAMAGES, LOSS OF PROFITS OR COMMERCIAL LOSS IN ANY WAY CONNECTED WITH THE PRODUCTS, WHETHER SUCH CLAIM IS BASED ON CONTRACT, WARRANTY, NEGLIGENCE, OR STRICT LIABILITY.

In no event shall the responsibility of OMRON for any act exceed the individual price of the product on which liability is asserted.

IN NO EVENT SHALL OMRON BE RESPONSIBLE FOR WARRANTY, REPAIR, OR OTHER CLAIMS REGARDING THE PRODUCTS UNLESS OMRON'S ANALYSIS CONFIRMS THAT THE PRODUCTS WERE PROPERLY HANDLED, STORED, INSTALLED, AND MAINTAINED AND NOT SUBJECT TO CONTAMINATION, ABUSE, MISUSE, OR INAPPROPRIATE MODIFICATION OR REPAIR.

# **Application Considerations**

#### **SUITABILITY FOR USE**

OMRON shall not be responsible for conformity with any standards, codes, or regulations that apply to the combination of products in the customer's application or use of the products.

At the customer's request, OMRON will provide applicable third party certification documents identifying ratings and limitations of use that apply to the products. This information by itself is not sufficient for a complete determination of the suitability of the products in combination with the end product, machine, system, or other application or use.

The following are some examples of applications for which particular attention must be given. This is not intended to be an exhaustive list of all possible uses of the products, nor is it intended to imply that the uses listed may be suitable for the products:

- Outdoor use, uses involving potential chemical contamination or electrical interference, or conditions or uses not described in this manual.
- Nuclear energy control systems, combustion systems, railroad systems, aviation systems, medical equipment, amusement machines, vehicles, safety equipment, and installations subject to separate industry or government regulations.
- Systems, machines, and equipment that could present a risk to life or property.

Please know and observe all prohibitions of use applicable to the products.

NEVER USE THE PRODUCTS FOR AN APPLICATION INVOLVING SERIOUS RISK TO LIFE OR PROPERTY WITHOUT ENSURING THAT THE SYSTEM AS A WHOLE HAS BEEN DESIGNED TO ADDRESS THE RISKS, AND THAT THE OMRON PRODUCTS ARE PROPERLY RATED AND INSTALLED FOR THE INTENDED USE WITHIN THE OVERALL EQUIPMENT OR SYSTEM.

#### **PROGRAMMABLE PRODUCTS**

OMRON shall not be responsible for the user's programming of a programmable product, or any consequence thereof.

# **Disclaimers**

#### **CHANGE IN SPECIFICATIONS**

Product specifications and accessories may be changed at any time based on improvements and other reasons.

It is our practice to change model numbers when published ratings or features are changed, or when significant construction changes are made. However, some specifications of the products may be changed without any notice. When in doubt, special model numbers may be assigned to fix or establish key specifications for your application on your request. Please consult with your OMRON representative at any time to confirm actual specifications of purchased products.

#### **DIMENSIONS AND WEIGHTS**

Dimensions and weights are nominal and are not to be used for manufacturing purposes, even when tolerances are shown.

#### **PERFORMANCE DATA**

Performance data given in this manual is provided as a guide for the user in determining suitability and does not constitute a warranty. It may represent the result of OMRON's test conditions, and the users must correlate it to actual application requirements. Actual performance is subject to the OMRON Warranty and Limitations of Liability.

#### **ERRORS AND OMISSIONS**

The information in this document has been carefully checked and is believed to be accurate; however, no responsibility is assumed for clerical, typographical, or proofreading errors, or omissions.

# **Safety Precautions**

## ■ **Definition of Precautionary Information**

The following notation is used in this manual to provide precautions required to ensure safe usage of the product.

The safety precautions that are provided are extremely important to safety. Always read and heed the information provided in all safety precautions.

The following notation is used.

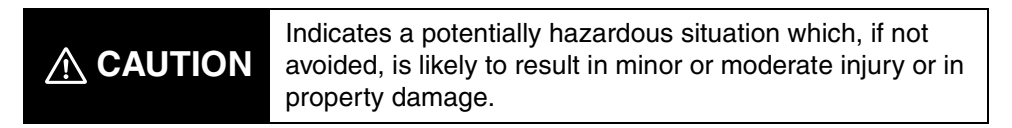

# ■ **Symbols**

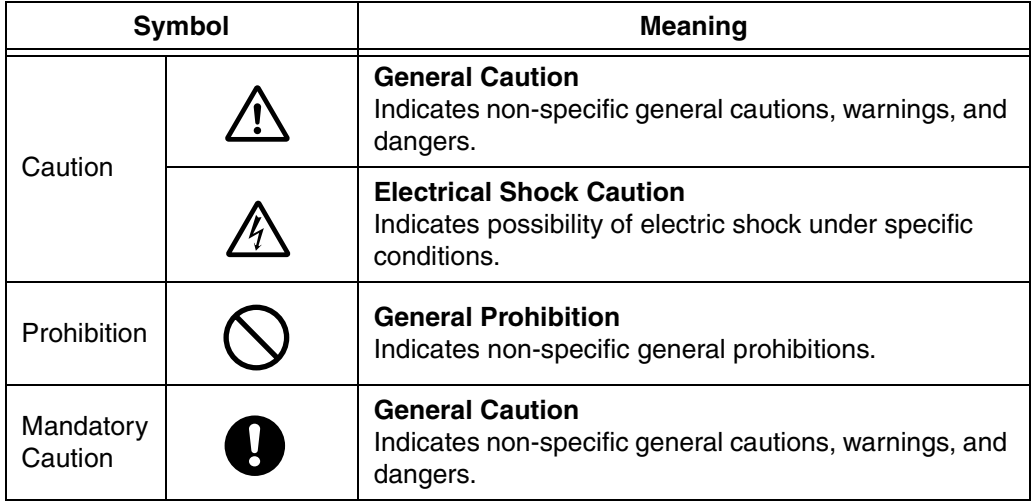

# ■ **Safety Precautions**

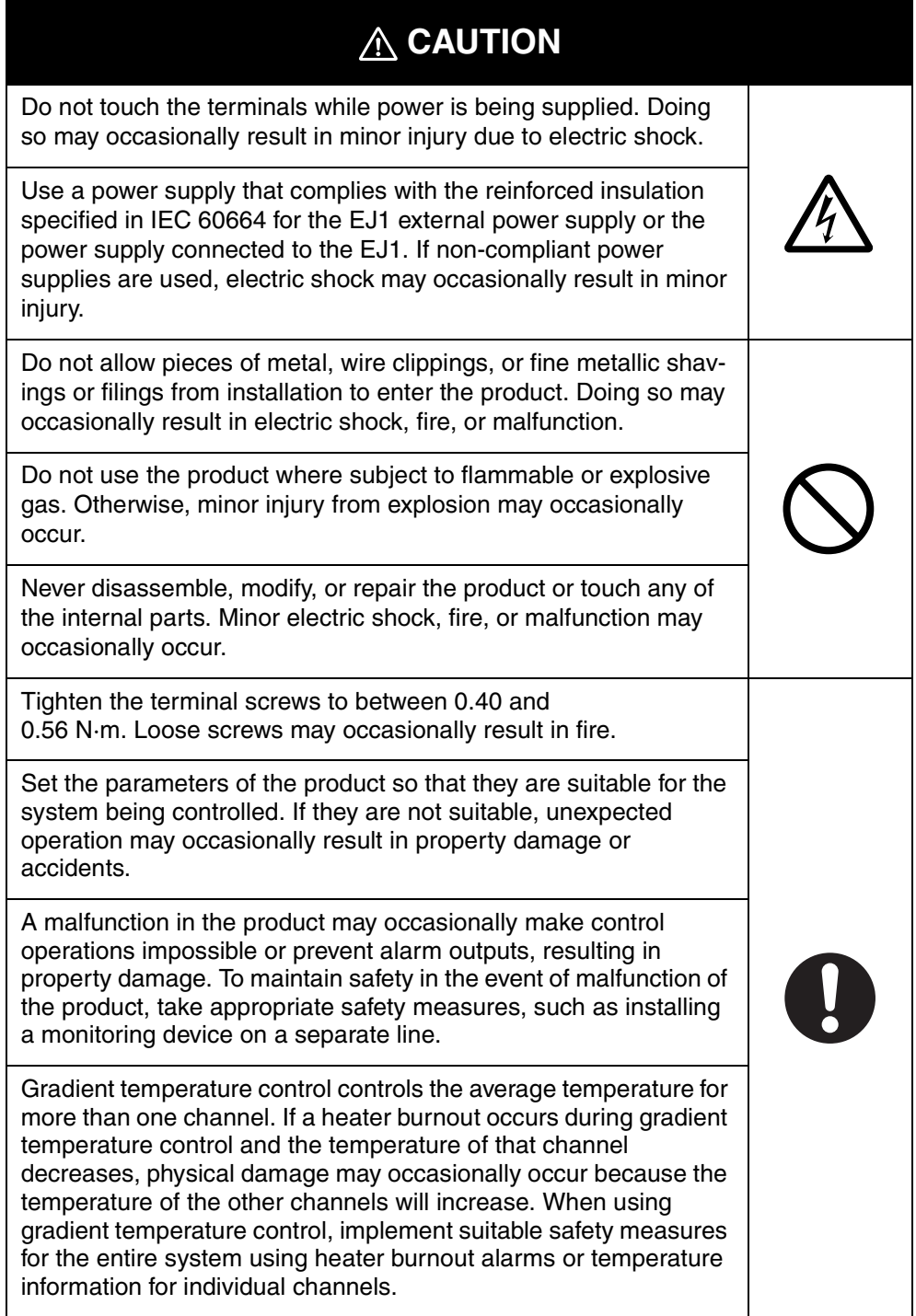

# **Precautions for Safe Use**

Be sure to observe the following precautions to prevent operation failure, malfunction, or adverse affects on the performance and functions of the product. Not doing so may occasionally result in unexpected events.

- 1) The product is designed for indoor use only. Do not use the product outdoors or in any of the following locations.
	- Places directly subject to heat radiated from heating equipment
	- Places subject to splashing liquid or oil atmosphere
	- Places subject to direct sunlight
	- Places subject to dust or corrosive gas (in particular, sulfide gas or ammonia gas)
	- Places subject to intense temperature change
	- Places subject to icing or condensation
	- Places subject to vibration or strong shocks
- 2) Use and store the product within the rated ambient temperature and humidity ranges.

Mounting two or more Temperature Controllers side by side, or mounting Temperature Controllers above each other may cause heat to build up inside the Temperature Controllers, which will shorten their service life. If the Temperature Controllers are mounted above each other or side by side, use forced cooling by fans or other means of air ventilation to cool down the Temperature Controllers.

- 3) To allow heat to escape, do not block the area around the product. Do not block the ventilation holes on the product.
- 4) Be sure to wire properly with correct polarity of terminals.
- 5) Use specified size (M3, width 5.8 mm or less) crimped terminals for wiring. Use a gage of AWG22 to AWG14 (equal to cross-sectional area of 0.326 to 2.081  $mm<sup>2</sup>$ ) for power supply lines and a gage of AWG28 to AWG16 (equal to cross-sectional area of 0.081 to 1.309 mm<sup>2</sup>) for all other lines. (The stripping length is 6 to 8 mm.) Up to two wires of same size and type, or two crimped terminals can be inserted into a single terminal.
- 6) Do not wire terminals that do not have an identified use.
- 7) To reduce inductive noise, keep the wiring for the product's terminal block away from power cables carrying high voltages or large currents. Also, do not wire power lines together with or parallel to product wiring. Using shielded cables and using separate conduits or ducts is recommended.

Attach a surge suppressor or noise filter to peripheral devices that generate noise (in particular, motors, transformers, solenoids, magnetic coils or other equipment that have an inductance component).

When a noise filter is used at the power supply, first check the voltage or current, and attach the noise filter as close as possible to the product.

Allow as much space as possible between the product and devices that generate powerful high frequencies (high-frequency welders, high-frequency sewing machines, etc.) or surge.

- 8) Use the product within the rated load and power supply.
- 9) Make sure that the rated voltage is attained within two seconds of turning ON the power using a switch or relay contact. If the voltage is applied gradually, the power may not be reset or output malfunctions may occur.
- 10) Make sure that the product has 30 minutes or more to warm up after turning ON the power before starting actual control operations to ensure the correct temperature display.
- 11) The switch or circuit breaker must be within easy reach of the operator, and must be marked as a disconnecting means for this unit.
- 12) Do not use paint thinner or similar chemical to clean with. Use standard grade alcohol.
- 13) Design the system (e.g., the control panel) allowing leeway for the delay required before product outputs are valid after turning ON power to the product.
- 14) Never touch the electronic components, connectors, or patterns on product boards with your bare hands. Always hold the product by the case. Inappropriately handling the product may occasionally damage internal components due to static electricity.
- 15) Use a switch, relay, or other device with contacts to turn OFF the power supply quickly. Gradually lowering the voltage of the power supply may result in incorrect outputs or memory errors.
- 16) Do not touch the electronic components with your hands or subject them to shock when removing the terminal block.
- 17) Connect only the specified number of products in only a specified configuration.
- 18) Mount the product to a DIN Rail mounted vertically to the ground.
- 19) Always turn OFF the power supply before wiring the product, replacing the product, or changing the product configuration.
- 20) Attach the enclosed cover seal to the connector opening on the left end Unit during installation.
- 21) Do not use port B on the End Unit when using port C on the HFU.

# **Precautions for Correct Use**

#### ● **Installation**

- 1) Do not connect an End Unit directly to an HFU.
- 2) Always connect an End Unit to the right side of the Basic Units.
- 3) Always connect the HFU to the left side of the Basic Units.
- 4) The EJ1 cannot be used linked to a CJ-series PLC.
- 5) Use the EJ1G- $\square \square$  for gradient temperature control. Use the EJ1N- $\square \square$  for any other type of temperature control.
- 6) When removing the terminal block to replace the Unit, be sure to confirm that the new Unit is the same as the Unit that is being replaced.

#### ● **Service Life**

- 1) Use the product within the following temperature and humidity ranges.
	- Temperature: –10 to 55°C (with no icing or condensation) Humidity: 25% to 85%

When the Temperature Controller is incorporated in a control panel, make sure that the controller's ambient temperature and not the panel's ambient temperature does not exceed 55°C.

- 2) The service life of electronic devices like the Temperature Controller is determined by the service life of internal electronic components. Component service life is affected by the ambient temperature: the higher the temperature, the shorter the service life and the lower the temperature, the longer the service life. Therefore, the service life can be extended by lowering the temperature of the Temperature Controller.
- 3) Mounting two or more Temperature Controllers side by side, or mounting Temperature Controllers above each other may cause heat to build up inside the Temperature Controllers, which will shorten their service life. If the Temperature Controllers are mounted above each other or side by side, use forced cooling by fans or other means of air ventilation to cool down the Temperature Controllers. However, be sure not to cool only the terminals. Doing so will result in measurement errors.

#### ● **Ensuring Measurement Accuracy**

- 1) When extending or connecting the thermocouple lead wire, be sure to use compensating wires that match the thermocouple types.
- 2) When extending or connecting the lead wire of the platinum resistance thermometer, be sure to use wires that have low resistance and keep the resistance of the three lead wires the same.
- 3) Mount the Temperature Controller so that it is horizontally level.
- 4) If the measurement accuracy is low, check to see if input shift has been set correctly.

#### ● **Precautions for Operation**

- 1) It takes a certain amount of time for the outputs to turn ON from after the power supply is turned ON. Due consideration must be given to this time when designing control panels, etc.
- 2) It takes 30 minutes from the time the product is turned ON until the correct temperature is indicated. Always turn ON the power supply at least 30 minutes before starting temperature control.
- 3) Avoid using the Temperature Controller near a radio, television set, or other wireless device. Its use would result in reception disturbance.

# **Preparations for Use**

Be sure to thoroughly read and understand the manual provided with the product, and check the following points.

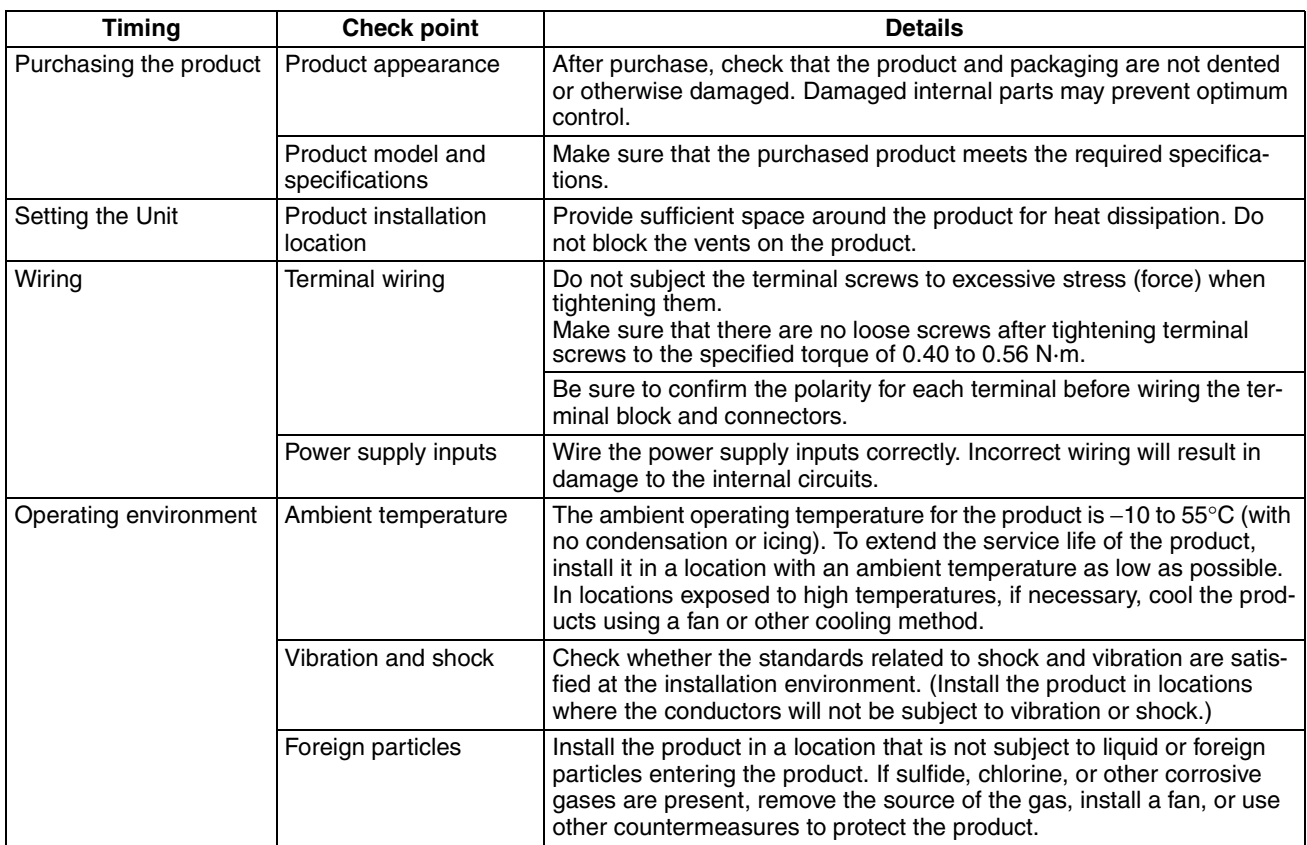

# **Related Manuals**

The manuals related to the EJ1G are configured as shown in the following tables. Refer to these manuals as required.

## ■ **EJ1G**

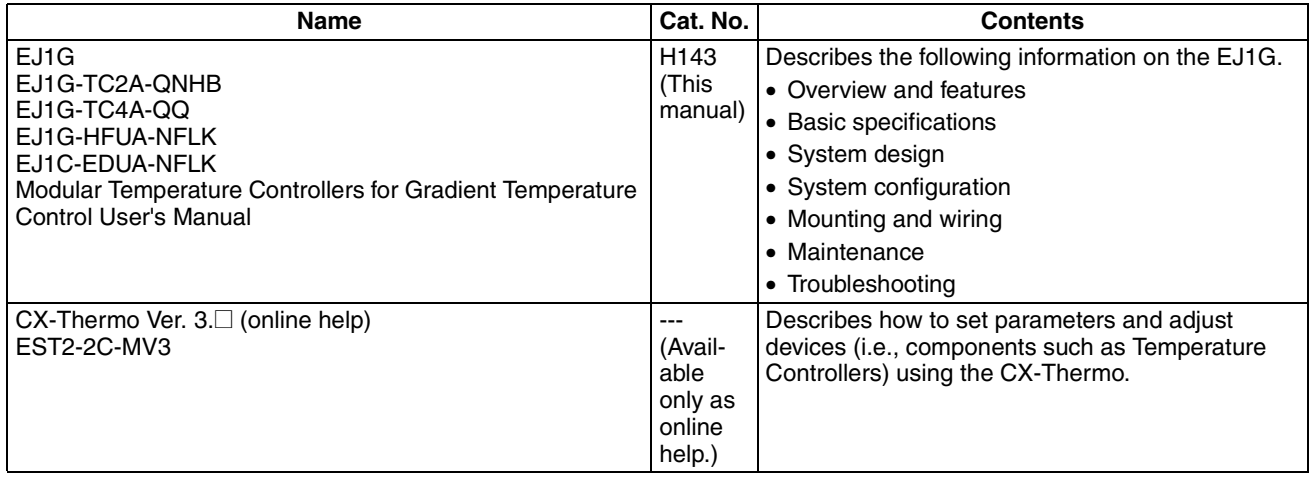

# ■ **CS/CJ-series PLC Manuals**

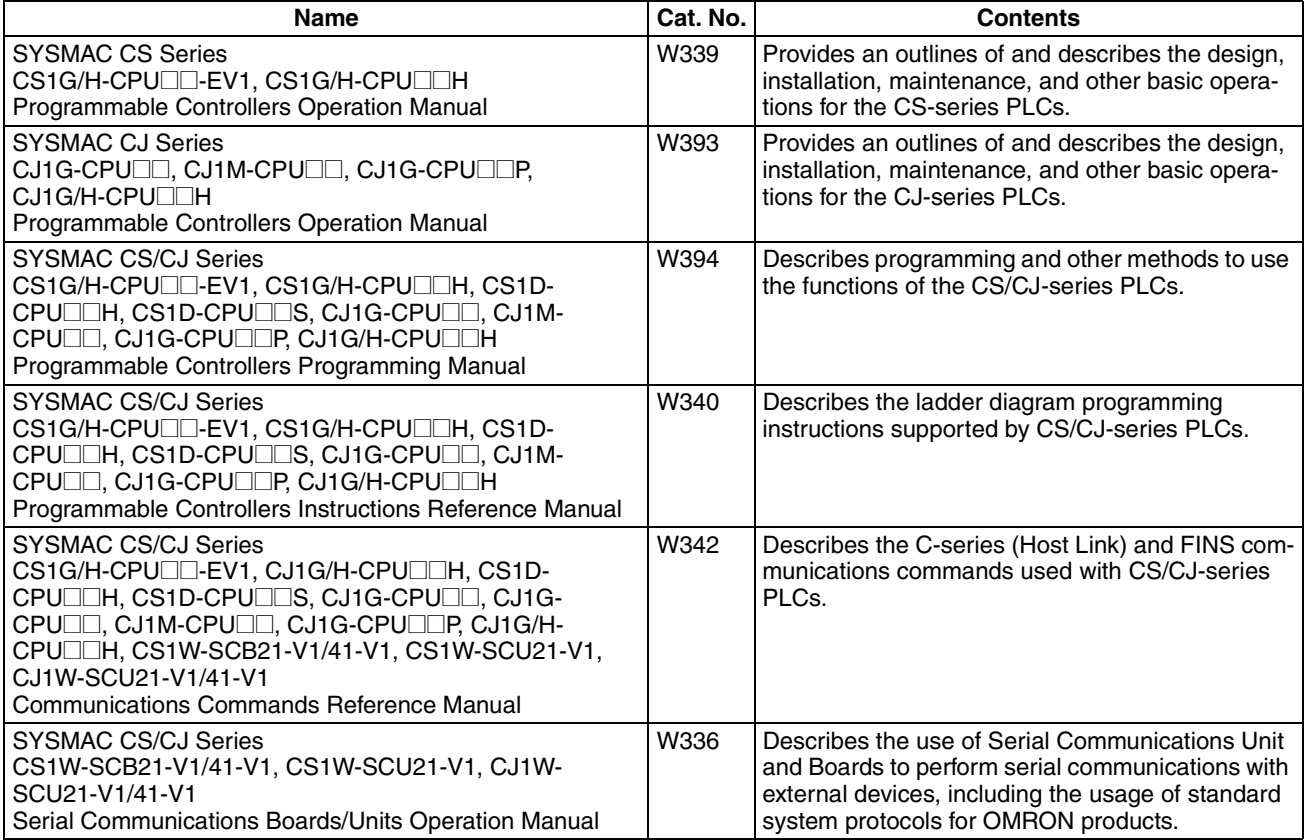

# ■ **Programmable Terminal (PT) Manuals**

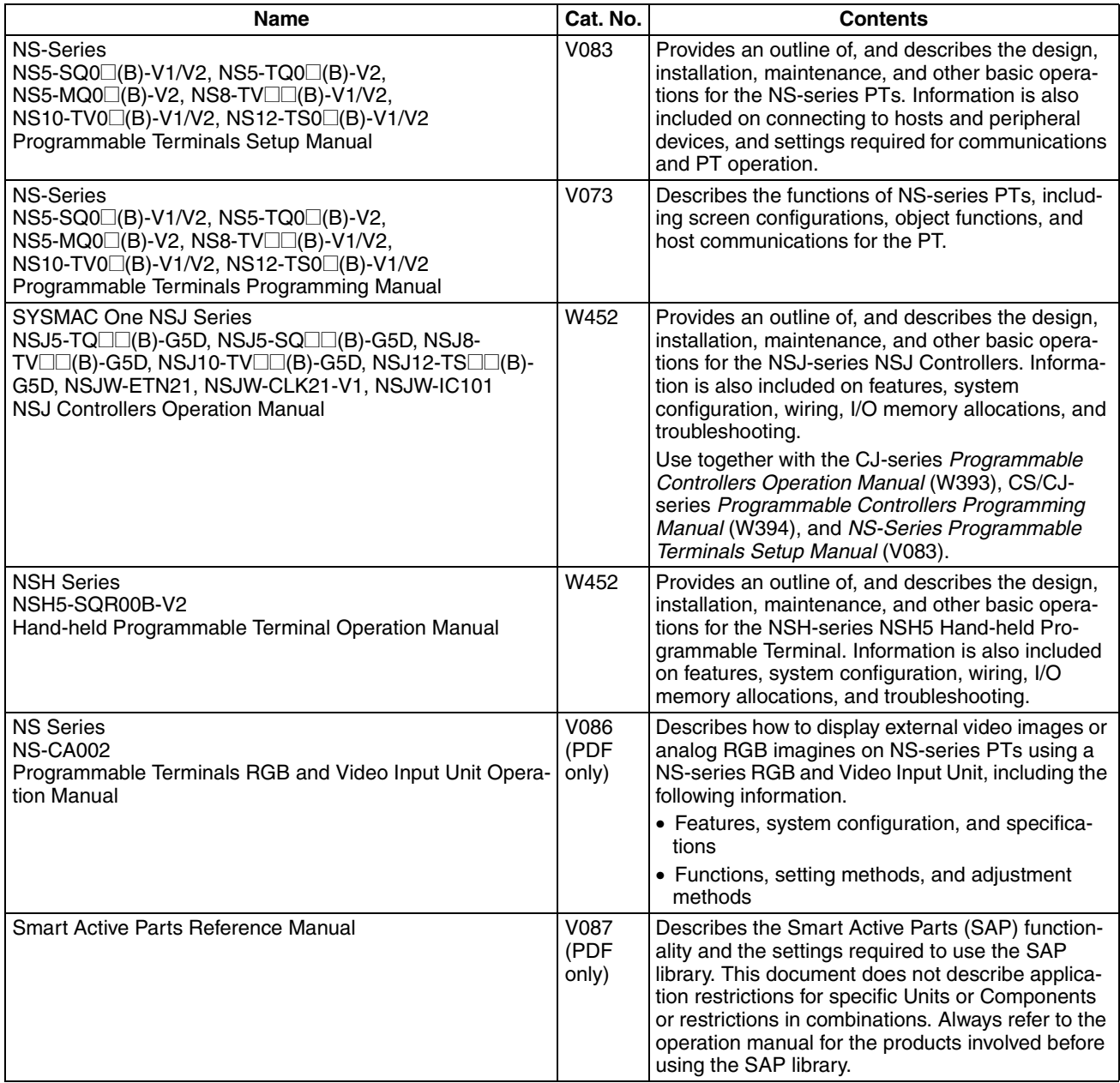

# ■ Support Software Manuals

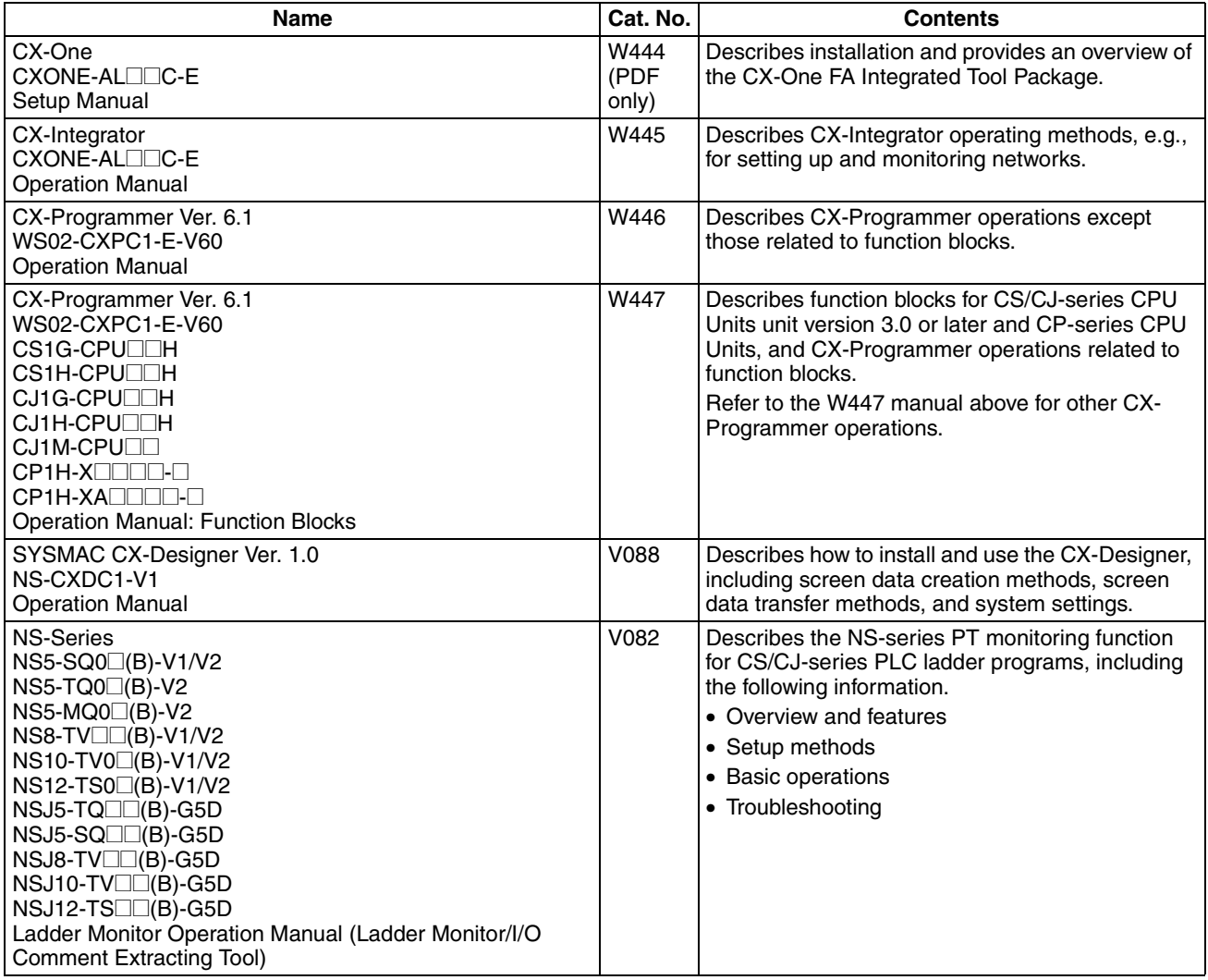

# *Conventions Used in This Manual*

# **Meanings of Abbreviations**

The following abbreviations are used in parameter names, figures and in text explanations. These abbreviations mean the following:

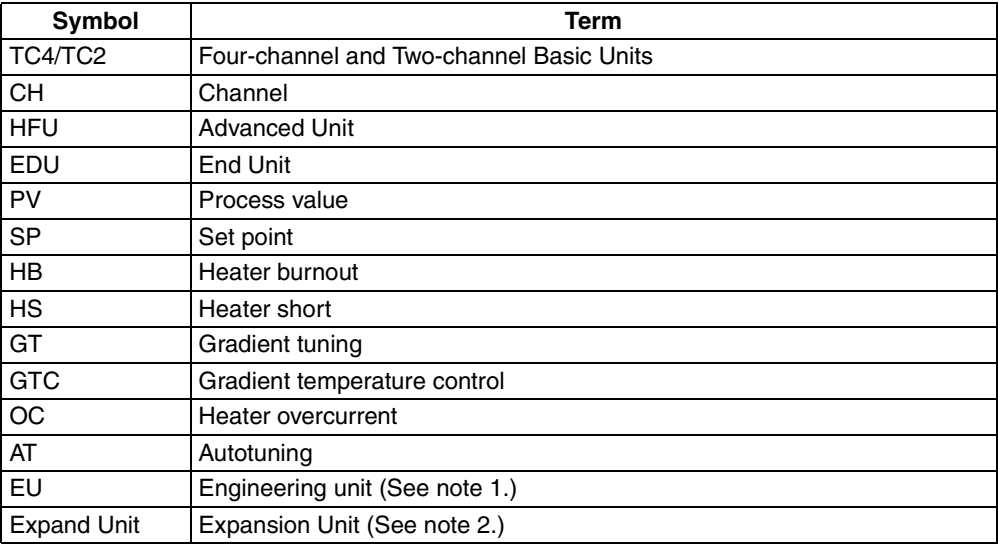

**Note: (1)** "EU" stands for Engineering Unit. EU is used as the minimum unit for engineering units such as °C, m, and g. The size of EU varies according to the input type. For example, when the input temperature setting range is –200 to +1300°C, 1 EU is 1°C, and when the input temperature setting range is –20.0 to +500.0°C, 1 EU is 0.1°C. For analog inputs, the size of EU varies according to the decimal point position of the scaling setting, and 1 EU becomes the minimum scaling unit.

**(2)** "Expand Unit" in parameter and status names that appear in this manual means "Expansion Unit," which is a Unit, such as the G3ZA Multi-channel Power Controller, connected to a Basic Unit.

# **TABLE OF CONTENTS**

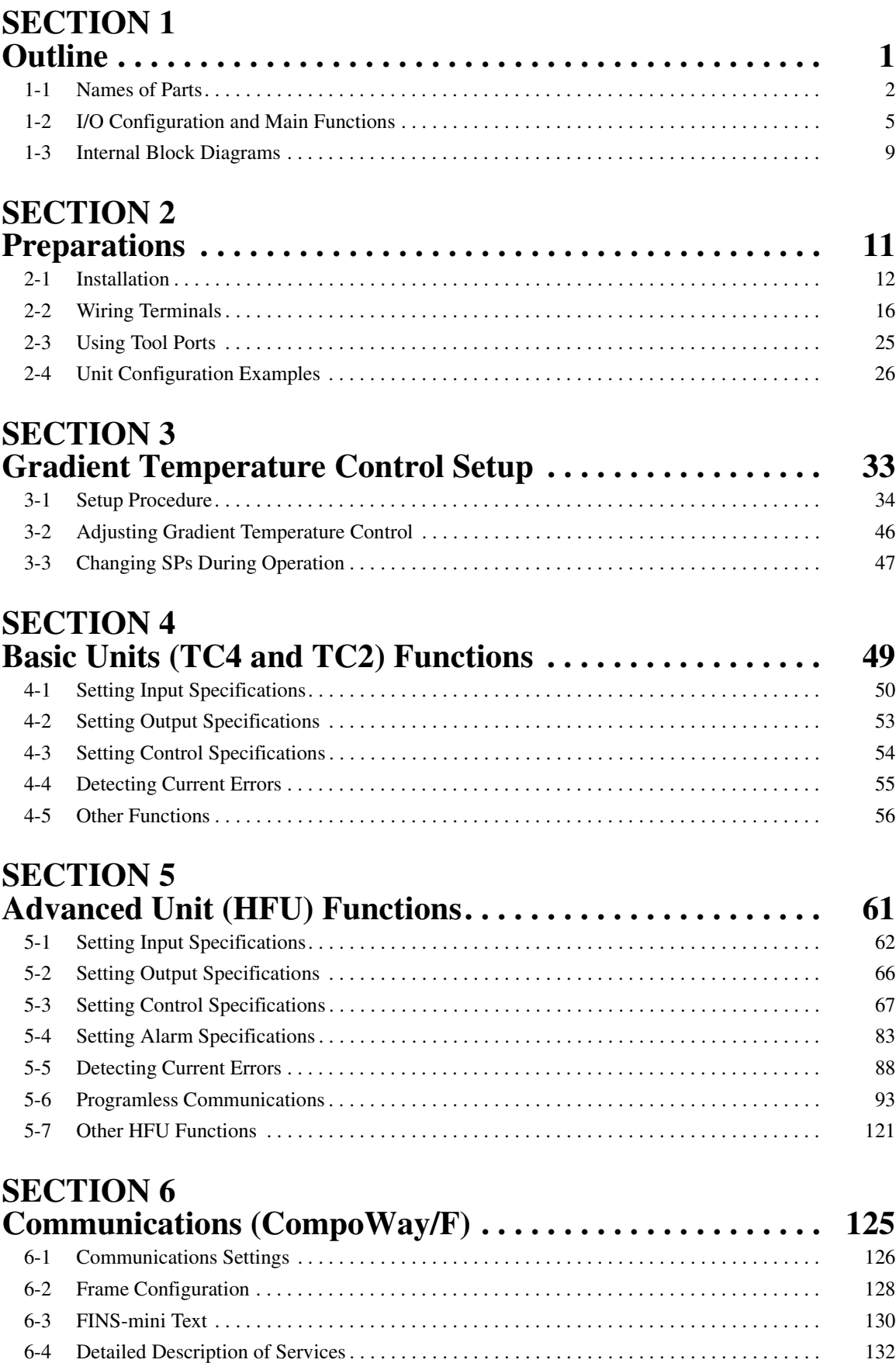

# **TABLE OF CONTENTS**

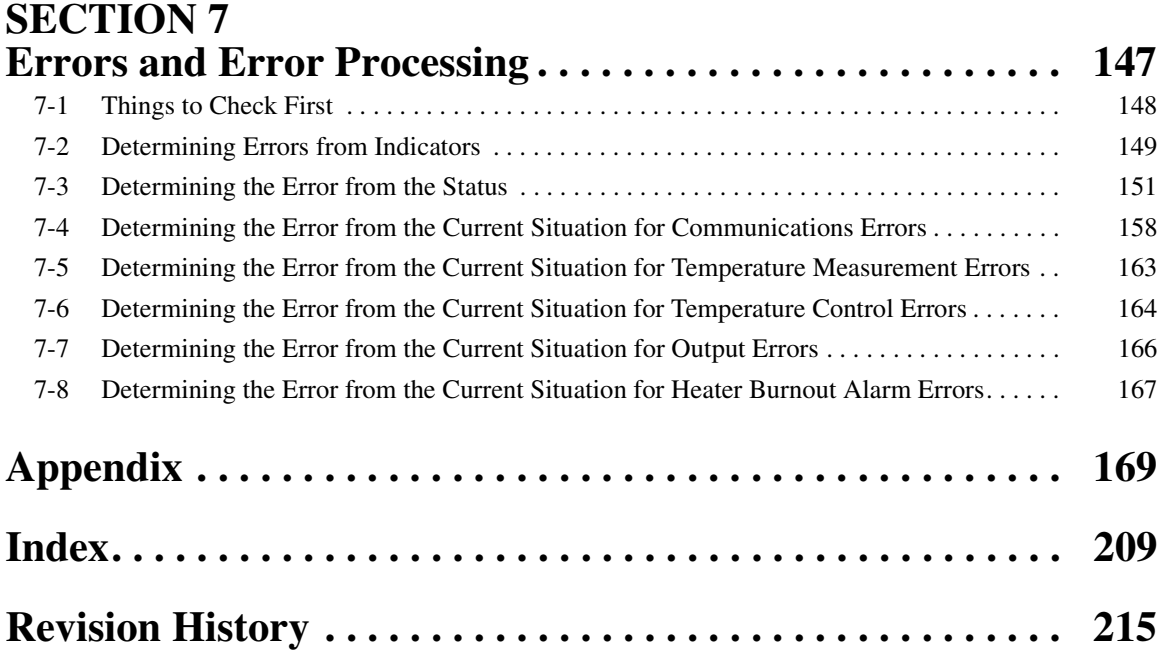

# *About this Manual:*

This manual describes the EJ1G Modular Temperature Controllers and includes the sections described below.

Please read this manual carefully and be sure you understand the information provided before attempting to set up or operate an EJ1G Modular Temperature Controller.

#### **• Overview**

*Section 1 Outline* describes the features, nomenclature, and functions of the EJ1G.

#### **• Setup**

*Section 2 Preparations* describes the preparations required to use the EJ1G, including installation, wiring, and switch settings.

#### **• Gradient Temperature Control Setup**

**Section 3 Gradient Temperature Control Setup** describes how to set up and adjust gradient temperature control and how to change the SPs during operation.

## **• Functions of EJ1G Basic Units (TC4/TC2)**

*Section 4 Basic Units (TC4/TC2)* describes the functions of EJ1G Basic Units.

## **• Functions of EJ1G Advanced Unit (HFU)**

*Section 5 Advanced Unit (HFU) Functions* describes the functions of EJ1G Advanced Unit.

#### **• Operation Using Communications**

*Section 6 Communications (CompoWay/F)* describes how to use communications based on communications commands.

#### **• Troubleshooting**

**Section 7 Troubleshooting** describes methods for checking possible problems in operation depending on classifications of Temperature Controller status.

#### **• Specifications and Parameter Lists**

*Appendix* provides specifications, parameter lists, status lists, and other reference information.

 $\sqrt{N}$  WARNING Failure to read and understand the information provided in this manual may result in personal injury or death, damage to the product, or product failure. Please read each section in its entirety and be sure you understand the information provided in the section and related sections before attempting any of the procedures or operations given.

# **SECTION 1 Outline**

<span id="page-21-0"></span>This section describes the features, nomenclature, and functions of the EJ1G.

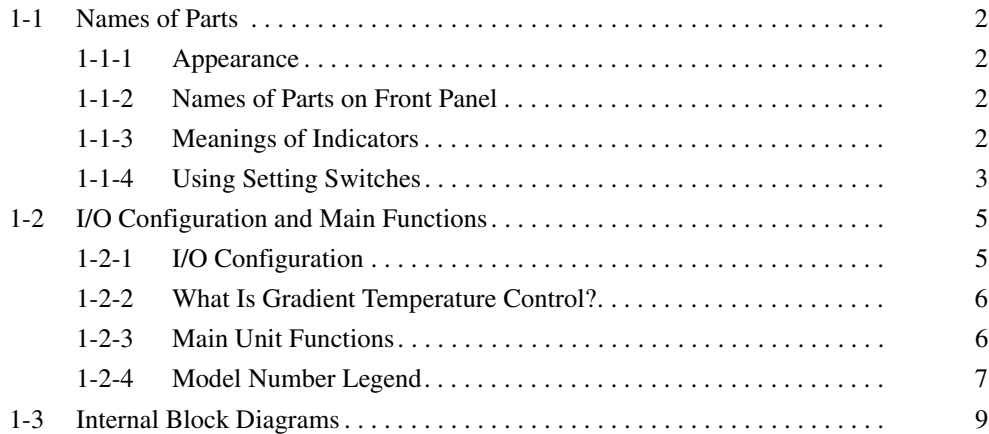

# <span id="page-22-0"></span>**1-1 Names of Parts**

## <span id="page-22-1"></span>**1-1-1 Appearance**

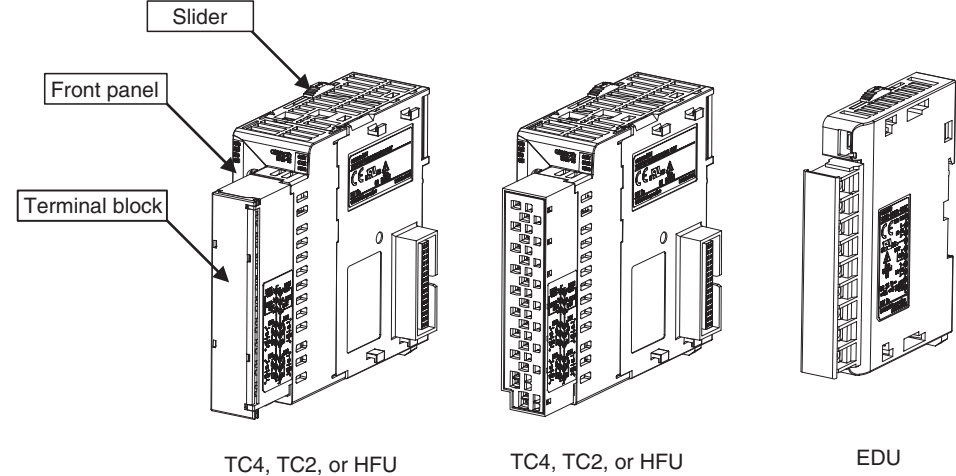

Screw Terminals

Screw-Less Clamp Terminals

## <span id="page-22-2"></span>**1-1-2 Names of Parts on Front Panel**

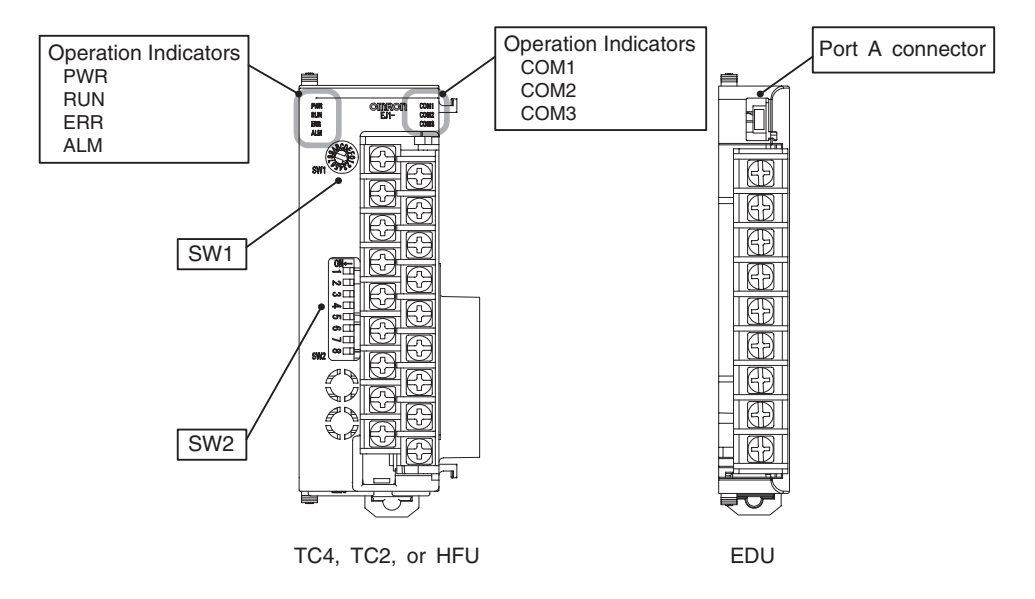

# <span id="page-22-3"></span>**1-1-3 Meanings of Indicators**

#### **Operation Indicators**

**TC4 and TC2**

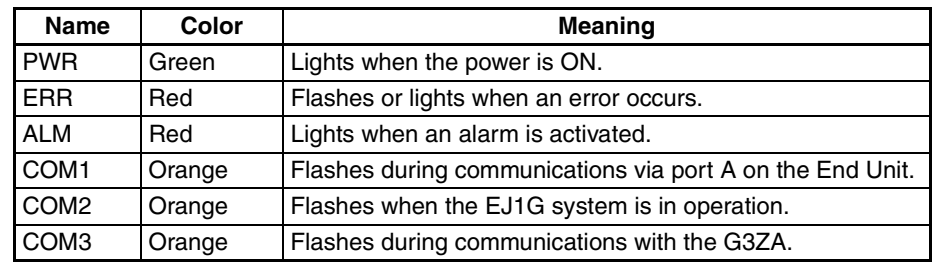

**HFU**

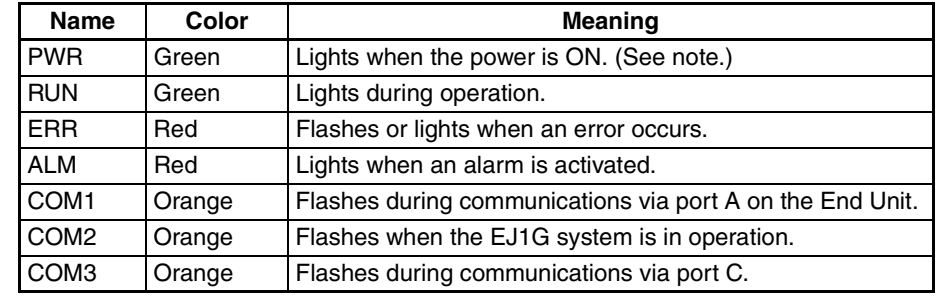

**Note** Some time is required for the indicators to light after the power is turned ON.

#### <span id="page-23-0"></span>**1-1-4 Using Setting Switches**

- Check that the EJ1G is turned OFF before operating the switches. The settings are enabled when the power is turned ON.
- Set the switches with a small flat-blade screwdriver. Do not set the switches midway between settings.

#### **Setting the Unit Number**

SW1 and SW2 are used together to set the unit number to between 00 and 31.

**Note** The factory setting is unit number 01.

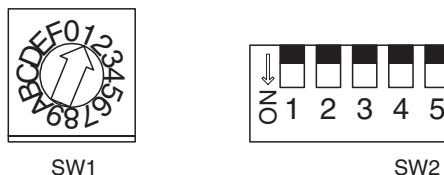

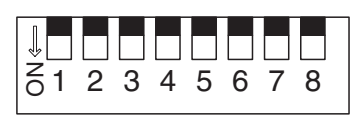

#### **Unit Number Settings**

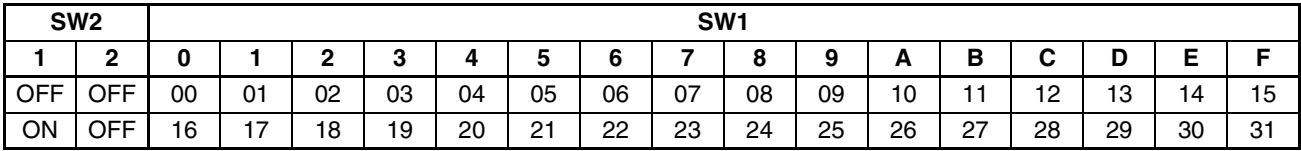

#### **Setting Switch 2 (SW2) Settings**

**EJ1G-TC Basic Units**

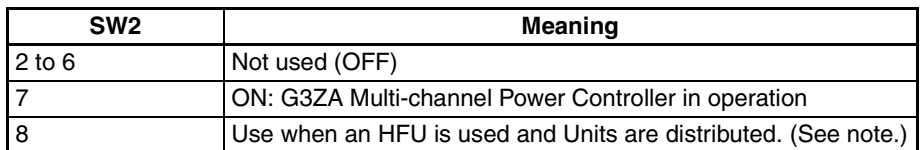

**Note** To use an HFU with distributed positioning, turn ON pin number 8 on SW2 on the TC Unit connected at the left end of the Block.

Refer to *[SECTION 2 Preparations](#page-31-1)* for information on wiring.

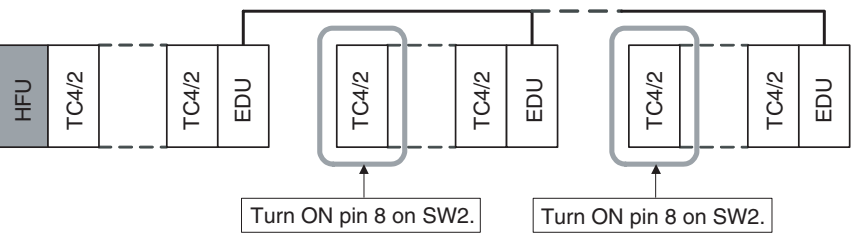

#### **EJ1G-HFU (Advanced Unit)**

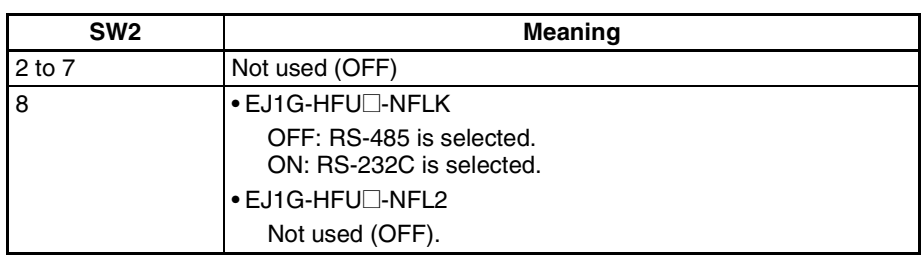

# <span id="page-25-0"></span>**1-2 I/O Configuration and Main Functions**

#### <span id="page-25-1"></span>**1-2-1 I/O Configuration**

**TC4: Four-channel Basic Unit**

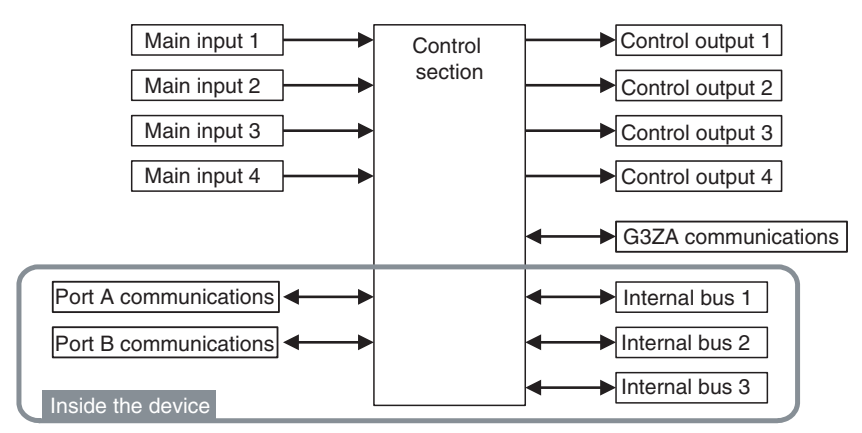

• Internal device I/O are connected via a connector to the adjacent Unit.

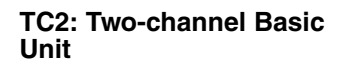

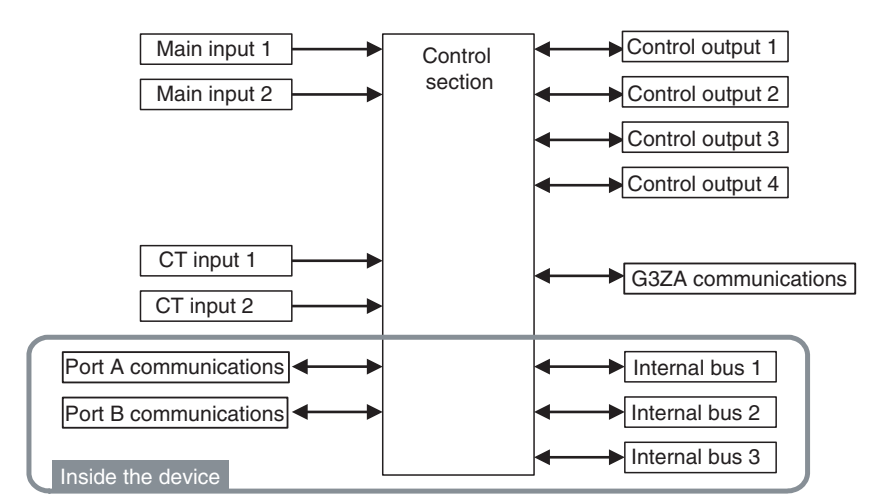

• Internal device I/O are connected via a connector to the adjacent Unit.

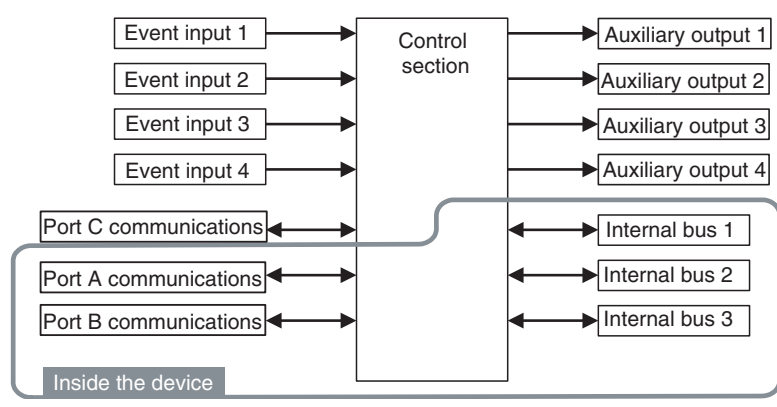

• Internal device I/O are connected via a connector to the adjacent Unit.

#### **HFU (Advanced Unit)**

#### **EDU: End Unit**

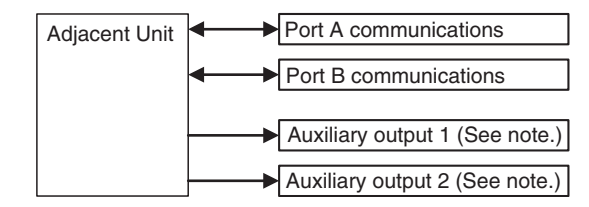

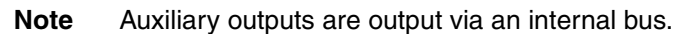

#### <span id="page-26-1"></span>**1-2-2 What Is Gradient Temperature Control?**

Gradient temperature control is a control method that achieves a uniform temperature or preset temperature profile over a 2D surface. An example application would be multi-point control of surface temperature using multiple heaters. The gradient temperature control algorithm directly controls the average temperature of all points as well as the temperature difference between each pair of points. The algorithm also includes methods to eliminate the interference of each control output on the other control points.

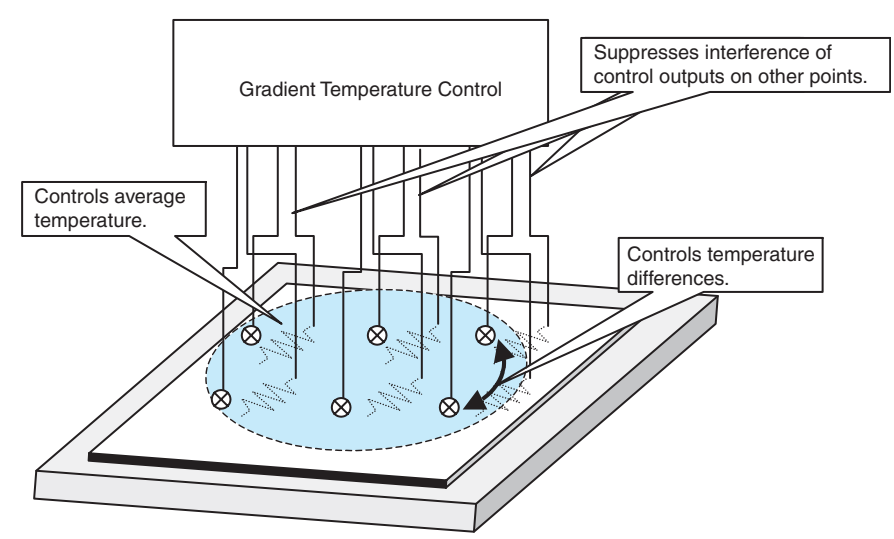

When temperature inputs are received, the average temperature of all points and the temperature differences between each pair of points are calculated. PID control is performed for the present value (PV) of each of these control points.

In addition, PID output values are distributed to prevent them from affecting PID control performance at other points, thus eliminating interference. This means that the interference of heaters on other control points is reduced to enable uniform in-plane temperature control.

#### <span id="page-26-0"></span>**1-2-3 Main Unit Functions**

**Basic Units (TC4 and TC2)**

- Basic Units are used as the control I/O devices. (The HFU performs control processing.)
- There are two models of Basic Unit: The TC4 with four I/O channels and the TC2 with two I/O channels.
- Universal input supports a thermocouple, platinum resistance thermometer, or analog input.
- The type of input can be set separately for each channel.
- Control outputs are pulse voltage outputs.

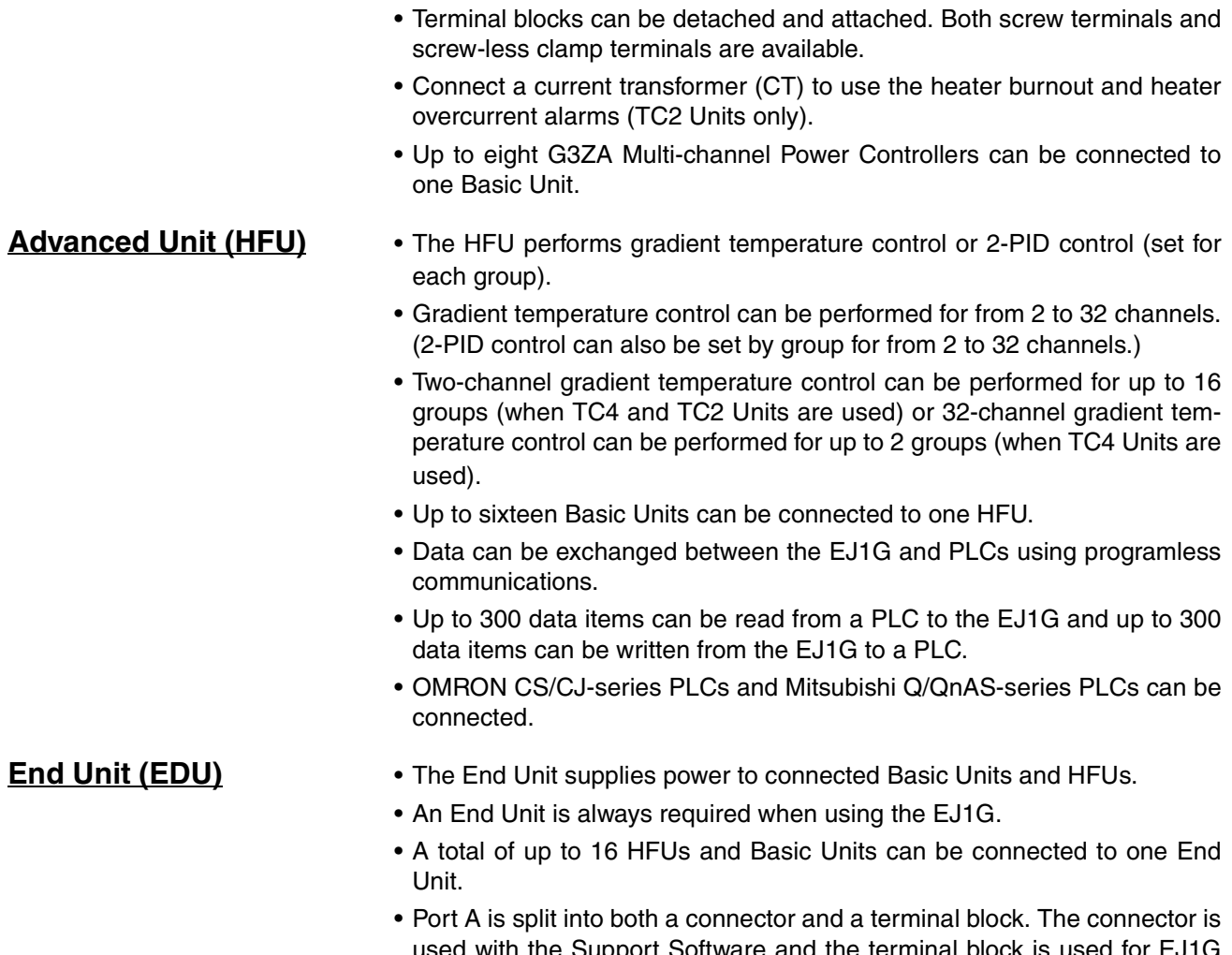

used with the Support Software and the terminal block is used for EJ1G distributed placement. (Port B is also used for distributed placement.)

> E | J | 1 | G| - | T | C | 4 | B | - | Q | Q E | J | 1 | G | - | T | C | 2 | A | - | Q | N | H | B E | J | 1 | G | - | T | C | 2 | B | - | Q | N | H | B

• When using port A, be sure to consider the write life of the EEPROM.

# <span id="page-27-0"></span>**1-2-4 Model Number Legend**

#### **TC4 and TC2**

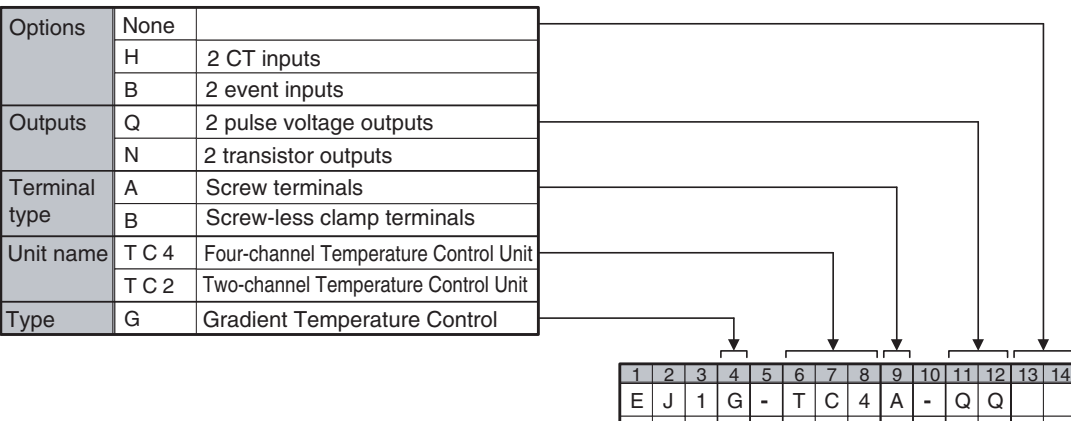

L K L | 2

#### **HFU**

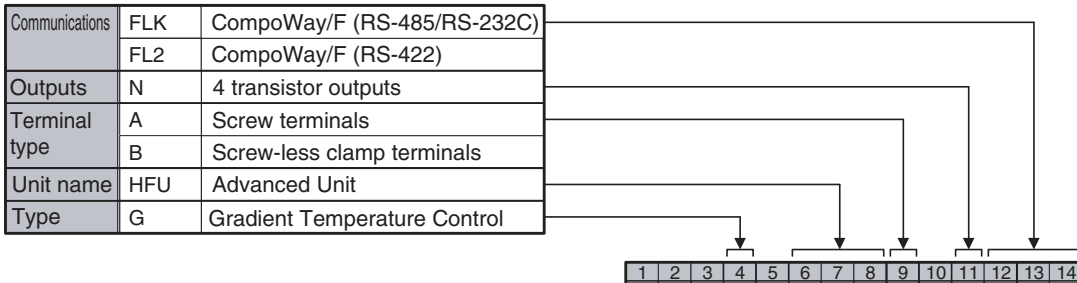

E | J | 1 | G| - | H | F | U| A | - |N | F

E | J | 1 | G| - | H | F | U| A | - |N | F E | J | 1 | G| - | H | F | U| B | - | N | F | L | K G - H F U A - N F L 2<br>G - H F U B - N F L 2<br>G - H F U B - N F L 2

E | J | 1 | C | - | E | D | U | A | - | N | F | L | K <u>1 | 2 | 3 | 4 | 5 | 6 | 7 | 8 | 9 |10|11|12|13|14</u>

E | J | 1 | G| - | H | F | U| B | -

#### **EDU**

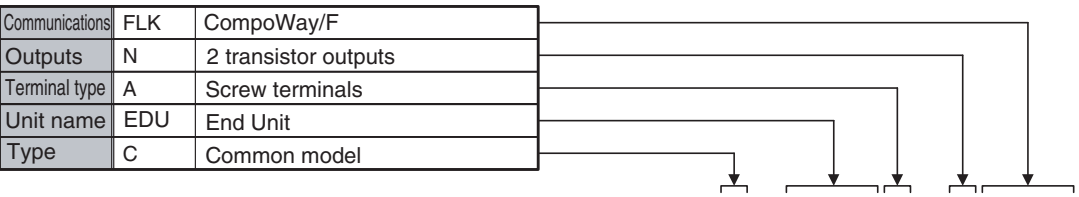

# <span id="page-29-0"></span>**1-3 Internal Block Diagrams**

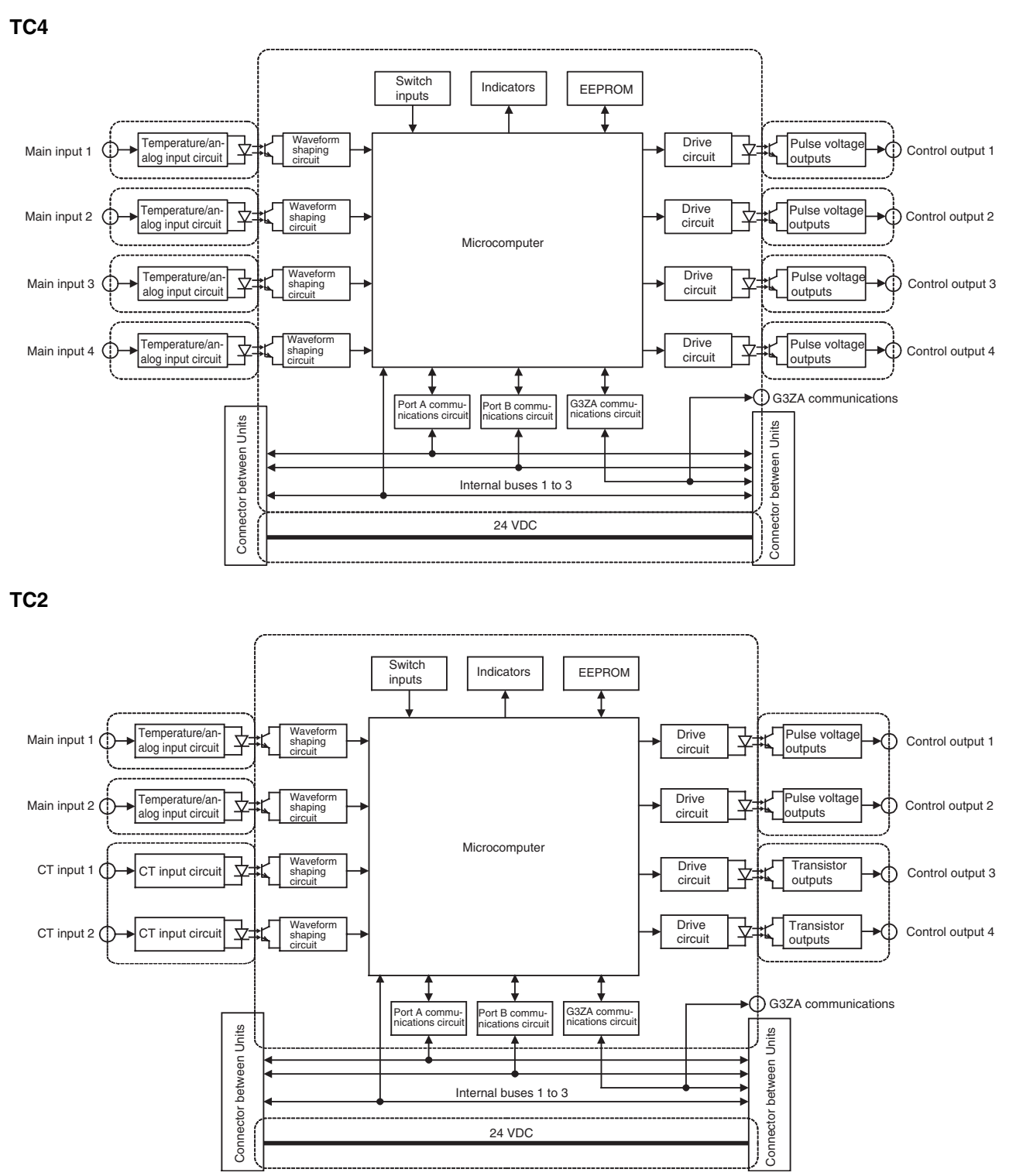

#### *Internal Block Diagrams* **Section 1-3**

#### **HFU**

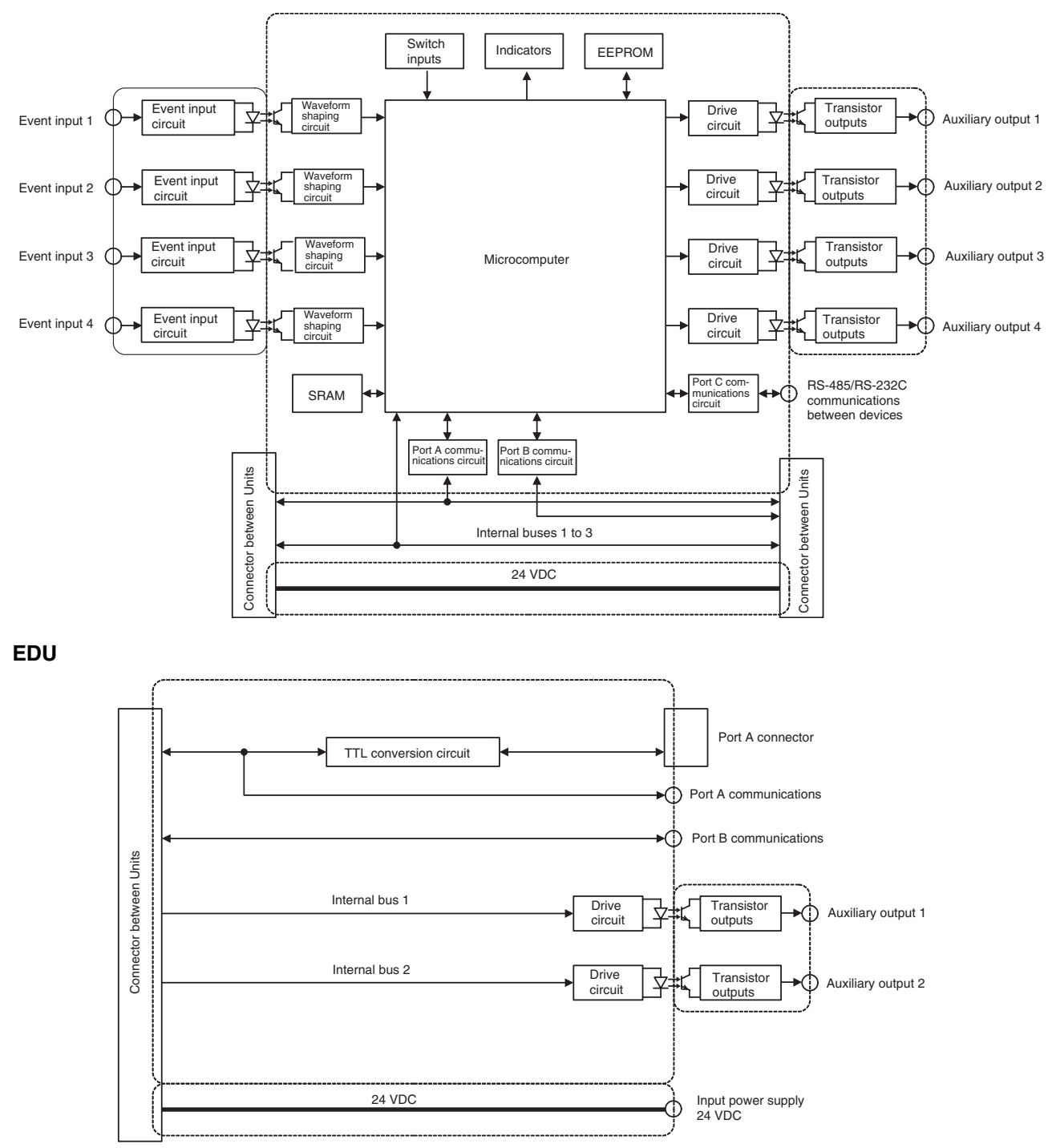

: Functional isolation

# <span id="page-31-1"></span>**SECTION 2 Preparations**

<span id="page-31-0"></span>This section describes the preparations required to use the EJ1G, including installation, wiring, and switch settings.

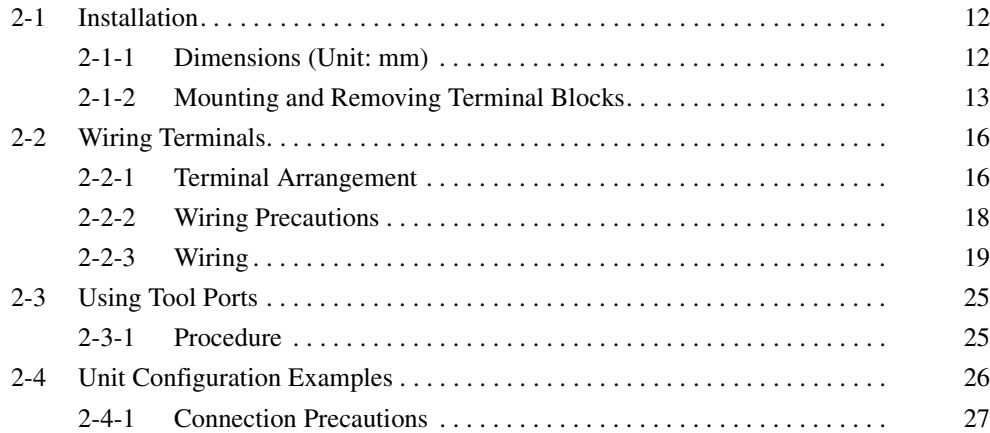

# <span id="page-32-0"></span>**2-1 Installation**

# <span id="page-32-1"></span>**2-1-1 Dimensions (Unit: mm)**

**TC4, TC2, and HFU**

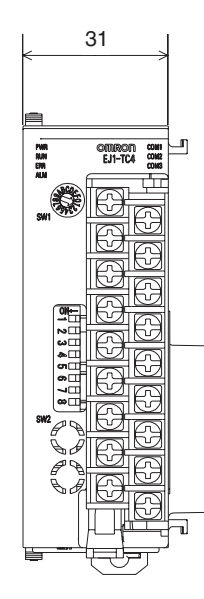

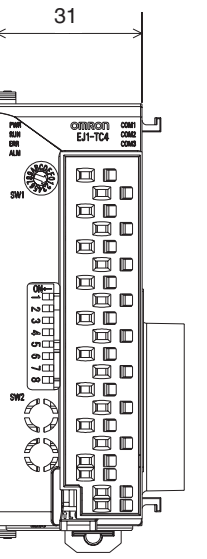

Models with Screw-less Clamp Terminals

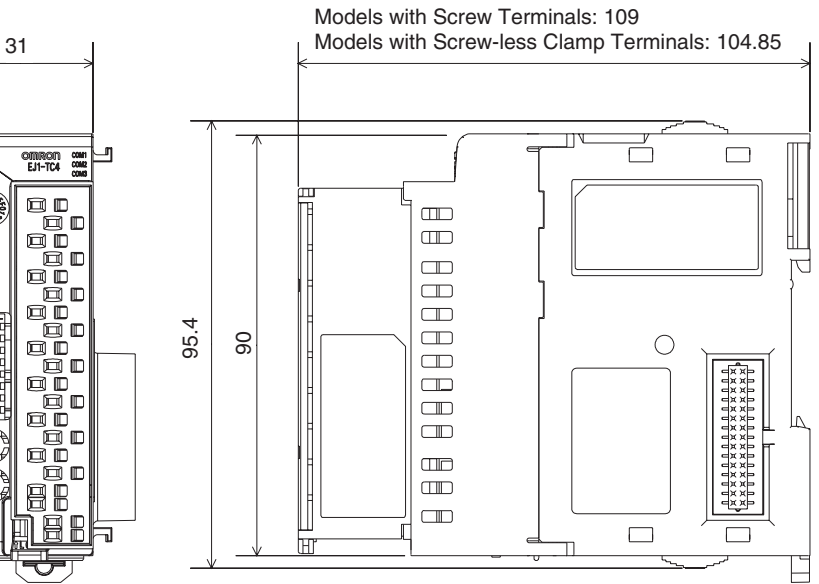

Models with Screw Terminals

**EDU**

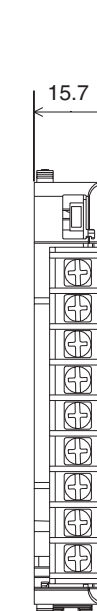

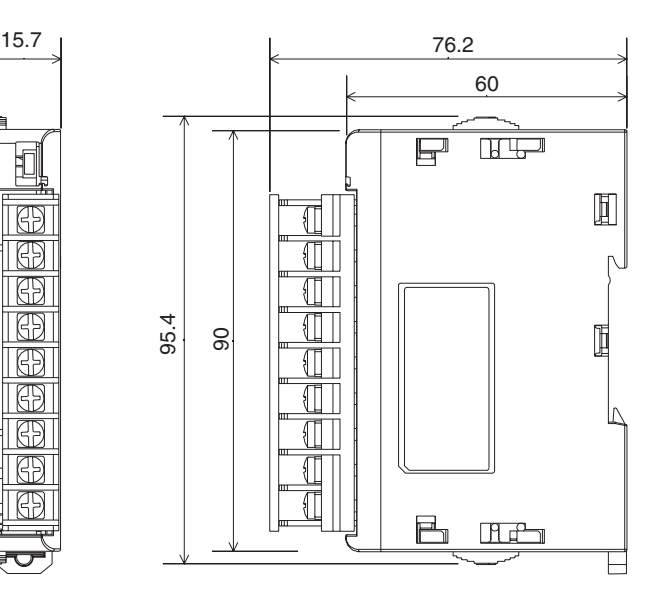

## <span id="page-33-0"></span>**2-1-2 Mounting and Removing Terminal Blocks**

#### **Connecting Units**

*1,2,3...* 1. Align the connectors and connect the Units to each other.

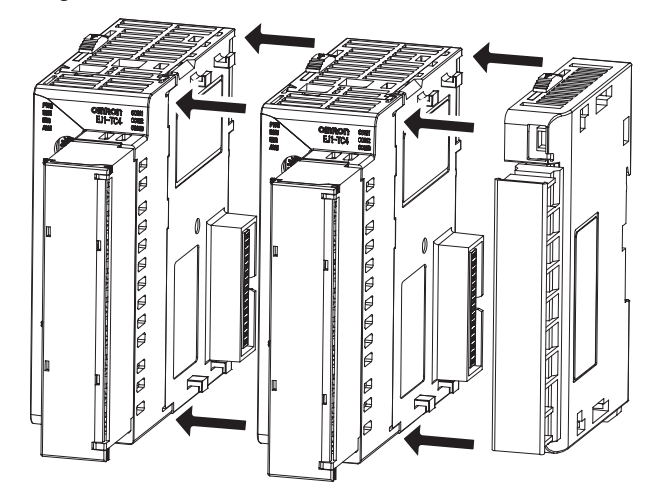

- **Note** Connect the EDU on the right end of the EJ1G and the HFU on the left end.
	- 2. Slide the yellow sliders on the top and bottom of the Units until they click into place.

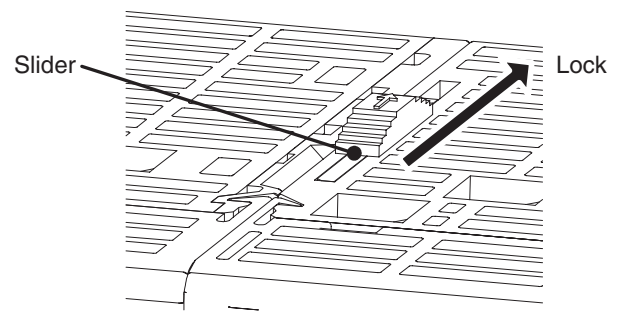

3. Attach the cover seal to the connector on the Unit on the left end of the EJ1G.

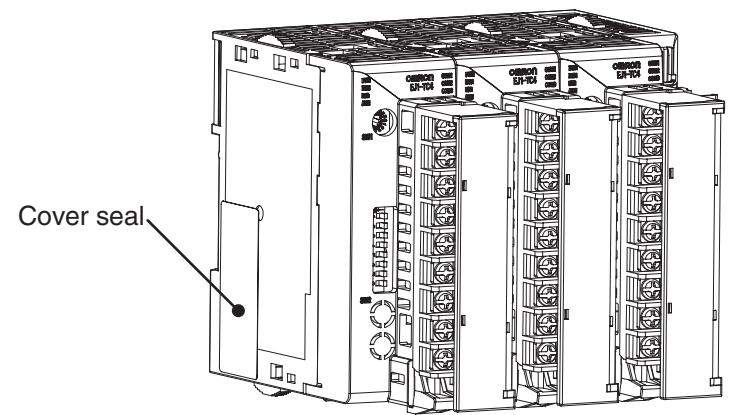

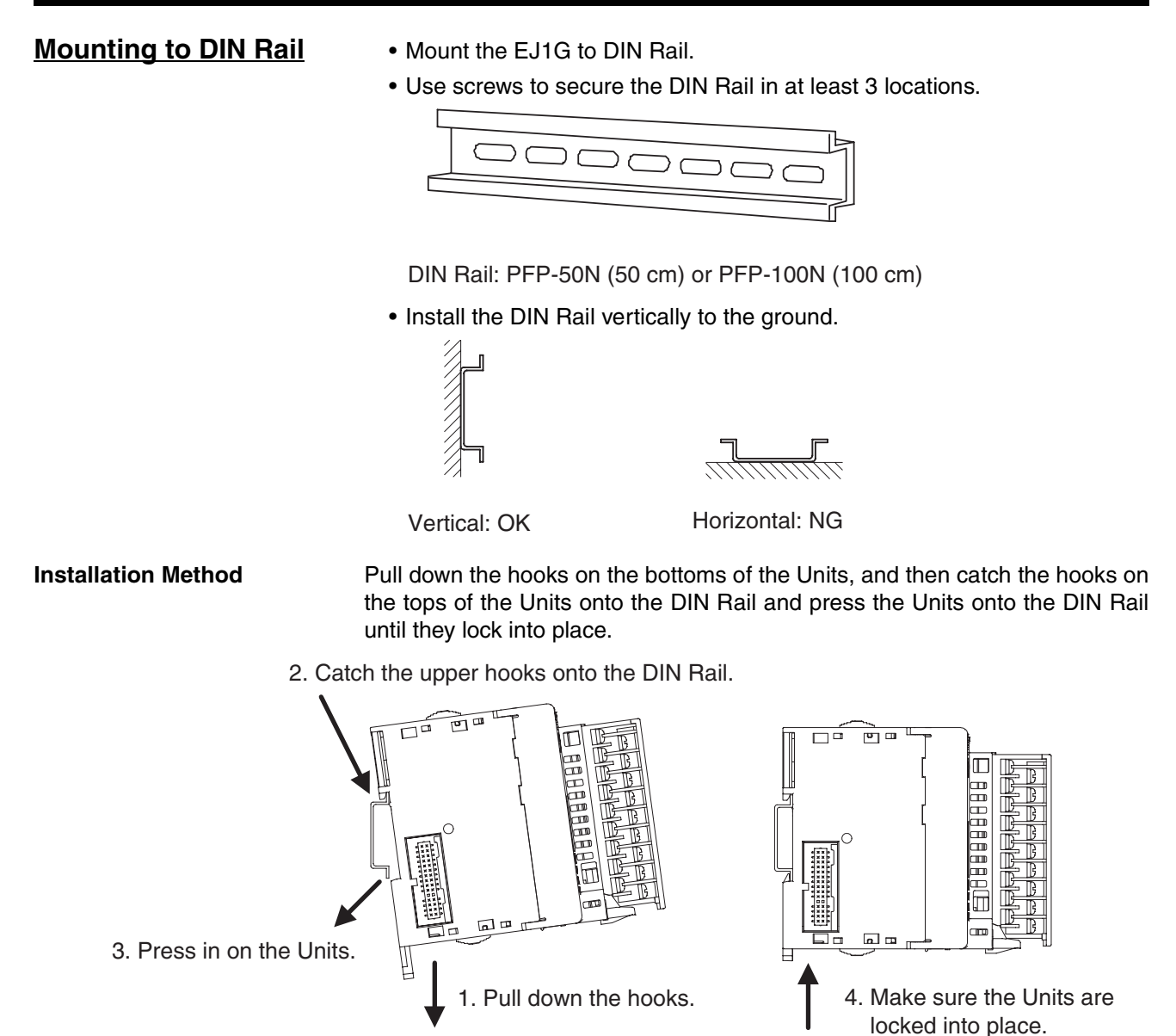

**Removal Method** Pull down on the hooks with a flat-blade screwdriver and lift up on the Units.

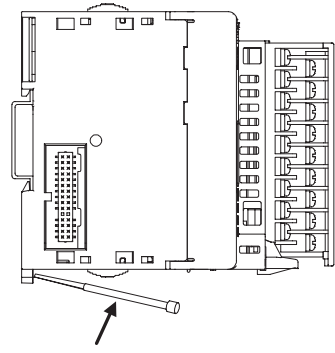

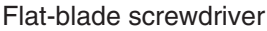

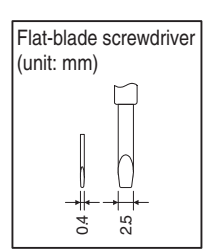

**End Plate Installation** Always mount an End Plate on each side of the EJ1G.

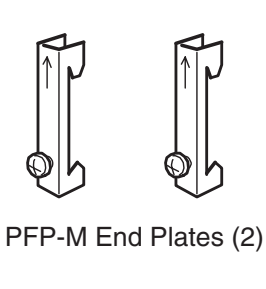

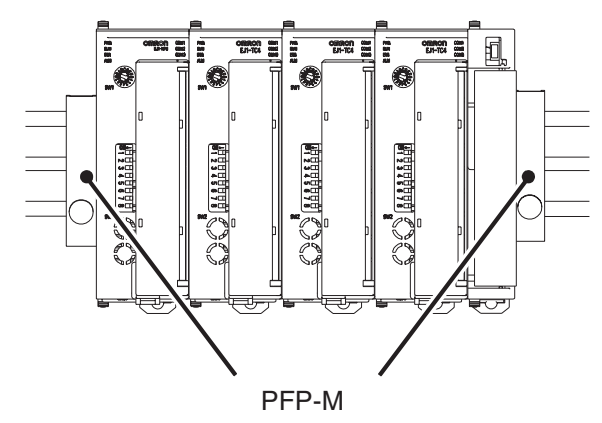

#### **Removing Terminal Blocks**

*1,2,3...* 1. Pull down the terminal block lever.

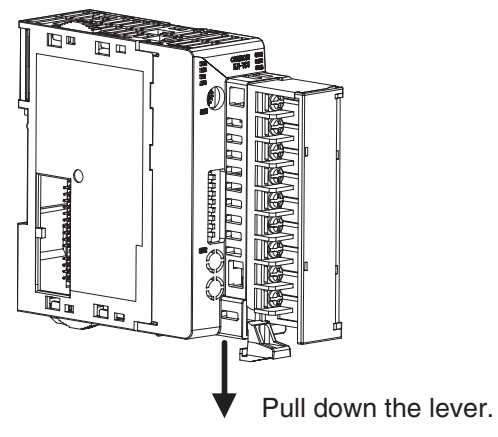

2. Pull off the terminal block.

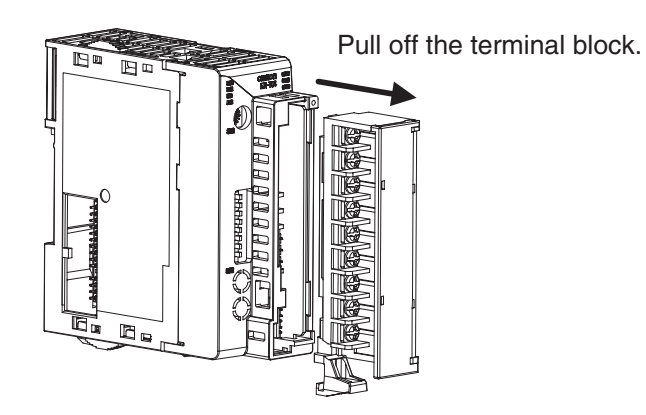

**Note** M3 screw and screw-less terminal blocks cannot be exchanged. Use the type of terminal block supplied with the TC Unit.
# **2-2 Wiring Terminals**

# **2-2-1 Terminal Arrangement**

## **TC4**

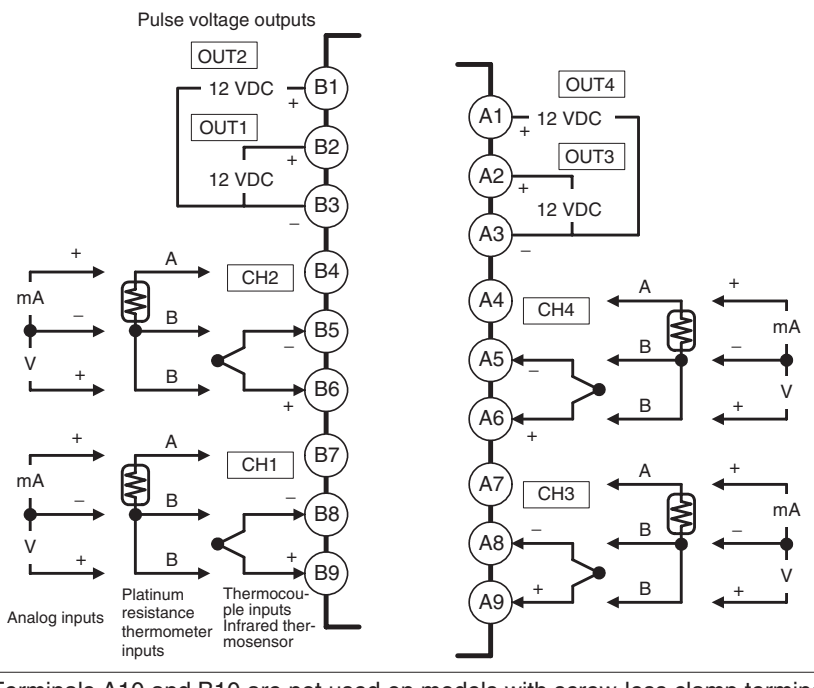

• Terminals A10 and B10 are not used on models with screw-less clamp terminals. Do not connect anything to these terminals.

- A G3ZA connector is located on the bottom of the Unit.
- When wiring voltage inputs, be sure to wire the correct terminals. Incorrect wiring may cause the EJ1G to fail.

## **TC2**

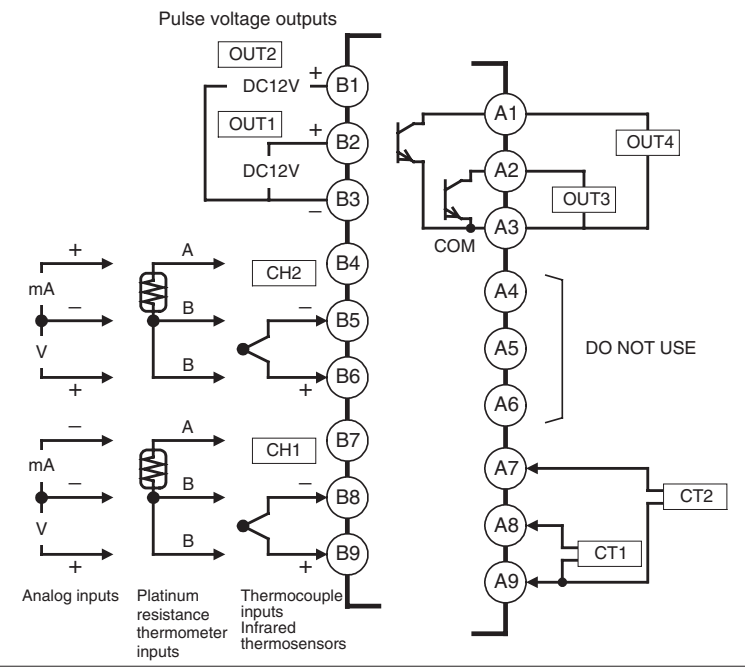

- Terminals A10 and B10 are not used on models with screw-less clamp terminals. Do not connect anything to these terminals.
- A G3ZA connector is located on the bottom of the Unit.
- When wiring voltage inputs, be sure to wire the correct terminals. Incorrect wiring may cause the EJ1G to fail.

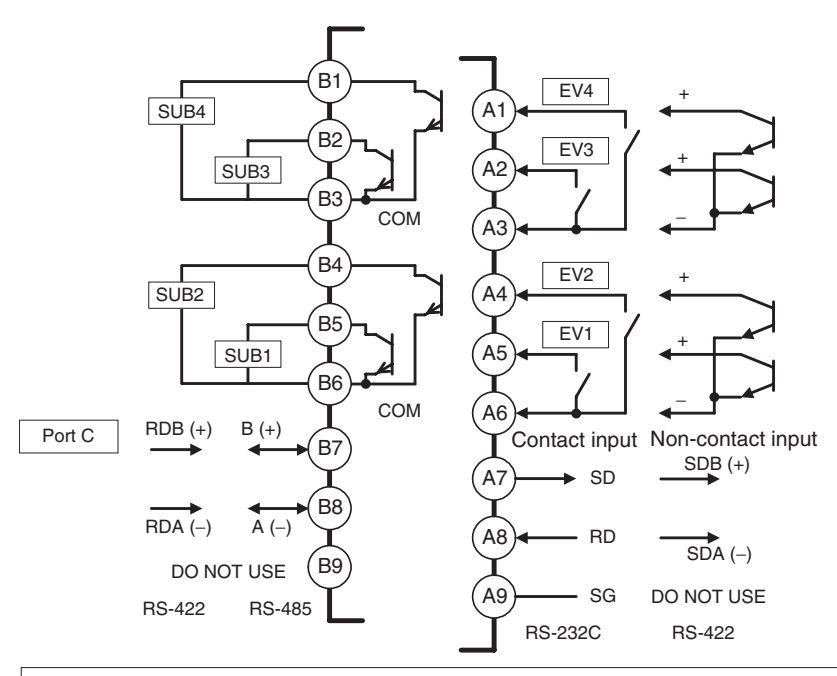

• Terminals A10 and B10 are not used on models with screw-less clamp terminals. Do not connect anything to these terminals.

**HFU**

## **EDU**

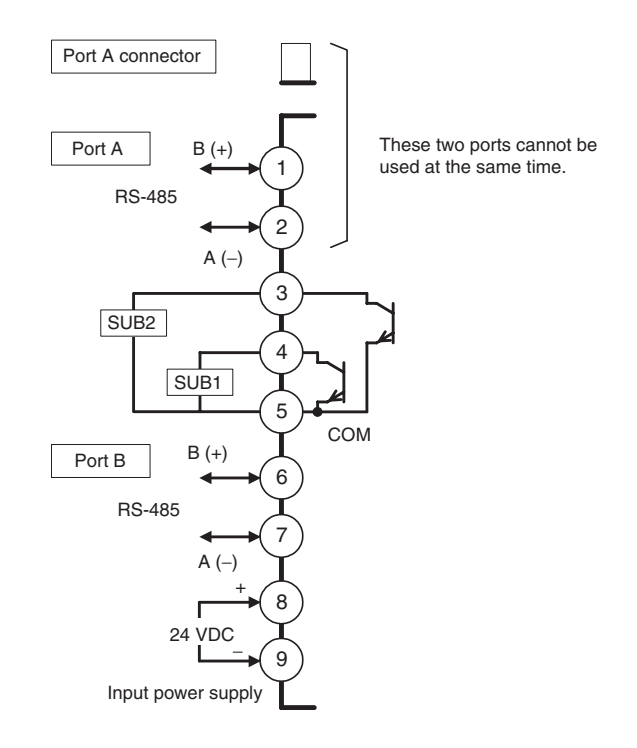

## **2-2-2 Wiring Precautions**

- Separate input leads and power lines to protect the EJ1G from external noise.
- Use AWG22 (cross-sectional area: 0.326 mm<sup>2</sup>) to AWG14 (cross-sectional area:  $2.081 \text{ mm}^2$ ) twisted-pair cable for power supply and AWG28 (cross-sectional area:  $0.081$  mm<sup>2</sup>) to AWG16 (cross-sectional area: 1.309 mm<sup>2</sup>) for all other cables. The stripping length is 6 to 8 mm.
- Use crimp terminals when wiring the terminals.
- Tighten the terminal screws to a torque of 0.40 to 0.56 N·m.
- Up to two wires of the same size and same type or two crimp terminals can be inserted into a single terminal.
- Use the following types of crimp terminals for M3 screws.

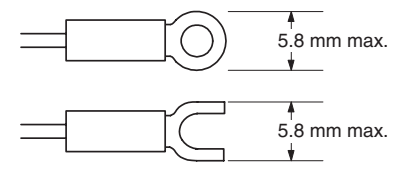

**Wiring Procedure for Screw-Less Clamp Terminals**

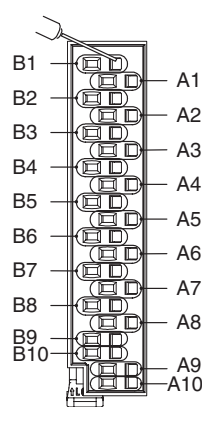

There are two holes for each terminal. The hole on the right is the operating hole; the hole on the left is the wire hole.

Insert a flat-blade screwdriver with a width of 2.5 mm into the operating hole and then insert the wiring into the wire hole.

- The wire will be clamped when the screwdriver is removed.
	- Use crimp terminals for wiring that match the cross-sectional area of the wiring material.
	- We recommend the following crimp terminals:
	- Weidmuller H-sleeve Series

**2-2-3 Wiring**

**Power Supply Voltage** Connect the power supply to EDU terminals 8 and 9 as shown below.

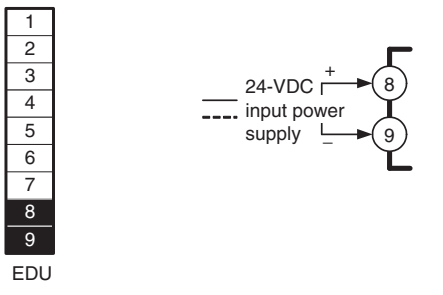

- If reinforced insulation is required, connect the input and output terminals to a device without any exposed current-carrying parts or to a device with standard insulation suitable for the maximum operating voltage of the power supply I/O section.
- Conforming to Safety Standards

The power supply terminals must be supplied from a SELV, limited-current source. A SELV (separated extra-low voltage) source is a power supply having double or reinforced insulation between the primary and the secondary circuits and having an output voltage of 30 V r.m.s. max. and 42.4 V peak max. or 60 VDC max.

Recommended power supply: S8VM Series or S8VS Series (both manufactured by OMRON)

- **Note** Select a power supply that suits the operating environment.
- To comply with the standards for noise terminal voltage for class A in EN 61326, install a noise filter (Densei Lambda MXB-1206-33 or the equivalent) to the DC line as close as possible to the EJ1G.

**Inputs Connect inputs according to the input type as shown below.** 

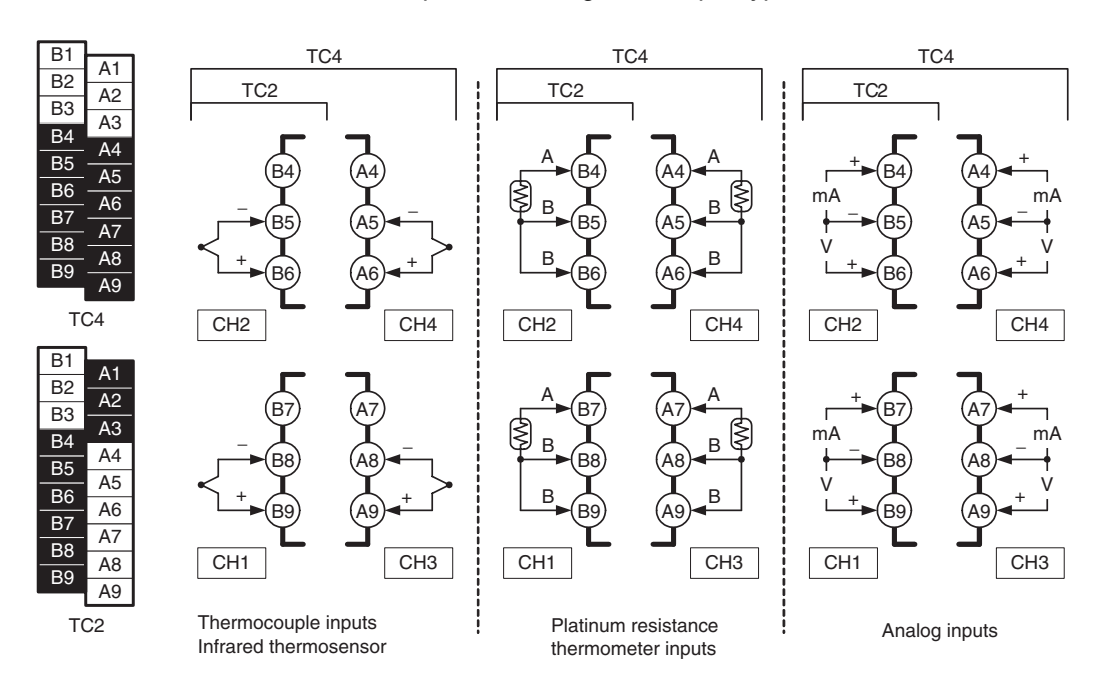

B1  $\overline{B2}$  $\overline{B3}$ B4 B<sub>5</sub> B6 B7 B8 B<sub>9</sub> A1 A2 A3 A4 A5 A6 A7 A8 A9

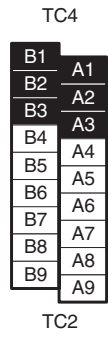

## **Control Outputs** Terminals B1 to B3 and A1 to A3 on the TC4/TC2 are for control outputs.

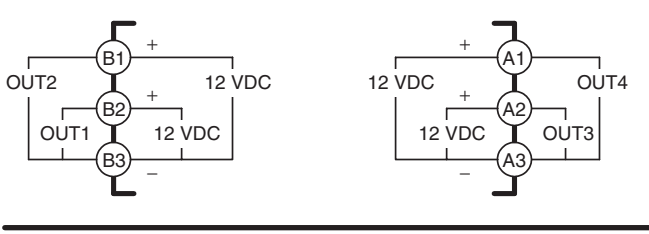

TC4

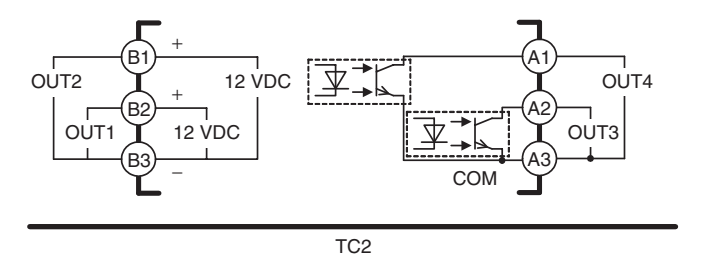

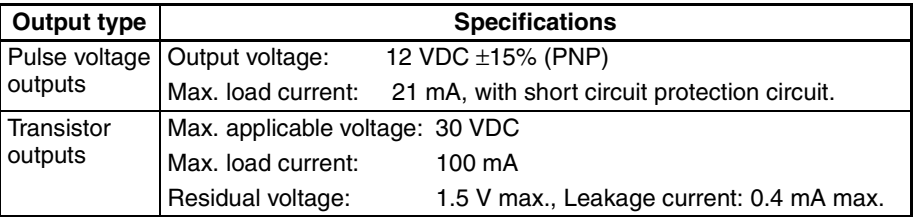

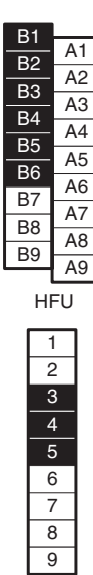

EDU

**Auxiliary Outputs** Auxiliary outputs are sent from pins B1 to B6 with the HFU, and from pins 3 to 5 with the EDU.

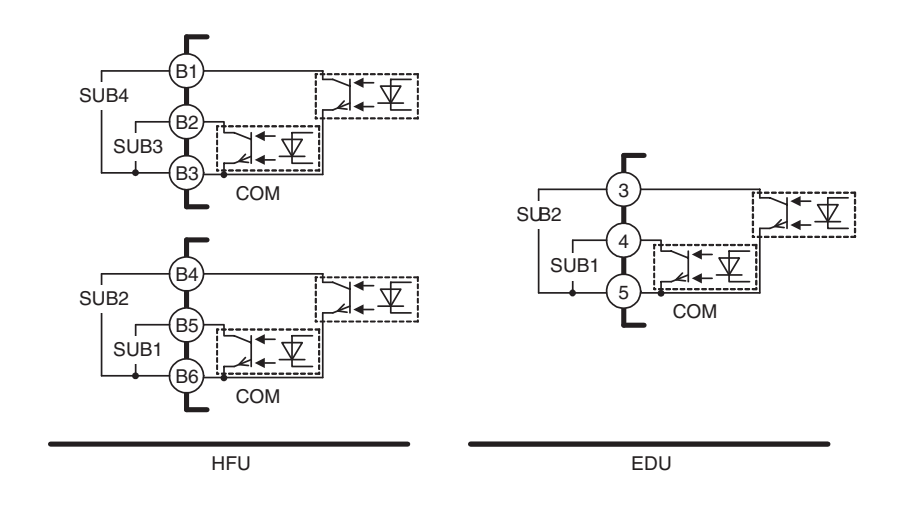

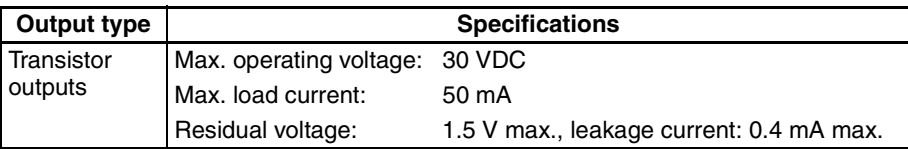

**CT Inputs** When the heater burnout (HB) or heater short (HS) alarm is to be used, connect a Current Transformer (CT) across terminals A8 and A9 or terminals A7 and A9 (no polarity) on the TC2.

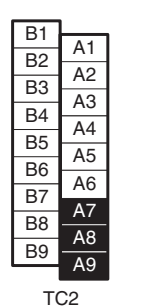

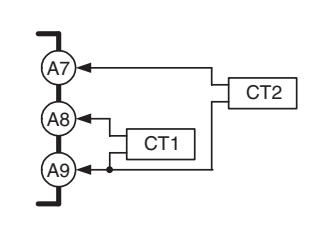

• Use a E54-CT1 or E54-CT3 Current Transformer.

## *Wiring Terminals* **Section 2-2**

**Event Inputs** Connect event inputs across terminals A4 and A6 for the HFU.

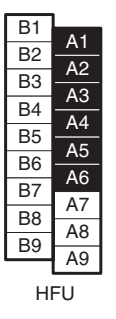

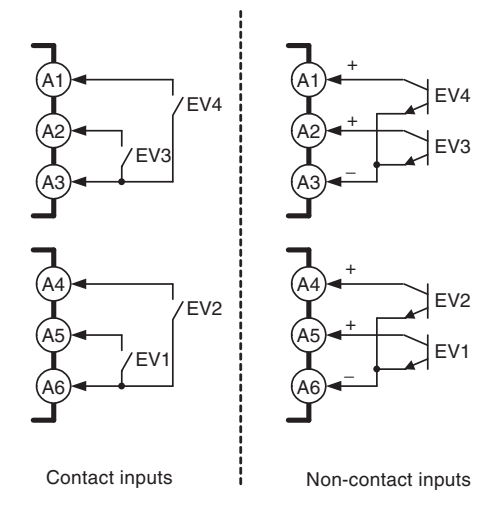

- The inflow current is approximately 4 mA.
- Use event inputs under the following conditions:

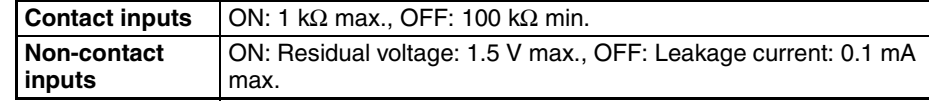

- 
- **Communications** For communications with the host, connect communications across terminals B7 and B8 or terminals A7 to A9 on the HFU or connect across terminals 1 and 2 on the EDU.

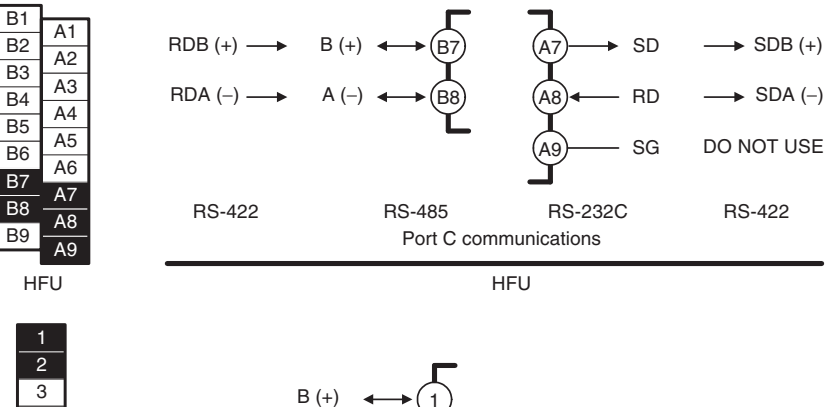

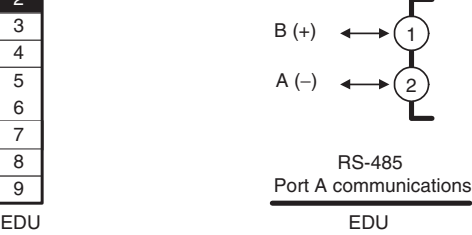

- 
- **Note** If there are problems with communications noise performance when using the port A connector, connect 110 to 125 Ω of terminating resistance across terminals 1 and 2 of port A on the EDU.
	- Specify both ends of the transmission path, including the host computer, as end nodes (i.e., connect terminators to both end). The minimum terminating resistance is 54  $Ω$ .

## ■ **Connection Example**

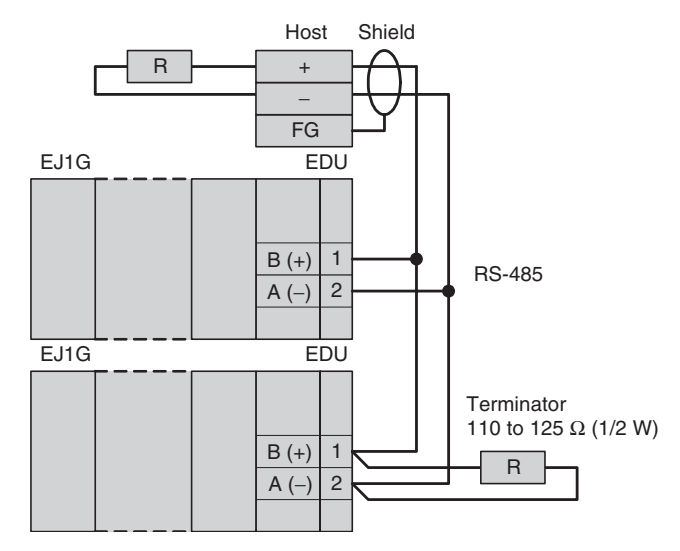

• The RS-485 connection can be either 1:1 or 1:N. RS-232C connections can only be 1:1. A maximum of 32 Units (including the host) can be connected in 1:N systems. The maximum total cable length is 500 m. Use AWG28 (cross-sectional area: 0.081 mm<sup>2</sup>) to AWG16 (cross-sectional area: 1.309 mm<sup>2</sup>) shielded twisted-pair cable.

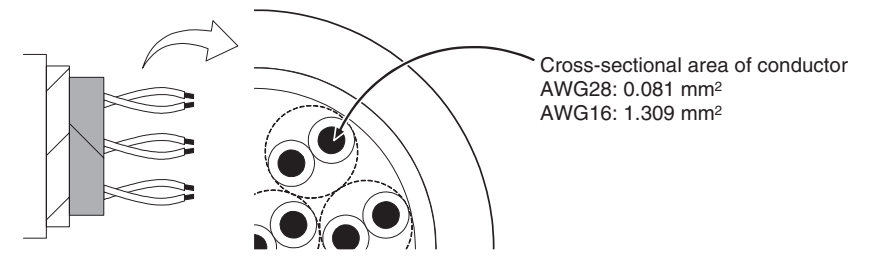

## **Connecting to the G3ZA Multi-channel Power Controller**

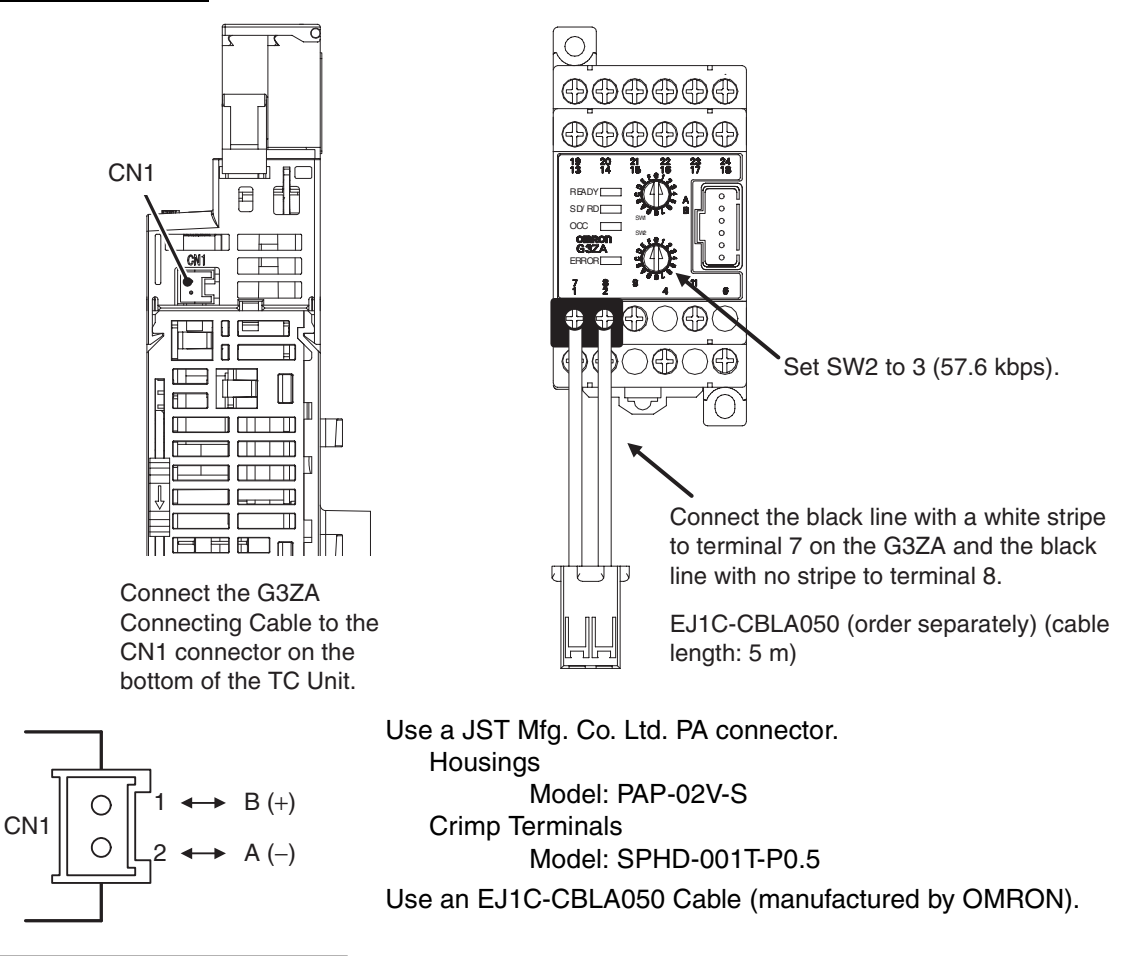

TC4/TC2

## **2-3 Using Tool Ports**

Tool ports are used to make EJ1G settings using the EST2-2C-MV3 CX-Thermo Support Software.

The E58-CIFQ1 USB-Serial Conversion Cable is required to make the connection.

## **2-3-1 Procedure**

*1,2,3...* 1. Turn ON the power supply to the EJ1G.

- **Note** Do not connect the E58-CIFQ1 while the power supply to the EJ1G is OFF. If the Cable is connected when the power to the EJ1G is OFF, power will be supplied from the computer and impose a load on the internal circuits of the EJ1G.
- 2. Connect the Cable. Connect the computer's USB port with the port A connector on the EJ1G using the Cable.

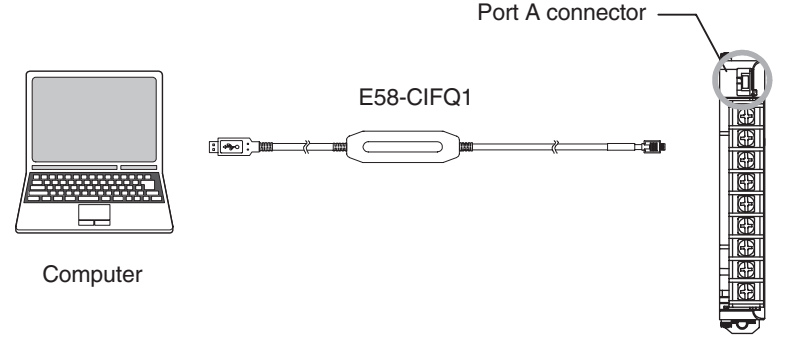

EDU Front View

3. Install the driver.

A driver must be installed to use the Cable.

• When the Cable is connected with the computer, the OS will detect a new device.

Follow the installation wizard instructions and install the driver.

- **Note** For details on installation methods, refer to the user's manual for the E58-CIFQ1 USB-Serial Conversion Cable.
- 4. Make the communications port settings.

The USB-Serial Conversion Cable is used to communicate with the COM port of the computer.

Set the communications port (COM port) number to be used for the CX-Thermo software to the COM port assigned to the Cable.

*Unit Configuration Examples* **Section 2-4**

# **2-4 Unit Configuration Examples**

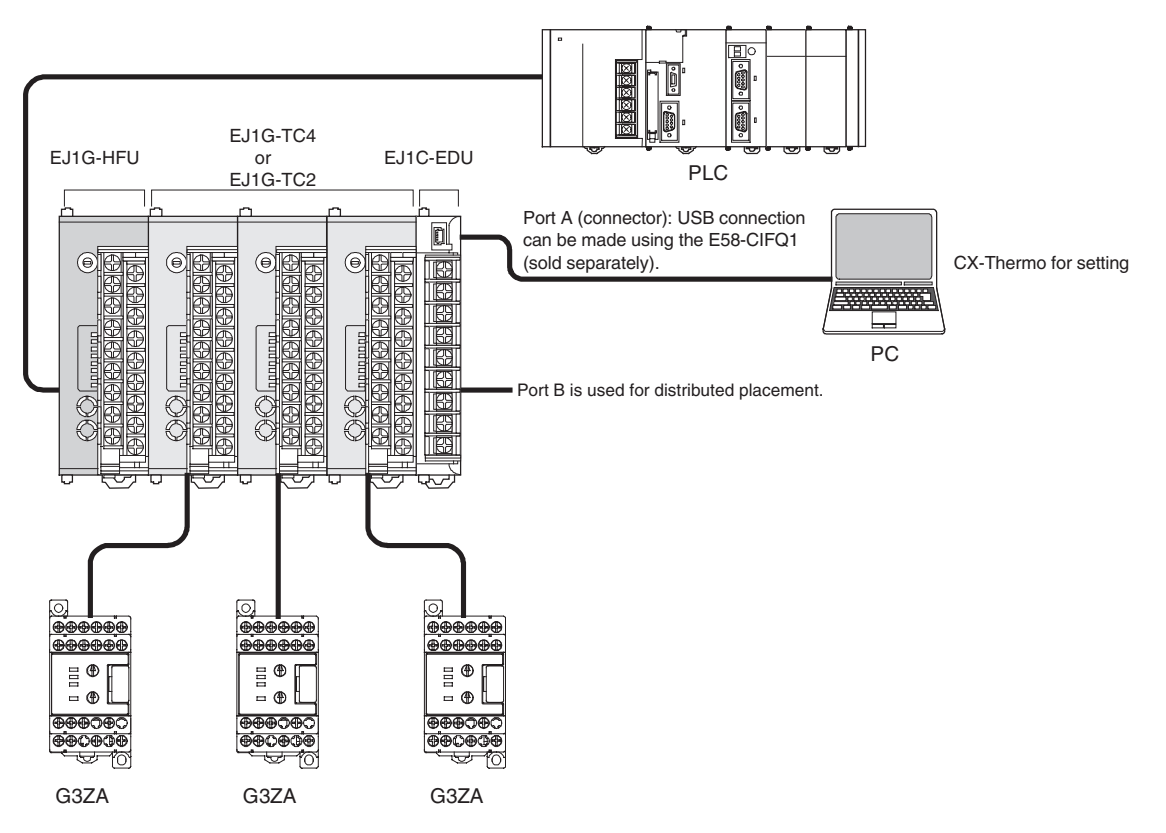

# **2-4-1 Connection Precautions**

## **Restrictions on the Number of Units that Can Be Connected**

- Unit numbers 0 to 31 can be used for EJ1G-HFU and EJ1G-TC4/TC2 Units.
- Up to 16 Units, including the HFU, can be connected side by side. (EDU Units are not counted in the number of Units that can be connected.)

### **Precautions When Using an HFU**

- One HFU can control up to 16 TC4/TC2 Units.
- The unit numbers of the TC4/TC2 Units can be set to between 0 and 31.
- To connect 16 TC4/TC2 Units, Communications Cables must be used to distribute Unit positioning because the maximum number of Units that can be connected horizontally will be exceeded.
- When using Communications Cables to distribute TC4/TC2 Unit positioning, connect the cables to port B on the End Units.
- If distributed positioning is used for an EJ1G, power must be supplied separately to the terminal block on the End Units.
- **Note** When using distributed positioning, turn ON power to the distributed Units first or turn ON power to the HFU and distributed Units simultaneously. Even if this is done, there may still be problems with the startup timing depending on the EJ1G configuration and power supply capacity. If problems occur at startup, increase the delay between turning ON the power to the distributed Units and the HFU.

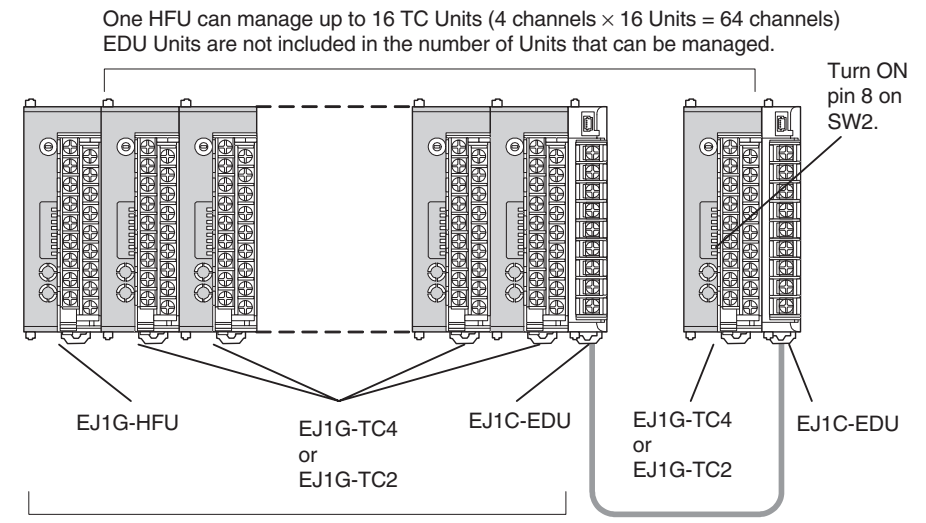

Up to 16 Units can be connected side by side.

EDU Units are not counted in the number of Units that can be connected.

<span id="page-48-0"></span>**Maximum Number of Connectable Units**

The maximum number of Units that can be connected is sometimes limited to 16 or less, depending on the maximum number of channels per group and the types of Basic Unit used. Refer to the following table for information on the maximum number of connectable Units.

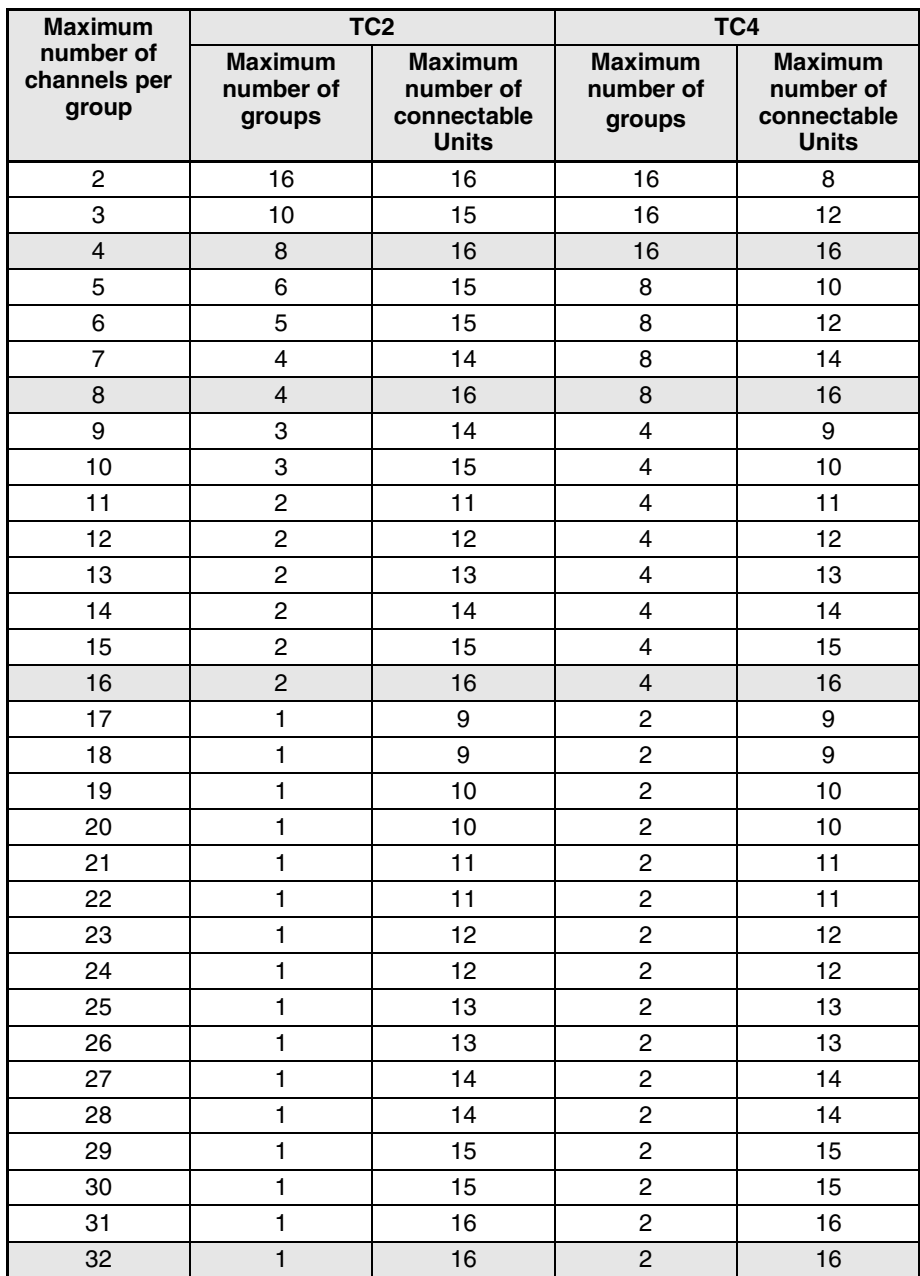

Example: Performing 6-channel Gradient Temperature Control with TC2 Units The maximum number of groups is 5, and the maximum number of Units that can be connected is 15.

#### **Wiring for Distributed Placement**

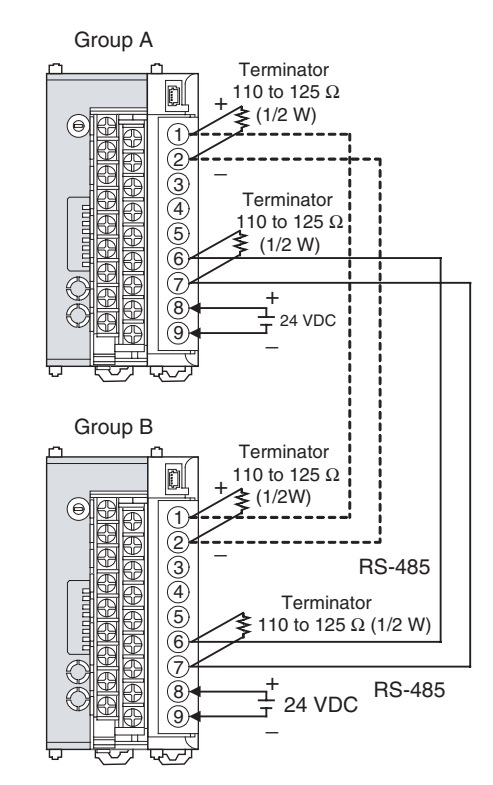

- **Note** Wire the connections indicated with dotted lines when settings for all EJ1G Controllers are being made from one port A connector. If the connections indicated with dotted lines are not wired, the settings for group A can be made only using the port A connector for group A and the settings for group B can be made only using the port A connector for group B.
- **Connecting the G3ZA and EJ1G** • Up to 8 G3ZA Power Controllers can be connected to one TC4/TC2 Unit.
	- **Note** Either turn ON power to the G3ZA first, or turn ON power to the G3ZA and EJ1G simultaneously.

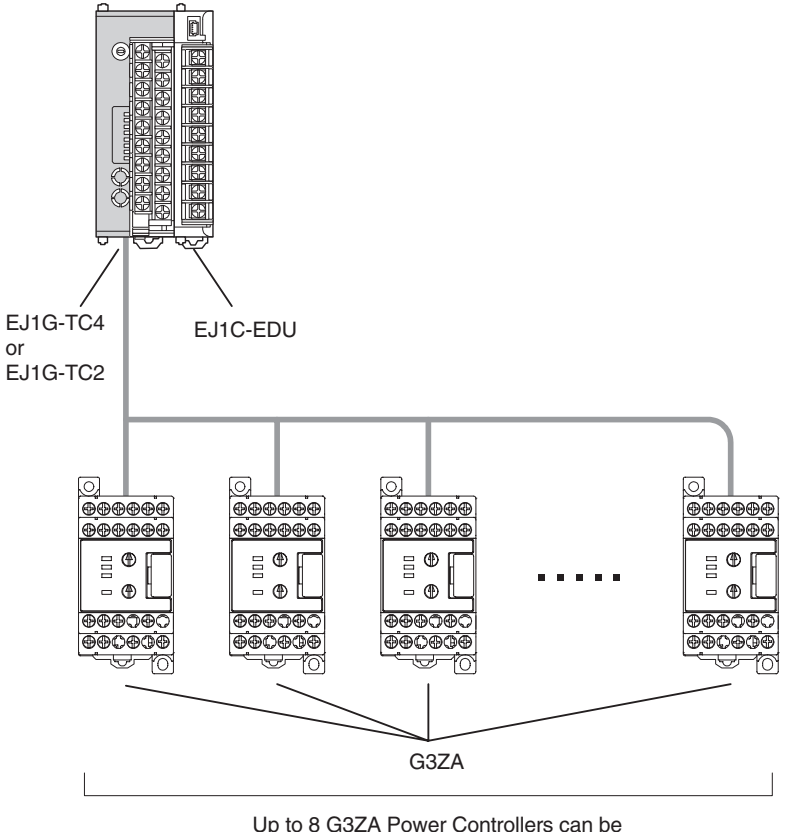

Up to 8 G3ZA Power Controllers can be connected to one TC Unit.

## • Always connect the HFU on the left side of the TC4/TC2 Units.

**Restrictions on Connections and Placement**

**Incorrect Correct**

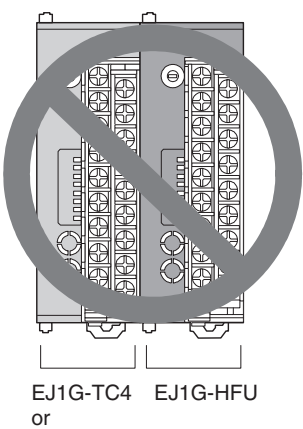

EJ1G-TC2

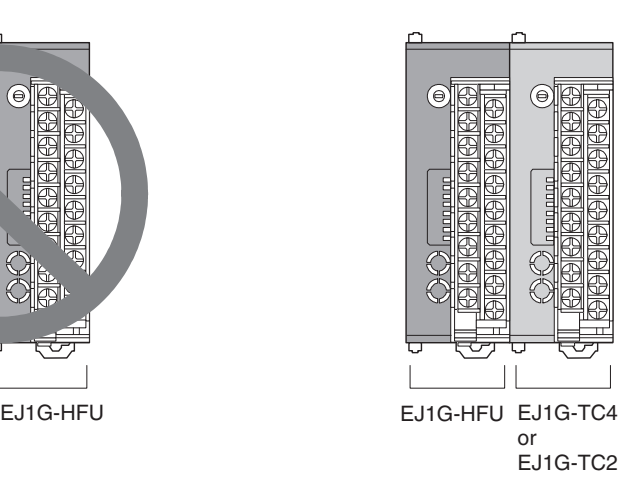

• Do not connect an EDU directly to an HFU. Always connect the EDU to a TC4/TC2.

**Incorrect Correct**

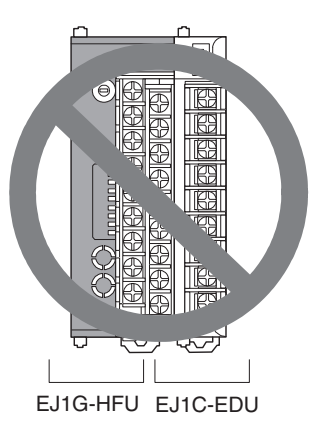

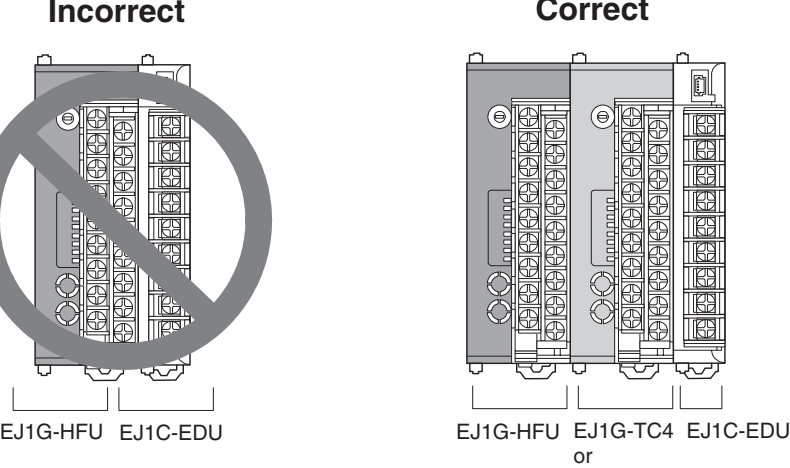

EJ1G-TC2

# **SECTION 3 Gradient Temperature Control Setup**

This section describes how to set up and adjust gradient temperature control and how to change the SPs during operation.

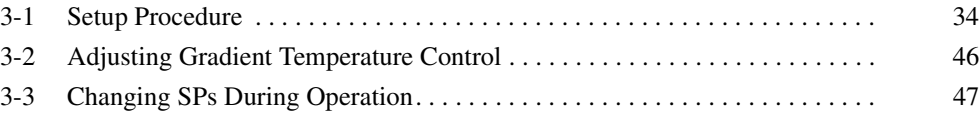

# <span id="page-54-0"></span>**3-1 Setup Procedure**

Use the following procedure to perform gradient temperature control.

- 1. Select the models.
- 2. Set the Communications unit numbers.
- 3. Make the I/O settings.
- 4. Make the gradient group settings.
- 5. Arrange the Sensors.
- 6. Register the configuration.
- 7. Set decimal point position B.
- 8. Make the SP and alarm settings.
- 9. Perform tuning for gradient temperature control.
- 10. Start control.
- 11. Perform tuning for 2-PID control.
- 12. Check the heater burnout alarm status.

## **Example: Performing 3-channel Gradient Temperature Control**

- Gradient temperature control is performed for 3 groups.
- Also, 2-PID control is performed for three channels in addition to gradient temperature control.
- Heater burnout is detected for all channels.

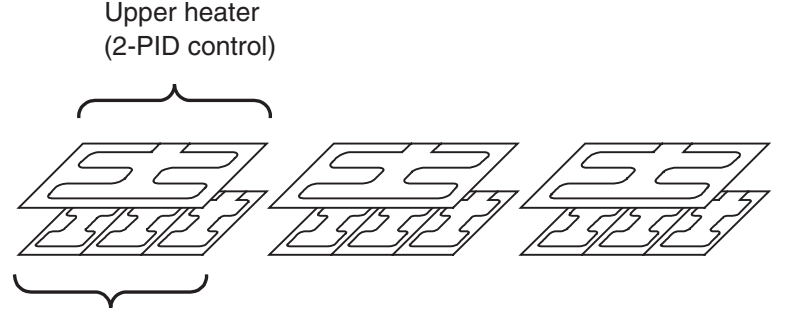

Lower heater

(Gradient temperature control performed for three heaters)

1. Select the models.

TC2 Basic Units are used because heater burnout detection is performed.

- Select TC2 Units to detect heater burnout.
- Select TC4 Units when not detecting heater burnout. **Note** A mixture of TC2 and TC4 Units can be used.

Here, a total of 12 channels are required, so 6 TC2 Units are needed.

|--|

6 Units ( $x$  TC2 = 12 channels)

Three-channel gradient control for 3 groups + 3 channels of PID control = 12 channels

2. Set the Communications Unit numbers.

Set the Communications unit numbers as shown below.

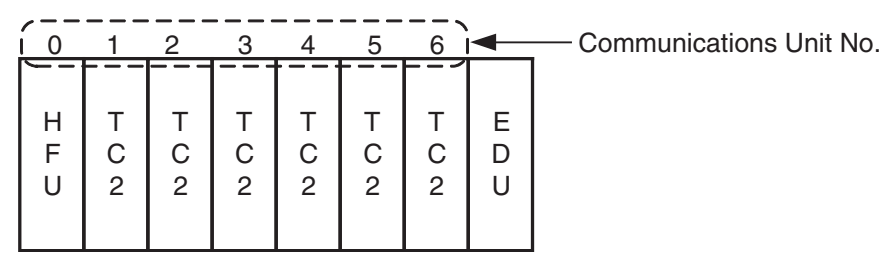

**Note** (a) The Communications unit numbers can be set between 0 and 31. Set a number in this range.

- (b) When connecting to an OMRON PLC, set the HFU unit number to between 0 and 7.
- 3. Make the I/O settings.

The I/O settings are made for each Basic Unit.

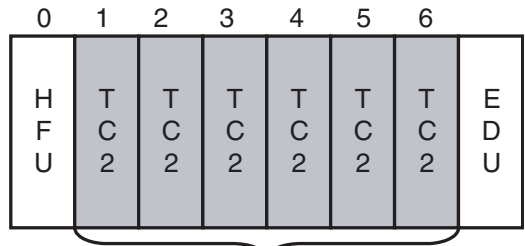

Set the I/O for each Basic Unit.

The following table shows the input type and control period for each TC2 Unit in this example.

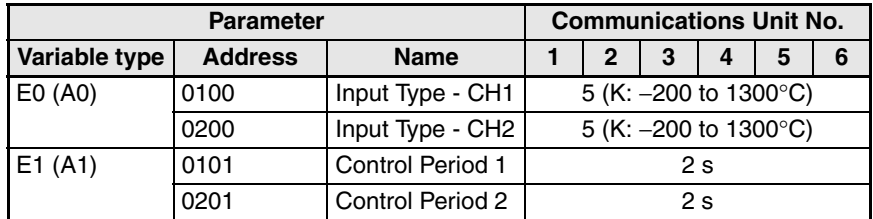

4. Make the gradient group settings.

The gradient group settings are made on the HFU.

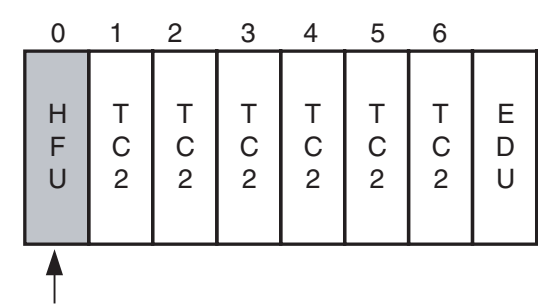

The heaters are first divided into groups and it is decided whether each group will use gradient temperature control or 2-PID control. In this example, there are three groups of gradient temperature control for three channels and one group of 2-PID control for three channels. The groups are divided as shown in the following diagram.

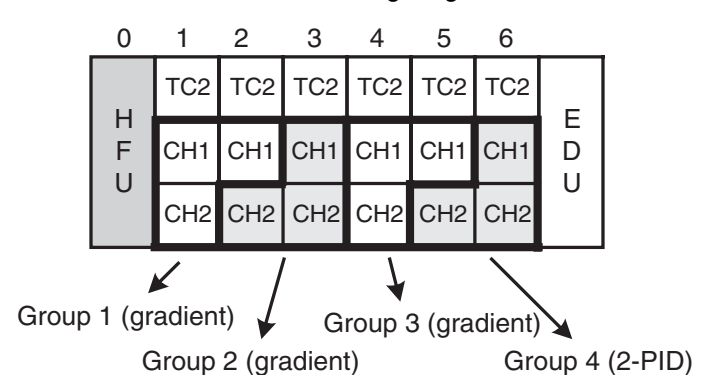

The group settings are made with the following parameters.

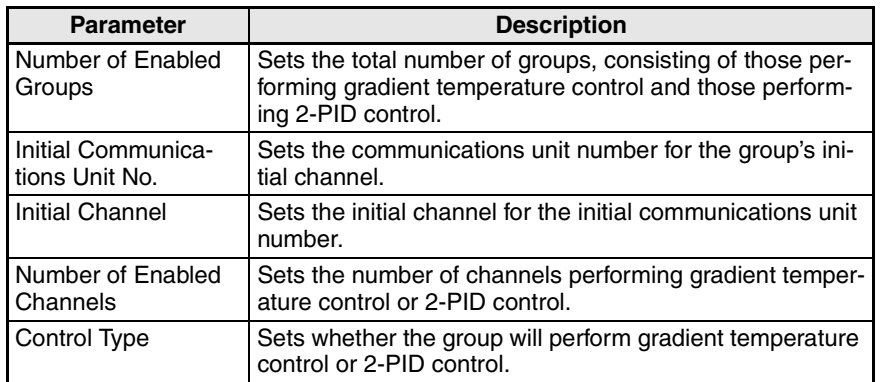

- **Note** (a) When the group settings are changed after temperature control has been performed, the control-related parameters are not initialized. To redo the group settings after control has been performed, be sure to initialize the setting parameters before changing the group settings.
	- (b) The control operation cycle will get longer if there are a lot of channels or groups performing gradient temperature control, which may affect control performance. Refer to *[Characteristics](#page-191-0)* on [page 171](#page-191-0) for details.

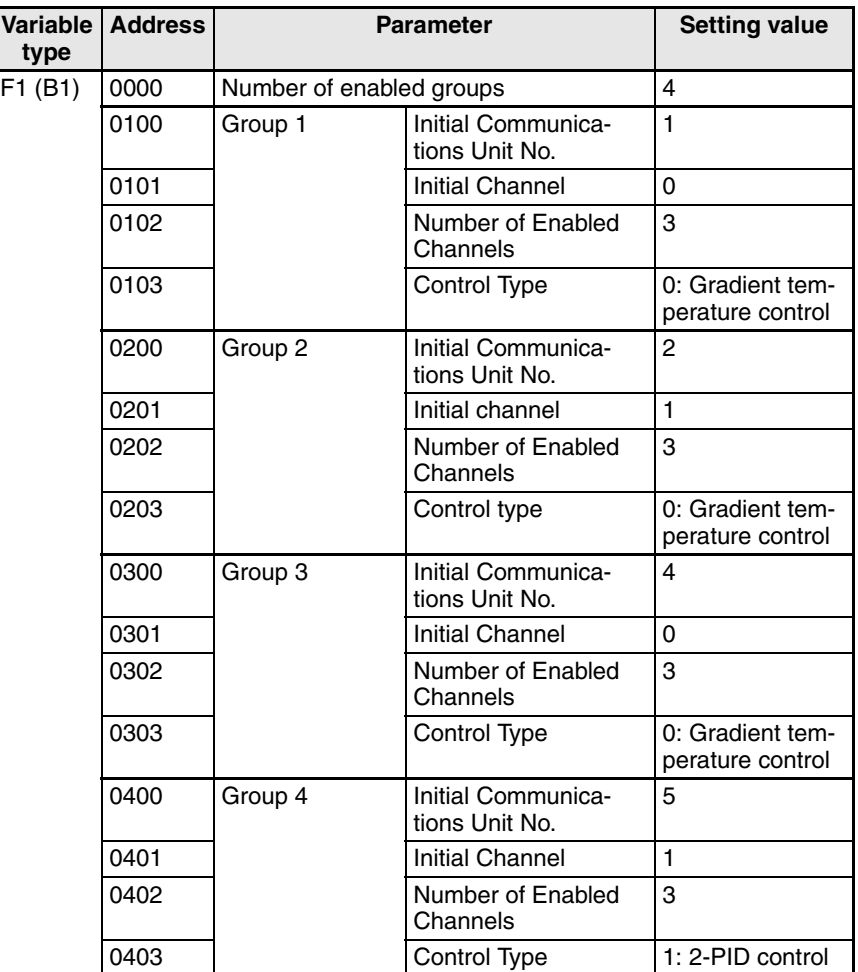

The following table shows the group settings for this example.

The HFU handles all of the operations for gradient temperature control and 2-PID control. The maximum number of enabled channels that can be controlled is selected at the HFU from 4, 8, 16, or 32 channels, and that number of channels is allocated for the number of groups used.

In this example, the maximum number of enabled channels is three, so the HFU allocates groups in units of four channels each. The HFU recognizes the following channels for the Basic Unit.

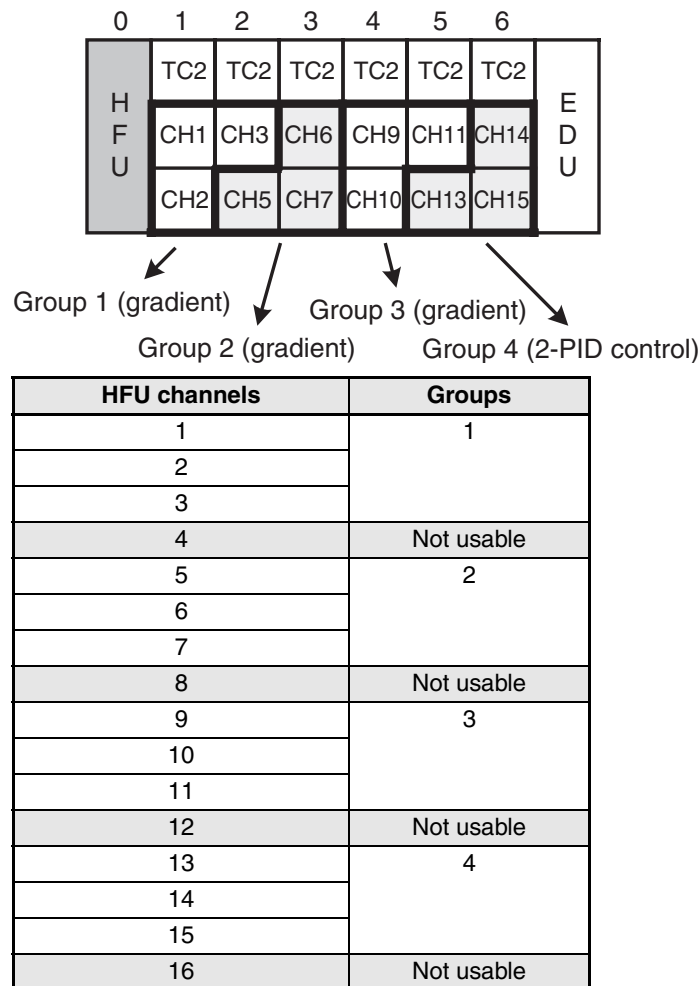

- **Note** (a) The HFU can control up to 64 channels, but when the maximum number of enabled channels is a number other than 4, 8, 16, or 32 channels, non-usable channels result as shown in this example. This limits the number of controllable channels and connectable Units. Refer to *[Maximum Number of Connectable Units](#page-48-0)* on [page 28](#page-48-0) for details.
	- (b) If the maximum number of enabled channels is changed in the configuration, the number of channels allocated for each group and the initial channel for each group may change.
- 5. Arrange the Sensors.

Arrange the sensors sequentially to maximize the control performance within gradient temperature control groups.

## **Connection Example with Control Object Heaters in a Line**

## Good example Bad example

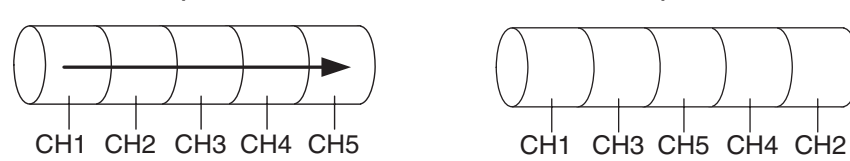

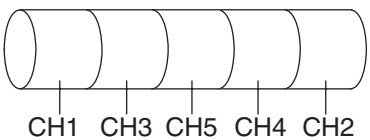

## **Connection Example with Control Object Heaters in a Plane**

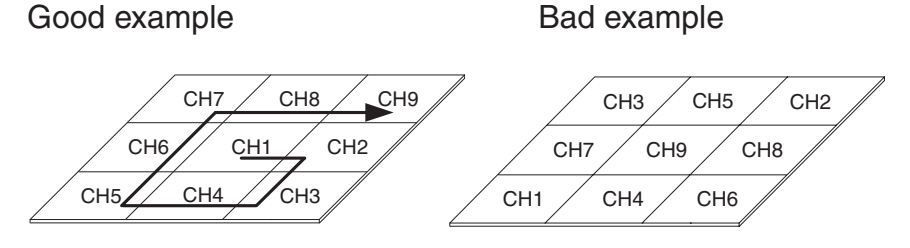

The example used here results in the following sensor arrangement.

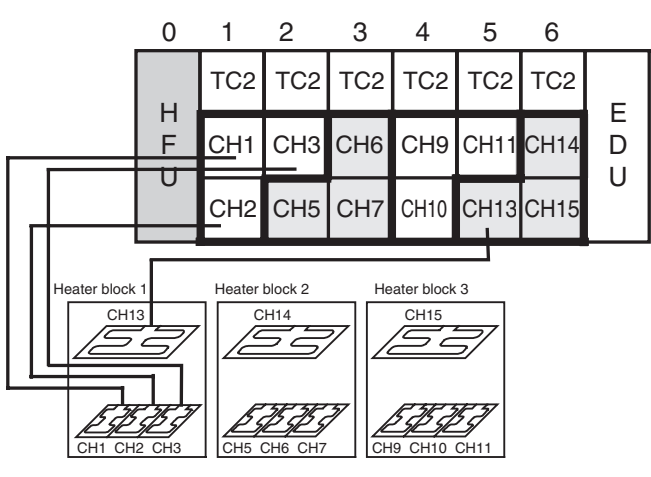

Note: The connections for heater blocks 2 and 3 are omitted above.

Always short-circuit the input for any unused channels in the Basic Unit.

6. Register the configuration.

The configuration is registered in the HFU.

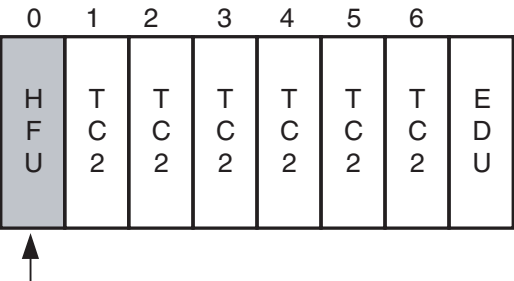

No configuration is registered when the product is shipped. Always register the configuration. If the correct configuration is not registered or if the configuration is not correctly detected, the Basic Unit channels detected by the HFU may be incorrect.

Use the following procedure to register the configuration.

- a. Execute the following operation commands.
	- Execute the operation command to set all channels to AUTO mode.
	- Execute the operation command to set all channels to STOP mode.
- b. Reset the EJ1G using one of the following methods.
	- Execute a software reset with an operating command to the HFU.

**Note** All connected Units will be reset when the HFU is reset.

- Cycle the EJ1G power supply.
- c. Check the following after restarting.
- Read the Configuration Error A Status and check that there are no errors.
- Read the Device B Status and check that bit 12 (Configuration Registered) is OFF.
- d. Use the operation command to execute registration of Unit configuration.
- e. Use the method outlined in step b) above to reset the EJ1G system then check the following.
	- Read Configuration Error A Status and check that there are no errors.
	- Read the Device B Status and check that bit 12 (Configuration Registered) is ON.
	- Check that the COM2 indicator is flashing for all Units.
- **Note** Refer to *[SECTION 7 Errors and Error Processing](#page-167-0)* to determine the cause of any errors that occur during when performing the procedure outlined above.

#### 7. Set decimal point position B.

Decimal point position B is set for the HFU.

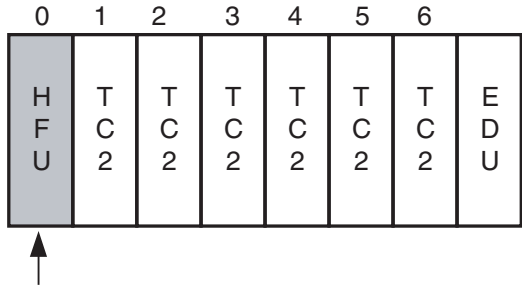

The decimal point position for the PV is set using the Decimal Point Position B parameter. Set the same decimal point position as was set for the TC2 Unit or TC4 Unit.

Decimal point position B must be set because it is used as the decimal point position for the SP and alarm values.

In this example, the input type is set to 5 (Thermocouple (K): −200 to 1,300) so the decimal point position must be set to 0.

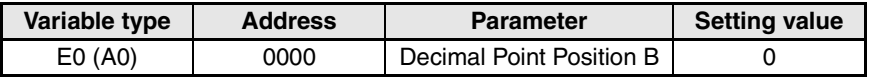

- **Note** The input type can be set separately for each channel, but if different input types are set, input types with the same decimal point position. Temperature control will not be executed correctly if different decimal point input types are used.
	- 8. Make the SP and alarm settings. The SP and alarm settings are made for the HFU.

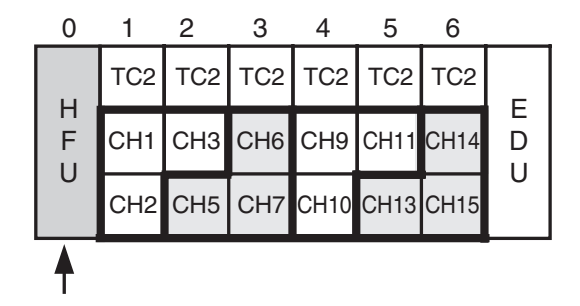

The SP and alarm settings are made for the channels allocated in the group settings. SP and alarm settings made for unusable channels will not be enabled.

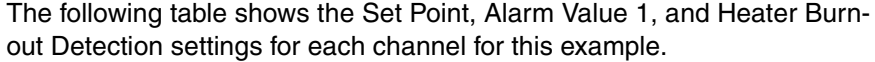

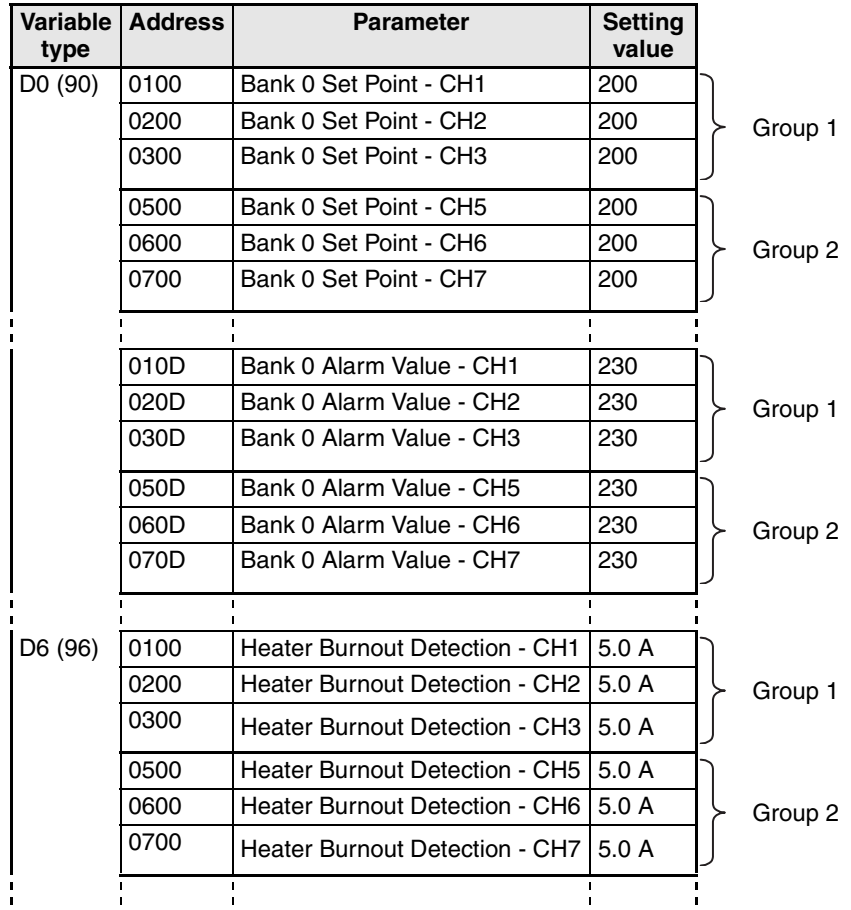

9. Perform tuning for gradient temperature control.

Tuning for gradient temperature control is called gradient tuning (GT). GT is executed and stopped for the HFU.

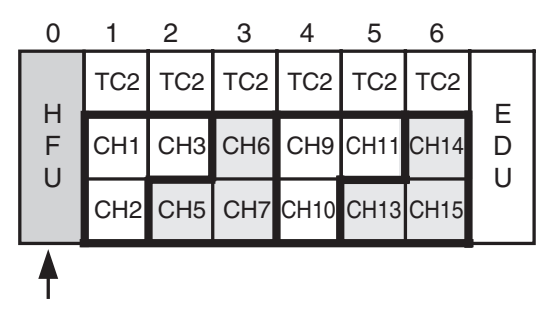

GT is executed when all groups are in STOP and AUTO modes. GT can also be executed for individual groups.

a. Check that all groups are in STOP and AUTO modes. Read the channel status of the initial channel for each group and check that bit 0 (RUN/STOP) is ON (STOP) and that bit 1 (AUTO/MANUAL) is OFF (AUTO).

If any group does not satisfy these conditions, execute operation com-

mands for the initial channel in the group and set to STOP and AUTO modes. Groups using 2-PID control also need to be in STOP mode.

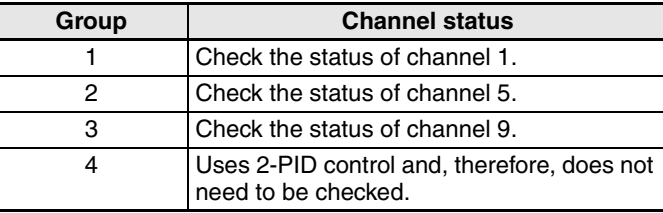

- b. Read the PV for all channels in groups for which GT is to be executed and wait for all values to stabilize.
- **Note** Correct tuning results will not be obtained if GT is started before the PV stabilize.
- c. GT is executed by executing an operating command for the initial channel in the group for which GT is to be executed. Channel status bit 2 (GT Execute/Cancel) is ON during GT.

## **Example: Executing Gradient Tuning for Group 3**

An operating command is executed for channel 9 to execute GT.

- **Note** Execute an operating command for the initial channel in the group to cancel GT if an error occurs during GT execution.
- **Note** If any of the following conditions occur, GT will stop and channel status bit 12 (GT Error) will turn ON for the initial channel in the group. In such cases, remove the cause of the error and execute GT again.
	- If an input error has occurred.
	- If the PV for the channel being output exceeds the SP. Control may not be possible if the SP is too low, the output remains ON, or the response speed of the control target is too fast.

During GT, the outputs in the group turn ON and OFF in order and the control target characteristics are measured. The following diagram shows the actual operation.

## **Example: GT for a 3-channel Configuration**

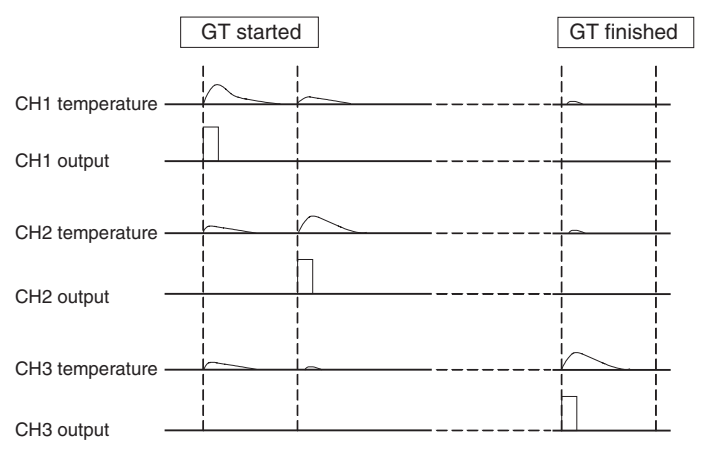

d. Wait until the GT Execute/Cancel bit turns OFF. GT is completed when this bit turns OFF. Read the PID for each chan-

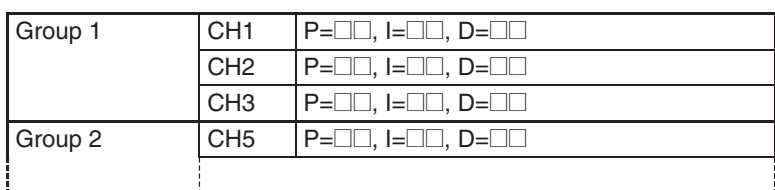

nel in the group and check that the values are refreshed.

**Note** An error will occur if a mixture of gradient temperature control and 2-PID control is used and GT or AT is executed for all channels. Execute GT or AT for individual groups if a mixture of gradient temperature and 2-PID control is used.

### 10. Start control.

Control is started and canceled for the HFU.

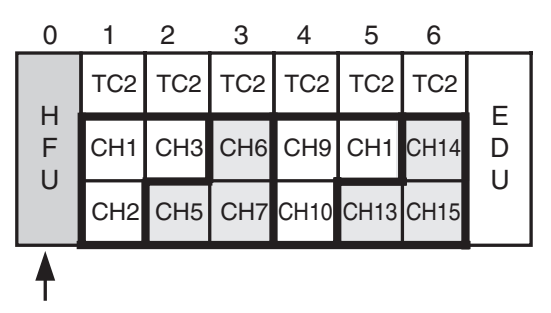

To start control for gradient temperature control groups, first read the status of the initial channel in the groups and check that bit 13 (GTC Error) is OFF (No error) then execute a RUN operation command.

### **Note** Gradient Temperature Control (GTC) Errors

If the power is interrupted immediately after GT has been completed or while downloading the HFU parameters using the Support Software, the internal parameters for GTC will not be refreshed correctly and control may not be able to be started. Use one of the following methods if this error occurs.

- Re-execute GT.
- Download the parameters again and reset.
- Initialize the setting values and reset.

### **Example1: Starting Control for Group 2 (Gradient)**

Execute a RUN operation command for channel 5.

## **Example 2: Starting Control for the Initial Channel in Group 4 (2-PID Control)**

Execute a RUN operation command for channel 13.

### **Example 3: Starting Control for All Groups**

Execute a RUN command with all channels specified.

- **Note** A RUN command can be executed even for a mixture of gradient temperature and 2-PID control.
- 11. Perform Tuning for 2-PID Control. Tuning for 2-PID control is called autotuning (AT). AT is executed and canceled for the HFU.

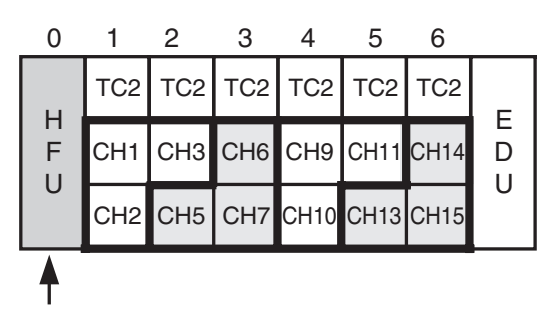

AT is executed when set to RUN and AUTO modes. AT can also be executed for individual channels in a group.

a. Check that the channels for which AT is to be executed are in RUN and AUTO modes.

Read the status of the channels for which AT is to be executed and check that bit 0 (RUN/STOP) is OFF (RUN) and bit 1 (AUTO/MANUAL) is OFF (AUTO).

If these conditions are not met by a channel, execute operation commands for that channel and set to RUN and AUTO modes.

b. Execute an operation command to execute AT for the desired channel. 40% AT Execute and 100% AT Execute options are available. Refer to [page 78](#page-98-0) for information on the operation differences between the two. Channel status bit 2 (AT Execute/Cancel) will be ON during AT.

## **Example: Tuning Channel 14 in Group 4 (2-PID Control)**

- c. Execute an AT Execute operating command for channel 14. Wait until the AT Execute/Cancel bit turns OFF. AT has been completed when this bit turns OFF. Read the PID for the corresponding channels and check that the values have been refreshed.
- **Note** An error will occur if a mixture of gradient temperature control and 2-PID control is used and GT or AT is executed for all channels. Execute GT or AT for individual groups if a mixture of gradient temperature and 2-PID control is used.
- **Note** Execute AT for one channel at a time if optimum control performance is required.
- 12. Check the Heater Burnout Alarm status. The heater burnout alarm (HB) is checked by checking the status of the Channel Alarm Status bit. The heater current is checked by checking the status of the Heater Current Value Monitor bit.

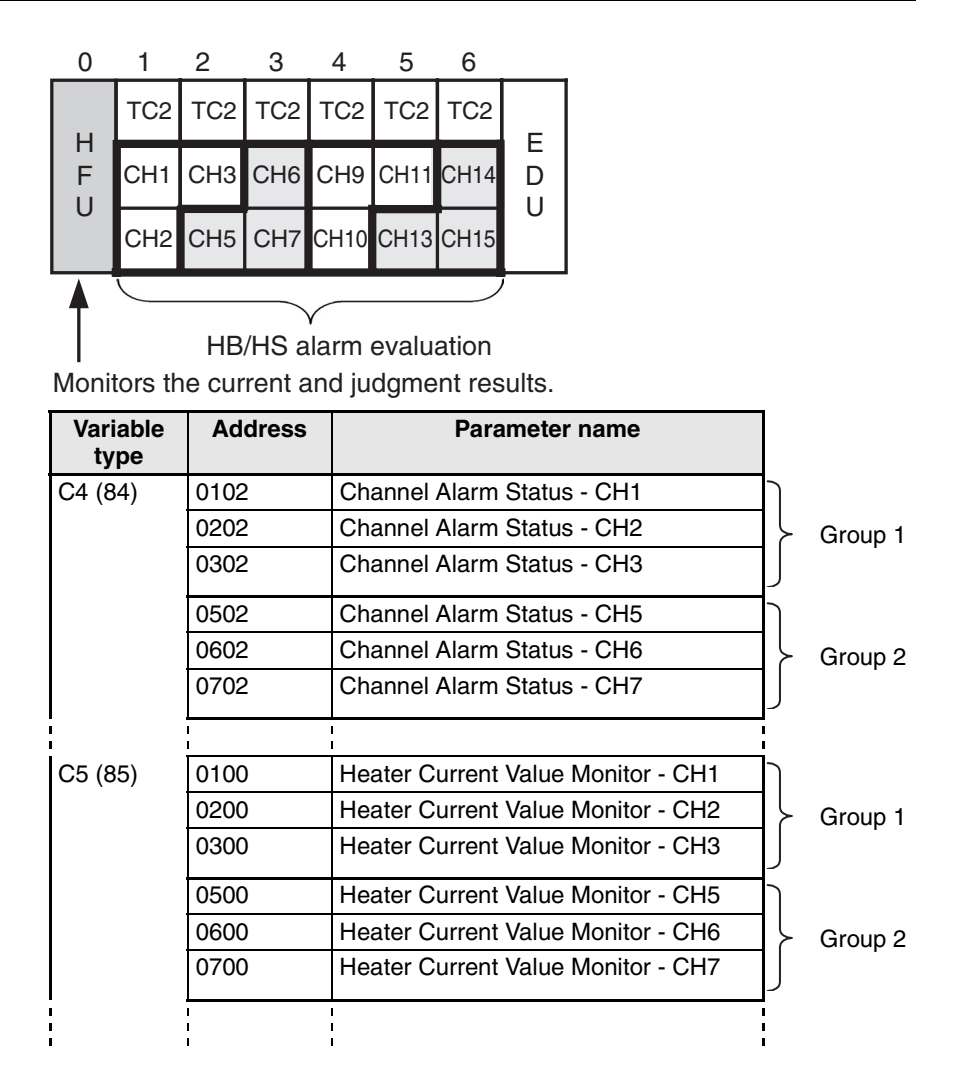

Heater burnout (HB) and SSR error (HS) alarms are detected by the Basic Unit. Make any fine adjustments to hysteresis and latch settings at the Basic Unit.

# <span id="page-66-0"></span>**3-2 Adjusting Gradient Temperature Control**

Sufficient temperature uniformity is sometimes difficult to achieve if the MV is saturated when temperatures increase.

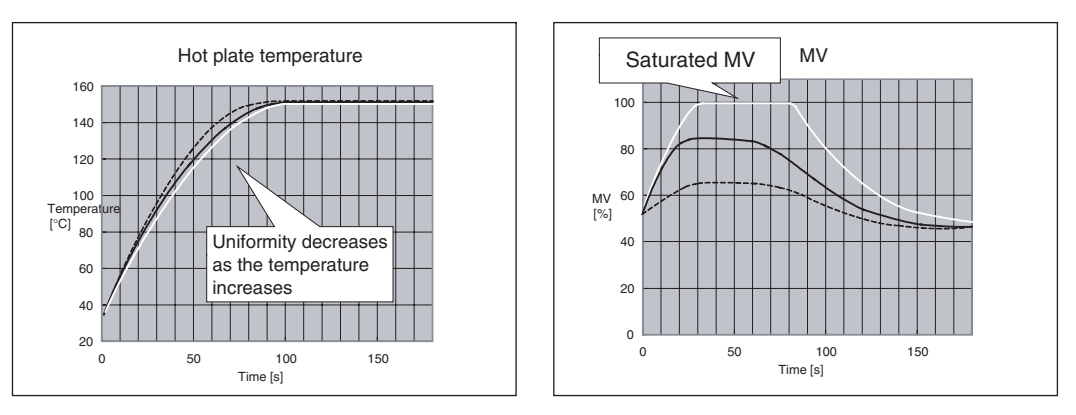

Adjust the control balance coefficient if the temperature uniformity is insufficient and the MV for one of the channels becomes saturated. The control balance coefficient has the characteristics outlined below and must, therefore, be adjusted to a value suitable for the system. The SP cannot be reached, however, if the control balance coefficient is too small. In such cases, return to the default value of 0.8.

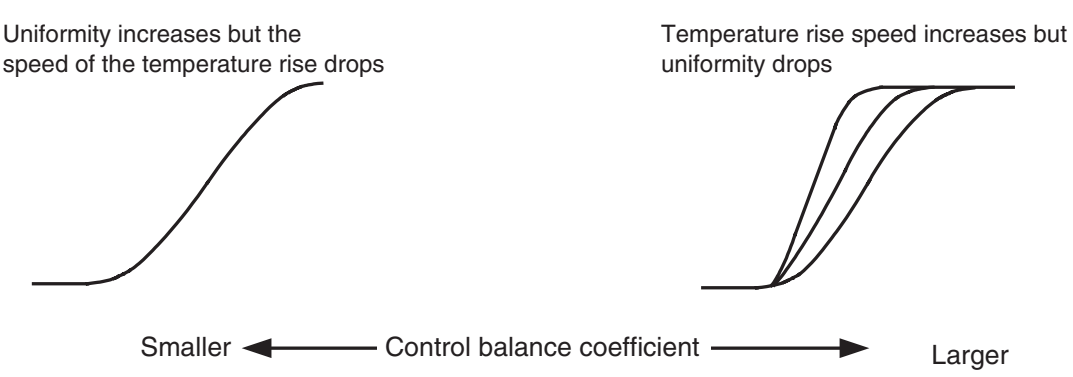

Set the control balance coefficient for the initial channel for each group.

Example: Adjust the control balance coefficient for channel 5 if adjusting group 2 when the following group settings apply.

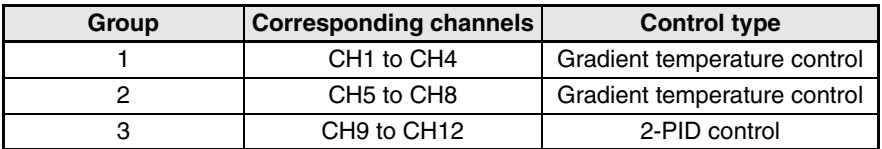

# <span id="page-67-0"></span>**3-3 Changing SPs During Operation**

Several channels are grouped together for control when gradient temperature control is used. Therefore, switch banks and change the SP for all channels if changing the SP during operation. Uniformity may be adversely affected if the SP is not changed for all channels in the gradient temperature control groups.

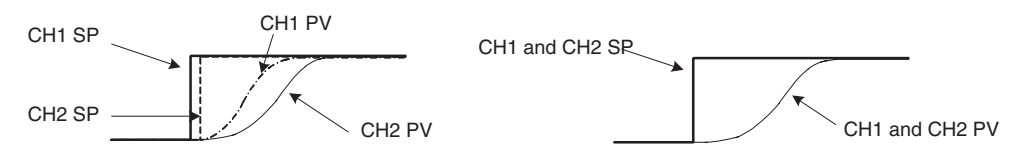

When the SPs are changed at different times When the SPs are changed at the same time

The following example shows using bank switching to change SPs.

a. Change the SP for bank 1 during control using bank 0.

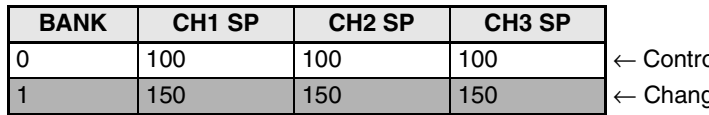

ol using bank 0 1 1 SP

b. Switch to bank 1.

All SP for the group are refreshed when the bank is switched.

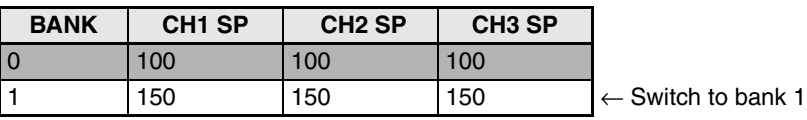

When the initial channel of a gradient group is switched, the bank of channels allocated for that group will be switched. For 2-PID control groups, the bank can be switched for individual channels in a group.

# **SECTION 4 Basic Units (TC4 and TC2) Functions**

This section describes the functions of EJ1G Basic Units.

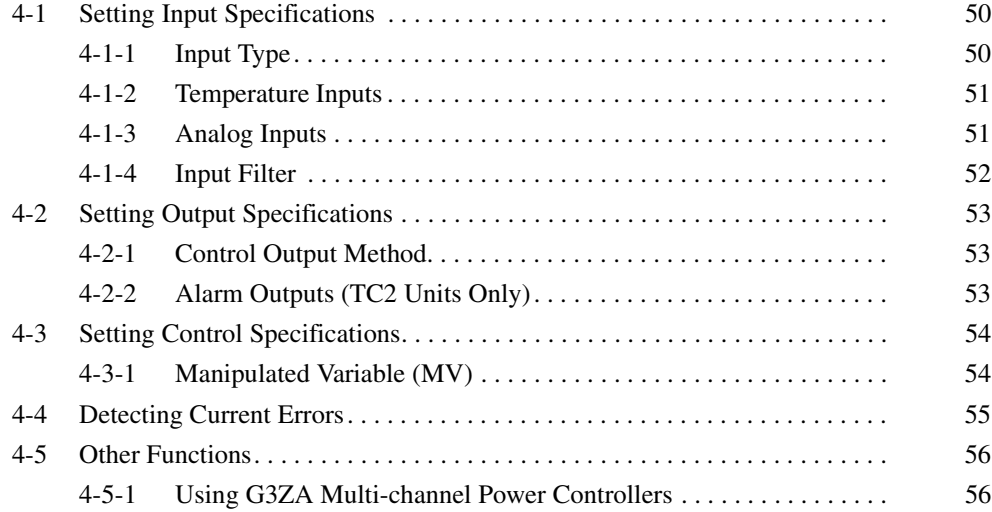

# <span id="page-70-0"></span>**4-1 Setting Input Specifications**

# <span id="page-70-1"></span>**4-1-1 Input Type**

Set the input type to match the type of sensor being used.

| Variable type | Parameter name |                           | <b>Setting range</b> | <b>Default</b> |
|---------------|----------------|---------------------------|----------------------|----------------|
| E0/A0         | Input Type     | (Channel) $\vert$ 0 to 29 |                      |                |
|               |                |                           |                      |                |

**Conditions for use** No special conditions

## **List of Input Types**

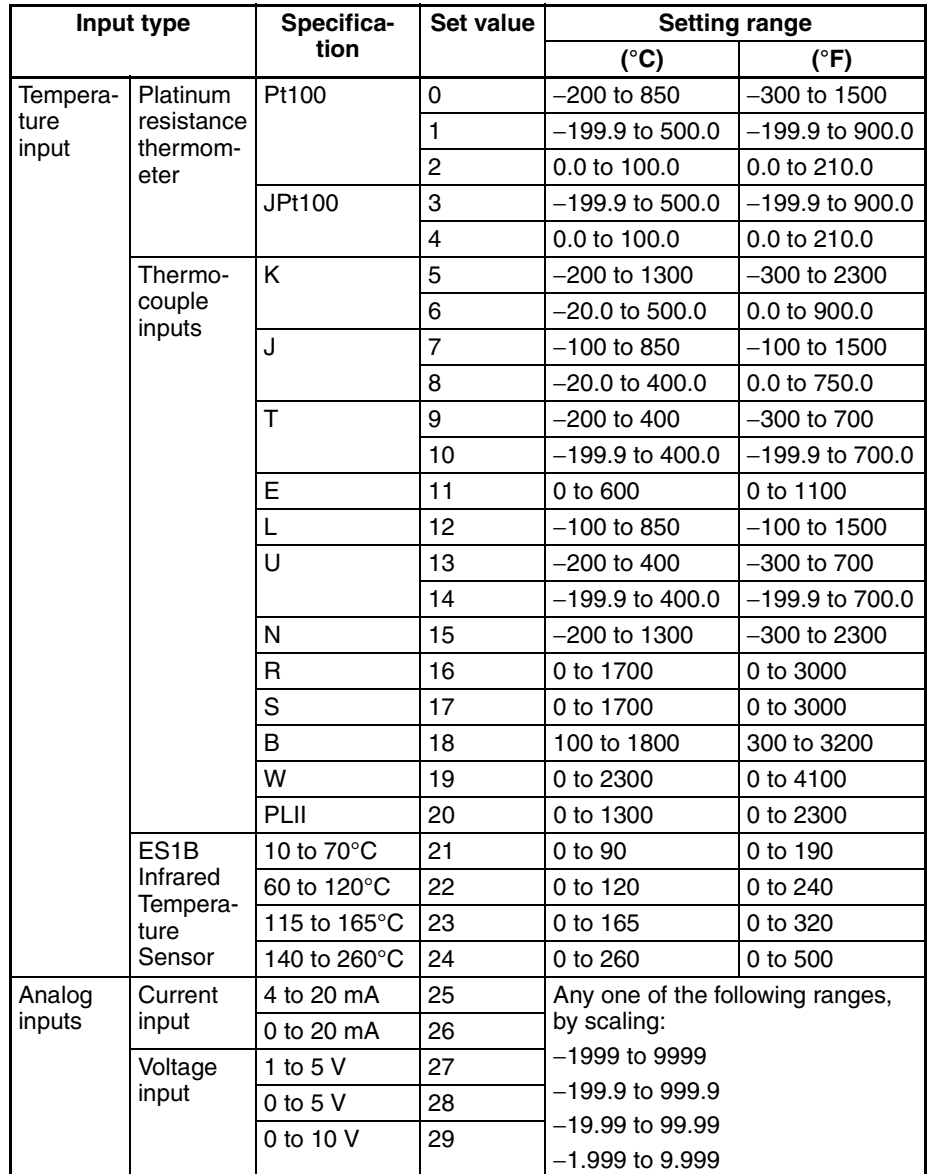

## <span id="page-71-0"></span>**4-1-2 Temperature Inputs**

## ■ **Temperature Unit**

Either °C or °F can be selected.

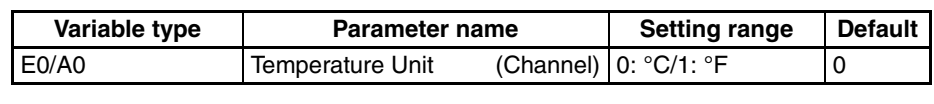

**Conditions for use** The input type must be set to temperature input.

## ■ Cold Junction Compensation Method

Specifies whether cold-junction compensation is performed in the Temperature Controller or externally.

Enable external cold-junction compensation when using two thermocouples to measure a temperature difference or using a external cold-junction compensator for even greater precision.

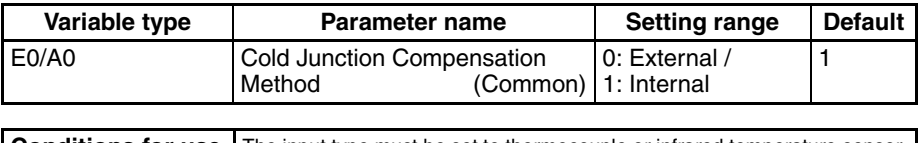

**Conditions for use** The input type must be set to thermocouple or infrared temperature sensor.

## <span id="page-71-1"></span>**4-1-3 Analog Inputs**

When an analog input is selected, scaling can be performed as needed by the control application.

- The Scaling Upper Limit, Scaling Lower Limit, and Decimal Point Position parameters are used for scaling. These parameters cannot be used when a temperature input type is selected.
- The Scaling Upper Limit parameter sets the physical quantity to be expressed by the upper limit value of input, and the Scaling Lower Limit parameter sets the physical quantity to be expressed by the lower-limit value of input. The Decimal Point Position parameter specifies the number of digits below the decimal point.
- The following example shows scaling of an analog input (4 to 20 mA). After scaling, the humidity can be read directly. In this case, the decimal point is set for 1 digit below the decimal point.

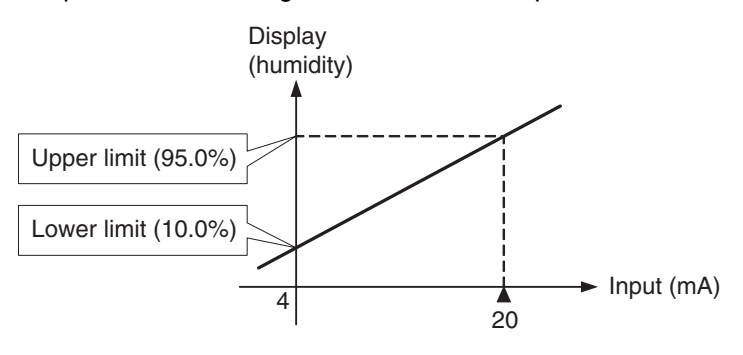
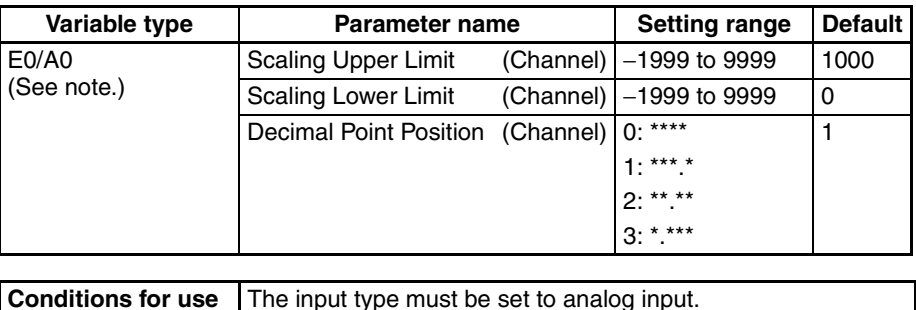

This parameter can be set only when operation is stopped.

Always set the Scaling Upper Limit > Scaling Lower Limit.

If the Scaling Lower Limit > Scaling Upper Limit, the larger value will function as the Scaling Upper Limit.

#### ■ **Setting Example**

In this example, scaling is set to display 0 to 5 V as 10.0% to 95.0%.

Scaling Upper Limit = 950 Scaling Lower Limit = 100 Decimal Point Position = 1

# **4-1-4 Input Filter**

Sets the time constant of the digital input filter.

The following diagram shows the response of the digital filter to a step-wise input of amplitude A.

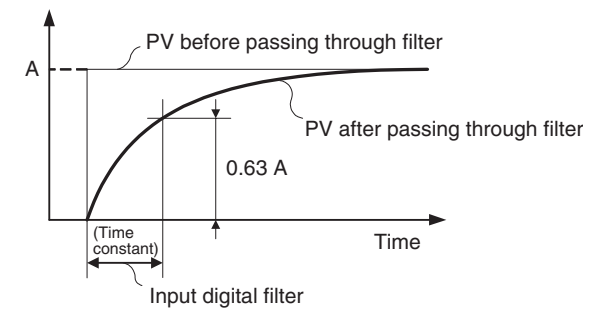

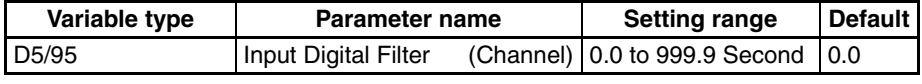

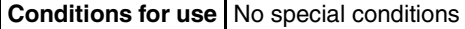

# <span id="page-73-0"></span>**4-2 Setting Output Specifications**

# <span id="page-73-1"></span>**4-2-1 Control Output Method**

The time-proportional output method is used for the control output.

The MV determines the percentage of time that the output is ON during each control period.

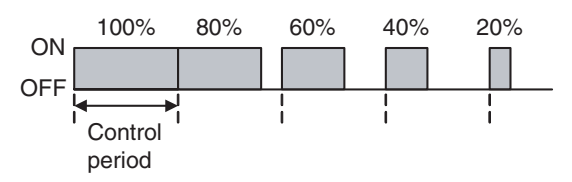

**Note** Control responsiveness improves as the control period is shortened, but if relays are being used for heater control, the relay lifetime will also be shortened so we recommend using a control period of at least 20 seconds.

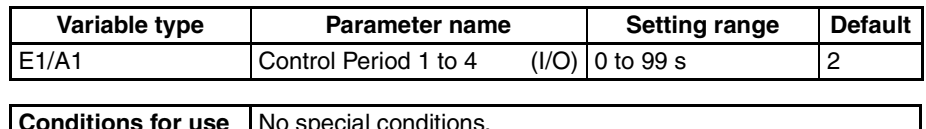

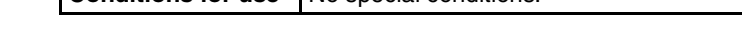

**Note** If the parameter is set to 0, the period will be 0.5 s.

# **4-2-2 Alarm Outputs (TC2 Units Only)**

Output 3 and output 4 from TC2 Units are used to output alarm 1 for the channel assigned to the TC2 Unit.

## **Example for the Following Groups**

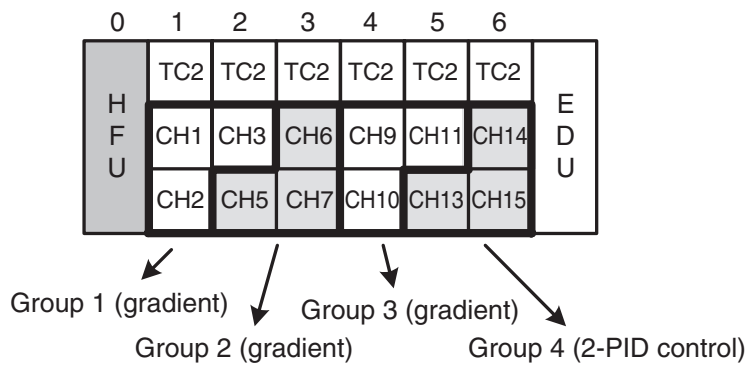

- If alarm 1 for channel 6 turns ON, output 3 from the TC2 Unit with communications unit number 3 turns ON.
- If alarm 1 for channel 10 turns ON, output 4 from the TC2 Unit with communications unit number 4 turns ON.

# **4-3 Setting Control Specifications**

# **4-3-1 Manipulated Variable (MV)**

# ■ **MV at PV Error**

The MV will be 0% when an internal communications error (between the HFU and the TC4 or TC2 Unit) occurs.

# **4-4 Detecting Current Errors**

Set the Heater Burnout Hysteresis, Heater Burnout Latch, Heater Short Alarm Hysteresis, and Heater Short Alarm Latch parameters in the TC2 or TC4 Units. Refer to *[5-5 Detecting Current Errors](#page-108-0)* for details.

# **4-5 Other Functions**

# **4-5-1 Using G3ZA Multi-channel Power Controllers**

**Initial Settings** The following procedure is required in order to use a G3ZA. The G3ZA cannot be used in the condition in which it is shipped.

- *1,2,3...* 1. Connect the G3ZA to a Basic Unit. Up to eight G3ZA Units can be connected to one Basic Unit. If more than eight Units are connected, a configuration error will occur.
	- 2. Turn ON pin 7 of SW2 on the Basic Unit, set SW2 on the G3ZA to 3 (57.6 kbps), and set SW1 on the G3ZA to between 0 and 7 (unit number). The unit number of the G3ZA determines the MV sent from the Basic Unit. For details, refer to *[Sending MVs to the G3ZA](#page-77-0)* on page 57.
	- 3. Turn ON the power supply to the Basic Unit and execute a Register Unit Configuration: Reset operation command. No G3ZA Units are registered in the default Basic Unit settings.
	- 4. Turn OFF the power supply to the Basic Unit and then turn ON the power supply in the following order: G3ZA Units and then the Basic Unit. When the Basic Unit starts, it will automatically scan for connected G3ZA Units.
	- 5. Check the Configuration Error A Status to see if any errors have occurred. If there are no errors, execute a Register Unit Configuration: Register operation command. The next time the Basic Unit is started, it will scan only for the registered G3ZA Units, reducing the startup time.

### **Connection Example** When the EJ1G starts, it scans the connected G3ZA Units and automatically assigns names G3ZA1, G3ZA2, etc., in order starting with the lowest unit number.

Example: In this example, the G3ZA Units have been set to unit numbers 0, 1, 3, and 5.

The following diagram shows how the G3ZA Units are associated with the EJ1G.

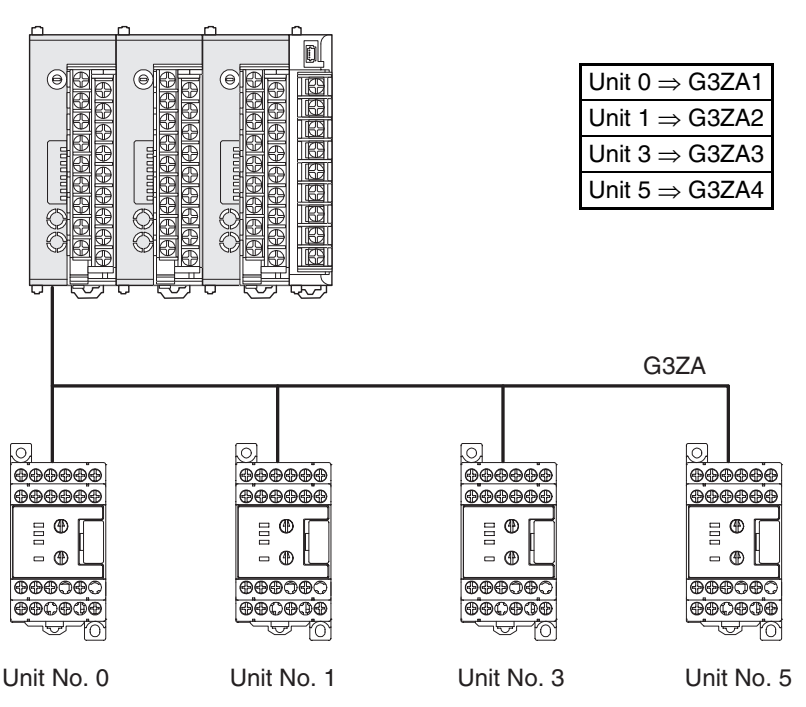

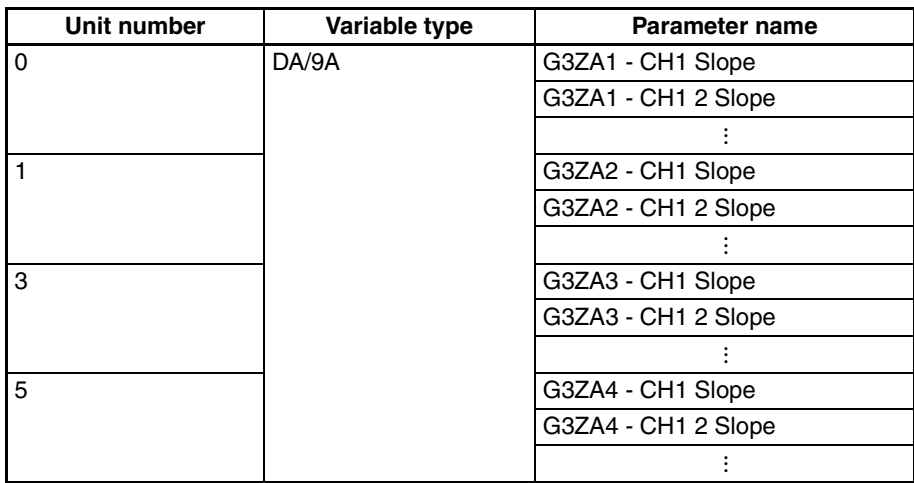

**Settings** The G3ZA settings are read and written through the Basic Unit.

The Basic Unit has addresses allocated in its variable area for use with the G3ZA. The G3ZA set values can be read and written by reading and writing that variable area. Refer to *[Parameter List](#page-195-0)* on page 175 for details on the variable area for the G3ZA. Refer to the *G3ZA Multi-channel Power Controller User's Manual* (Cat. No. Z200) for details on the corresponding functions and settings.

#### ■ **Example**

In this example, G3ZA settings are changed.

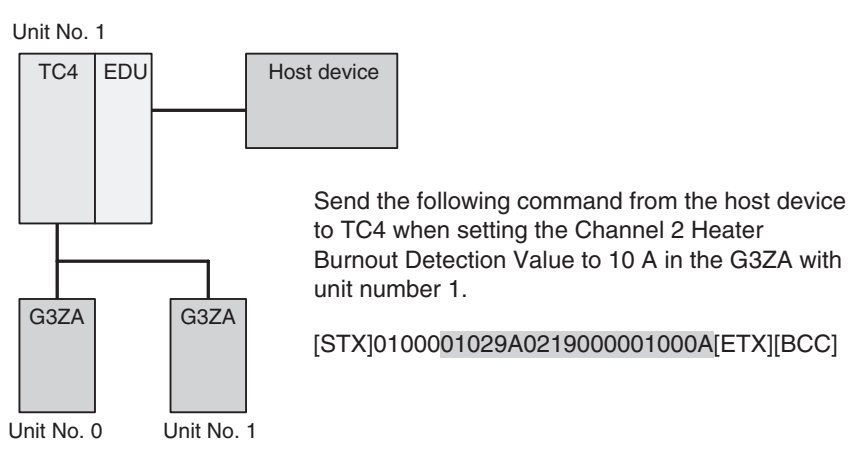

# <span id="page-77-0"></span>**Sending MVs to the G3ZA**

The G3ZA's unit number and model determine which MVs are sent from the EJ1G to the G3ZA.

**G3ZA Models with 4 Channels**

The EJ1G uses the G3ZA's unit number to determine whether to send heating outputs or cooling outputs.

#### • G3ZA Units with unit numbers 0 to 7

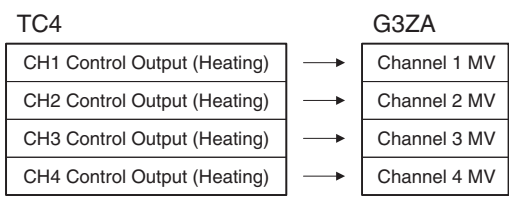

**Note** With a TC2, the Channel 3 and 4 MVs will be set to 0.0%.

#### **G3ZA Models with 8 Channels**

The following outputs will be sent whether the control method is set to standard or heating/cooling control.

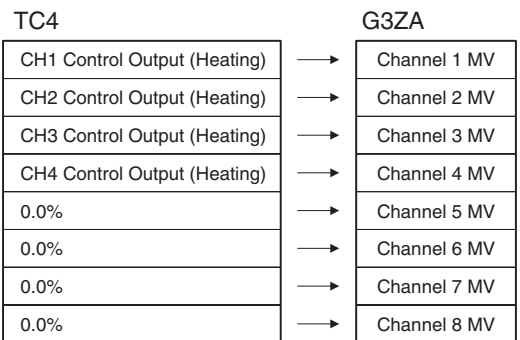

**Note** With a TC2, the Channel 3 to 8 MVs will be set to 0.0%.

# **MVs Output from the G3ZA**

The outputs of predetermined channels are set in the G3ZA's MV, but any MV can be output to multiple channels by setting the G3ZA's "Source Channel." Arithmetic operations can also be executed on each MV.

 $\bigwedge$  Caution If the MV is stored or calculated at the G3ZA and the G3ZA is turned ON before the EJ1G, the controlled variable produced at the G3ZA will be output (the output may not be 0.0%) until the EJ1G starts operating. When using MV storage or MV calculation, verify that the controlled variable produced by the G3ZA is appropriate.

## ■ **Example**

In this example, the TC4's channel 1 Control output (heating) is output to G3ZA channels 1 to 4.

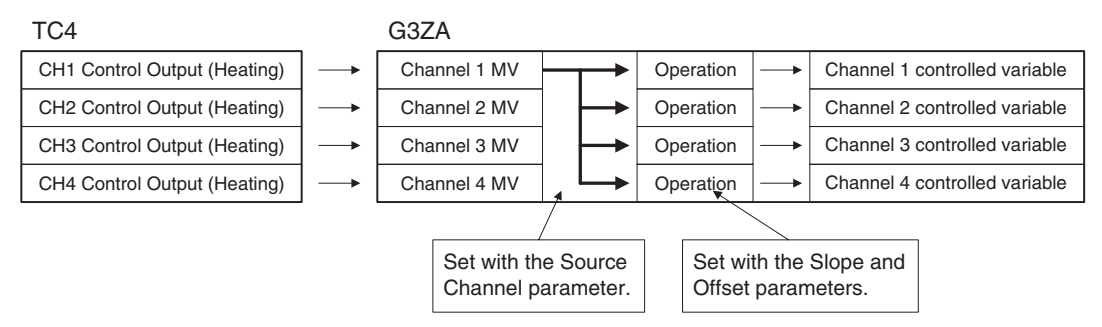

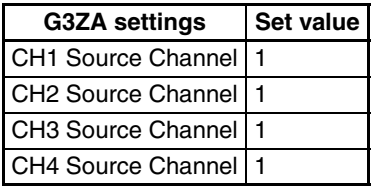

**Precautions** Always use the G3AZ's current error detection function to detect current errors for G3ZA outputs. The EJ1G current error detection function cannot be used. The G3ZA current error detection function can be used if a 4-channel Basic Unit is used.

# **SECTION 5 Advanced Unit (HFU) Functions**

This section describes the functions of EJ1G Advanced Unit.

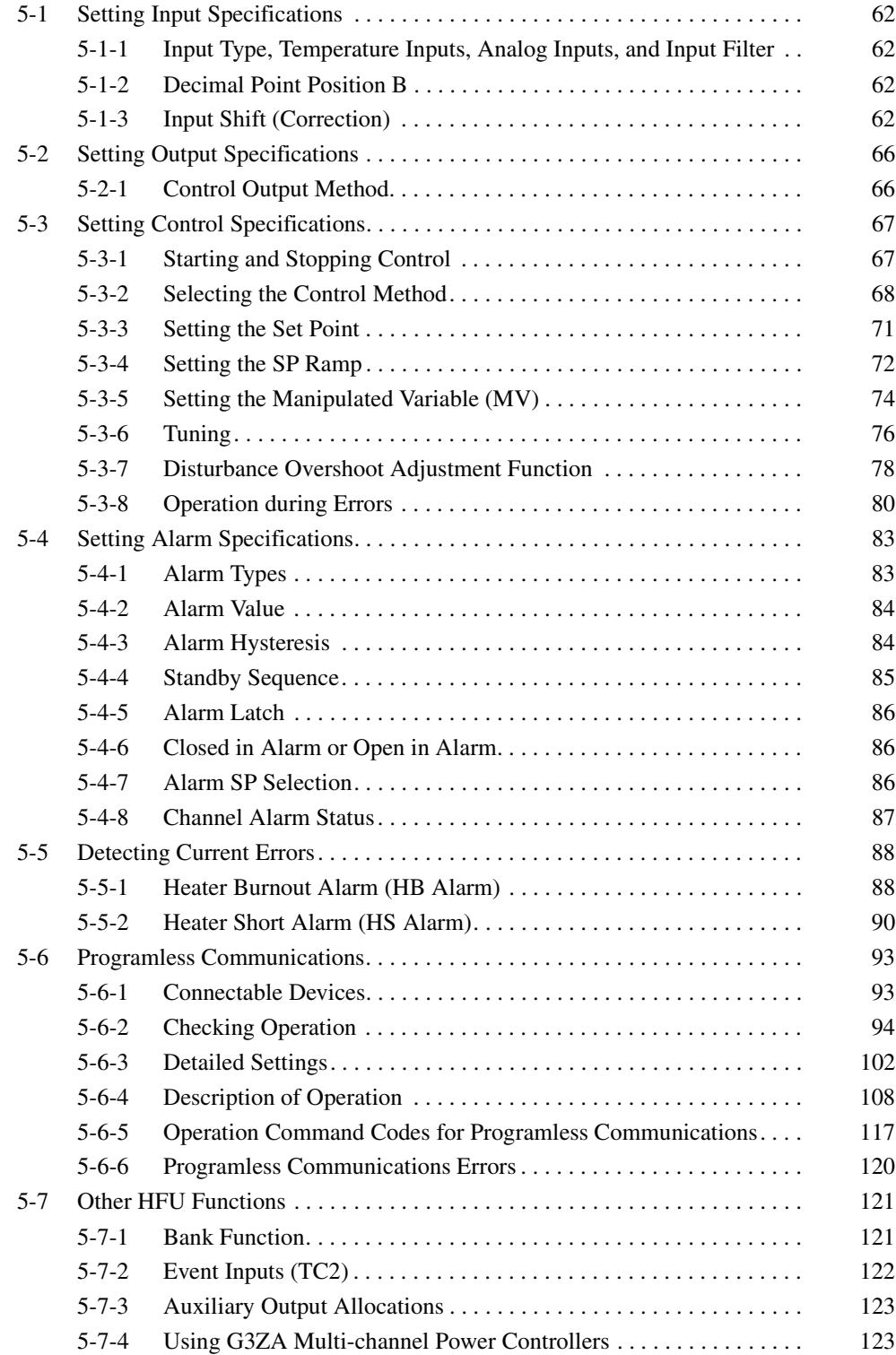

# <span id="page-82-0"></span>**5-1 Setting Input Specifications**

# <span id="page-82-1"></span>**5-1-1 Input Type, Temperature Inputs, Analog Inputs, and Input Filter**

The input type, temperature inputs, analog inputs, and input filter are set in the TC4 and TC2 Units. Refer to *[4-2 Setting Output Specifications](#page-73-0)* for details.

# <span id="page-82-2"></span>**5-1-2 Decimal Point Position B**

The Decimal Point Position B parameter is used to set the decimal point position for the PV. Always set the same decimal point position as the input type set for the TC4 and TC2 Units.

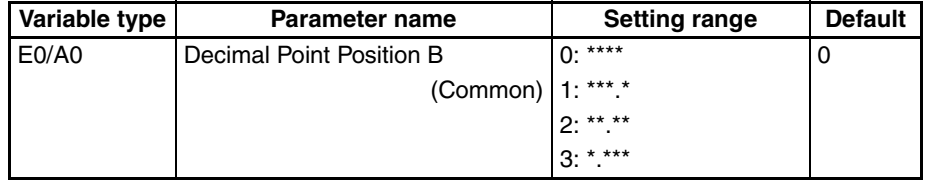

**Conditions for use** No special conditions.

- **Note** The Decimal Point Position B parameter can be set only when operation is stopped.
- Example 1: When the TC4 or TC2 Unit input type is set to 10 (T type thermocouple input,  $-199.9$  to  $400.0$ °C):

Set the Decimal Point Position B parameter to 1 (\*\*\*.\*).

Example 2: When the TC4 or TC2 Unit Input Type parameter is set to 25 (4 to 20 mA current input) and the TC4 or TC2 Unit Decimal Point Position B parameter is set to 2 (\*\*.\*\*):

Set the Decimal Point Position B parameter to 2 (\*\*.\*\*).

# <span id="page-82-3"></span>**5-1-3 Input Shift (Correction)**

If there is a significant difference between the temperature at the measurement point and the location where the temperature display is needed so that the display/control performance is unsatisfactory at the present sensor position (measurement point), the temperature difference can be set as an input shift (correction) value.

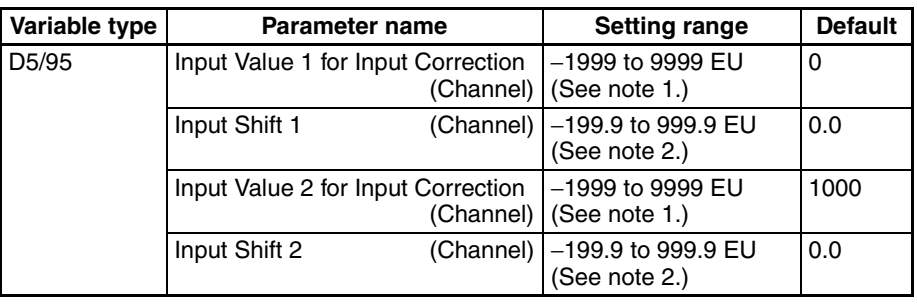

**Conditions for use** No special conditions.

- **Note** (1) The decimal point position will be the value set for the Decimal Point Position B parameter.
	- (2) The decimal point position is determined by the sensor selection. With analog inputs, the decimal point position is determined by the Decimal Point Position parameter setting. In this case, however, the 0 (\*\*\*\*) decimal point position setting will be treated as setting 1 (\*\*\*.\*).

## **Simple Shift: One-point Shift**

The temperature measurements at all points in the sensor range are shifted. For example, make the following settings if you want to increase the temperature by 1.2°C.

- Input Shift  $1 =$  Input Shift  $2 = 1.2$
- **Note** It is not necessary to set the Input Value 1 for Input Correction or Input Value 2 for Input Correction parameters. Leave these parameters set to their default settings.

When the measured value after the setting is 200°C, the process value will become 201.2°C

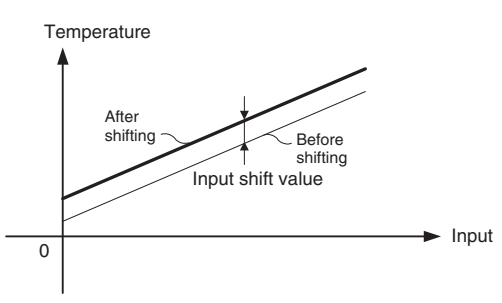

# **Advanced Shift: Two-point Shift**

A linear compensation can be applied by setting the Input Value 1 for Input Correction in Input Shift 1 and independently setting the Input Value 2 for Input Correction in Input Shift 2. If different shift values are set for Input Shift 1 and Input Shift 2, the slope of the line may be different before and after applying the input shift.

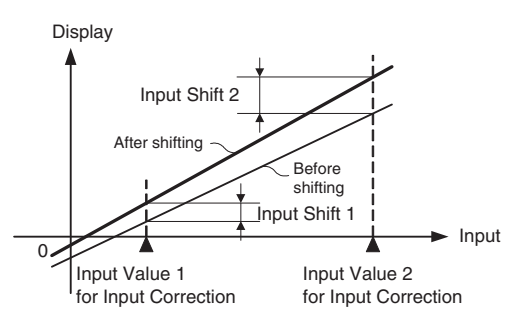

# **Calculating Input Shift Values**

Measure the temperature at two points: the present value displayed by the EJ1G and the location (control target) that needs to be displayed.

## **Preparations**

- 1. Set the input type to match the sensor being used.
- 2. Prepare a thermometer capable of measuring the temperature of the control target as shown in the following diagram so that a 2-point shift can be performed.

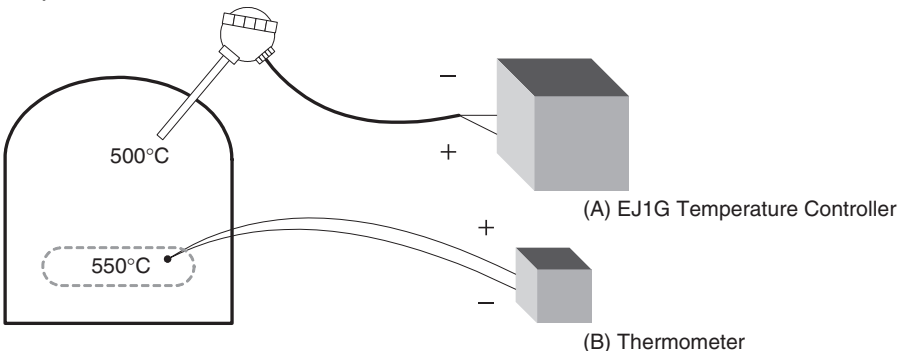

### **Two-point Shift Method**

- perature and near the value at which the temperature of the control target is to be controlled. Bring the temperature of the control target close to room temperature and close to the set point, and check control target temperature (B) and controller readout (A).
	- 2. Check the temperature of the control target near room temperature (B) and the controller readout (A), and calculate the temperature difference as shown below.

```
Object temperature (B) − Controller readout (A)
```
Set the temperature difference as Input Shift 1 and set the controller readout (A) as Input Value 1 for Input Correction.

3. Check the temperature of the control target near set-point temperature (B) and the controller readout (A), and calculate the temperature difference as shown below.

```
Object temperature (B) − Controller readout (A)
```
Set the temperature difference as Input Shift 2 and set the controller readout (A) as Input Value 2 for Input Correction.

- 4. After you have set the calculated values, check controller readout (A) and control target temperature (B).
- 5. In this case, the two-point shift was performed near room temperature and the set-point temperature, but if you want to improve accuracy near the set point, perform the two-point shift at points above and below the set-point temperature. An example shift is shown in the following diagram.

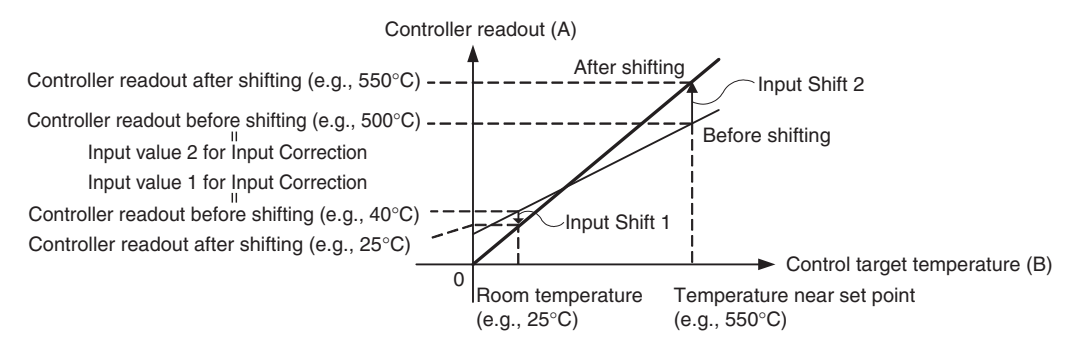

## ■ **Two-point Shift Example**

In this example, the input type is set to K (5): −200°C to 1,300°C. Check the temperature of the control target.

When room temperature  $(B) = 25^{\circ}C$ , the Controller readout  $(A) = 40^{\circ}C$ . When the temperature near the set point  $(B) = 550^{\circ}C$ , the Controller readout  $(A) = 500^{\circ}$ C. In this case, the input shift parameters are calculated as follows: Input Value 1 for Input Correction = Controller readout  $(A) = 40^{\circ}C$ Input Shift  $1 =$  Object temperature  $(B)$  - Controller readout  $(A) =$ 25°C − 40°C = −15.00°C

Input Value 2 for Input Correction = Controller readout  $(A) = 500^{\circ}C$ Input Shift  $2 =$  Object temperature  $(B)$  - Controller readout  $(A) =$  $550^{\circ}$ C – 500 $^{\circ}$ C = 50.00 $^{\circ}$ C

# <span id="page-86-0"></span>**5-2 Setting Output Specifications**

# <span id="page-86-1"></span>**5-2-1 Control Output Method**

The control output method is set in the TC4 or TC2 Unit. Refer to *[4-2-1 Con](#page-73-1)[trol Output Method](#page-73-1)* for details.

# <span id="page-87-0"></span>**5-3 Setting Control Specifications**

# <span id="page-87-1"></span>**5-3-1 Starting and Stopping Control**

# ■ **Start Control (RUN) and Stop Control (STOP)**

The following two methods can be used to start/stop control. For details, refer to the corresponding pages.

- 1. Starting/stopping control with an operation command: *[6-4-11 Operation](#page-162-0) [Commands](#page-162-0)*
- 2. Starting/stopping control with an event input: *[5-7-2 Event Inputs \(TC2\)](#page-142-0)*

# ■ **Operation After Power ON**

The operation after power goes ON can be set to Continue, Stop, or Manual mode operation. This setting also applies to operation after a software reset.

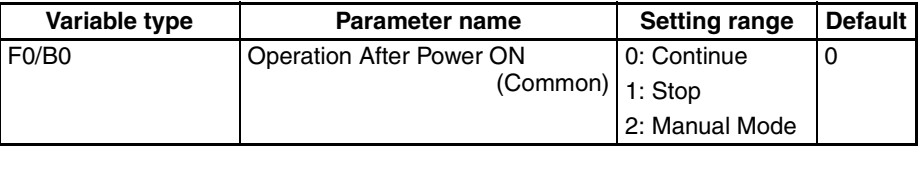

**Conditions for use** No special conditions.

**Note** This parameter can be set only when operation is stopped.

When this parameter has been changed, the new setting becomes effective the next time a software reset is performed for the Unit or the next time power is turned ON.

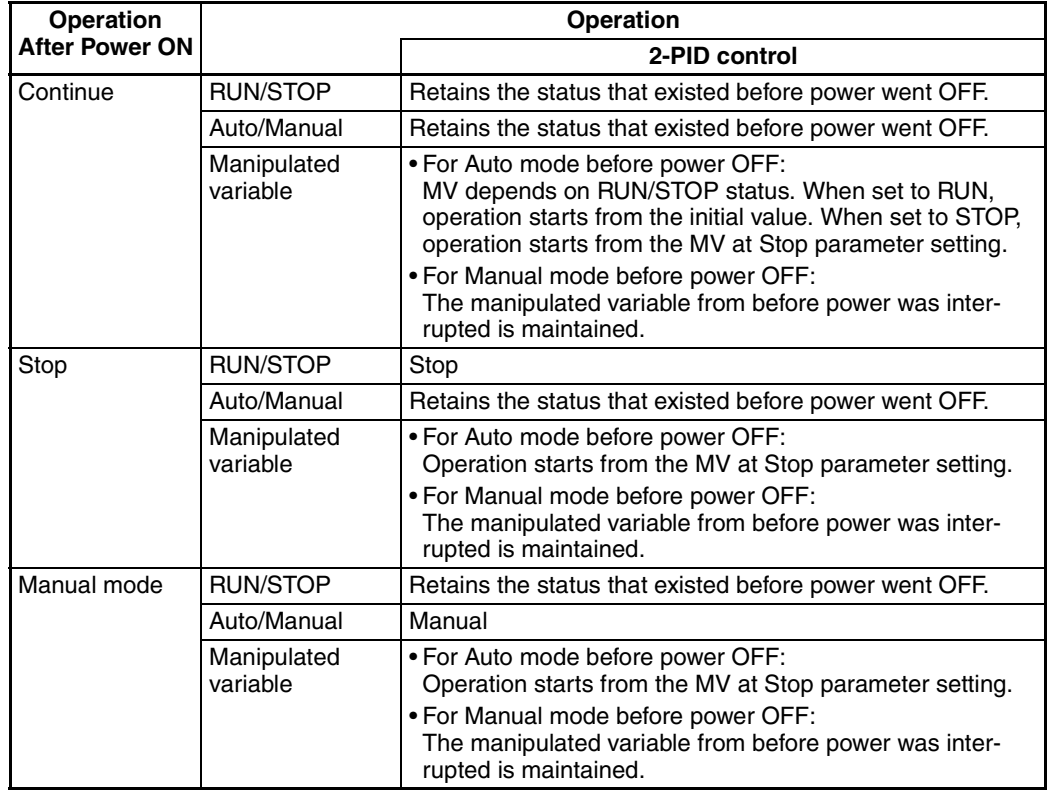

# <span id="page-88-0"></span>**5-3-2 Selecting the Control Method**

Gradient temperature control or 2-PID control can be selected as the control method.

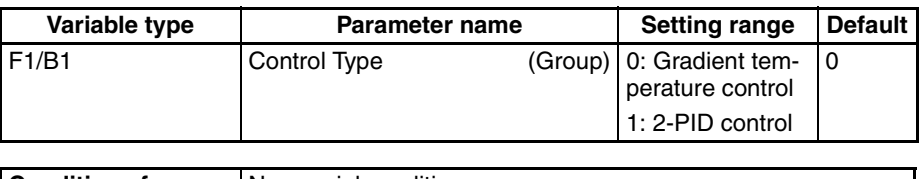

**Conditions for use** No special conditions.

**Note** The control method can be set only while operation is stopped. If the control method is changed, execute a software reset or cycle the power

to enable the setting.

# **Gradient Temperature Control**

Gradient temperature control is set using the Proportional Band (P), Integral Time (I), Derivative Time (D), and Control Balance Coefficient parameters.

# ■ **PID Settings**

When using gradient temperature control, use gradient tuning (GT) to set the PID constants.

Gradient tuning will automatically set the optimum PID constants (i.e., the proportional band, integral time, and derivative time).

**Note** Refer to *[5-3-6 Tuning](#page-96-0)* for information on gradient tuning (GT).

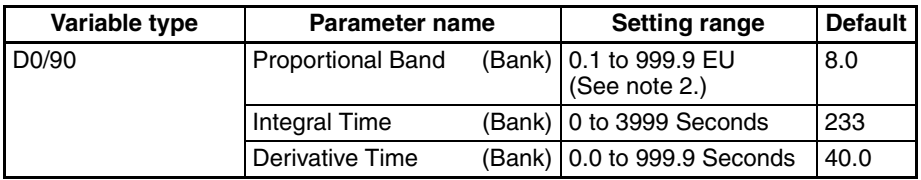

**Conditions for use** No special conditions.

- **Note** (1) Refer to *[5-7-1 Bank Function](#page-141-1)* for information on bank specifications.
	- (2) The decimal point position is determined by the setting for the Decimal Point Position B parameter. If, however, the Decimal Point Position B parameter is set to 0 (\*\*\*\*), it will be treated as setting 1 (\*\*\*.\*).

If the temperature fluctuates even after GT has been executed, adjust using the same PID constants for all channels in the group. The method for adjusting PID is the same as for adjusting PID for 2-PID control. If the performance is still unsatisfactory, use the rules outlined in the following table to adjust the PID for the appropriate channel.

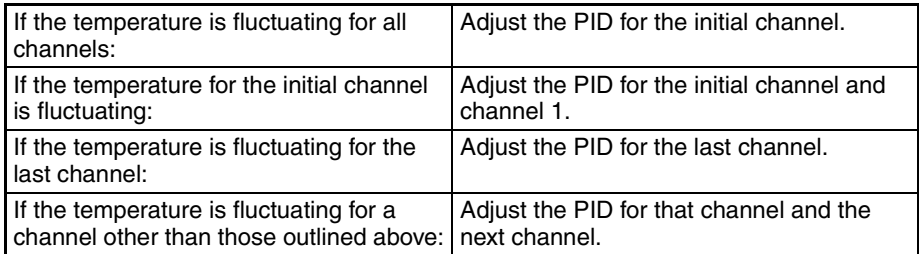

When Performing 4-channel Gradient Temperature Control

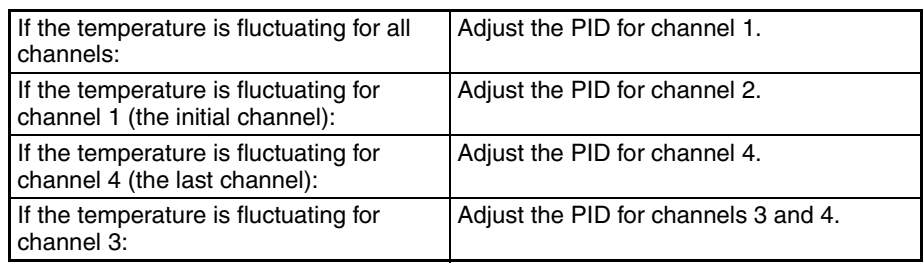

#### ■ **Setting the Control Balance Coefficient**

Refer to *[3-2 Adjusting Gradient Temperature Control](#page-66-0)* for details.

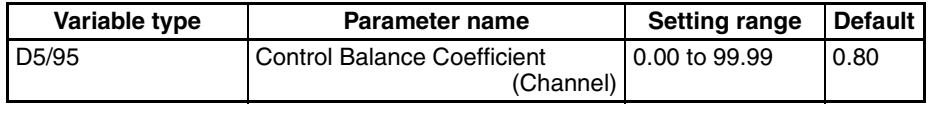

**Conditions for use** Gradient temperature control

#### ■ **Setting the Proportional Band x10 Compensation and Alpha Parameters**

The settings are the same as for 2-PID control. Refer to *[2-PID Control \(Two](#page-89-0)[degrees-of-freedom PID\)](#page-89-0)* on page 69 for details.

The proportional band (P), integral time (I), and derivative time (D) must be set for 2-PID control.

#### ■ **PID Settings**

When the control characteristics are unknown, perform autotuning (AT). When AT is executed, the optimum PID constants for the set point at that time are set automatically.

When the control characteristics are already known, the PID parameters can be set directly to adjust control. The PID parameters are set with the Proportional Band (P), Integral Time (I), and Derivative Time (D) parameters.

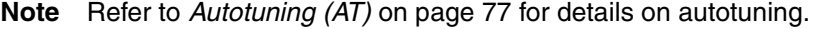

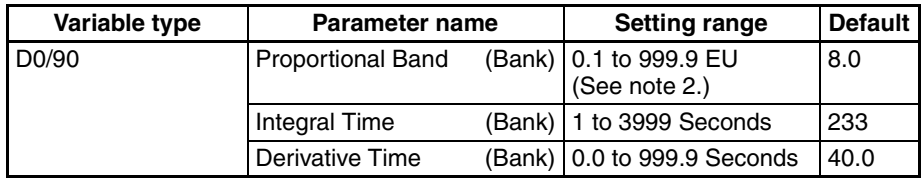

#### **Conditions for use** No special conditions.

- **Note** (1) Refer to *[5-7-1 Bank Function](#page-141-1)* for details on banks.
	- (2) The decimal point position is determined by the sensor selection. With analog inputs, the decimal point position is determined by the Decimal Point Position parameter setting. In this case, however, the 0 (\*\*\*\*) decimal point position setting will be treated as setting 1 (\*\*\*.\*).
	- Proportional action: In proportional action, the MV is proportional to the deviation (control error).

# <span id="page-89-0"></span>**2-PID Control (Two-degrees-offreedom PID)**

- Integral action: This control action produces an output that is proportional to the time integral of the control error. An offset normally occurs in proportional control, so proportional action is used in combination with integral action. As time passes, this offset disappears and the control temperature (process value) matches the set point.
- Derivative action: This control action produces an output that is proportional to the rate of change of the input. Since proportional control and integral control correct for errors in the control result, the control system will be slow to respond to sudden changes in temperature. The derivative action performs a corrective action by increasing the MV in proportion to the slope of the temperature change.

## • Effect of Changes to P (Proportional Band)

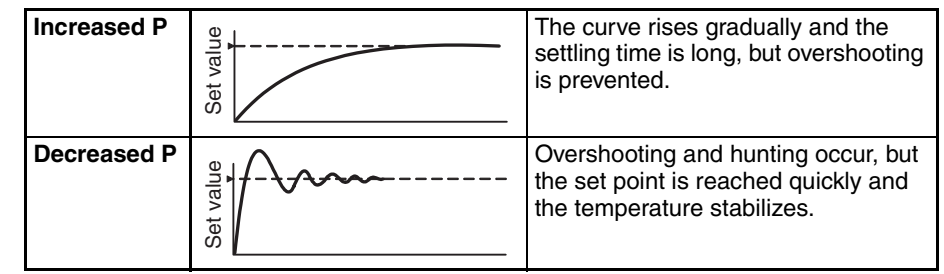

• Effect of Changes to I (Integral Time)

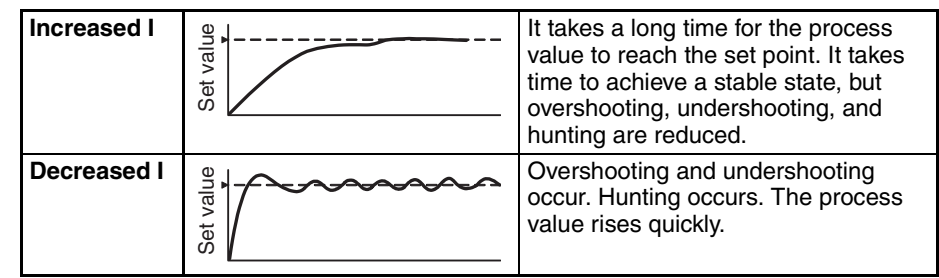

• Effect of Changes to D (Derivative Time)

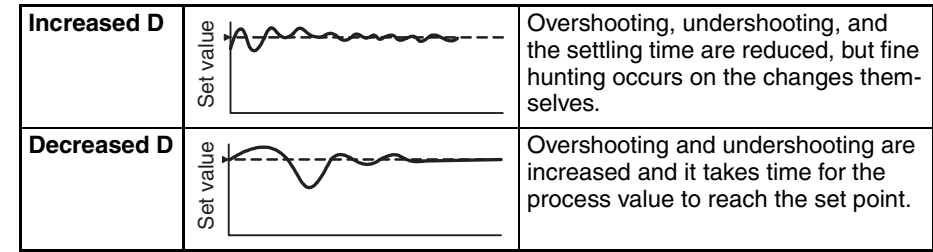

### ■ **Proportional Band**  $\times$  **10 Compensation**

When this parameter is set to *Enabled*, the proportional band is increased by a factor of 10. Use this parameter when the proportional band setting range is insufficient.

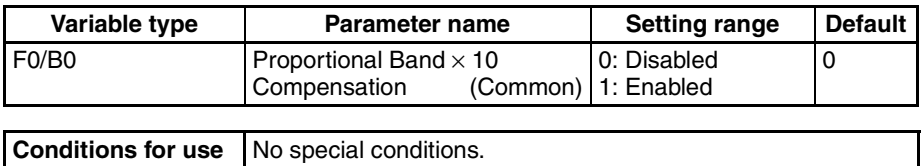

**Note** This parameter can be set only while operation is stopped. When this parameter has been changed, the new setting becomes effective the next time a software reset is performed for the Unit or the next time power is turned ON.

### ■ **Setting the Alpha**

This parameter sets the 2-PID constant alpha  $(\alpha)$ .

**Note** Normally, this parameter is left at its default value.

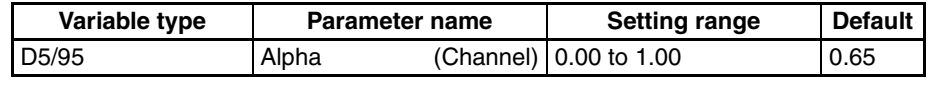

**Conditions for use** No special conditions.

# <span id="page-91-0"></span>**5-3-3 Setting the Set Point**

These parameters set the set point.

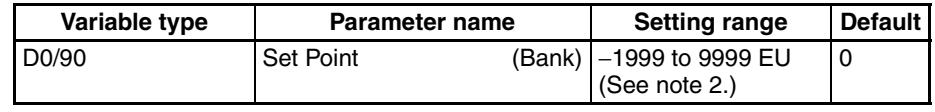

**Note** (1) Refer to *[5-7-1 Bank Function](#page-141-1)* for details on banks.

Set the set point so that it is within the input range as well as the set point limiter range.

If the set point is out-of-range, the internal set point actually used for control will be limited to a value within the input range and set point limiter range.

(2) The decimal point position is the same as set for the Decimal Point Position B parameter.

## ■ **Set Point Limiter**

These parameters apply a limit to the set point's setting range so that the control subject does not reach an abnormal temperature.

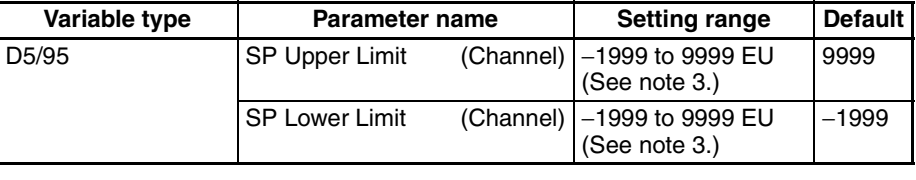

**Conditions for use** No special conditions.

**Note** (1) Set the SP Upper and Lower Limits within the input range and also set the SP Upper Limit > SP Lower Limit.

> If the SP Lower Limit > SP Upper Limit, the larger value will function as the SP Upper Limit. In addition, if the limit range is set outside of the input range, it will be limited to the input range.

The SP will not be changed automatically, even if the input type or SP Limiter is changed. Although the SP will not be changed automatically, the internal SP used for control will be limited to the input range or SP Limiter (whichever range is narrower).

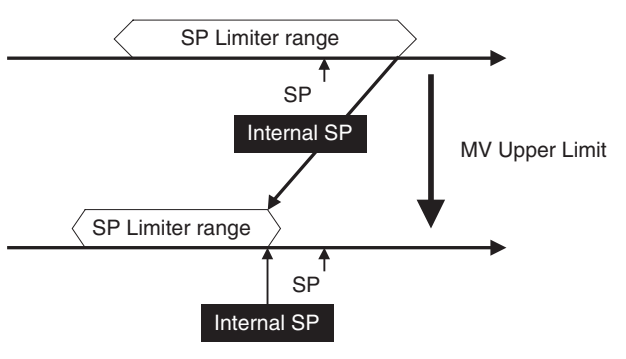

- (2) The SP is not changed, but the internal SP used for control is limited by the upper limit of the input range.
- (3) The decimal point position is the same as set for the Decimal Point Position B parameter.

# <span id="page-92-0"></span>**5-3-4 Setting the SP Ramp**

The SP ramp function restricts the width of changes in the set point as a rate of change. When the SP ramp function is enabled and the change width exceeds the specified rate of change, this function can restrict the set point within an area, as shown in the following diagram.

While the SP ramp function is operating, control will be performed not for the specified set point but rather for the set point restricted by the rate of change set for the SP ramp function.

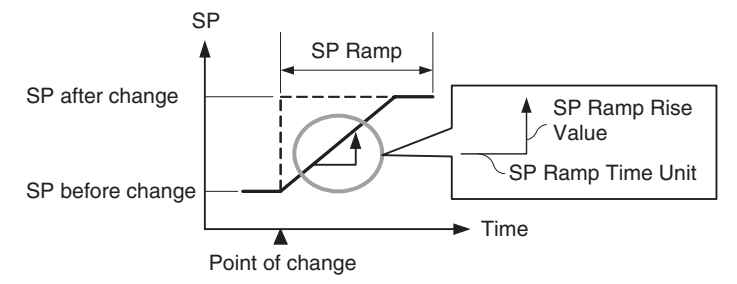

The rate of change during SP ramp operation is specified by the SP Ramp Rise Value, SP Ramp Fall Value, and SP Ramp Time Unit parameters. The SP ramp function will operate when the SP Ramp Rise Value or SP Ramp Fall Value is not set to 0 (disabled).

The Ramp SP can be checked by using the Internal SP parameter.

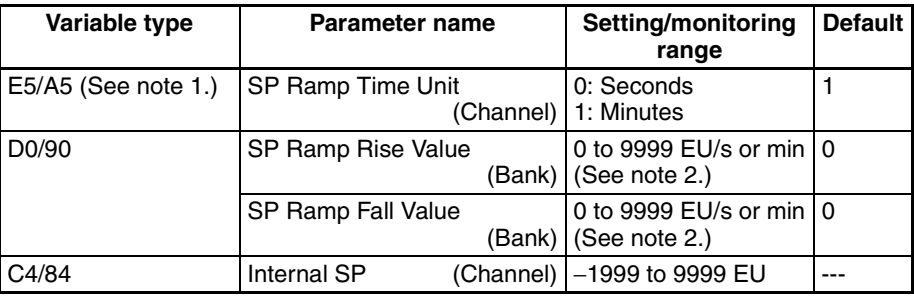

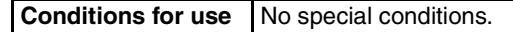

- **Note** (1) This parameter can be set only when operation is stopped.
	- (2) The function is stopped if this parameter is set to 0. The unit is determined by the setting of the SP Ramp Time Unit parameter. Refer to *[5-7-1 Bank Function](#page-141-1)* for details on banks. The decimal point position is the same as set for the Decimal Point Position B parameter.
		- **Note** Refer to *[5-4-7 Alarm SP Selection](#page-106-2)* for details on alarms during SP ramp operation.

**Operation at Startup** If the SP ramp function is enabled when the Controller is turned ON or switched from STOP to RUN mode, the process value may reach the set point using the SP ramp function in the same way as changing the set point. In this case, operation is carried out with the process value regarded as the set point before the change was made.

> SP ramp operation at startup depends on the relationship between the process value and the set point, as shown in the following diagrams.

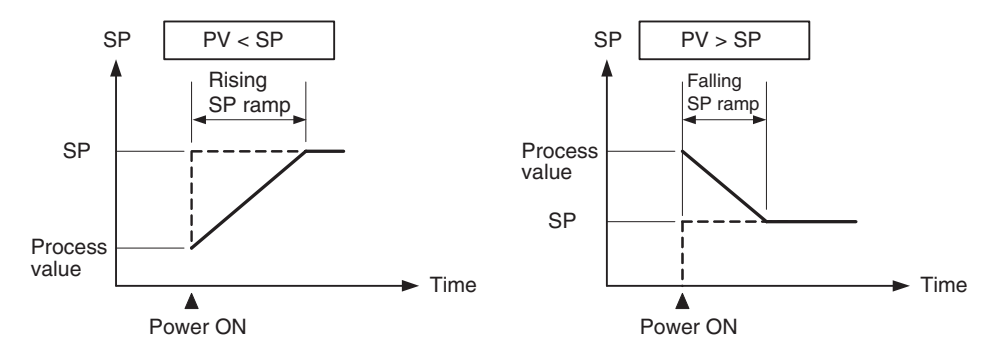

When performing gradient temperature control, the following procedure is used to determine the start point for the SP ramp.

- 1. The channel in the group with the largest deviation (difference between SP and PV) is found.
- 2. The PV for the channel with the largest deviation is used as the start point for the SP ramp.
- 3. For all other channels, the difference is found between that channel's SP and the SP for the channel with the largest deviation. The start point for the SP ramp is the start point for the channel with the largest deviation plus this difference.

Example 1

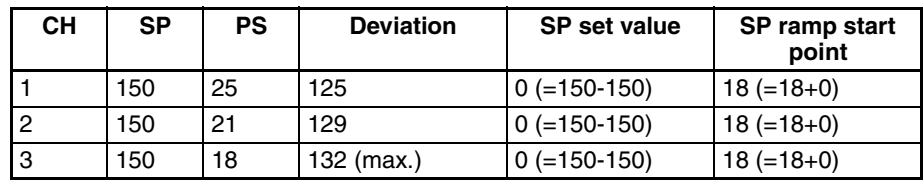

Example 2

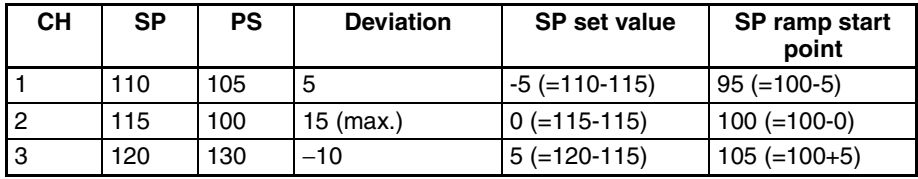

Operation Example using Example 1 Values

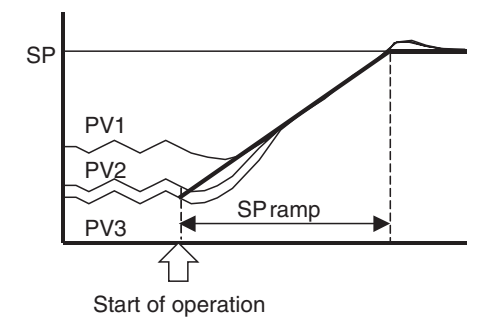

# **Restrictions during SP Ramp Operation**

- Autotuning is started after the SP ramp operation has been completed.
- The SP ramp operation will continue even if operation is switched to manual mode.
- When control is stopped or an error occurs, the SP ramp function will be disabled.

# <span id="page-94-0"></span>**5-3-5 Setting the Manipulated Variable (MV)**

# ■ Manual MV

If control is set to manual mode, the standard control function will stop and the MV set in the Manual MV parameter can be output.

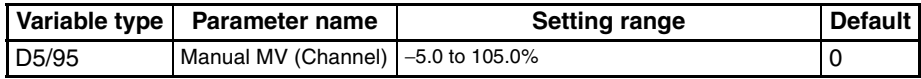

**Conditions for use** The control method must be set to 2-PID control in manual mode.

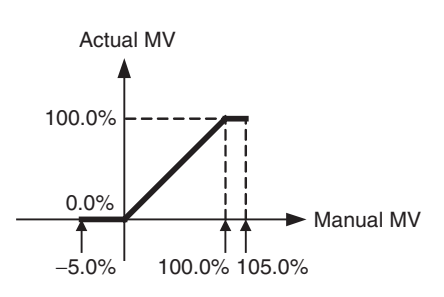

Use an event input or operation command to switch between auto mode (standard control) and manual mode. When using an event input to switch modes, set the Event Input Assignment parameter to Auto (0)/Manual (1). After the event input is set, it will operate as follows:

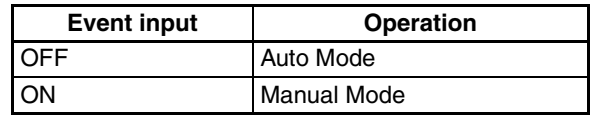

**Note** Refer to *[6-4-11 Operation Commands](#page-162-0)* for details on using an operation command to switch the mode.

Check the Channel Status parameter (variable type C4/84) to confirm whether the Controller is in auto mode or manual mode.

**Operation When Switching between Auto and Manual Modes**

The following diagram shows the operation when the mode is switched between auto mode and manual mode.

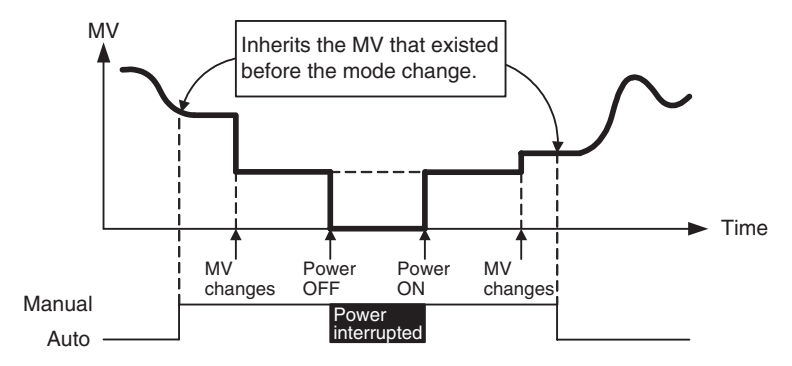

## ■ **MV** at Stop

This parameter sets the MV when control is stopped.

For heating/cooling control, the MV at Stop parameter applies to the cooling side if the MV is negative and to the heating side if the MV is positive.

The default is 0.0, so an MV will not be output for either standard or heating/ cooling control with the default setting.

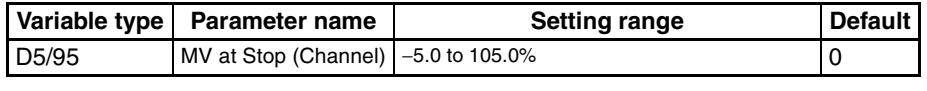

**Conditions for use** No special conditions.

The order of priority is as follows: **Manual MV > MV at Stop > MV at PV Error.**

#### <span id="page-95-0"></span>■ **MV at PV Error**

This parameter sets the MV when an input error or remote SP input error occurs.

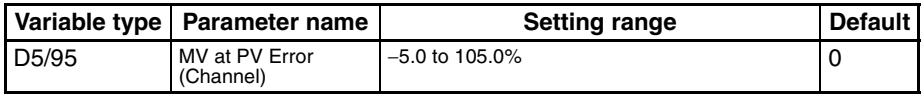

**Conditions for use** No special conditions.

The order of priority is as follows: **Manual MV > MV at Stop > MV at PV Error**.

#### ■ **MV** Limiter

This function limits the MV output by applying upper and lower limits to the calculated MV.

- The following MVs take priority over the MV limits.
	- Manual MV
	- MV at Stop
	- MV at PV Error

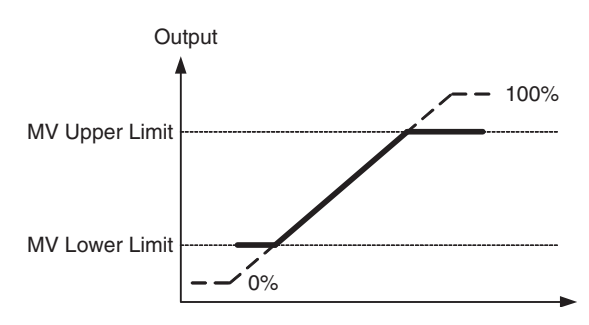

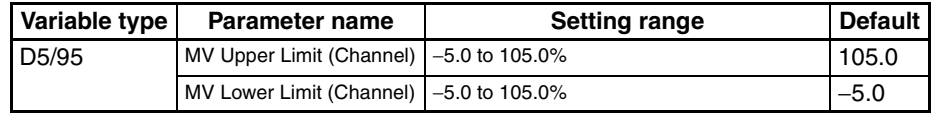

**Conditions for use** No special conditions.

**Note** Set the limits so that the MV Upper Limit > MV Lower Limit. If the MV Lower Limit > MV Upper Limit, the larger value will function as the MV Upper Limit.

# <span id="page-96-0"></span>**5-3-6 Tuning**

**Gradient Tuning (GT)** Gradient temperature control finds the relationship between points with mutual interference and performs control. Gradient tuning (GT) is a series of operations that automatically measure the degree of mutual interference and executes PID tuning at the same time, to adjust the internal parameters that are used to find this relationship.

> Always execute GT only when all groups (including 2-PID control groups) are stopped.

- GT cannot be executed in RUN or MANUAL modes.
- An operation command is used to execute and cancel GT. Refer to *[6-4-11](#page-162-0) [Operation Commands](#page-162-0)* for details.
- GT automatically calculates the differences in characteristics of the different control objects for each channel and finds the relationship between these differences. As a result, the differences in characteristics for each channel does not appear as differences in PID values. The PID values calculated using GT will be the same for all channels in the group.
- GT will stop under the following conditions.
	- If an input error has occurred.
	- If the PV for the channel with outputs ON exceeds the SP.
	- If an operation command is executed for STOP or MANUAL modes or to cancel GT.
	- If the Operation During Error (Selection A/C/D) parameter is set to MV at PV Error or the conditions for stopping control have been occurred
	- If an internal communications error has occurred
	- If the internal parameters cannot be calculated correctly from the GT measurement results
- The following parameters are usually used at the default settings.

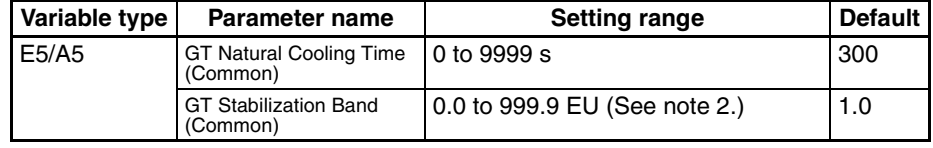

#### **Conditions for use** Gradient temperature control

- **Note** (1) This parameter can be set only while operation is stopped.
	- (2) The decimal point position is determined by the setting for the Decimal Point Position B parameter. If, however, the Decimal Point Position B parameter is set to 0 (\*\*\*\*), it will be treated as being set to 1 (\*\*\*.\*).

## ■ **GT Natural Cooling Time**

Channel outputs within a group turn ON in order during GT. The time from when one output turns OFF until the next output turns ON can be adjusted using the GT Natural Cooling Time parameter.

If here is a period where the temperature for the previous channel has not returned to room temperature by the time the next output turns ON, increase the setting for the GT Natural Cooling Time. If, on the other hand, channels immediately return to room temperature in all periods, then shorten the GT Natural Cooling Time. This will shorten the execution time for GT.

## ■ **GT Stabilization Band**

If the temperature of a channel increases by more than the value set for the GT Stabilization Band parameter after the output turns ON, the increase is treated as the effect of interference.

<span id="page-97-0"></span>**Autotuning (AT)** When autotuning (AT) is executed, the MV is forcibly changed, the control subject's characteristics are observed (with the limit cycle method), and the best PID constants are automatically set for the SP during execution.

- Autotuning cannot be executed while control is stopped, during manual mode operation, or during ON/OFF control.
- Use an operation command to execute autotuning. For details, refer to *[6-](#page-162-0) [4-11 Operation Commands](#page-162-0)*.
- The only parameters that can be received during autotuning are RUN/ STOP, Auto/Manual, AT Execute/Cancel, Alarm 1/2/3 Latch Cancel, and Alarm Latch Cancel All. Other parameters cannot be changed.
- If the STOP parameter is set during autotuning, autotuning will be cancelled and operation will stop. Autotuning will not be restarted even if RUN is set again.

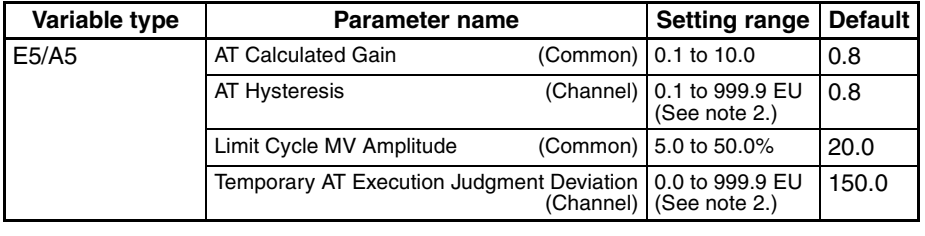

• Normally the following parameters are left at their default settings.

**Conditions for use** The control method must be set to standard control and 2-PID control.

- **Note** (1) This parameter can be set only when operation is stopped.
	- (2) The decimal point position is determined by the sensor selection. With analog inputs, the decimal point position is determined by the Decimal Point Position parameter setting. In this case, however, the 0 (\*\*\*\*) decimal point position setting will be treated as setting 1 (\*\*\*.\*).

## ■ **AT Calculated Gain**

Sets the gain used when calculating the PID constants in autotuning. When emphasizing flexibility, decrease the set value. When emphasizing stability, increase the set value.

## ■ **AT Hysteresis**

The limit cycle operation during autotuning has a hysteresis when switching ON and OFF. This parameter sets that hysteresis value.

#### ■ **Limit Cycle MV Amplitude**

Sets the MV amplitude during limit cycle operation in autotuning.

**Note** This parameter is disabled for 100% AT.

#### ■ **Temporary AT Execution Judgment Deviation**

When autotuning has been executed, temporary autotuning will be executed if the deviation specified in this parameter is exceeded.

**Note** This parameter is disabled for 100% AT.

## ■ 40% AT

- The width of MV variation in the limit cycle can be changed with the Limit Cycle MV Amplitude parameter. In this case, autotuning will take longer to execute than it does with 100% AT.
- The timing of the limit cycle's onset depends on whether the deviation at the start of autotuning (DV) is less than the Temporary AT Execution Judgment Deviation.

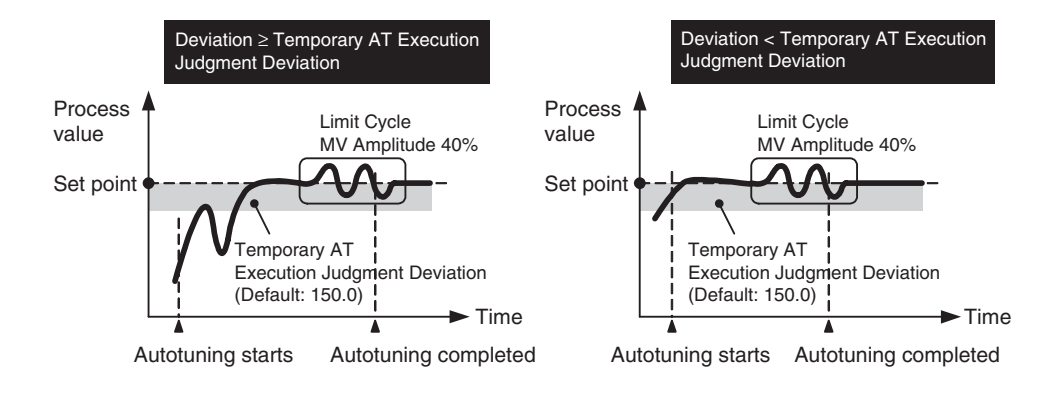

## ■ 100% AT

- When autotuning starts, it operates as shown below regardless of the deviation (DV). When you want to shorten the time it takes for autotuning, select 100% AT.
- **Note** The Limit Cycle MV Amplitude and Temporary AT Execution Judgment Deviation parameters are disabled.

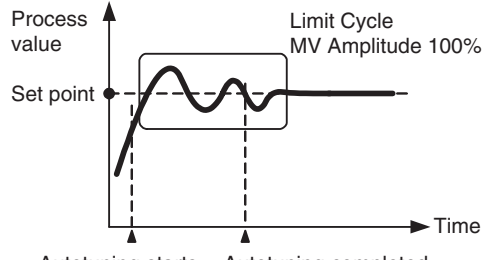

Autotuning starts Autotuning completed

# <span id="page-98-0"></span>**5-3-7 Disturbance Overshoot Adjustment Function**

The Disturbance Overshoot Adjustment Function adjusts the control waveform when an external disturbance impacts the system.

• When using this function, set the Disturbance Overshoot Adjustment Function parameter to 1 (Enabled).

• The disturbance response waveform can be adjusted with the Disturbance Gain and Disturbance Time Constant parameters.

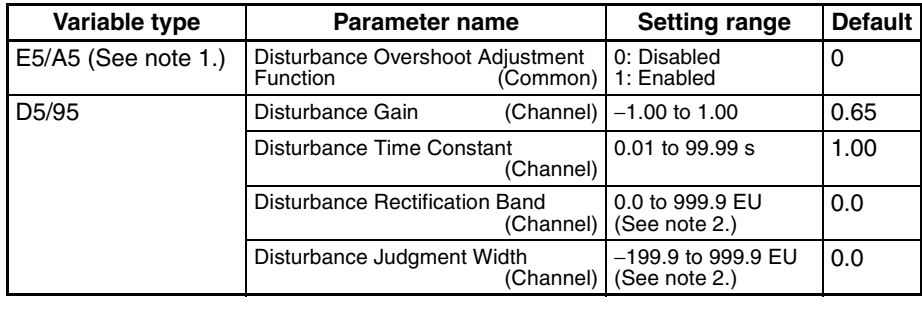

**Conditions for use** No special conditions.

- **Note** (1) This parameter can be set only when operation is stopped.
	- (2) The decimal point position is determined by the sensor selection. With analog inputs, the decimal point position is determined by the Decimal Point Position parameter setting. In this case, however, the 0 (\*\*\*\*) decimal point position setting will be treated as setting 1 (\*\*\*.\*).

### ■ Disturbance Gain

- Overshooting due to a disturbance can be suppressed more by increasing the Disturbance Gain.
- Overshooting due to a disturbance can be increased by decreasing the Disturbance Gain.
- If the Disturbance Gain is set to 0, the Disturbance Overshoot Adjustment Function will not operate.

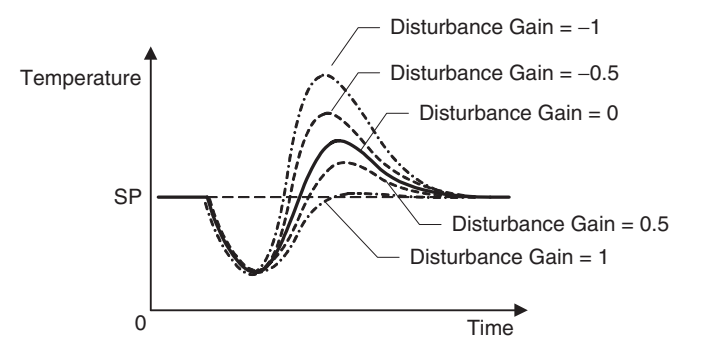

#### ■ **Disturbance Time Constant**

The recovery time from the disturbance can be made longer by increasing the Disturbance Time Constant. The Disturbance Time Constant is normally left at its default setting of 1. Use this parameter for fine-tuning when adjusting the Disturbance Gain alone is not sufficient.

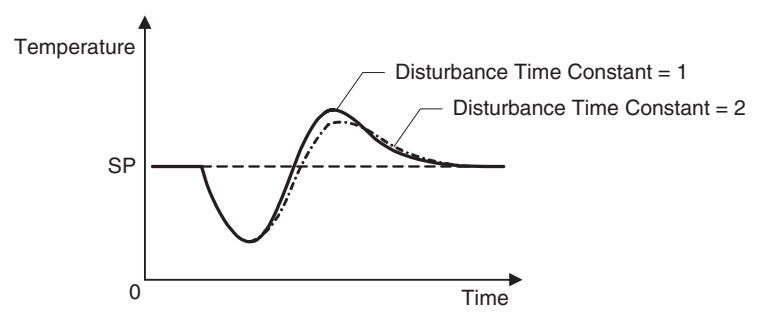

**Starting Conditions for the Disturbance Overshoot Adjustment Function**

**Note** The waveform shown in the diagram above will vary depending on the control object's characteristics and the PID constant settings.

> The Disturbance Overshoot Adjustment Function will operate after the process value (PV) has stabilized in the Disturbance Rectification Band and the deviation is larger than the Disturbance Judgment Width.

- When the Disturbance Judgment Width is positive, the Disturbance Overshoot Adjustment Function will operate if a disturbance causes the process value (PV) to fall. When the Disturbance Judgement Width is negative, the Disturbance Overshoot Adjustment Function will operate if a disturbance causes the process value (PV) to rise.
- The Disturbance Overshoot Adjustment Function will not operate in the following situations:
	- When the Disturbance Rectification Band or Disturbance Judgment Width parameter is 0
	- When the set point is changed (when the set point change width exceeds the Disturbance Rectification Band)
- SP **Temperature** Time The Disturbance Overshoot Adjustment Function does not operate. The Disturbance Overshoot Adjustment Function operate. Disturbance Rectification Band Disturbance Judgment **Width**

• During autotuning

<span id="page-100-0"></span>**5-3-8 Operation during Errors**

This parameter can be used to select the operation when an error occurred.

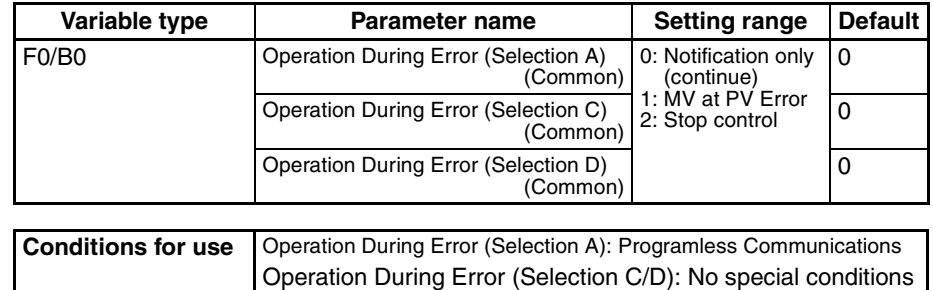

**Note** This parameter can be set only when operation is stopped. When this parameter has been changed, the new setting becomes effective the next time a software reset is performed for the Unit or the next time power is turned ON.

• The following table lists the errors for which error operation is determined for each parameter

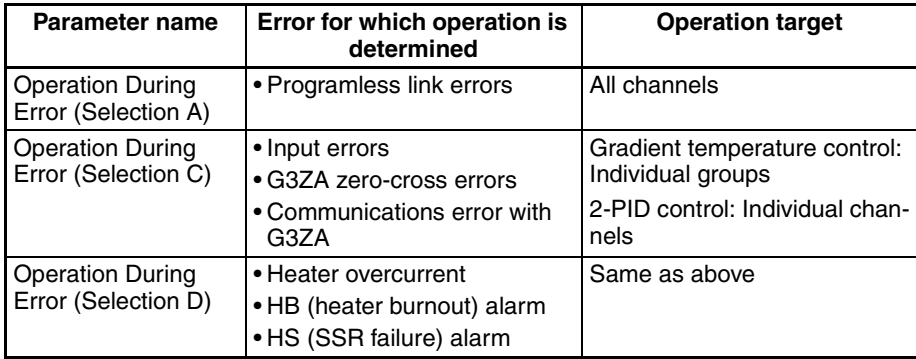

• Each setting indicates the operation when the error occurs.

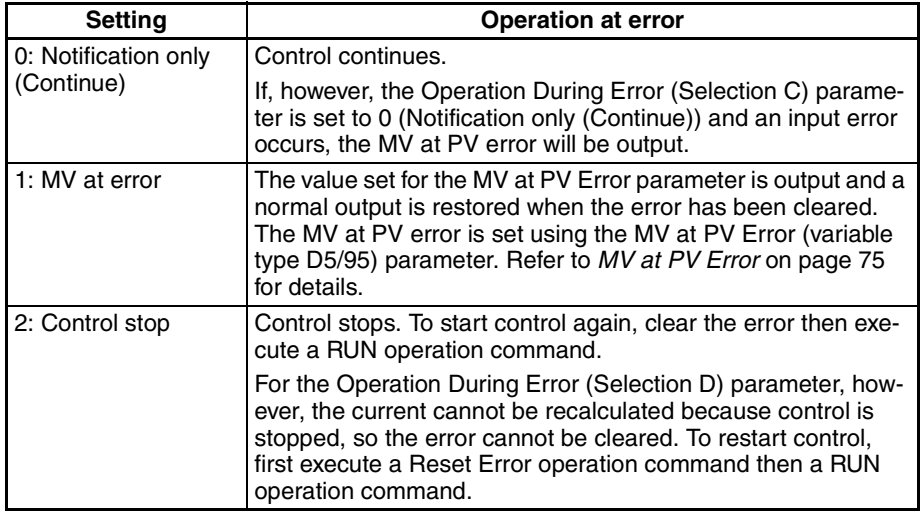

**Note** The error that has occurred can be checked by reading the status.

Operation examples for the group settings shown in the following diagram are listed below.

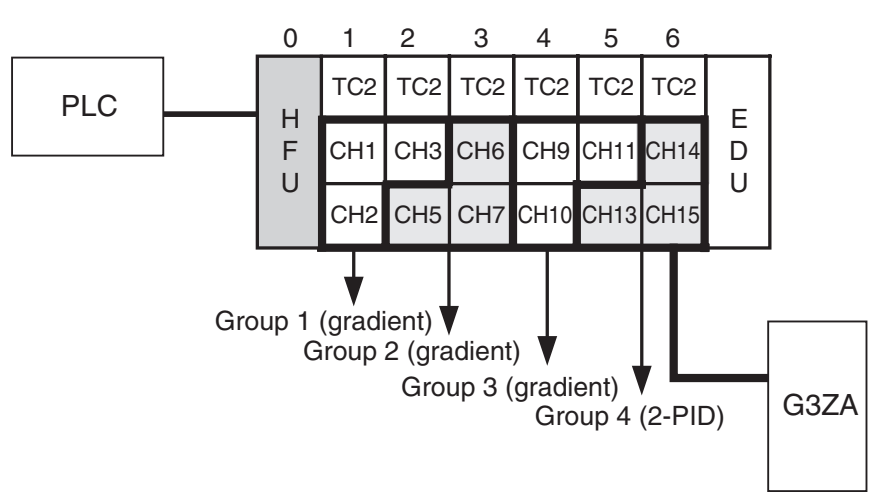

• If a programless link error occurs while the Operation During Error (Selection A) parameter is set to 1 (MV at PV error):

The value set for the MV at PV Error parameter for each channel is output for each channel.

- If an input error occurs at channel 6 while the Operation During Error (Selection C) parameter is set to 2 (control stopped): Group 2 will change to STOP mode (control stopped).
- If a zero-cross error has occurred at the G3ZA while the Operation During Error (Selection C) parameter is set to 2 (control stopped):

Group 2 will change to STOP mode (control stopped).

A zero-cross error will occur for all channels at Communications Unit No. 6 connected to the G3ZA and channels 14 and 15 will change to STOP mode (control stopped).

• If a HB alarm occurs at channel 13 while the Operation During Error (Selection D) parameter is set to 0 (Notification only (Continue)).

Channel 13 will continue control. The HB alarm status for channel 13 can be checked at bit 11 (Basic Unit Alarm) of Channel Alarm Status - CH13 for variable type C4/84, address 0D02.

# <span id="page-103-0"></span>**5-4 Setting Alarm Specifications**

# <span id="page-103-1"></span>**5-4-1 Alarm Types**

Set the alarm type for each of the alarms in Alarm 1 Type, Alarm 2 Type, and Alarm 3 Type (variable type: E3/A3).

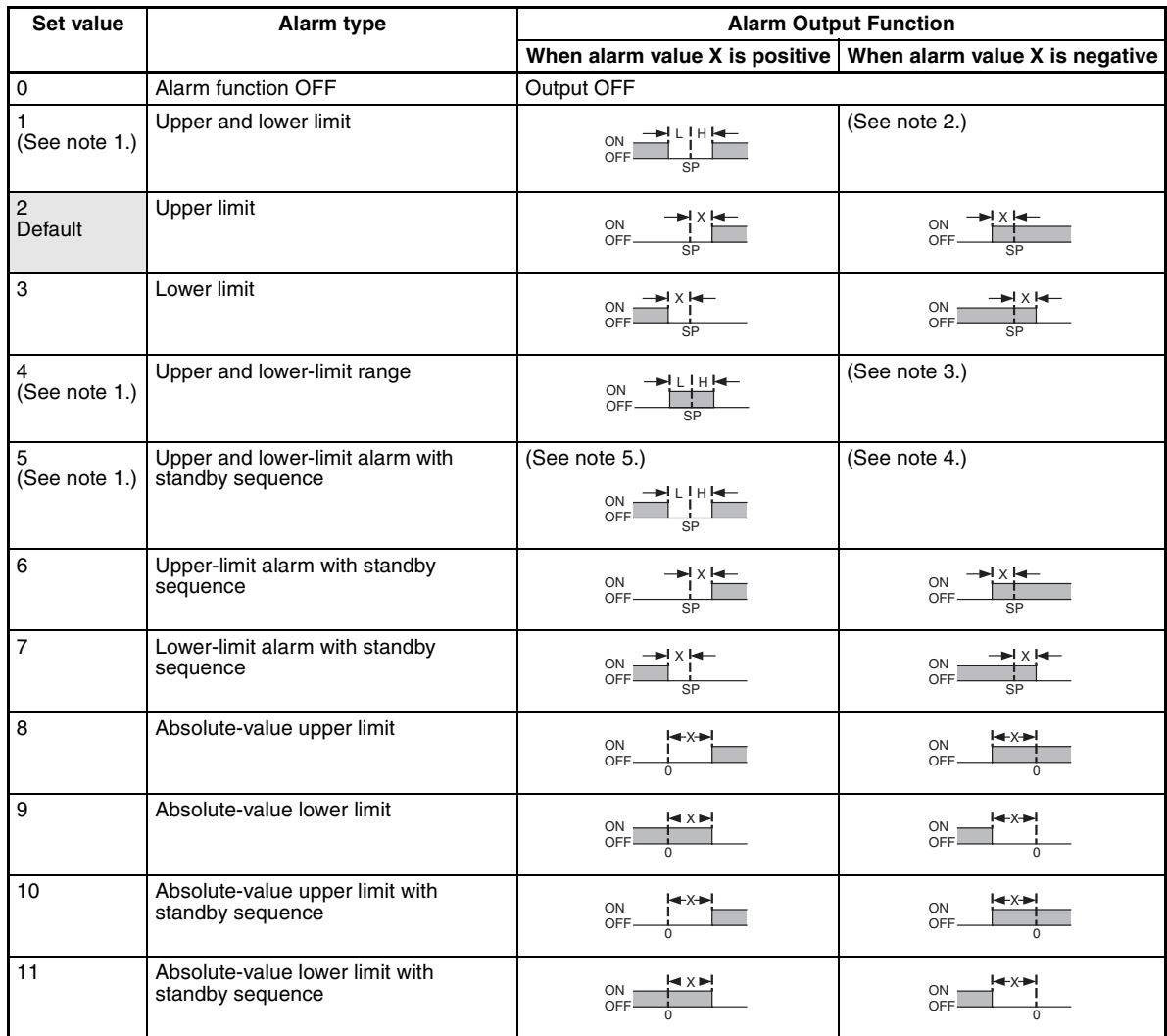

**Note** (1) With set values 1, 4 and 5, the upper and lower limit values can be set independently for each alarm type, and are expressed as "L" and "H."

(2) Set value: 1, Upper and lower-limit alarm

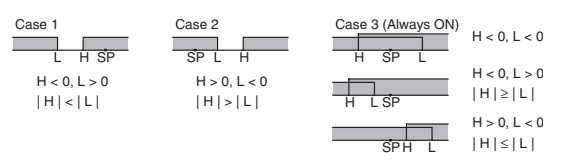

## (3) Set value: 4, Upper and lower-limit range

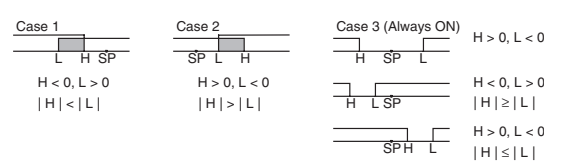

(4) Set value: 5, Upper and lower-limit with standby sequence

- **Note** For the above upper and lower-limit alarm:
	- In cases 1 and 2 above, the alarm is always OFF if the hysteresis overlaps the upper and lower limits.
	- In case 3, the alarm is always OFF.
- (5) Set value: 5, Upper and lower-limit with standby sequence
	- The alarm is always OFF when the hysteresis overlaps the upper and lower limits.

# <span id="page-104-0"></span>**5-4-2 Alarm Value**

Alarm values are indicated by "X" in the table on the previous page. When the upper and lower limits are set independently, "H" is displayed for upper limit values, and "L" is displayed for lower limit values.

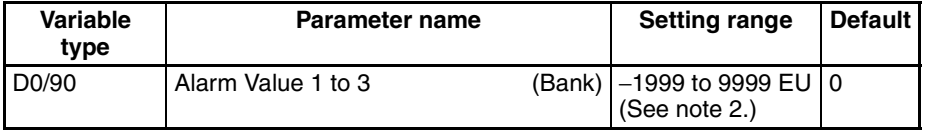

**Conditions for use** The alarm type must not be set to an upper and lower limit alarm.

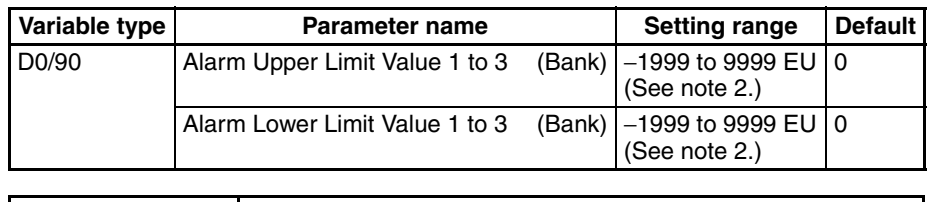

**Conditions for use** The alarm type must be set to an upper and lower limit alarm, upper and lower limit range alarm, or upper and lower limit alarm with standby sequence.

- **Note** (1) Refer to *[5-7-1 Bank Function](#page-141-1)* for details on banks.
	- (2) The decimal point position is the same as set for the Decimal Point Position B parameter.

# <span id="page-104-1"></span>**5-4-3 Alarm Hysteresis**

• The hysteresis of alarm outputs when alarms are switched ON/OFF can be set as follows:

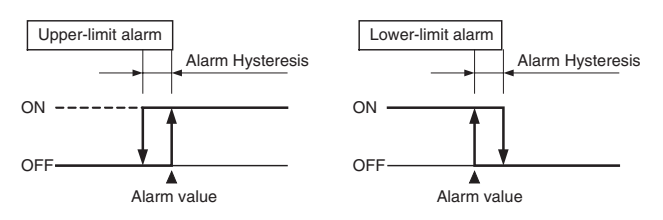

• Alarm hysteresis can be set separately for each alarm.

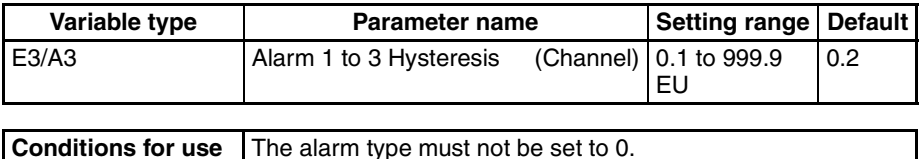

**Note** This parameter can be set only when operation is stopped. The decimal point position is determined by the sensor selection. With analog inputs, the decimal point position is determined by the Decimal Point Position parameter setting. In this case, however, the 0 (\*\*\*\*) decimal point position setting will be treated as setting 1 (\*\*\*.\*).

# <span id="page-105-0"></span>**5-4-4 Standby Sequence**

The standby sequence can be used so that an alarm will not be output until the process value leaves the alarm range once and then enters it again.

For example, with a lower limit alarm, the process value will normally be below the set point, i.e., within the alarm range, when the power supply is turned ON, causing an alarm to be output. If the lower limit alarm with standby sequence is selected, an alarm will not be output until the process value increases above the alarm set value, i.e., until it leaves the alarm range, and then falls back below the alarm value.

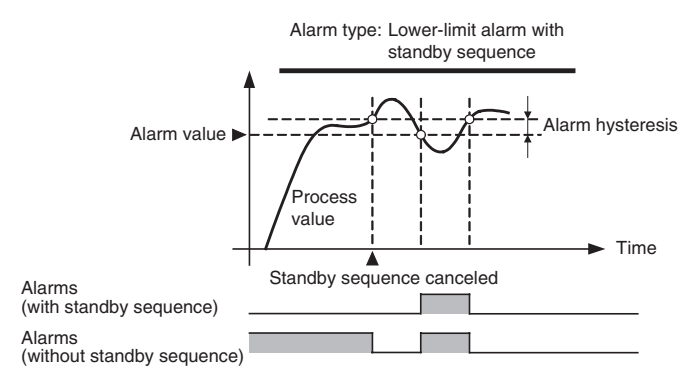

### ■ **Restarting the Standby Sequence**

• If an alarm is output, the standby sequence is canceled, but the standby sequence will start again after any of the following operations.

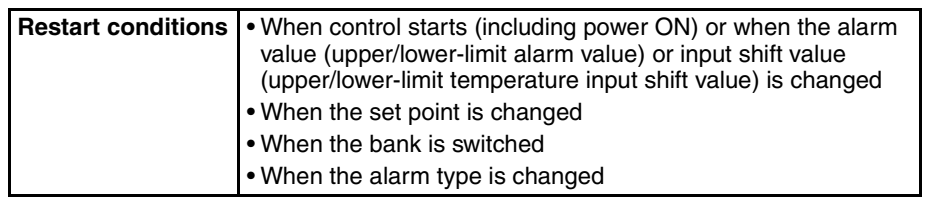

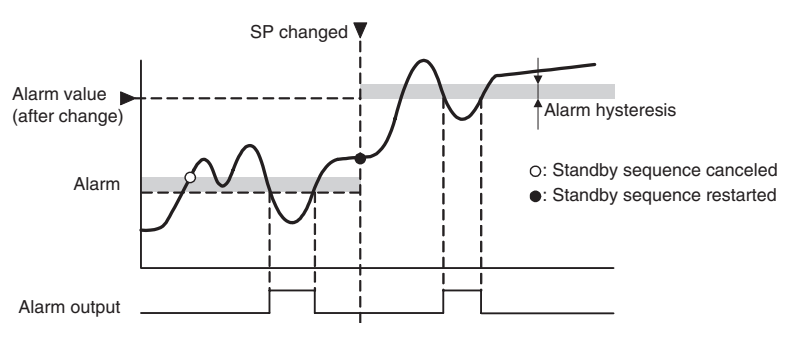

# <span id="page-106-0"></span>**5-4-5 Alarm Latch**

The alarm latch can be used to keep an alarm ON once it goes ON. The latch can be released to turn OFF the alarm by executing an operation command (Latch Cancel or Software Reset). Refer to *[6-4-11 Operation Com](#page-162-0)[mands](#page-162-0)* for details on the operation commands.

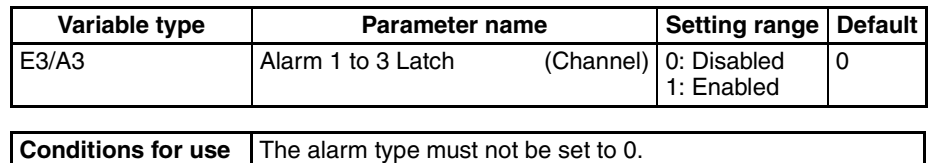

**Note** This parameter can be set only when operation is stopped.

# <span id="page-106-1"></span>**5-4-6 Closed in Alarm or Open in Alarm**

When Close in Alarm is set, the alarm output function's status will be output as-is. When Open in Alarm is set, the alarm output function's status will be reversed before being output.

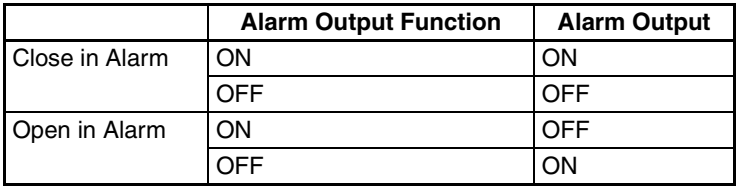

The alarm output will be OFF (open) when the power is interrupted and for about 3 seconds after the power is turned ON, regardless of the Close in Alarm/Open in Alarm setting.

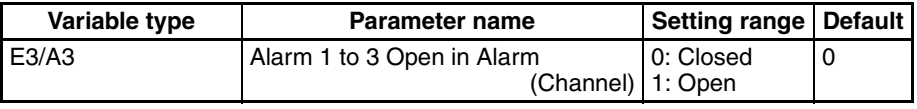

**Conditions for use** No special conditions.

**Note** This parameter can be set only when operation is stopped.

# <span id="page-106-2"></span>**5-4-7 Alarm SP Selection**

During SP ramping, this parameter specifies whether alarm operation is performed on the ramping SP or the SP that will be reached after ramping.

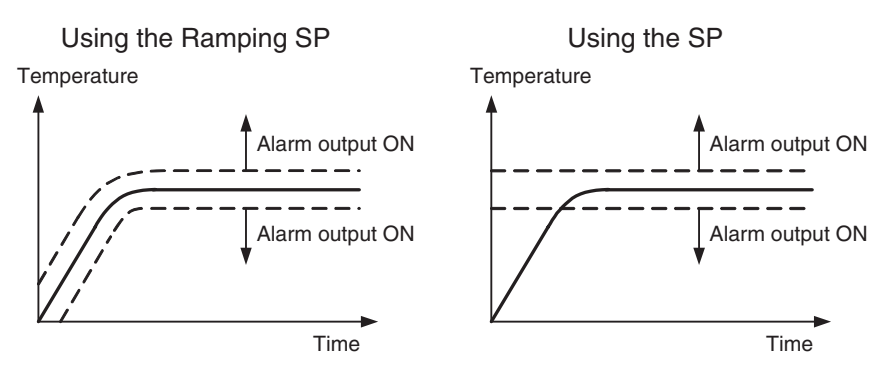

**Note** The alarm type is set to 1 (Upper and lower limit).

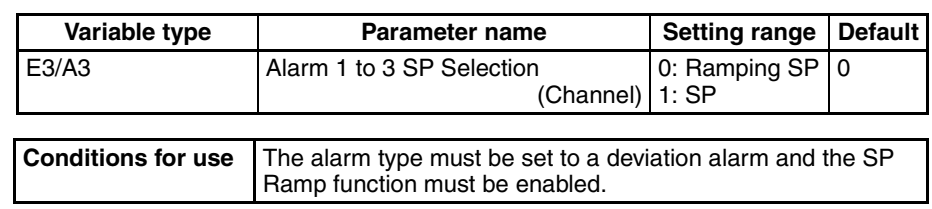

**Note** This parameter can be set only when operation is stopped.

# <span id="page-107-0"></span>**5-4-8 Channel Alarm Status**

The alarm status can be monitored.

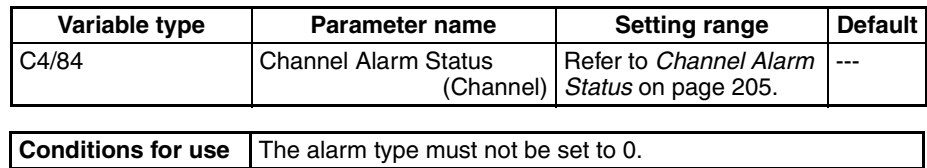
# **5-5 Detecting Current Errors**

# **5-5-1 Heater Burnout Alarm (HB Alarm)**

A heater burnout is detected by measuring the heater current while the control output (heating) is ON. For details, refer to the following table. (Heater burnout detection cannot be used with the control output for cooling.)

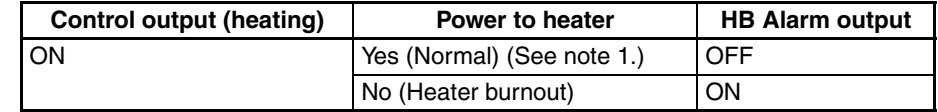

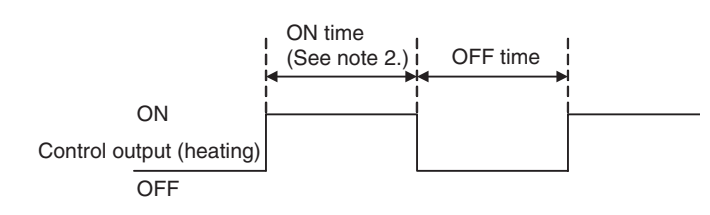

- **Note** (1) In the above diagram, power is considered to be ON (normal) if the heater current is greater than the heater burnout detection current during the ON time. If the heater is burned out, the current measured at the current transformer decreases. When the current falls below the channel's Heater Burnout Detection Value, a heater burnout alarm (HB Alarm) will be output.
	- (2) Heater burnouts are not detected if the control output (heating) ON time is 100 ms or less. Detection is also sometimes not possible if a contactor is used for the control output.

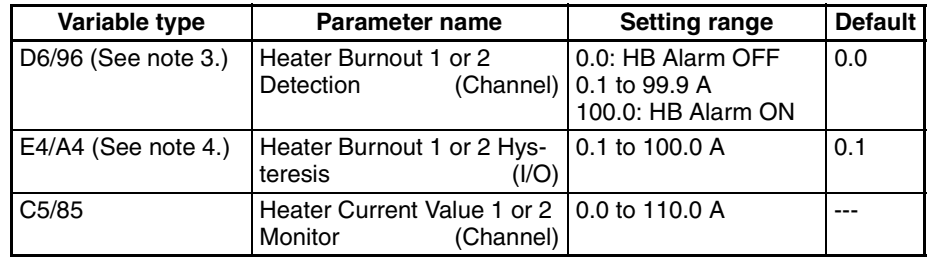

**Conditions for use** There must be a CT input.

- (3) The HB Alarm can be forced OFF or ON, regardless of the actual heater current value, by setting the Heater Burnout Detection parameter to 0.0 or 100.0. Use the 0.0 and 100.0 settings to check operation.
- (4) The hysteresis setting prevents chattering at the detection point. Set this parameter in the TC2/4 Unit.
- Turn the heater ON before the EJ1G, or turn both ON simultaneously. If the heater power is turned ON after turning ON the EJ1G, the HB Alarm will be output.
- Control will be continued even when there is an HB Alarm.
- The rated current value may sometimes differ slightly from the actual current flowing to the heater. Check the current value in an actual operating state in the Heater Current Monitor Value 1 or 2 parameter.

• If there is little difference between the current in normal and abnormal states, detection may become unstable. To stabilize detection, set a current value difference of at least 1.0 A for heaters of less than 10.0 A, and at least 2.5 A for heaters of 10.0 A or more. If the heater current is too low, loop the load line several times through a CT, as shown in the diagram below. Looping it through once will double the detection current.

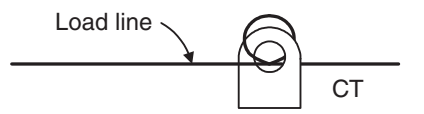

#### ■ **Heater Burnout Latch and Latch Cancel**

The heater burnout alarm latch can be used to keep the HB Alarm ON once it goes ON.

The latch can be released by executing an operation command (Reset Error or Software Reset), cycling the power, or setting the Heater Burnout Detection Value to 0.0 A. Refer to *[6-4-11 Operation Commands](#page-162-0)* for details on the operation commands.

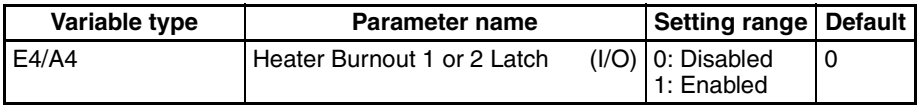

**Note** Set this parameter in the TC2/4 Unit.

<span id="page-109-0"></span>**Installing Current Transformers (CT) (HB Alarm)**

Connect the CT in advance to terminals A8 and A9 (CT1) or A7 and A9 (CT2), and pass the heater power line through the CT's hole. Refer to *[Current Trans](#page-192-0)former* [on page 172](#page-192-0) for details on compatible CT specifications, models, and dimensions.

Single-phase Heaters Install the CT as shown below.

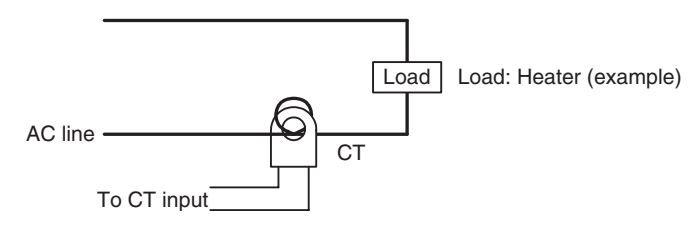

<span id="page-109-1"></span>**Calculating the Heater Burnout Detection Current Value**

Calculate the set value with the following equation:

Set value  $=$  Normal current value + Burnout current value 2

- To set the value of the heater burnout when two or more heaters are connected through the CT, use the current value of the smallest heater connected. (When all of the heaters have the same current value, use the current value when one of the heaters has burned out.)
- Be sure that the following conditions are satisfied:

Heater with a current of less than 10.0 A: Current value at normal operation − Current value at heater burnout ≥ 1 A When the difference is less than 1 A, detection is unstable. Heater of current 10.0 A or more: Current value at normal operation − Current value at heater burnout ≥ 2.5 A When the difference is less than 2.5 A, detection is unstable.

- The setting range is 0.1 to 99.9 A. Heater burnout is not detected when the setting is 0.0 or 100.0. When the set value is 0.0, the HB alarm is turned OFF. When the set value is 100.0 the HB alarm is turned ON.
- Set the total current value at normal heater operation to 100 A or less.

#### ■ **Examples**

1. Single-phase Heaters

5 A

Example 1 Using a 200-VAC, 1-kW Heater

 $C<sub>T</sub>$ 

AC line

Load

5 A

To CT input

200 V

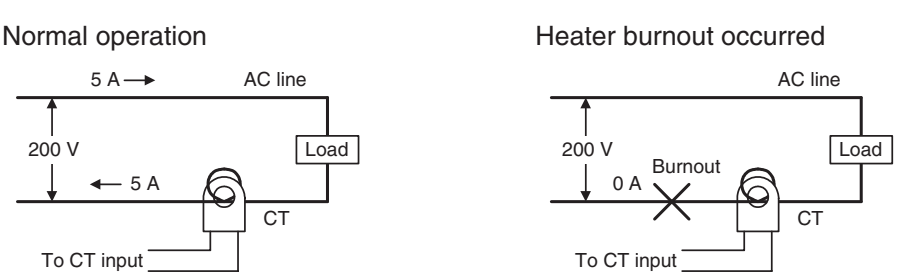

The heater current is 5 A when the current is normal, and 0 A when there is a burnout, so the heater burnout detection current is calculated as follows:

∴ Heart burnout detection current = 
$$
\frac{\text{Normal current value} + \text{Burnout current value}}{2}
$$

$$
= \frac{5 + 0}{2} = 2.5 \text{ A}
$$

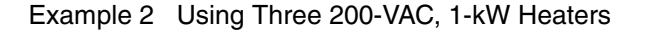

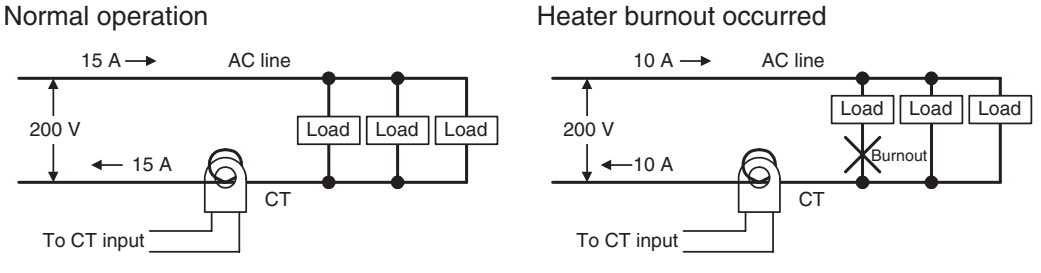

The heater current is 15 A when the current is normal, and 10 A when there is a burnout, so the heater burnout detection current is calculated as follows:

∴ Heater burnout detection current = 
$$
\frac{\text{Normal current value} + \text{Burnout current value}}{2}
$$

$$
= \frac{15 + 10}{2} = 12.5 \text{ A}
$$

2

## **5-5-2 Heater Short Alarm (HS Alarm)**

The HS Alarm detection function measures the heater current when the control output (heating) is OFF. For details, refer to the following table. (HS Alarm detection cannot be used with the control output for cooling.)

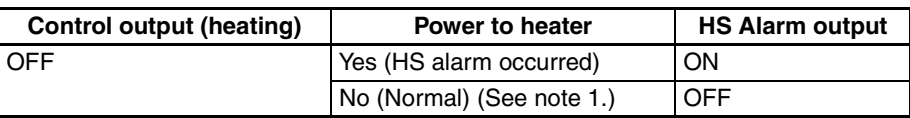

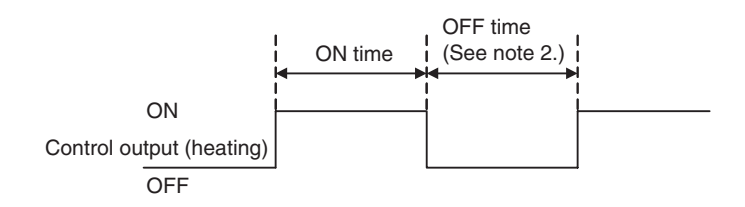

- **Note** (1) In the above diagram, power is considered to be OFF (normal) if the leakage current is less than the HS alarm current during the OFF time. If the SSR output is short-circuited, the measured current will increase beyond the HS alarm value and an HS Alarm will be output.
	- (2) HS alarms are not detected if the control output (heating) OFF time is 100 ms or less. Detection is also sometimes not possible if a contactor is used for the control output.

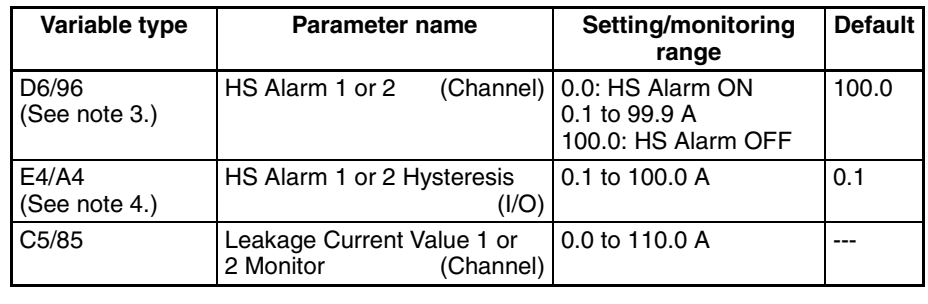

#### **Conditions for use** There must be a CT input.

- (3) The HS Alarm can be forced ON or OFF, regardless of the actual leakage current value, by setting the HS Alarm parameter to 0.0 or 100.0. Use the 0.0 and 100.0 settings to check operation.
- (4) This parameter can be set only when operation is stopped. The hysteresis setting prevents chattering at the detection point. When this parameter has been changed, the new setting becomes effective the next time a software reset is performed for the Unit or the next time power is turned ON.
- Control will be continued even when there is an HS Alarm.
- The rated current value may sometimes differ slightly from the actual current flowing to the heater. Check the current value in an actual operating state in the Leakage Current Value Monitor parameter.
- If there is little difference between the current in normal and abnormal states, detection may become unstable. To stabilize detection, set a current value difference of at least 1.0 A for heaters of less than 10.0 A, and at least 2.5 A for heaters of 10.0 A or more. If the heater current is too low, loop the load line several times through a CT, as shown in the diagram below. Looping it through once will double the detection current.

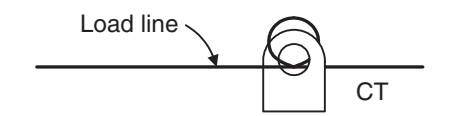

#### ■ **HS Alarm Latch and Latch Cancel**

The HS alarm latch can be used to keep an HS alarm ON once it goes ON. The latch can be released by executing an operation command (Reset Error or Software Reset), cycling the power, or setting the HS Alarm parameter to 100.0 A. Refer to *[6-4-11 Operation Commands](#page-162-0)* for details on the operation commands.

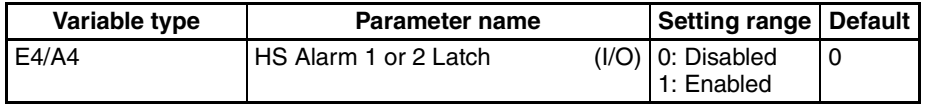

**Note** Set this parameter in the TC2/4 Unit.

**Installing Current Transformers (CT) (HS Alarm)**

For details, refer to *[Installing Current Transformers \(CT\) \(HB Alarm\)](#page-109-0)* on [page 89.](#page-109-0)

For details, refer to *[Calculating the Heater Burnout Detection Current Value](#page-109-1)* [on page 89.](#page-109-1)

**Calculating the Heater Short Detection Current Value**

# **5-6 Programless Communications**

Communications with PLCs from OMRON (SYSMAC CS/CJ Series) and Mitsubishi Electric (MELSEC-Q/QnAS Series) can be performed without creating ladder programs.

Using programless communications enables monitoring and changing settings for the EJ1G by simply reading and writing to PLC memory. The EJ1G automatically performs communications with PLCs so no time-consuming communications programming is required.

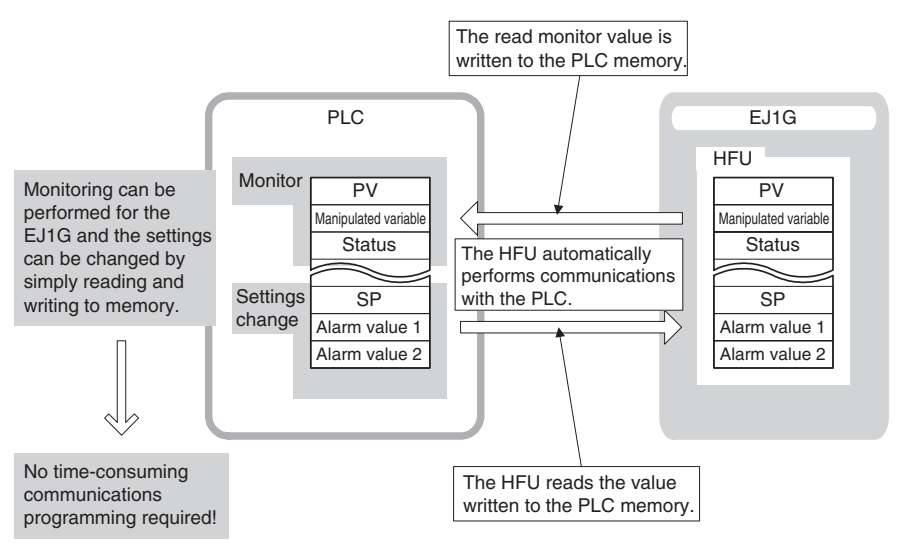

# **5-6-1 Connectable Devices**

### **SYSMAC CS/CJ Series**

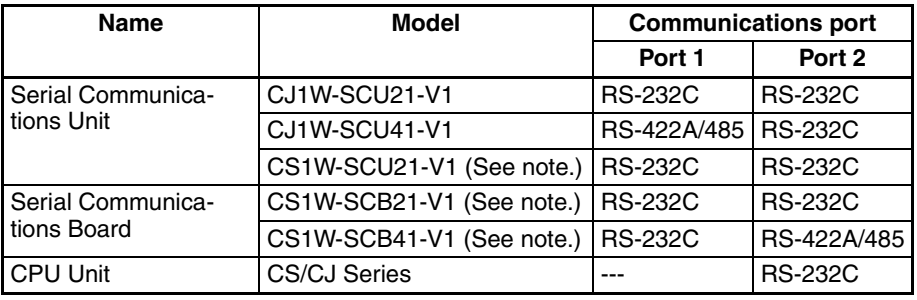

**Note** (1) Use only products manufactured on or after December 20, 1999. For details, refer to the *CS/CJ Series Serial Communications Boards/ Units* Operation Manual (Cat. No. W336).

> (2) Programless communications may stop if a momentary power interruption occurs at the CPU Unit when programless communications are being used for a communications port on the CPU Unit. If they do stop, either cycle the EJ1G power supply or execute a software reset.

#### **MELSEC-Q/QnAS Series**

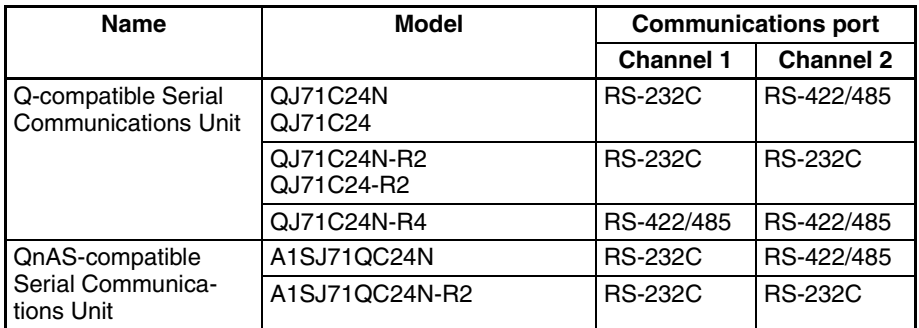

**Note** Direct connections to the EJ1G are possible only with RS-232C or RS-422.

## **5-6-2 Checking Operation**

<span id="page-114-0"></span>**Checking Operation with SYSMAC CS/CJ Series PLCs**

This section describes how to check operation for the configuration shown below.

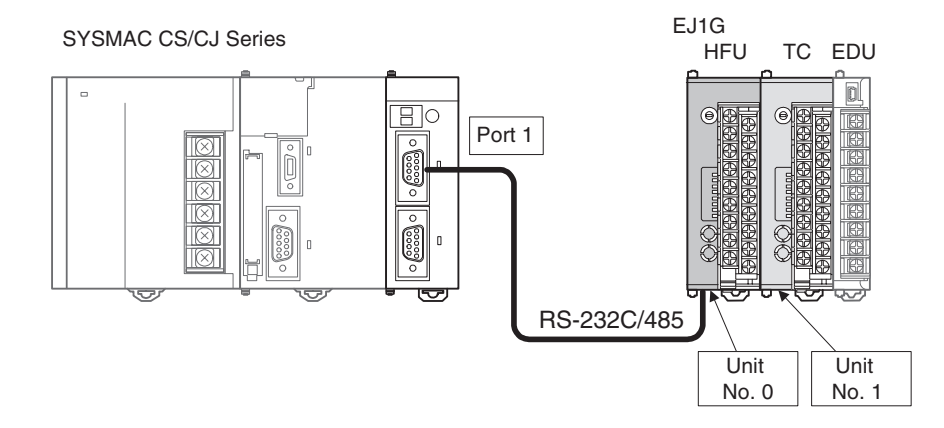

*1,2,3...* 1. Connect the EJ1G and PLC. Connect the EJ1G-HFU and Serial Communications Unit as shown in the following diagram.

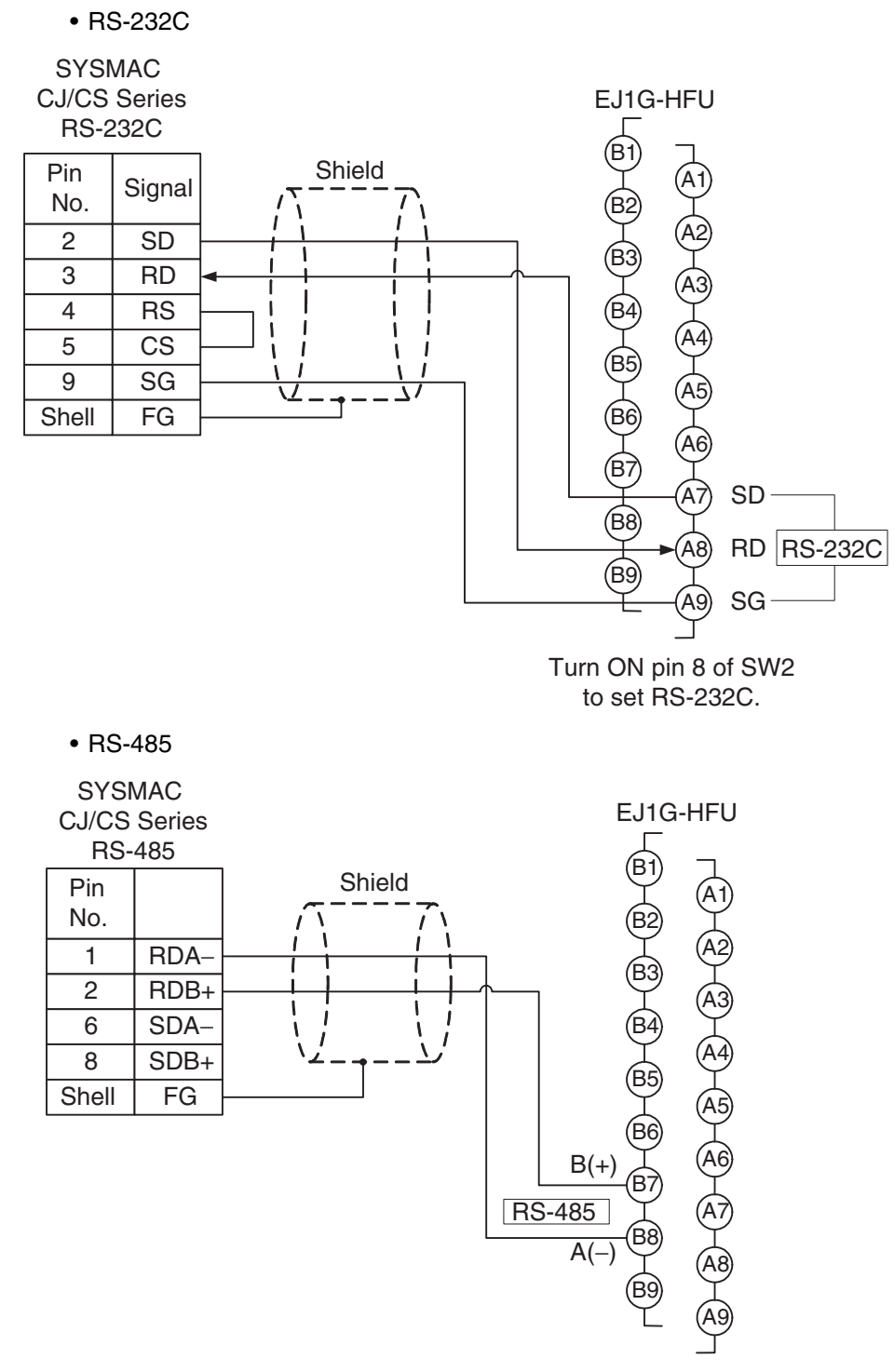

- Attach terminating resistance (110 to 125  $\Omega$ ) to pins 6 and 7 on the EDU port B if there are problems with communications noise resistance.
- 
- **Note** Refer to *[Related Manuals](#page-12-0)* on page xiv for the operating methods for SYSMAC CS/CJ-series CPU Units and Serial Communications Boards/Units.

2. Make the PLC settings.

Use the CX-Programmer to make the communications port settings for the Serial Communications Unit. The settings can be easily made using IO Table and Unit Setup. Be sure to transfer the settings to the PLC.

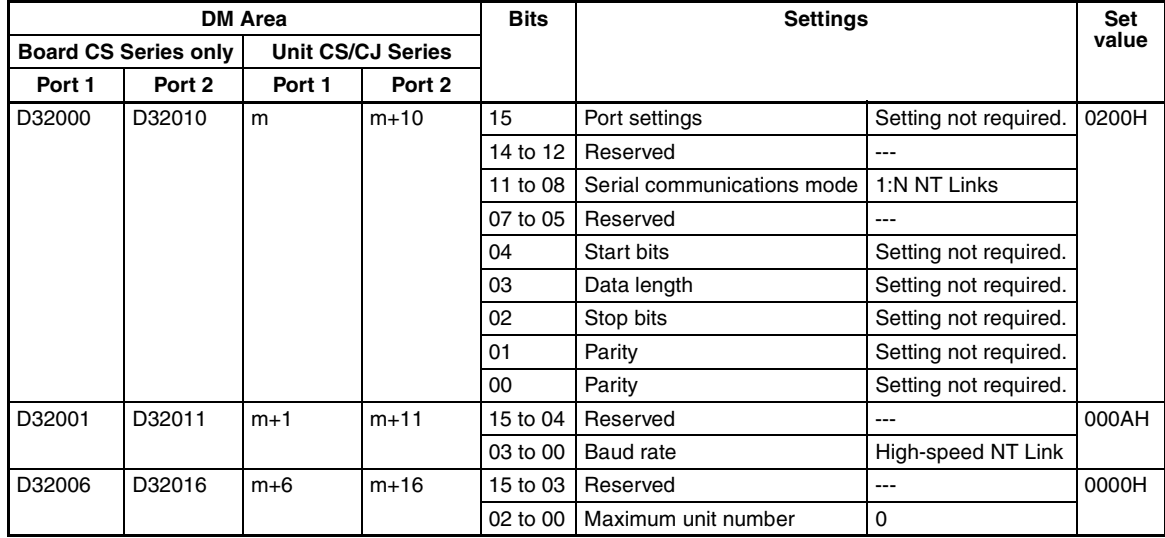

- **Note**  $(1)$  m = D30000 + 100  $\times$  Unit No. (word address)
	- (2) When using a communications port of the CPU Unit, start the CX-Programmer and set the Host Link port settings in the PLC Settings. Be sure to transfer the settings to the PLC.
	- (3) The same serial port on the CS/CJ-series Serial Communications Board/ Unit cannot be connected to both the EJ1G and an NS-series Programmable Terminal.

The following settings are also required if the models listed below are used.

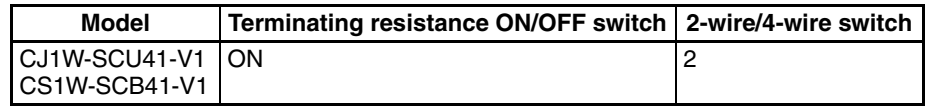

#### 3. Set the EJ1G parameters.

No particular EJ1G parameter settings are required when using SYSMAC CS/CJ Series PLCs. Leave the parameters set to their default settings.

For the default settings, the EJ1G monitor and set values are allocated in the DM Area in the PLC as shown in the following table.

If the allocated words shown below are already in use, change the words referring to *[Programless Communications Upload/Download Data Area](#page-124-0) [\(Variable Type: F0/B0\)](#page-124-0)* on page 104 and to *[Programless Communications](#page-125-0) [Upload/Download Start Address \(Variable Type: F0/B0\)](#page-125-0)* on page 105.

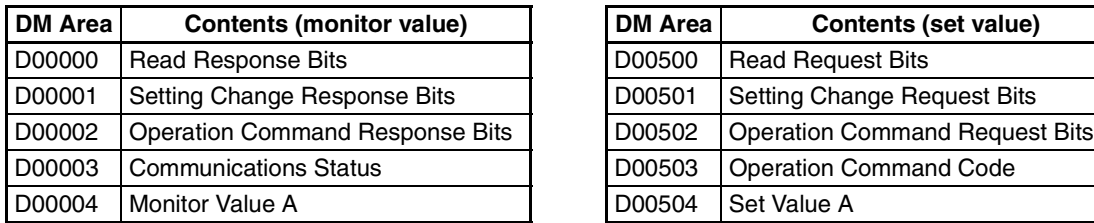

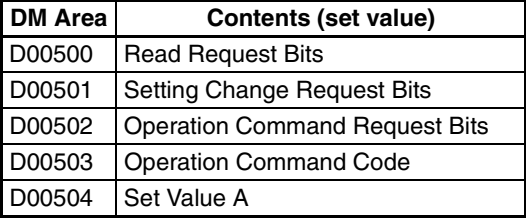

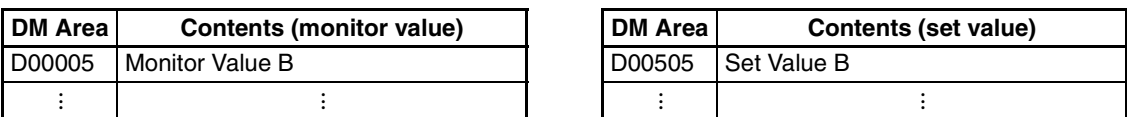

**Note** When setting programless uploads and downloads, be sure that the words being used in PLC memory are not otherwise used in the program or by other devices.

4. Check operation.

Turn OFF the power to the EJ1G and PLC and then turn the power back ON. It does not matter which one is turned ON first.

Refer to the following information and check the operation.

#### **Basic Operations**

#### ■ **Monitoring EJ1G Set Values**

Use the following procedure to confirm that the channel 1 and channel 2 process values can be read.

- *1,2,3...* 1. Set the Read Request Bits allocated in PLC memory (D00500) to 0002.
	- 2. Confirm that the Read Response Bits (D00000) are set to 0002.
	- 3. Confirm that D00004 and D00005 are set to the channel 1 and channel 2 process values.

The EJ1G set value will be continuously read if D00500 is set to 0002. Set D00500 to 0000 to stop reading the set value.

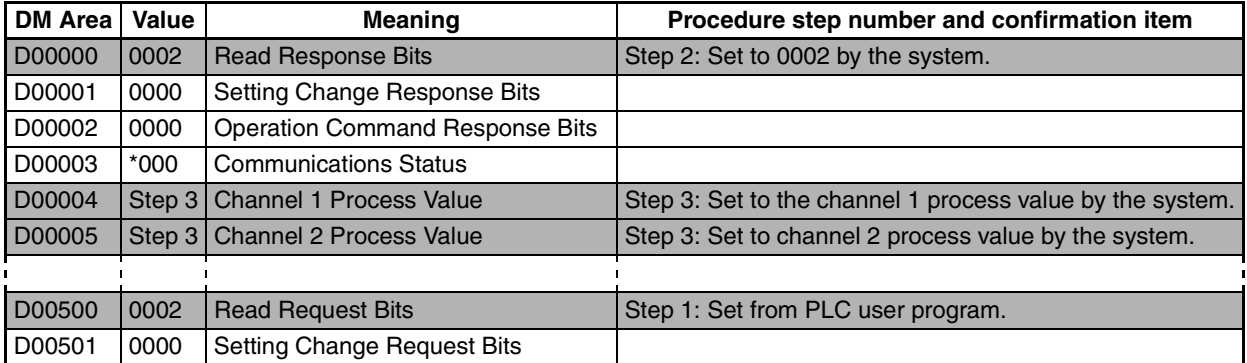

#### ■ **Changing EJ1G Set Values**

Use the following procedure to confirm that the channel 1 and channel 2 set points change.

*1,2,3...* 1. Set D00504 and D00505 in PLC memory to 0064.

- 2. Set the Setting Change Request Bits (D00501) to 0001.
- 3. Confirm that the Setting Change Response Bits (D00001) have been set to 0001.
- 4. Use the EST2-2C-MV3 CX-Thermo Support Software to confirm that the EJ1G channel 1 and channel 2 set points have changed to 100. To check operation again, set D00501 to 0000 and once D00001 has changed to 0000 repeat the procedure from step 1.

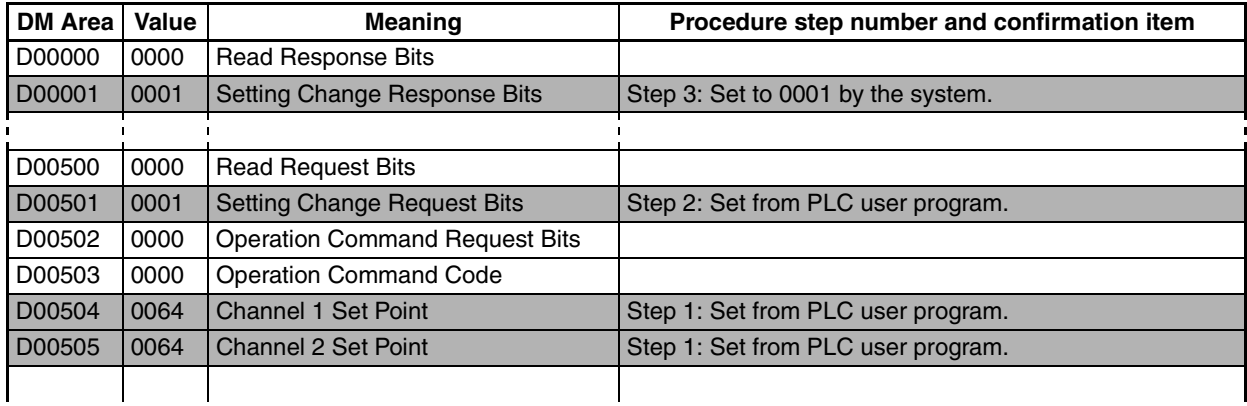

#### ■ **If Not Operating Correctly**

Check the following items if the operation is incorrect.

- Are the wiring and settings correct?
- Was the power cycled once the EJ1G and PLC settings were completed? (The EJ1G settings are enabled only after the EJ1G is reset.)

### **Checking Operation with MELSEC-Q/ QnAS Series**

This section describes how to check operation for the configuration shown below.

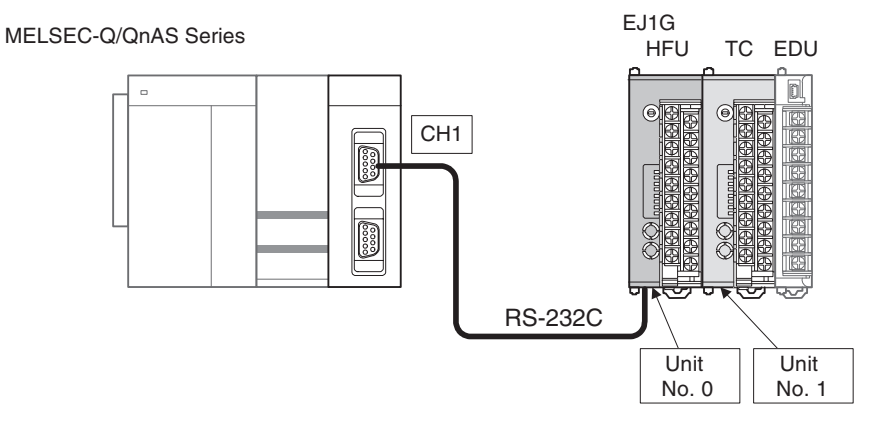

*1,2,3...* 1. Connect the EJ1G and PLC. Connect the EJ1G-HFU and Serial Communications Unit as shown in the following diagram.

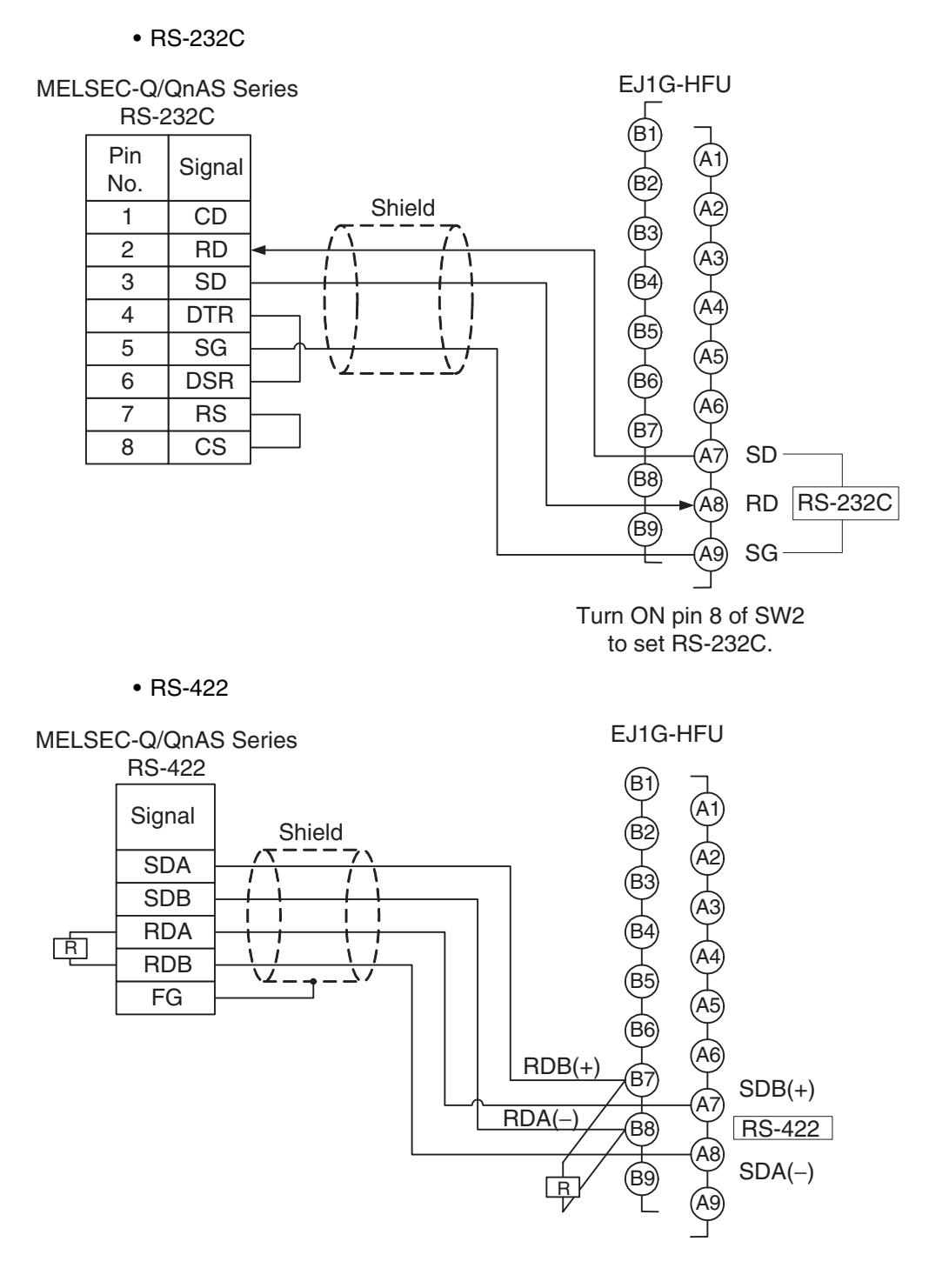

• Refer to the user's manual if using a Communications Module for the QnAS Series.

2. Make the PLC settings.

Use the GX Developer to make the settings outlined below for the communications port used.

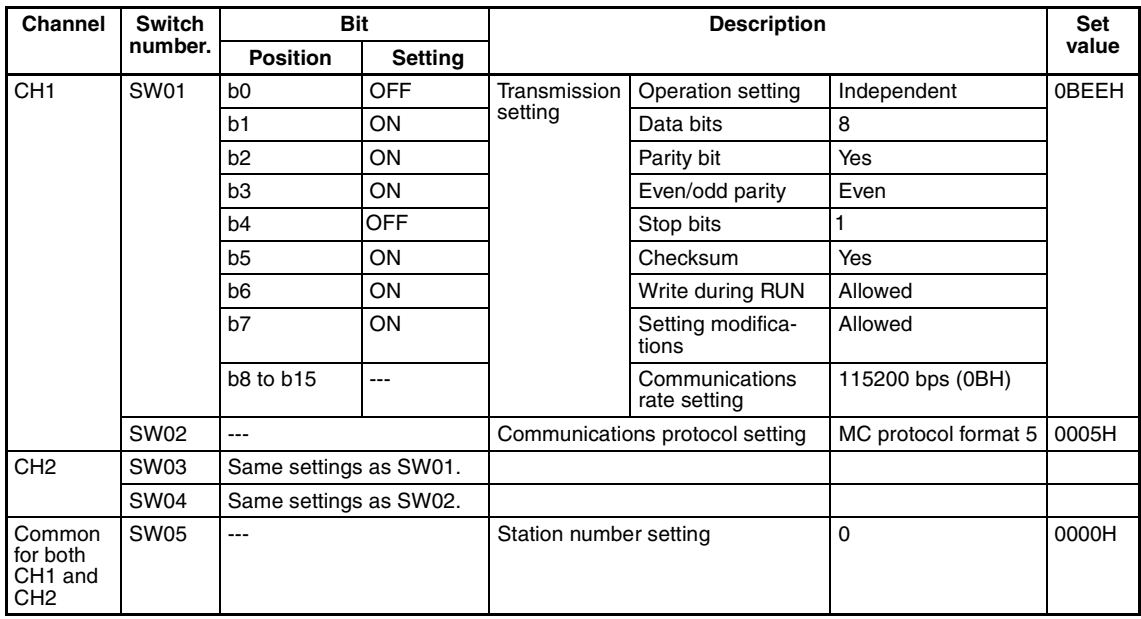

- **Note** (1) To set a different baud rate from that given above, refer to *[Baud Rate Set](#page-127-1)ting* [on page 107](#page-127-1) and change 0B.
	- (2) Refer to *[MELSEC-QnAS Series](#page-127-0)* on page 107 if using a Communications Module for the QnAS Series.
	- 3. Make the EJ1G settings.

When using RS-232C, turn ON pin 8 on SW 2 (to select RS-232C) and make the settings shown in the following table. No other settings are required.

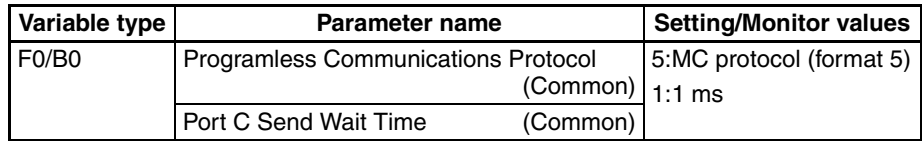

For the default settings, data registers in the PLC are allocated to the EJ1G monitor and set values as shown in the following table. If the allocated words shown below are already in use, change the words referring to *[Programless](#page-124-0) [Communications Upload/Download Data Area \(Variable Type: F0/B0\)](#page-124-0)* on [page 104](#page-124-0) and to *[Programless Communications Upload/Download Start](#page-125-0) [Address \(Variable Type: F0/B0\)](#page-125-0)* on page 105.

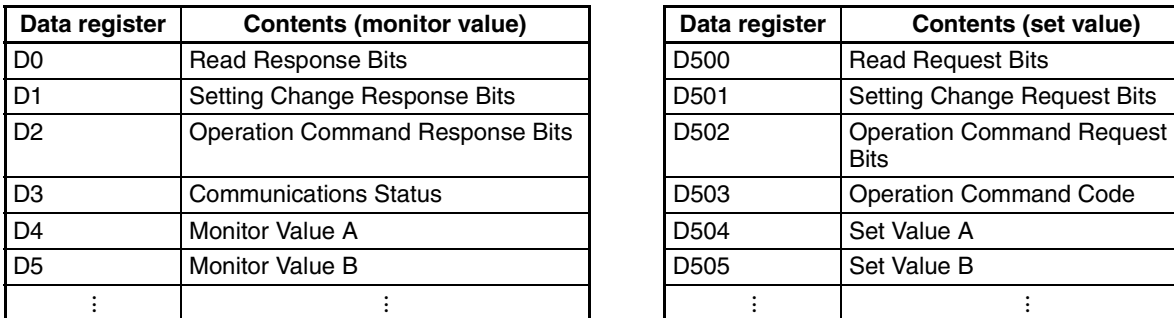

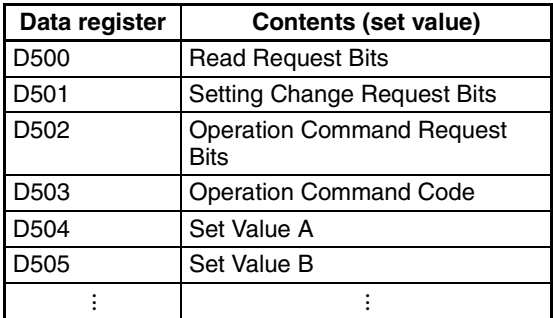

4. Check operation.

Turn OFF the power to the EJ1G and PLC and then turn the power back ON. It does not matter which one is turned ON first. Refer to the following information and check the operation.

#### **Basic Operations**

#### ■ **Monitoring EJ1G Set Values**

Use the following procedure to confirm that the channel 1 and channel 2 process values can be read.

- *1,2,3...* 1. Set the Read Request Bits allocated in PLC memory (D500) to 2.
	- 2. Confirm that the Read Response Bits (D0) are set to 2.
	- 3. Confirm that D4 and D5 are set to the channel 1 and channel 2 process values.

The EJ1G set value will be continuously read if D500 is set to 2. Set D500 to 0 to stop reading the set value.

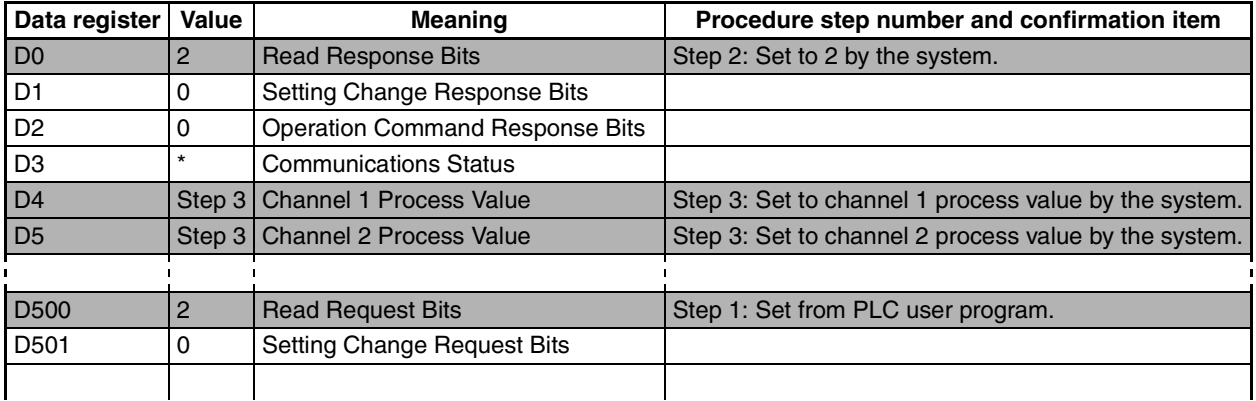

### ■ **Changing EJ1G Set Values**

Use the following procedure to confirm that the channel 1 and channel 2 set points change.

- *1,2,3...* 1. Set D504 and D505 in PLC memory to 100.
	- 2. Set the Setting Change Request Bits (D501) to 1.
	- 3. Set the Setting Change Response Bits (D1) to 1.
	- 4. Use the EST2-2C-MV3 CX-Thermo Support Software to confirm that the EJ1G channel 1 and channel 2 set points have changed to 100. To check operation again, set D501 to 0 and once D1 has changed to 0 repeat the procedure from step 1.

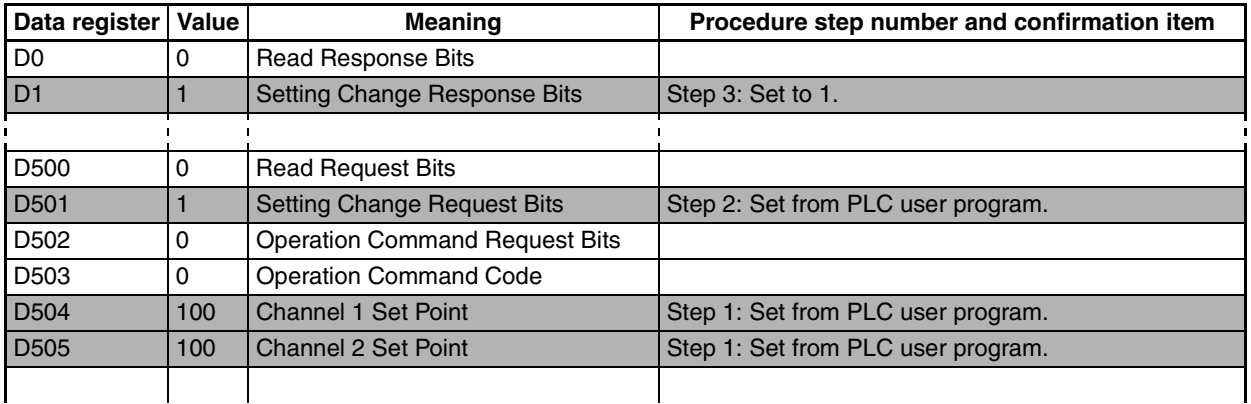

#### ■ **If Not Operating Correctly**

Check the following items if the operation is incorrect.

- Are the wiring and settings correct?
- Was the power turned OFF once the EJ1G and PLC settings had been completed? (The EJ1G settings are enabled only after the EJ1G is reset.)
- The Programless Communications Receive Wait Time may be too short. Refer to *[Adjusting Communications Time with PLC](#page-125-1)* on page 105 and change to a longer wait time.

## **5-6-3 Detailed Settings**

- **Link Data Settings** Link data settings are made to set which EJ1G values to monitor or change.
	- Monitor

The parameters to be monitored are set under Programless Upload Settings.

The HFU collects monitor values based on these settings for the Units connected to the HFU and transfers the values to PLC memory.

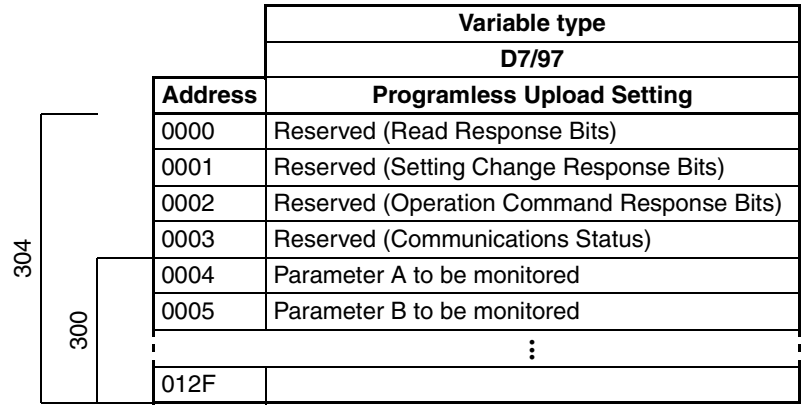

• Changing Settings

The parameters to be changed are set under the Programless Download Settings.

The HFU reads the values in a PLC memory area according to these settings and then refreshes the settings for Units connected to the HFU.

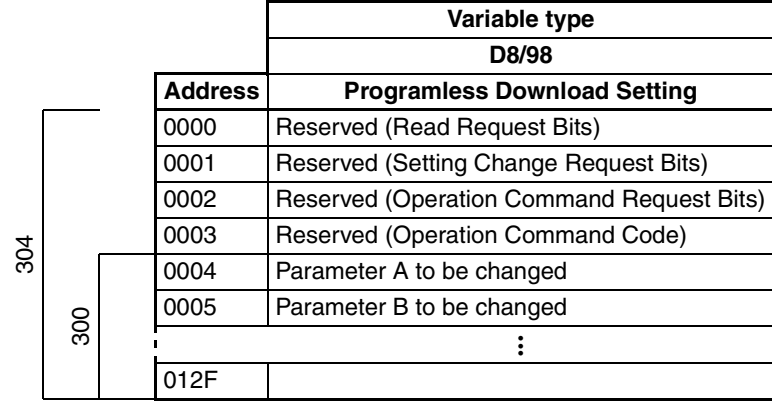

#### ■ **Programless Upload/Download Settings**

- Use the EST2-2C-MV3 CX-Thermo Support Software to make the settings.
- The parameters for the following variable types can be set. Up to 300 settings can be made.

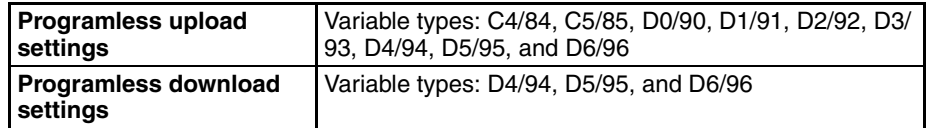

• Parameters can be set to *Not used* to reserve words for future use.

**Note** The words set to *Not used* cannot be used for any other purpose except the programless function.

• Only channels 1 and 2 can be set for TC2 Units.

- **!Caution** There are 304 programless upload and 304 programless download settings, which are linked to data to the PLC memory, from the start address to the end code (00FF). Always set an end code at the end of linked data, because all 304 pieces of data will be linked if there is no end code. Each start area contains a reserved area used to control programless communications from the PLC. Information on how to use programless uploading and downloading is provided under *[5-6-4 Description of Opera](#page-128-0)[tion](#page-128-0)*.
	- The communications speed will drop if there is a lot of linked data. Adjust the number of linked data items that are set to suit the system.
	- If non-existent settings are set, programless uploading and downloading will not operate correctly. The communications speed may also be affected, so always use valid settings.

The bit corresponding to the unit number will turn ON if an error occurred in communications during programless downloading or programless uploading. The status ON/OFF conditions are listed in the following table.

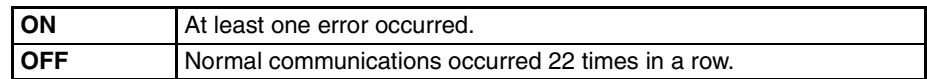

#### ■ **Examples:**

Bit 15 Turns ON.

This indicates that a communications error has occurred for Unit No. 15.

#### **Communications Protocols and Memory Allocation**

For the EJ1G to communicate with the PLC, the Programless Communications Protocol must be set and the area in PLC memory that will be allocated to parameters for the Programless Upload/Download Settings must be set.

- The communications protocol is set under Programless Communications Protocol.
- Select the type of memory area under Programless Communications Upload/Download Data Area and set the start address for the memory allocation in the Programless Communications Upload/Download Start Address.

#### ■ **Programless Communications Protocol (Variable Type: F0/B0)**

Used to set the programless communications protocol.

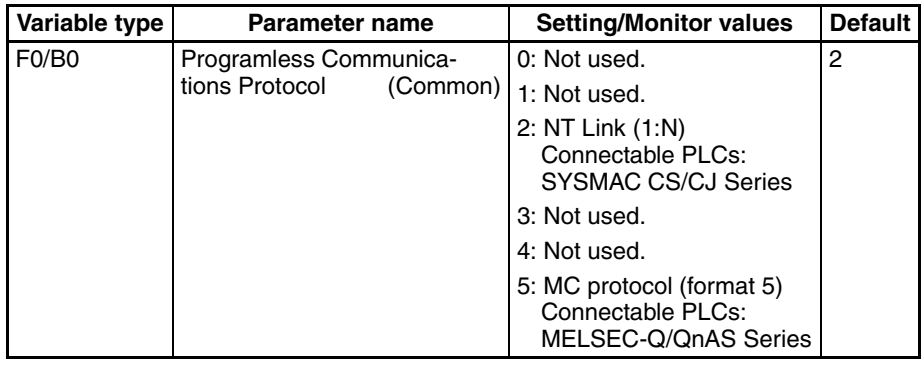

**Conditions for use** No special conditions

<span id="page-124-0"></span>**Note** Reset the EJ1G to enable settings.

#### ■ **Programless Communications Upload/Download Data Area (Variable Type: F0/B0)**

Used to set the area in PLC memory that will be allocated to the parameters set with the Programless Upload/Download Settings. Set this parameter according to the Programless Communications Protocol.

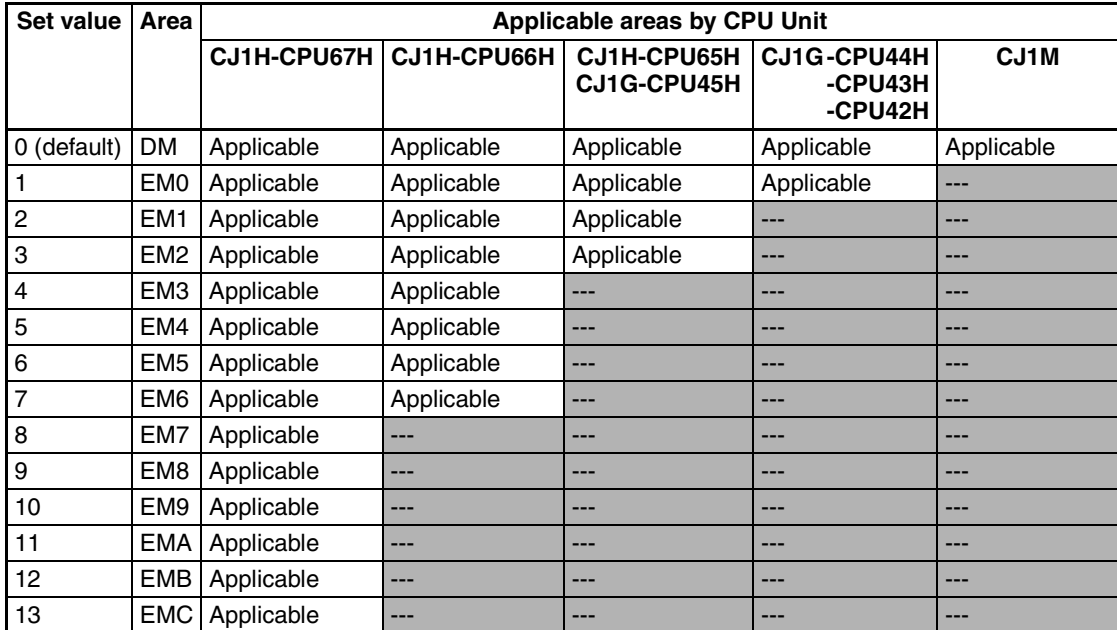

• SYSMAC CS/CJ Series PLCs

#### • MELSEC-Q/QnAS Series PLCs

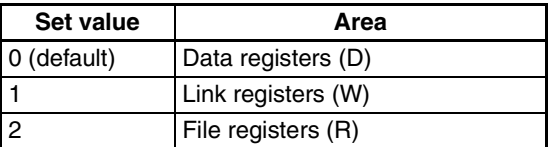

**Note** (1) Make the programless upload settings in the Programless Communications Upload Data Area and the programless download settings in the Programless Download Data Area.

(2) Reset the EJ1G to enable settings.

#### <span id="page-125-0"></span>■ **Programless Communications Upload/Download Start Address (Variable Type: F0/B0)**

Used to set the start address in the memory area set as the Programless Communications Upload/Download Data Area for the parameters set as the Programless Upload/Download Settings.

- The parameters will occupy the amount of PLC memory set in the Programless Upload/Download Settings from the address set as the Programless Communications Upload/Download Start Address.
- Refer to the following table and set a start address within the accessible range.

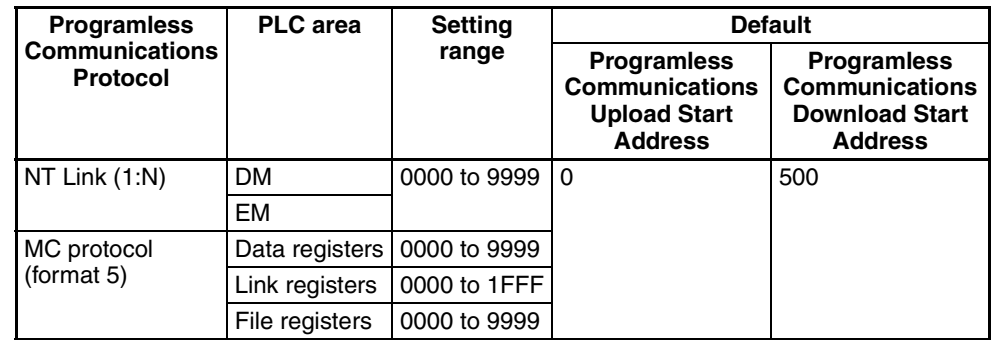

- **Note** (1) Make sure the same address is not allocated in both the Programless Upload Settings and Programless Download Settings.
	- (2) Reset the EJ1G to enable settings.

### **Communications Settings**

The following parameters are used to make the EJ1G communications settings. Set these parameters to the same conditions as the PLC.

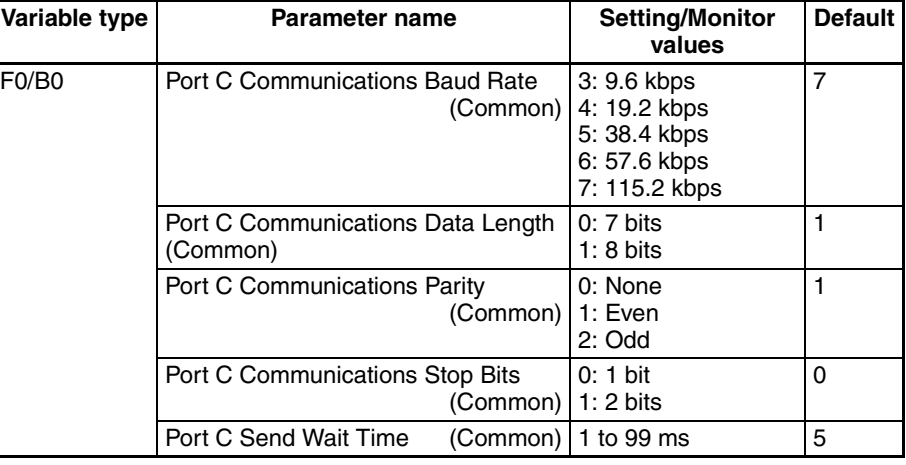

**Conditions for use** No special conditions.

**Note** Reset the EJ1G to enable settings. When using an NT Link, use the default settings.

#### <span id="page-125-1"></span>**Adjusting Communications Time with PLC**

With programless communications, the time from when the command is sent to the PLC until a response is returned is monitored using the Programless Communications Receive Wait Time.

• This time will differ, depending on the PLC cycle time. Consider the PLC system configuration and allow sufficient margin when setting the response wait time. Communications will not be normal if this setting is too short.

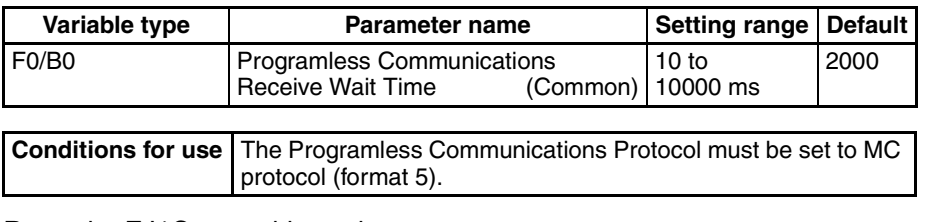

**Note** Reset the EJ1G to enable settings. This parameter is not valid when an NT Link is being used.

### **PLC Settings**

**SYSMAC CS/CJ Series** The settings are the same as made when checking operation. Refer to *[Check](#page-114-0)[ing Operation with SYSMAC CS/CJ Series PLCs](#page-114-0)* on page 94.

**MELSEC-Q Series** The settings are the same as made when checking operation. Make settings based on the following table if the baud rate or transmission settings need to be changed.

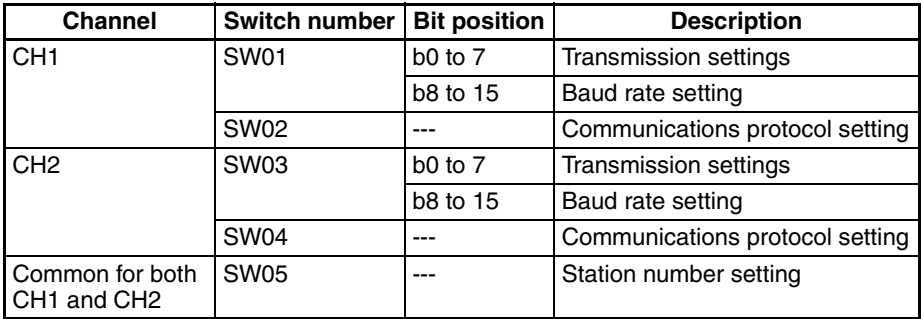

#### ■ **Transmission Settings**

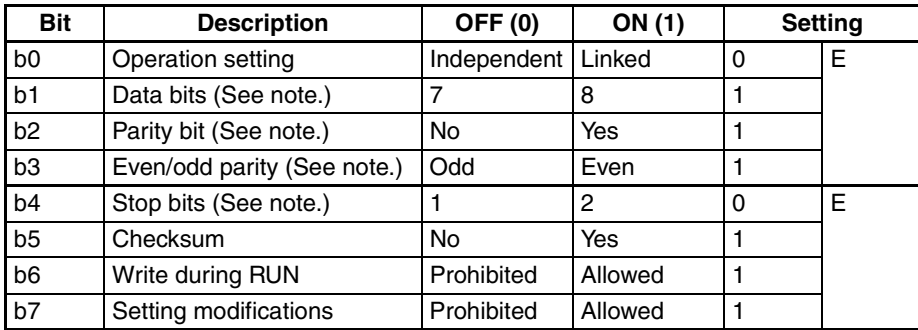

**Note** Change the settings if required. If changes are made, make the same settings on the EJ1G.

#### <span id="page-127-1"></span>■ **Baud Rate Setting**

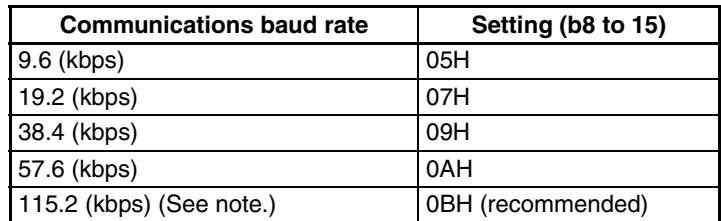

**Note** If both channel 1 and channel 2 are used on the QJ71C24(-R2), make sure that the total baud rate for both channels is 115.2 kbps or less.

**Note** Make the same settings on the EJ1G.

#### ■ **Communications Protocol Setting**

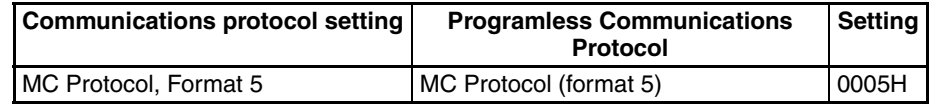

**Note** Make sure this setting is the same as the Programless Communications Protocol parameter.

#### ■ **Station Number Setting**

Set to 0000H to match the EJ1G setting.

If the station number of the Serial Communications Unit is set to any value except 0, set the programless communications node number in the EJ1G to the same value.

<span id="page-127-0"></span>**MELSEC-QnAS Series** Make the settings shown in the following table for the channels being used.

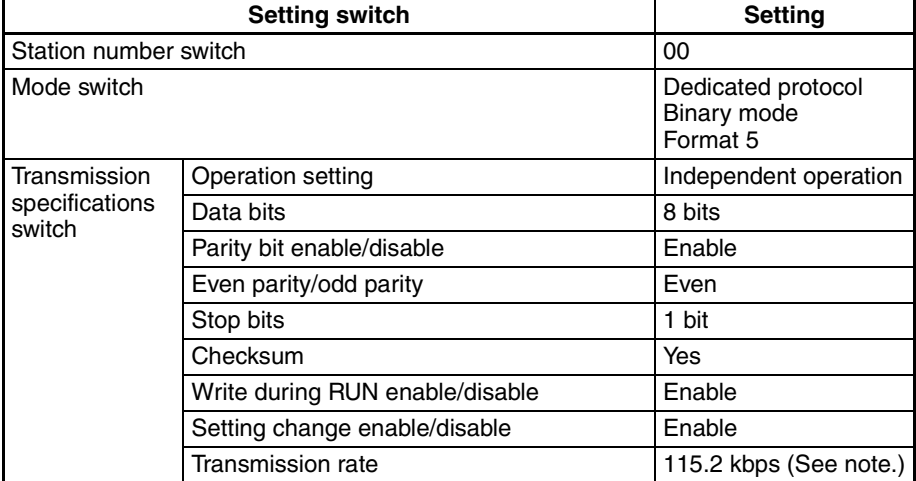

**Note** If both channel 1 and channel 2 are used, make sure that the total baud rate for both channels is 115.2 kbps or less.

> **Note** (a) If settings other than those listed above are made, make the same settings on the EJ1G.

(b) Refer to the PLC operation manual for details on setting methods.

## <span id="page-128-0"></span>**5-6-4 Description of Operation**

Set values are read and changed and operation commands are executed by setting a value in a Request Bits allocated in a PLC memory area.

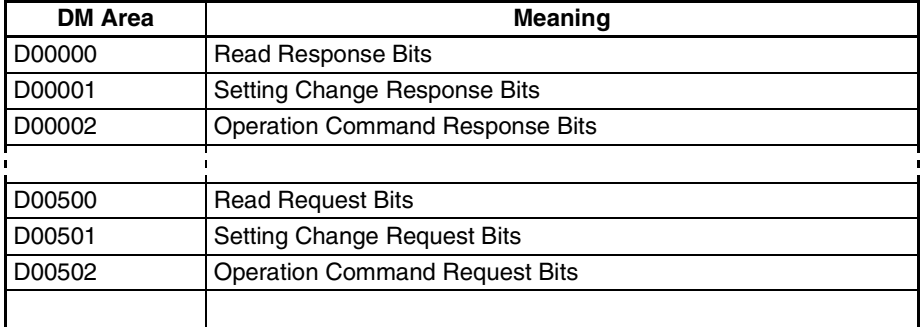

The Request Bits are set to the following values.

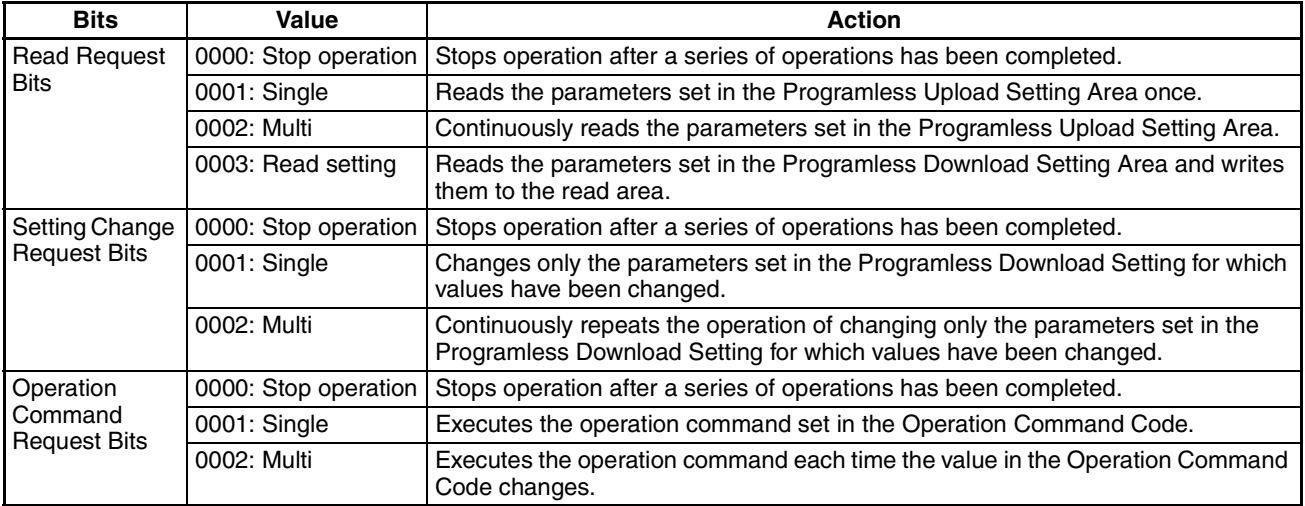

**Note** To change the Request Bits, first set the Request Bits to 0000 then change the setting. The same applies when periodically executing the same operation command.

Example: Changing a Single Action to a Multi Action

- *1,2,3...* 1. For a single action, the Response Bits are set to the single action value, 0001.
	- **Note** The Request Bits cannot be changed directly to 0002 because the setting will not be accepted.
	- 2. Change the Request Bits to 0000, then confirm that the Response Bits have been set to 0000.
	- 3. Then change the Request Bits to the multi action setting of 0002.
		- Each set of Request Bits has a corresponding set of Response Bits. Once the Request Bits have been set, the Response Bits operate in the order shown in the following table.

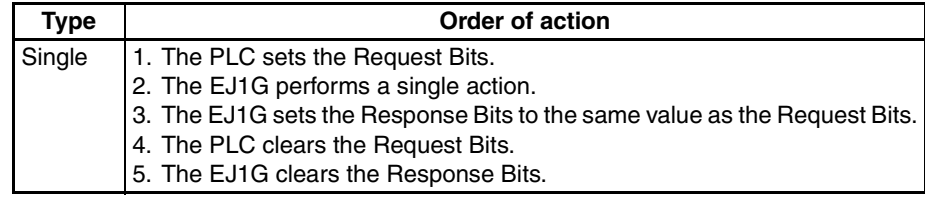

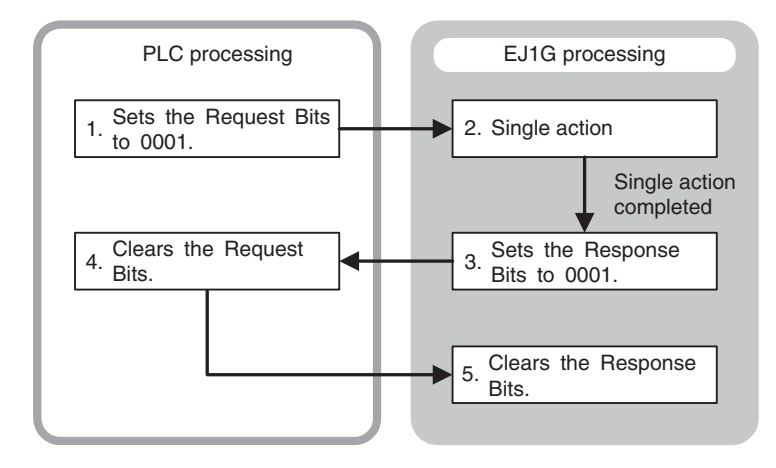

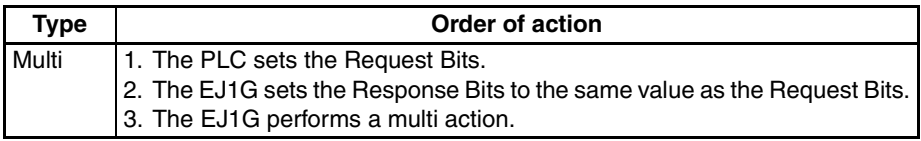

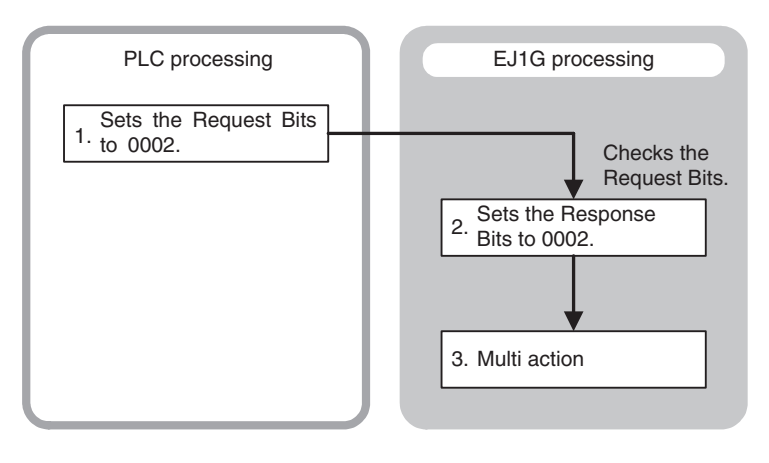

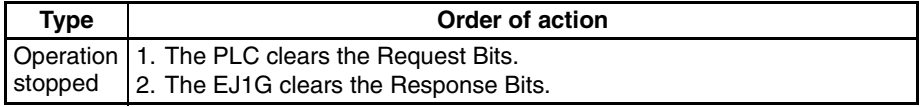

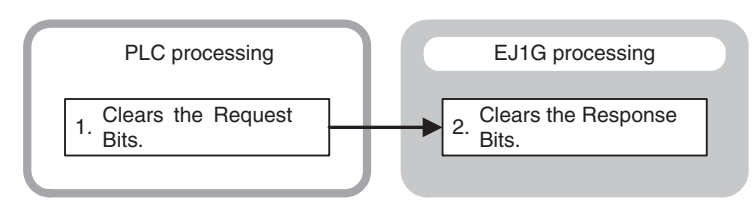

#### **Operation Procedure**

**Monitor** Once the PLC sets the value of the Read Request Bits, the EJ1G writes the value set under Programless Upload Settings to the PLC memory area.

• Single Read

The parameters set in the Programless Upload Setting are read once.

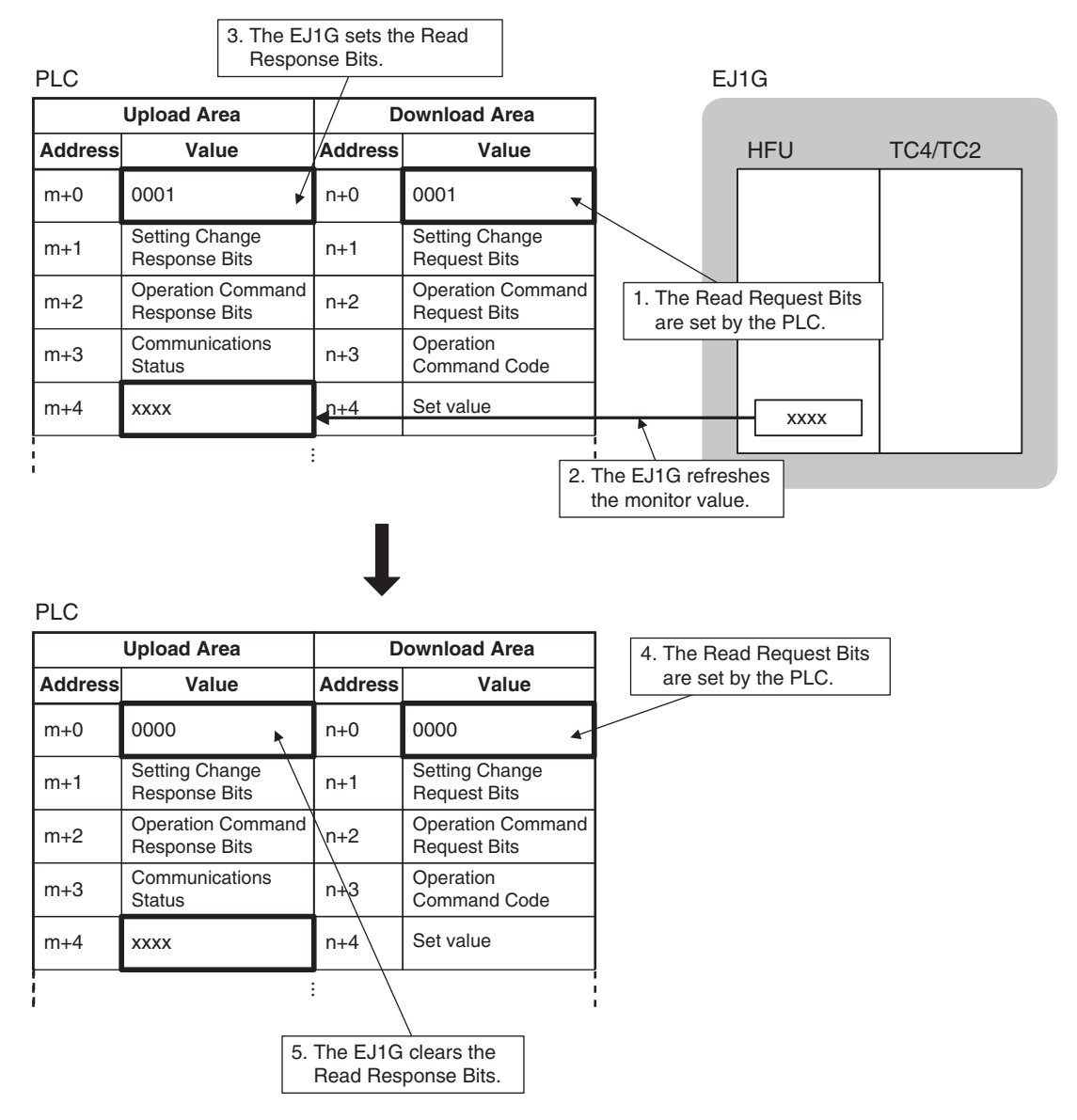

- Multi Read The parameters set in the Programless Upload Setting are read continuously. **Upload Area Download Area Value** Setting Change Response Bits Operation Command Response Bits **Address Value Address**  $m+0$  $m+1$  $m+2$  $m+4$ ···  $n+0$ n+1 n+2  $n+4$ Setting Change Request Bits Operation Command Request Bits Set value m+3 Communications n+3 Operation Command Code 0002 xxxx 0002 PLC  $\qquad \qquad \overline{\qquad \qquad }$  EJ1G HFU TC4/TC2 XXXX When the Read Request Bits are set (step 1), steps 2 and 3 performed automatically. 1. The Read Request Bits are set by the PLC. 2. The EJ1G sets the Read Response Bits. 3. The EJ1G refreshes the monitor value.
	- Read Settings

With the normal monitor operation, the value set under Programless Upload Setting is read to the upload data area in PLC memory. With the Read Setting operation, the value set under Programless Download Setting is read to the upload data area in PLC memory to confirm that the setting is correct.

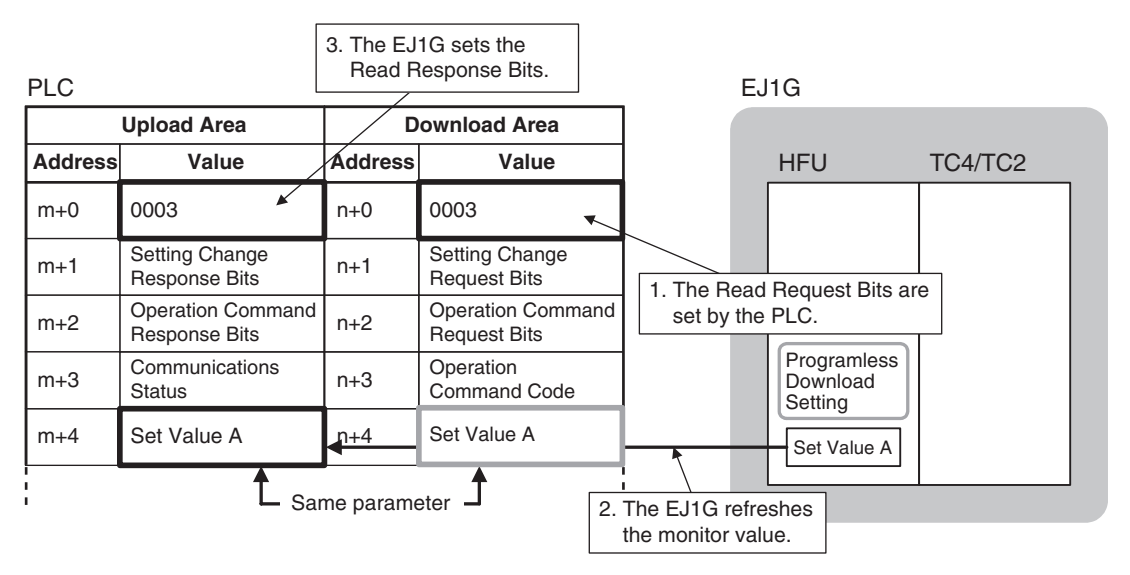

• Stop Operation

Operation is stopped after a series of operations has been completed.

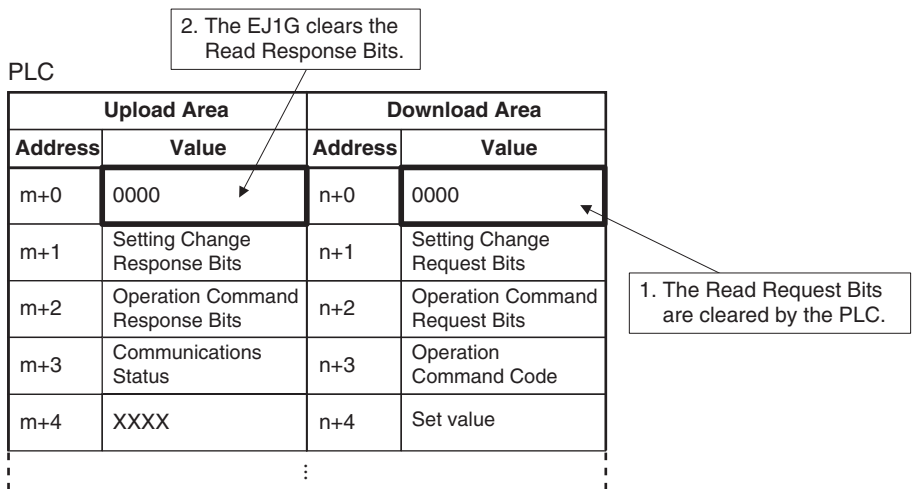

#### ■ Monitor Values

If the monitor value has a decimal point, keep the decimal point in mind when handling the monitor value.

Example: monitor value 03E8H or  $1000 \rightarrow 100.0$ 

The set value in the EJ1G will not change even if the monitor value is changed.

#### ■ **Checking Programless Communications Operation from the PLC**

To confirm that programless communications are working from the PLC, confirm that reserved bit 15 of the Communications Status under the Programless Download Settings is changing. Bit 15 repeatedly turns ON/OFF during communications. Bit 15 alternates between ON and OFF, changing at each programless communications.

Example: Multi Read

Each time all the parameters set under Programless Upload Settings are written to the PLC, bit 15 changes between ON and OFF.

Setting Changes To change EJ1G settings from the PLC, first change the values in the Download Area in the PLC memory and then set the Setting Change Request Bits. The EJ1G will then read the Download Area in the PLC memory and change the corresponding settings.

• Single Action

Any parameters in the download area settings that have changed from the previous values are written.

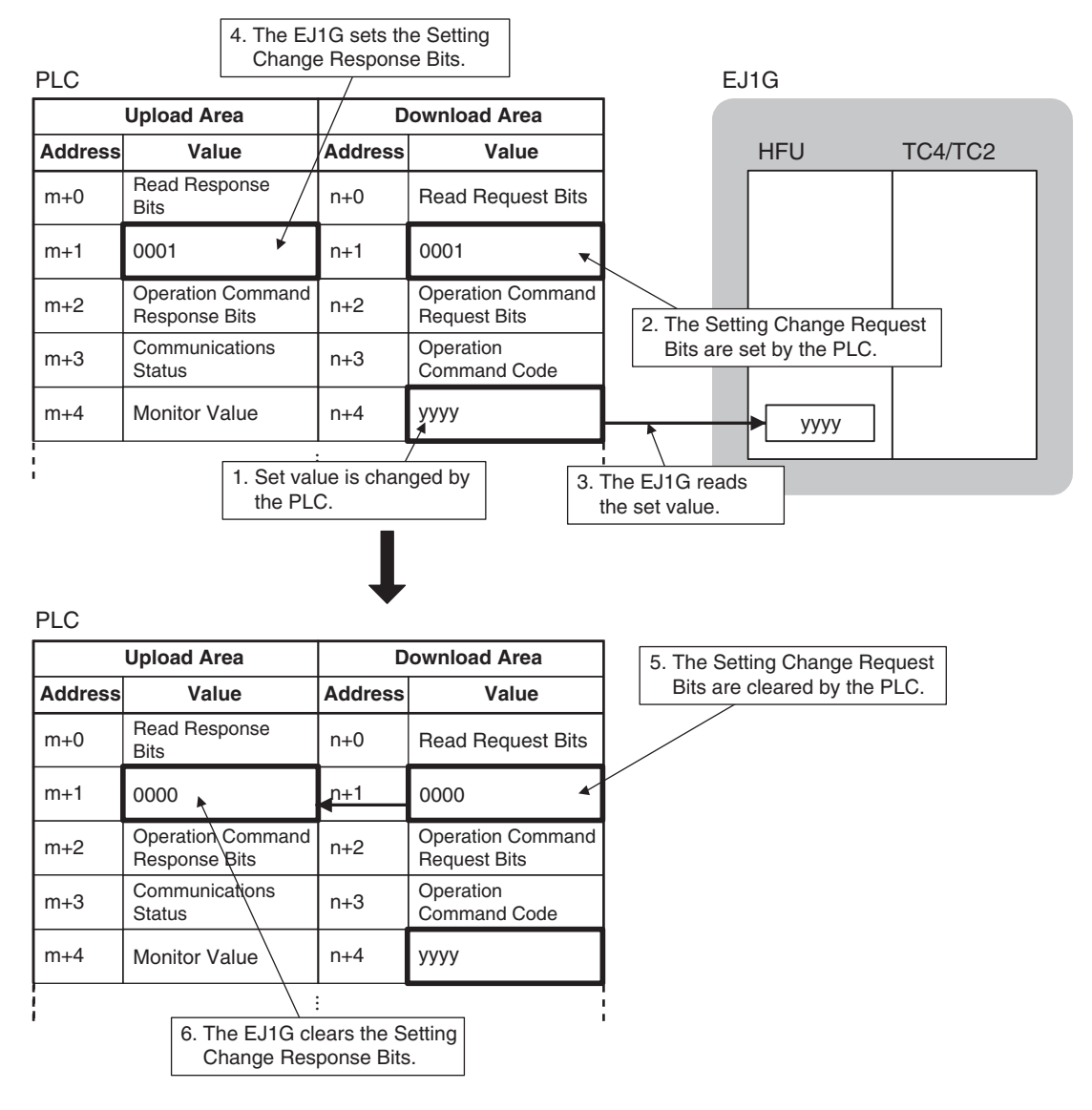

 $\overline{P}$ 

• Multi Action

Operation of writing any parameters in the download area settings that have changed from the previous values is performed continuously.

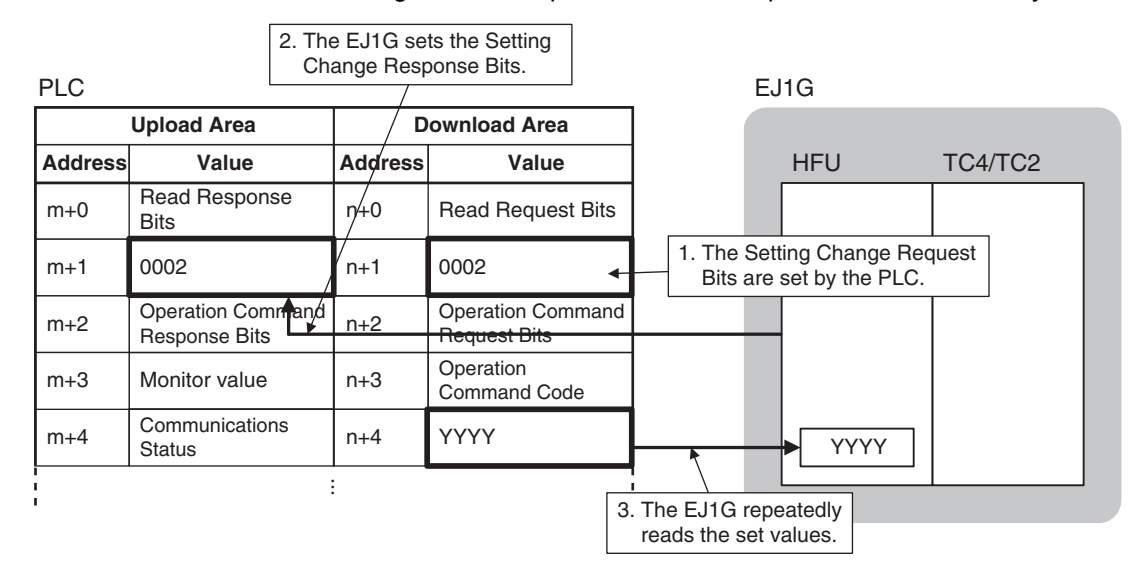

• Stop Operation

Operation is stopped after a series of operations has been completed.

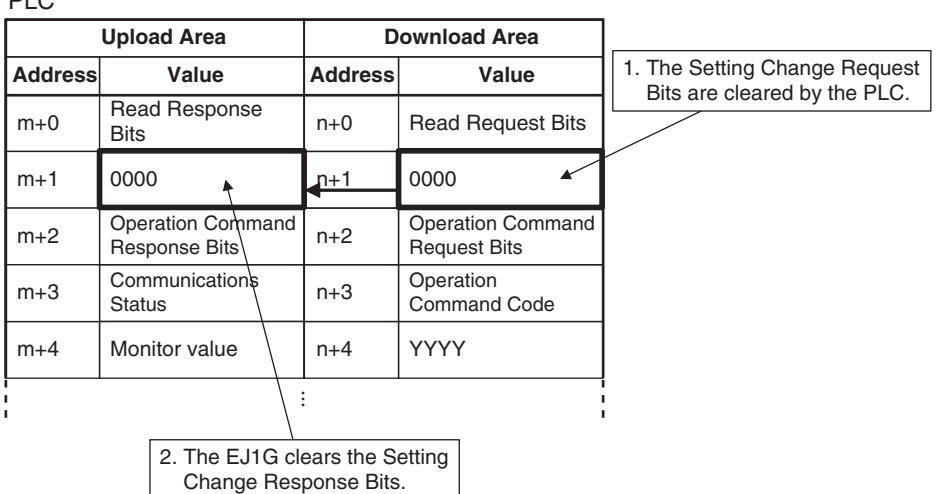

- **Note** (1) Always set the Setting Change Request Bits last. If the Setting Change Request Bits are set before the set value is changed, an unexpected value will be written.
	- (2) All programless download parameters will be updated when the Setting Change Request Bits are set. If set values are not the same in EJ1G and PLC memory, e.g., when the power is turned ON or the bank is changed, always change the values in PLC memory first and then set the Setting Change Request Bits.

#### ■ **Set Values**

• If the set value contains a decimal point, omit the decimal point and set the value.

Example:100.0  $\rightarrow$  1000 or 03E8H: set value

• When changing set values, always set a new value within the setting range. The set value will not be changed if a value outside the range is set.

**Operation Commands** When the EJ1G confirms that the Operation Command Request Bits have been set by the PLC, the EJ1G reads the operation command code set in PLC memory and accepts the operation command.

> To execute an operation command, set the operation command code in the PLC memory words corresponding to the Programless Download Settings and then set the Operation Command Request Bits.

- **Note** Refer to *[5-6-5 Operation Command Codes for Programless Com](#page-137-0)[munications](#page-137-0)* for information on operation command codes.
- Single Operation Command

Operation commands are accepted only once.

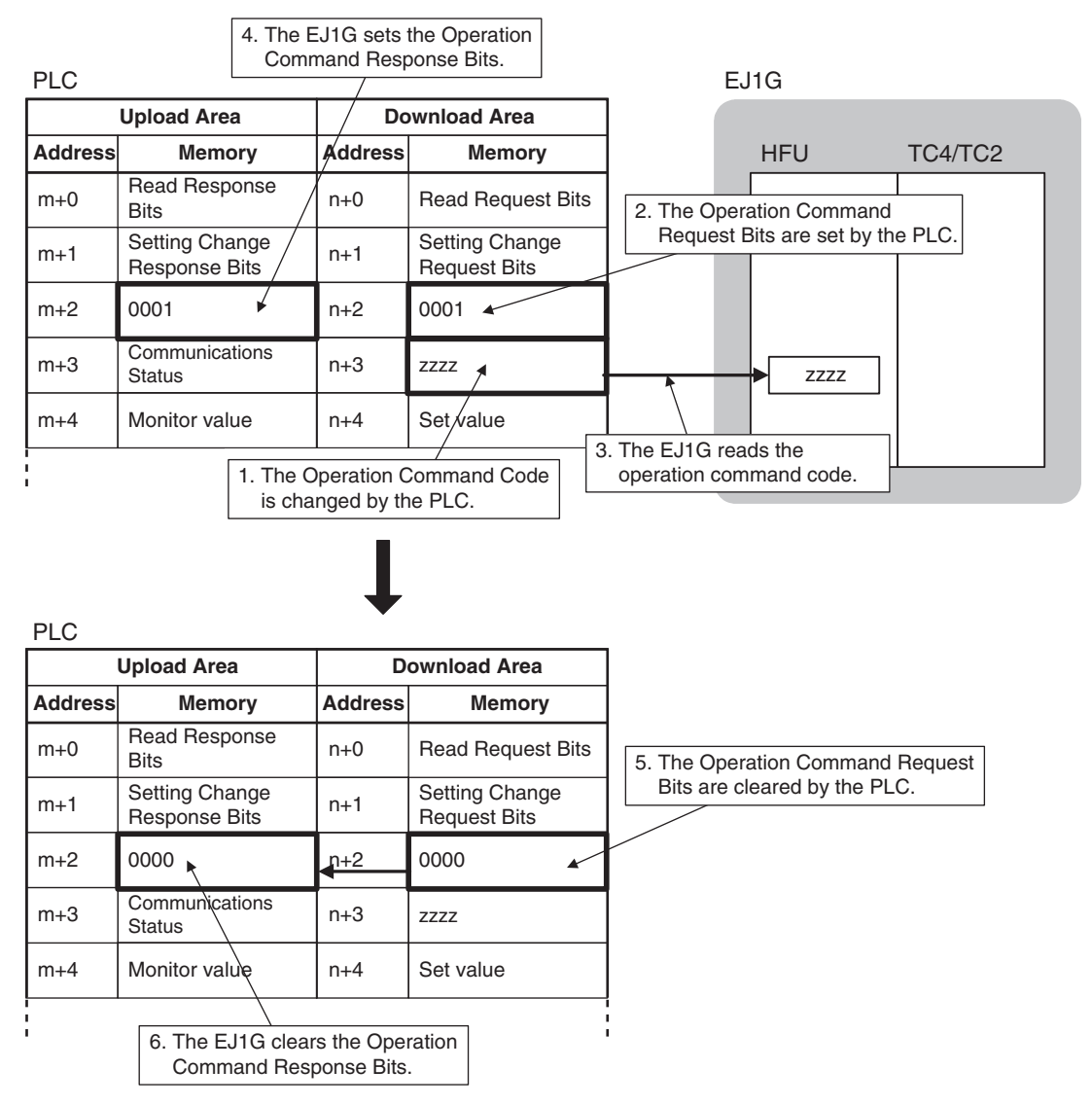

PLC

• Multi Operation Commands

Accepts operation commands each time the operation command code changes.

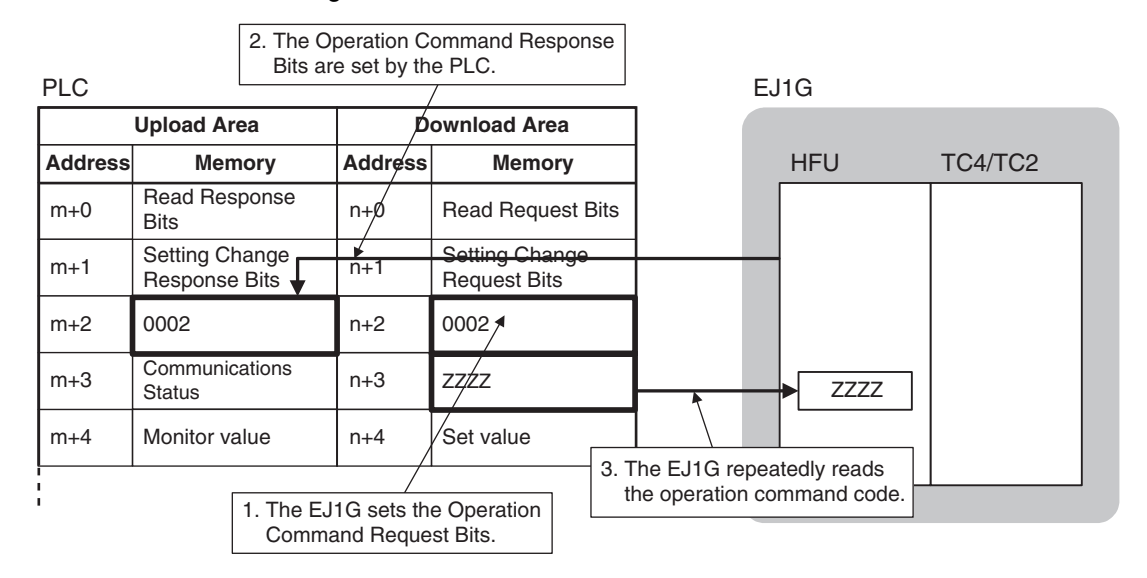

• Stop Operation

Operation is stopped after a series of operations has been completed.

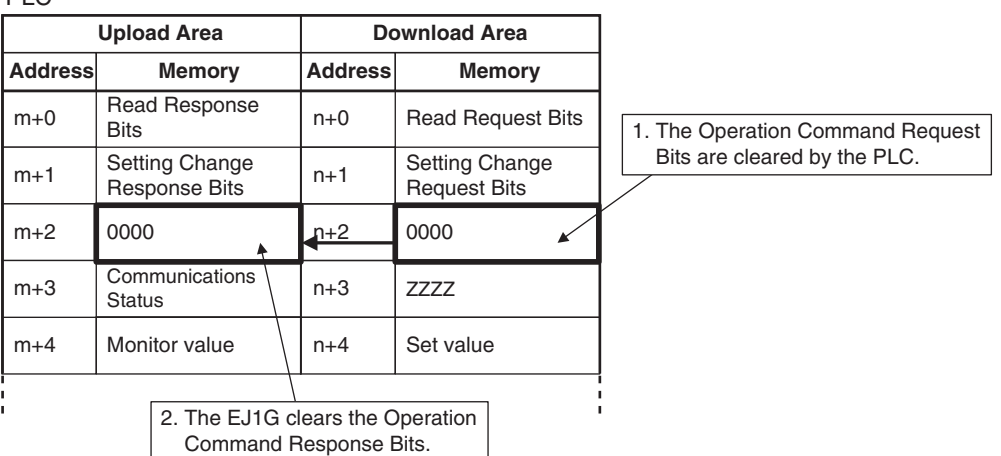

**Reducing Communications Time**

Try the following measures if communications are slow. Communications time may be reduced depending on the conditions.

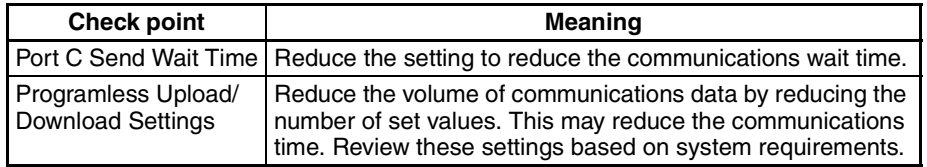

**Note** The above measures may result in an inability to communicate. It is recommended that a record is kept of the set values when communications are successful, to ensure recovery is possible.

# <span id="page-137-0"></span>**5-6-5 Operation Command Codes for Programless Communications**

The following functions are executed using operation commands.

- 
- Write Mode Software Reset Run • Stop Manual
	-
- 
- Auto GT Execute GT Cancel AT Execute AT Cancel
	- Save RAM Data

• Bank 0 Change to • Reset Error Bank 3 Change

• Register Unit Configuration

- Latch Cancel
- Reset Error Alarm 1 to Alarm 3 All Alarm Latch Cancel
- Command codes for programless communications operation commands differ from command codes in CompoWay/F communications because the data length is limited to 16 bits.

#### **Example Calculation of Operation Command Codes for Programless Communications**

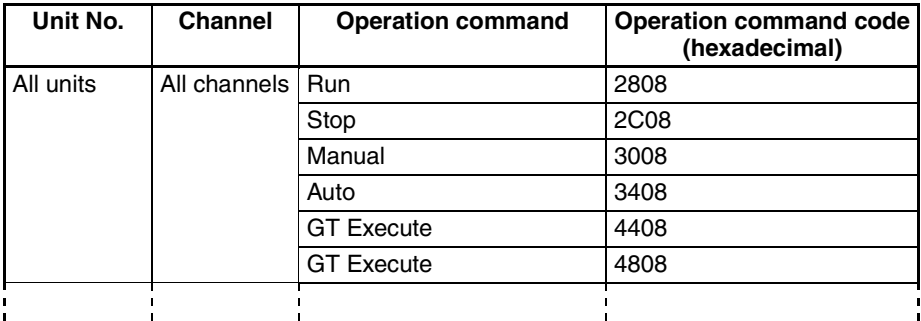

Any channel between 1 and 64 or all channels can be selected.

**Structure of Operation Command Codes for Programless Communications**

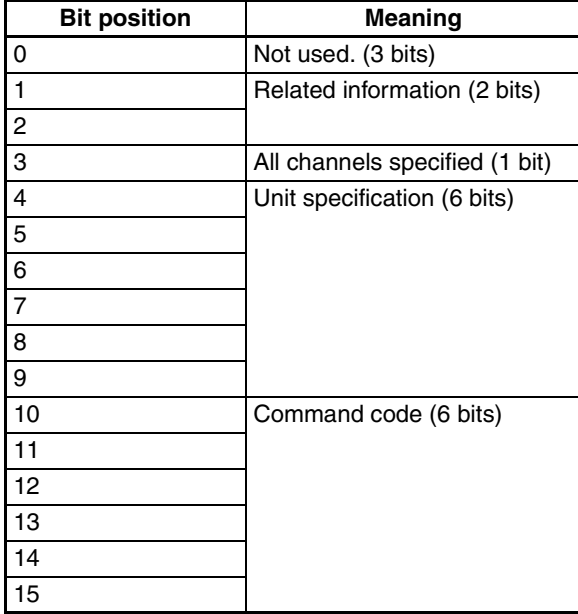

### **Details of Operation Command Codes for Programless Communications**

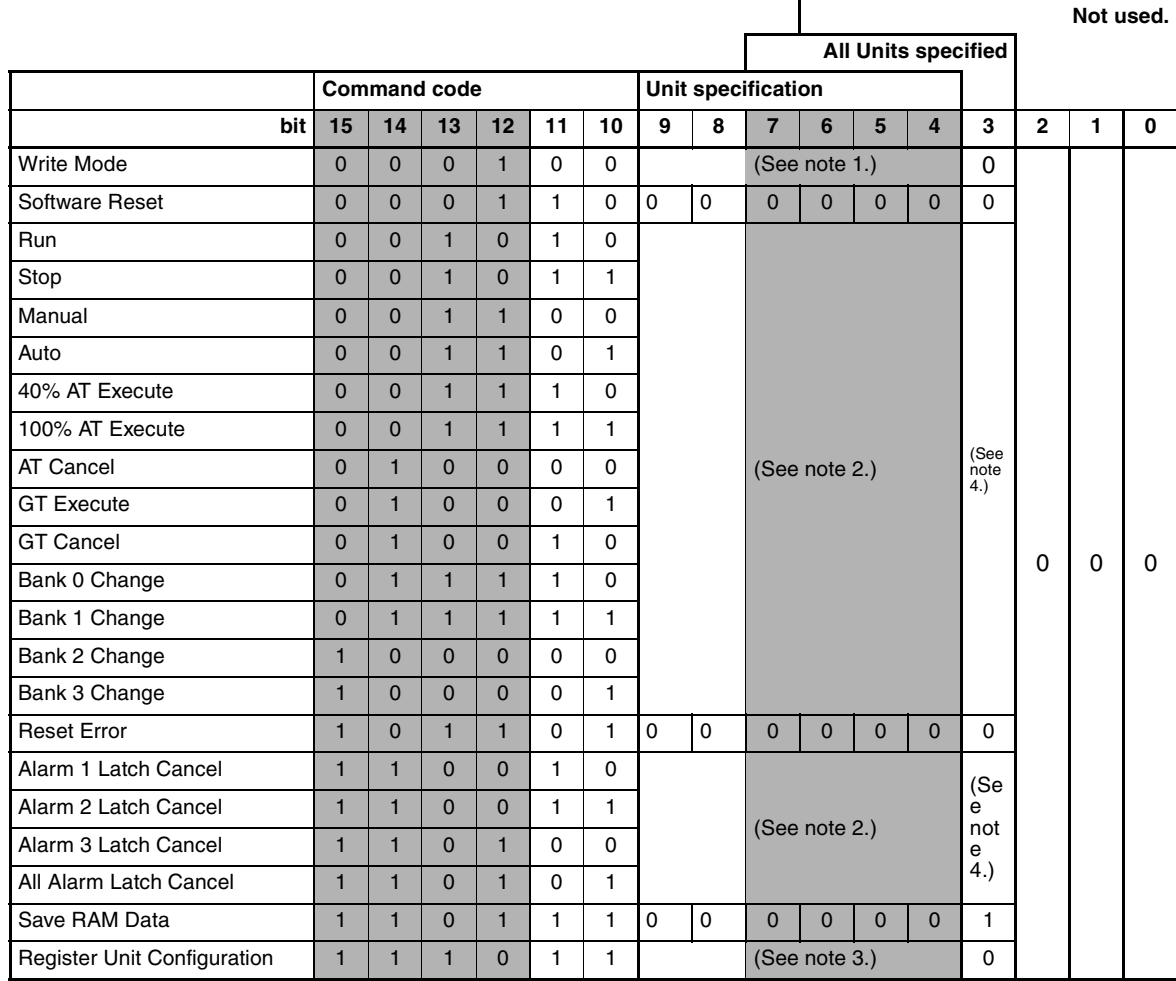

**Note** (1) 000000: Backup 000001: RAM

(2) 000000: CH1 000001: CH2 ··· 111111: CH64

(3) 000000: Reset 000001: Register

(4) 0: For channels specified in the related information 1: All channels

Example: Operation Command Code to execute Run for channel 1 of Unit No. 1

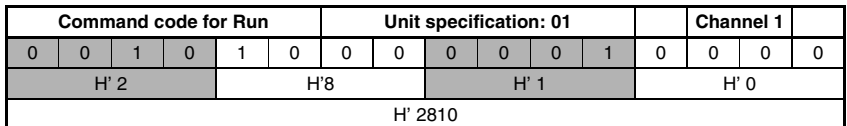

### **Programless Communications Section 5-6**

**Sample Operation Command Codes for Programless Communications**

\*1: All Units specified.

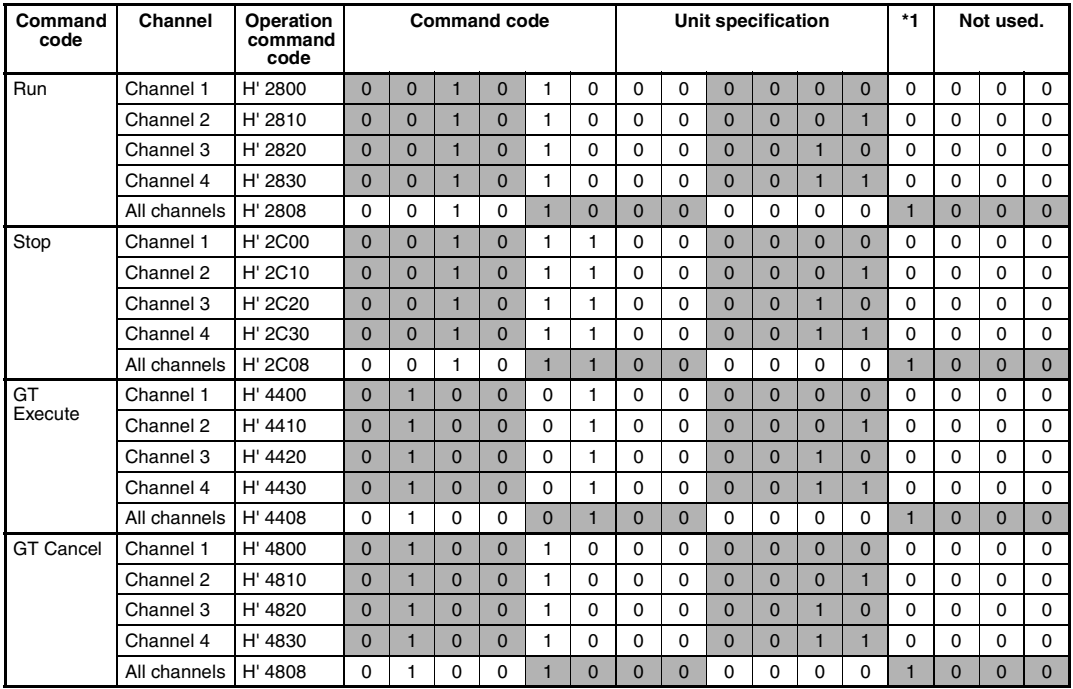

## **5-6-6 Programless Communications Errors**

#### **Possible Causes of Parameter Access**

**Problems**

- A value outside the setting range was written.
- A non-existent Unit was accessed.
- An attempt was made to change a setting for which changes are prohibited. Example: An attempt was made to change the SP during autotuning.

In the above cases, the Response Bits will be set to the following error values.

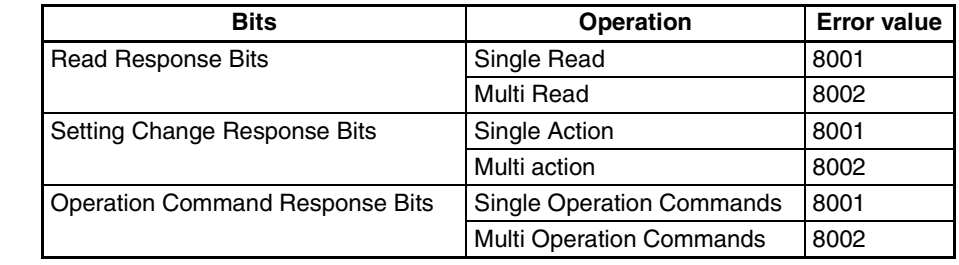

If an error value is set for Response Bits, check the following items.

- Setting range
- Whether or not the value being changed can be changed.

Use the following procedure to clear the error value.

- 1. Set the Request Bit corresponding to the Response Bit for which the error value was set to 0000 (Stop operation).
- 2. Check whether or not the setting range and the value being changed can be changed at the moment then correct the error.
- 3. Set the Request Bit again.

**Errors in Communications with PLCs**

If noise or other cause results in a communications error with the PLC, the EJ1G will stop programless communications and set the Operation Command Response Bits to EEEE.

#### ■ **Method for Canceling Communications Errors**

- *1,2,3...* 1. Set the Operation Command Request Bits to FFFF.
	- 2. The Operation Command Response Bits will be set to FFFF and the programless communications will return to the initial status.
		- **Note** If the Read Request Bits or Setting Change Request Bits are set, restart operation according to the request.
	- 3. Set the Operation Command Request Bits to 0000, then check that the Operation Command Response Bits have been set to 0000.
		- **Note** Operation commands cannot be executed while the Operation Command Response Bits are set to FFFF.

If the communications line is disconnected or the PLC power supply turns OFF during programless communications, a programless communications error will occur after the following times have expired.

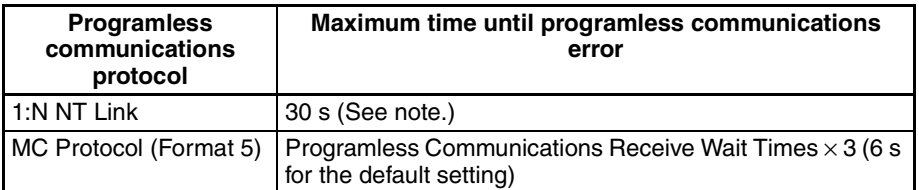

**Note** If a programless communications error occurs because the PLC power supply turns OFF when using the 1:N NT Link protocol, the error can be cleared by turn ON the PLC power supply.

# **5-7 Other HFU Functions**

# **5-7-1 Bank Function**

Up to 4 banks can be created with the following parameters registered independently.

- Set Point Proportional Band Integral Time • Derivative Time
- 
- SP Ramp Rise Value SP Ramp Fall Value Alarm Value 1 to 3 Alarm Upper Limit Value 1 to 3
- 

• Alarm Lower Limit Value 1 to 3

The currently selected bank's parameters can be read or written by reading or writing the "Present Bank" parameters.

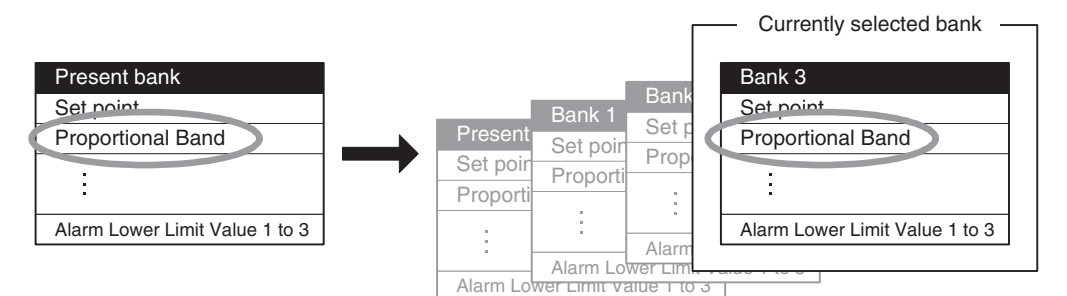

The following table shows the relationship between the banks and variable types.

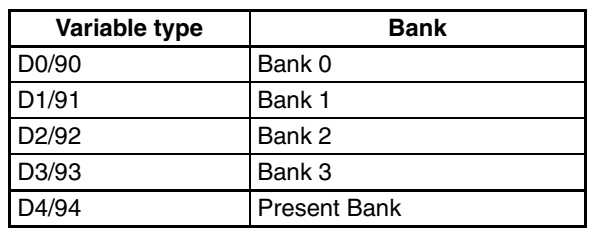

**Changing the Bank With** 

**an Event Input**

**Changing the Bank** The bank can be switched with an event input, internal bus, or operation command.

> The bank can be switched by setting Bank (Bit 0) in the Event Input 1 Assignment and Bank (Bit 1) in the Event Input 2 Assignment, as shown in the following table.

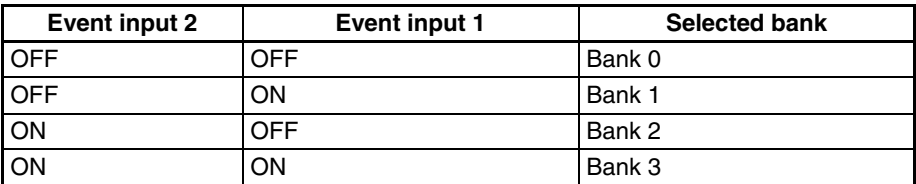

**Note** Event input 1 can be used alone to switch between banks 0 and 1.

**Operation Commands** For details, refer to *[6-4-11 Operation Commands](#page-162-0)*.

#### ■ **Bank Number**

The presently selected bank number can be checked with the following parameter.

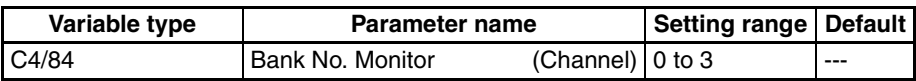

#### **121**

# **5-7-2 Event Inputs (TC2)**

#### **Event Input Assignment** There are two event inputs in the TC2. The following diagram shows the parameters that can be set in event input 1 or event input 2.

Some of the parameters are for all channels and others are for individual channels.

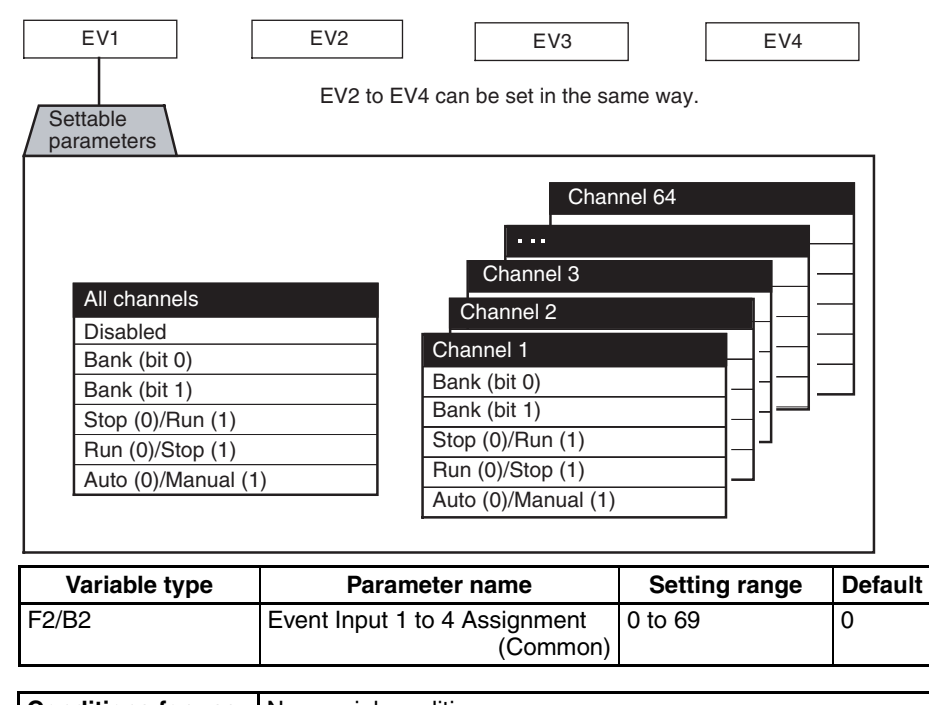

**Conditions for use** No special conditions.

**Note** This parameter can be set only when operation is stopped.

When this parameter has been changed, the new setting becomes effective the next time a software reset is performed for the Unit or the next time power is turned ON.

#### **Controlling Operation with the Event Input's ON/OFF Status**

• Operation can be switched by OFF-to-ON or ON-to-OFF event-input transitions.

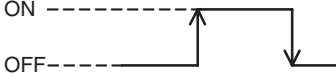

#### ■ **Stop (0)/Run (1), Run (0)/Stop (1), Auto (0)/Manual (1)**

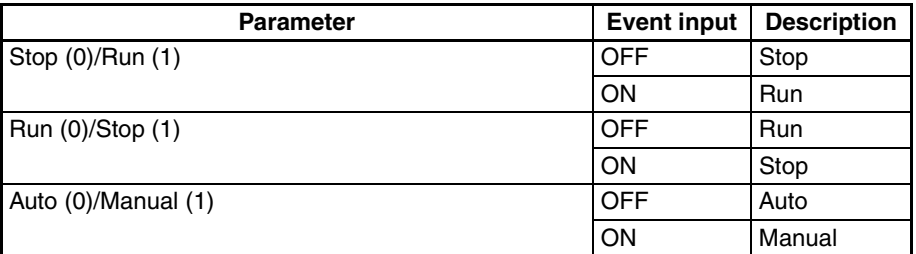

# **5-7-3 Auxiliary Output Allocations**

The parameters that can be set for auxiliary outputs 1 to 4 are outlined below. The settable parameters include those for all channels and those for individual channels.

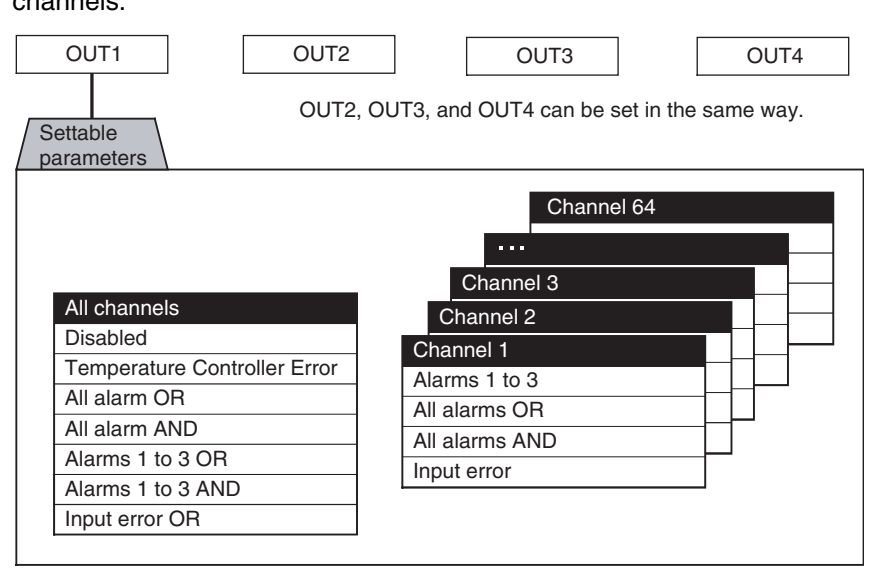

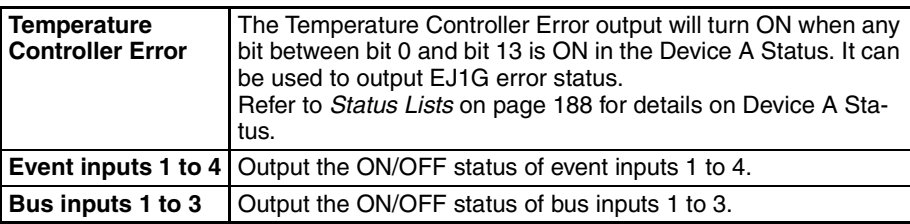

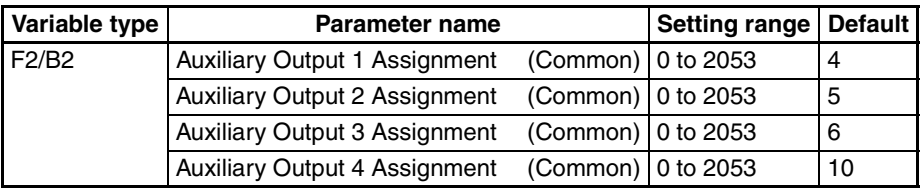

**Conditions for use** No special conditions.

- **Note** (1) This parameter can be set only when operation is stopped. When this parameter has been changed, the new setting becomes effective the next time a software reset is performed for the Unit or the next time power is turned ON.
	- (2) Refer to *[Parameter List](#page-195-0)* on page 175 for details on parameter settings.

# **5-7-4 Using G3ZA Multi-channel Power Controllers**

Set the G3ZA settings in the TC4/2 Unit. Refer to *[4-5-1 Using G3ZA Multi](#page-76-0)[channel Power Controllers](#page-76-0)* for details.
# **SECTION 6 Communications (CompoWay/F)**

This section describes how to use communications based on communications commands.

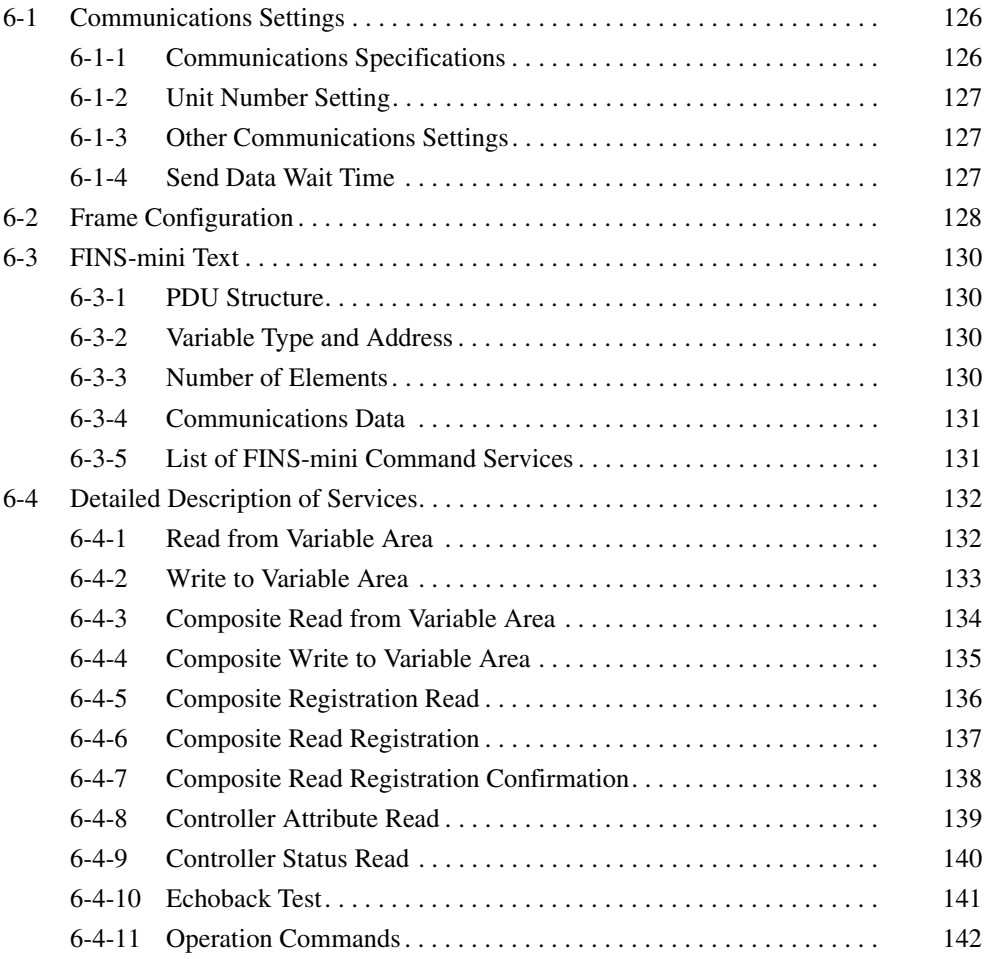

# <span id="page-146-0"></span>**6-1 Communications Settings**

Communications are programmed on the host computer. Descriptions of communications in this manual are therefore written from the viewpoint of the host computer. For example, references to reading and writing mean reading data from the EJ1G to the host computer and writing data from the host computer to the EJ1G.

The EJ1G uses different communications specifications from existing products to improve communications operability.

1. Parameter Validity

The conditions for parameter validity that depended on the model and setting status no longer apply.

2. Fixed Values for Setting Ranges

The SP will not change even if the SP Limiter is changed.

For parameters that set ranges with upper and lower limits, the specifications now allow the upper and lower limits to be reversed.

Refer to *[5-3-3 Setting the Set Point](#page-91-0), and MV Limiter* [on page 75](#page-95-0) *in Section 4 Basic Units (TC4/TC2)* before using the EJ1G.

3. Automatic Offsetting of Setting Values

Accompanying changes outlined under *Set Values for Setting Ranges*, above, there are no longer any restrictions in operations for the target value limiter or target values for changes in the input type.

Under the new specifications, there is also no need to change control output assignments when operations, such as selecting heating and cooling, are performed.

Refer to *[5-3-3 Setting the Set Point](#page-91-0) in Section 4 Basic Units (TC4/TC2)* before using the EJ1G.

### <span id="page-146-1"></span>**6-1-1 Communications Specifications**

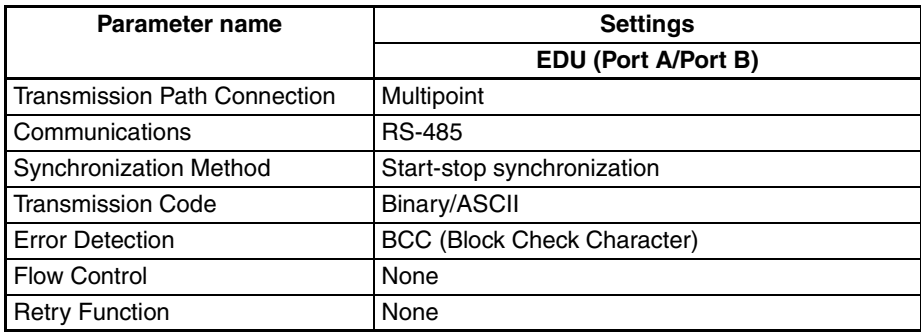

- The following communications settings are used.
	- EDU (Port A)
		- The following settings are fixed.
	- Baud rate: 38.4 kbps
	- Communications data length: 7 (bit)
	- Communications stop bits: 2 (bit)
	- Parity: Even (bit)

### <span id="page-147-0"></span>**6-1-2 Unit Number Setting**

The unit number is set first.

The setting is made on SW1 and SW2 on the front of the EJ1G.

For information on the setting method, refer to *[1-1-4 Using Setting Switches](#page-23-0)*.

### <span id="page-147-1"></span>**6-1-3 Other Communications Settings**

The communications baud rate, communications data length, communications stop bits, communications parity, and send data wait time are set using communications.

Use communications with the default communications settings to change any of these settings.

Refer to *[6-4-2 Write to Variable Area](#page-153-0)* for information on how to change settings.

When the above settings are changed, the changes will not be enabled until the EJ1G is reset or the power is cycled.

### <span id="page-147-2"></span>**6-1-4 Send Data Wait Time**

The send data wait time setting is used to adjust the time the host computer takes to switch from sending to receiving.

Specifically, the send data wait time for the EJ1G is the time from after a response has been created after data has been received until the EJ1G switches to sending.

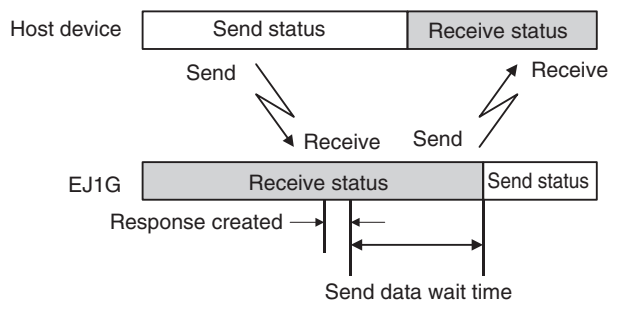

The setting of the Send Wait Time parameter can be shortened to reduce the communications time at the host device as long as there are no problems.

# <span id="page-148-0"></span>**6-2 Frame Configuration**

The communications protocol is CompoWay/F.

Commands from the host computer and responses from the EJ1G are contained in data blocks called frames.

The structures of the command and response frames are described below.

In the following explanations, hexadecimal values are expressed by adding the suffix H after the number, e.g., 02H.

All other alphanumeric values in the explanations indicate ASCII characters.

### **Note** CompoWay/F

CompoWay/F is OMRON's standard communications format for general serial communications.

It uses commands compliant with the well-established FINS used extensively with OMRON Programmable Controllers together with a consistent frame format to facilitate communications between more than one component and between personal computers and components.

FINS (Factory Interface Network Service)

The FINS protocol provides message communications between controllers in OMRON FA networks.

### **Command Frame Format**

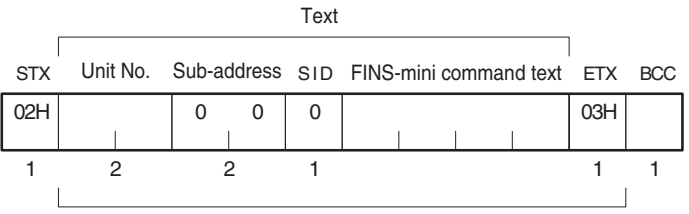

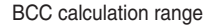

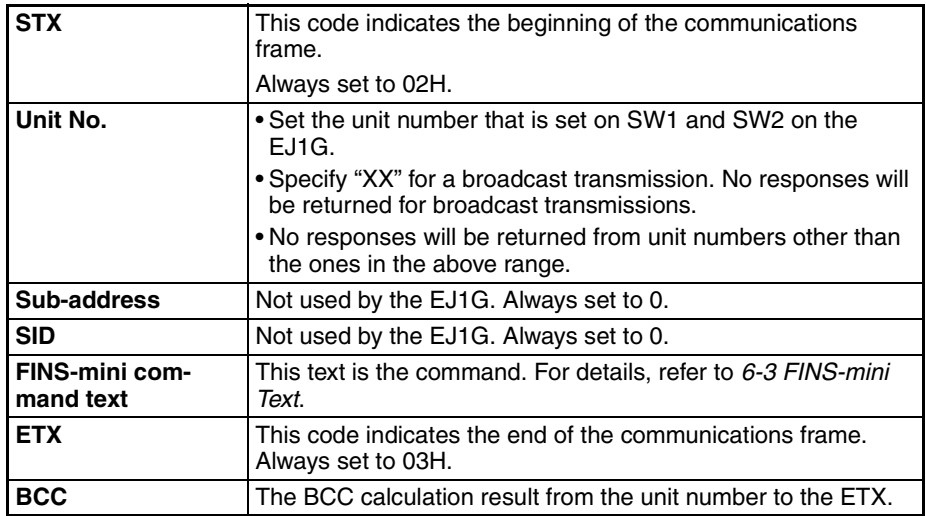

### **BCC Calculation Example**

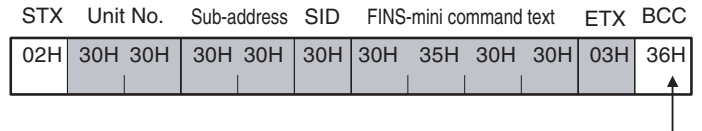

BCC = 30H⊕30H⊕30H⊕30H⊕30H⊕35H⊕30H⊕30H⊕03H= 36H

: XOR (exclusive OR) calculation

### **Note** No response will be returned unless the frame contains all elements up to the ETX and BCC.

### **Response Frame**

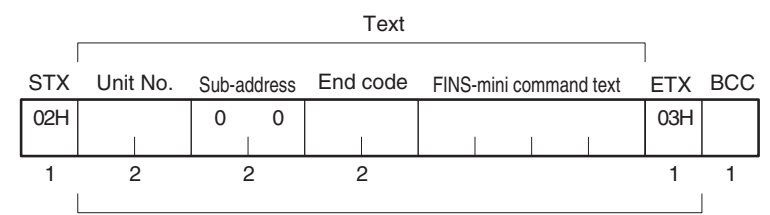

BCC calculation range

### **End Codes**

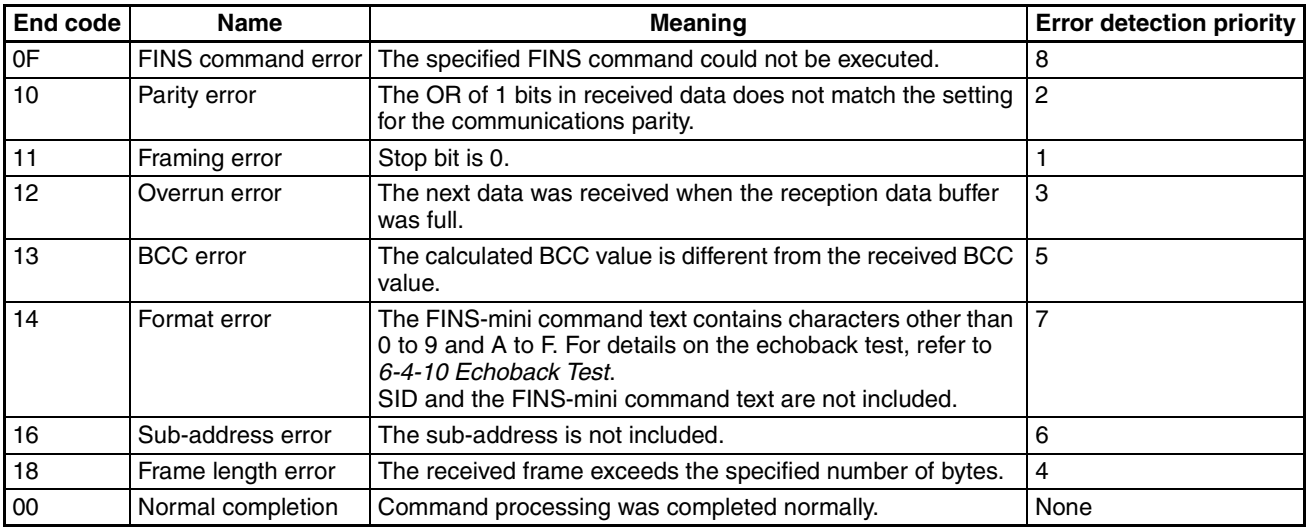

### ■ **End Code Example**

When the Sub-address, SID, and FINS-mini Command Text Are Not Included

### • Command

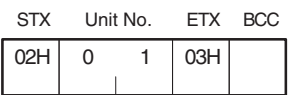

#### • Response

**STX**  $\overline{O2H}$ ETX 03H **BCC** 010016 Unit No. Sub-address End code

The sub-address is "00" and the end code is "16" (sub-address error).

# <span id="page-150-0"></span>**6-3 FINS-mini Text**

The FINS-mini command and response text is the text that form the command and response communications.

### <span id="page-150-1"></span>**6-3-1 PDU Structure**

The structure of the FINS-mini command text and FINS-mini response text are described below.

**Command Text** An MRC (main request code) and SRC (sub-request code) followed by the various required data is transferred in the command frame.

#### **Service Response PDU**

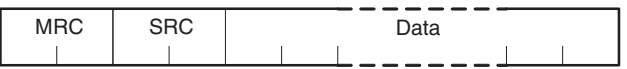

**Response Text** The MRES (main response code) and SRES (sub-response code) are transferred in the response frame following the above MRC/SRC. Data is then transferred following the MRES and SRES.

#### **Service Response PDU (Normal Response)**

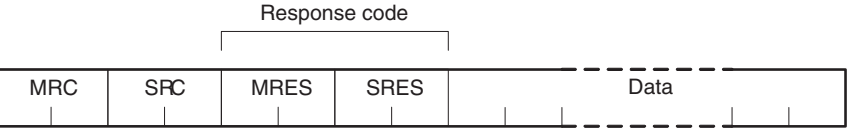

### **Service Response PDU (FINS-mini Command Text Not Executed)**

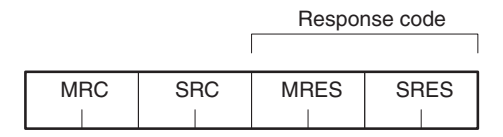

**Note** If the specified FINS-mini command text could not be executed, only the MRC/SRC and MRES/SRES are used in the target response PDUs. The MRES and SRES are used in the response code when processing did not end in a normal completion.

### <span id="page-150-2"></span>**6-3-2 Variable Type and Address**

**Note** Refer to *[Parameter List](#page-195-0)* on page 175.

### <span id="page-150-3"></span>**6-3-3 Number of Elements**

The number of elements is expressed in 2-byte hexadecimal format.

The range for specifying the number of elements differs for each command. Refer to *[6-4 Detailed Description of Services](#page-152-0)*.

## <span id="page-151-0"></span>**6-3-4 Communications Data**

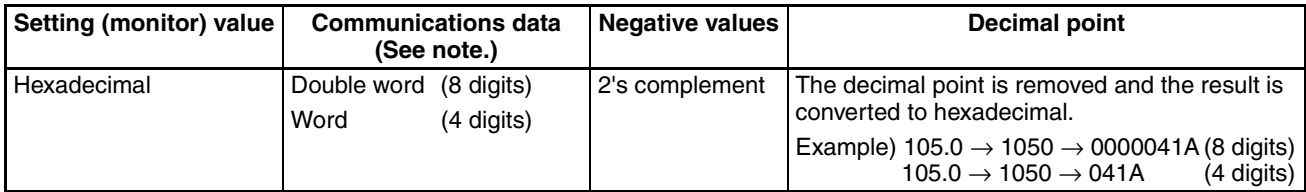

**Note** Refer to *[Parameter List](#page-195-0)* on page 175.

## <span id="page-151-1"></span>**6-3-5 List of FINS-mini Command Services**

For details on each service, refer to *[6-4 Detailed Description of Services](#page-152-0)*.

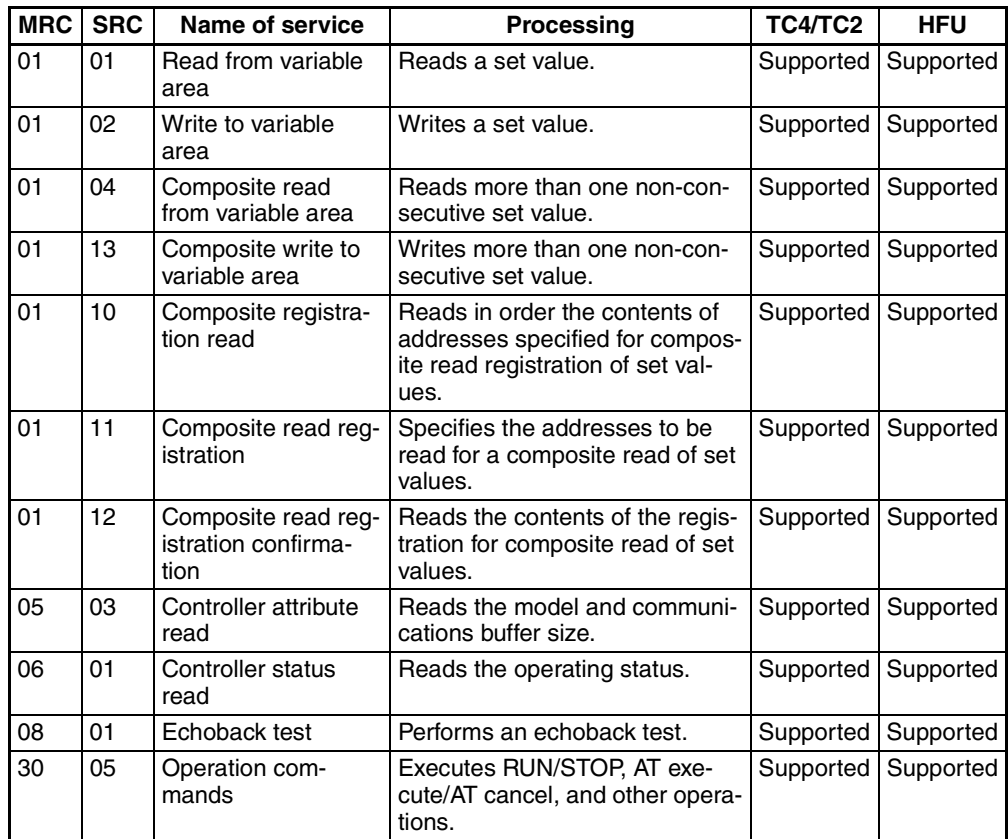

**Note** G3ZA set values can be read from the Basic Unit connected to the G3ZA. The Basic Unit has variables for use with the G3ZA. The G3ZA set values can be read and written by reading and writing these variables.

# <span id="page-152-0"></span>**6-4 Detailed Description of Services**

### <span id="page-152-1"></span>**6-4-1 Read from Variable Area**

This service reads from a variable area.

#### ■ **Command**

### **Service Request PDU**

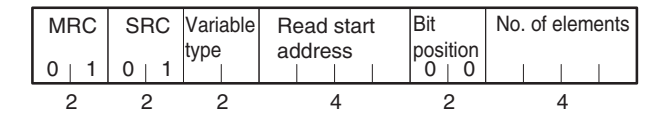

### ■ **Response**

### **Service Response PDU**

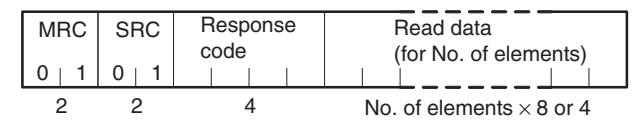

- 1. Variable Type and Read Start Address Refer to *[Parameter List](#page-195-0)* on page 175.
- 2. Bit Position
	- The EJ1G does not support bit access. Fixed to 00.
- 3. No. of Elements

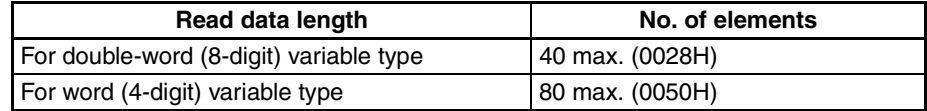

**Note** The following values apply for the DA/9A variable types.

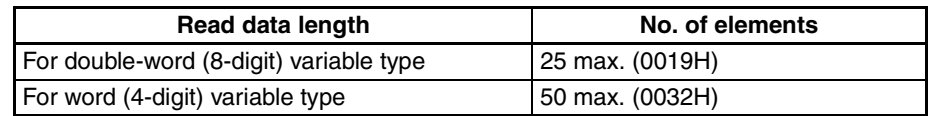

4. Response Codes

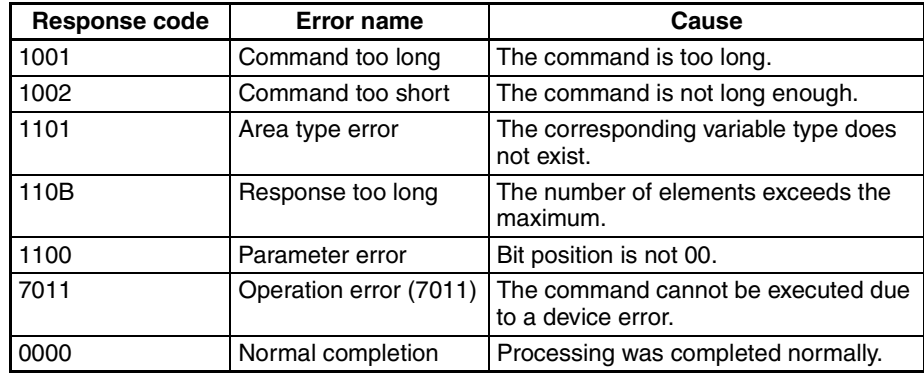

5. Precautions

- "0" is set when an address with no data set is read.
- If the start address + number of elements exceeds FFFF, the address returns to 0000.

### <span id="page-153-0"></span>**6-4-2 Write to Variable Area**

This service writes to a variable area.

#### ■ **Command**

### **Service Request PDU**

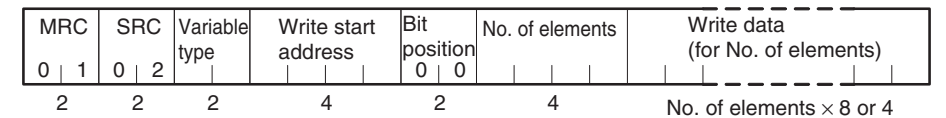

### ■ **Response**

#### **Service Response PDU**

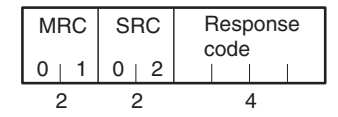

- 1. Variable Type and Write Start Address Refer to *[Parameter List](#page-195-0)* on page 175.
- 2. Bit Position

The EJ1G does not support bit access. Fixed to 00.

### 3. No. of Elements

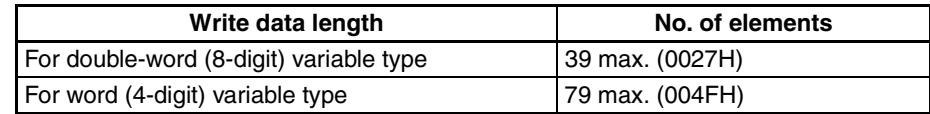

**Note** The following values apply for the DA/9A variable types.

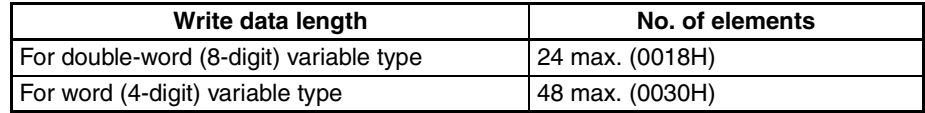

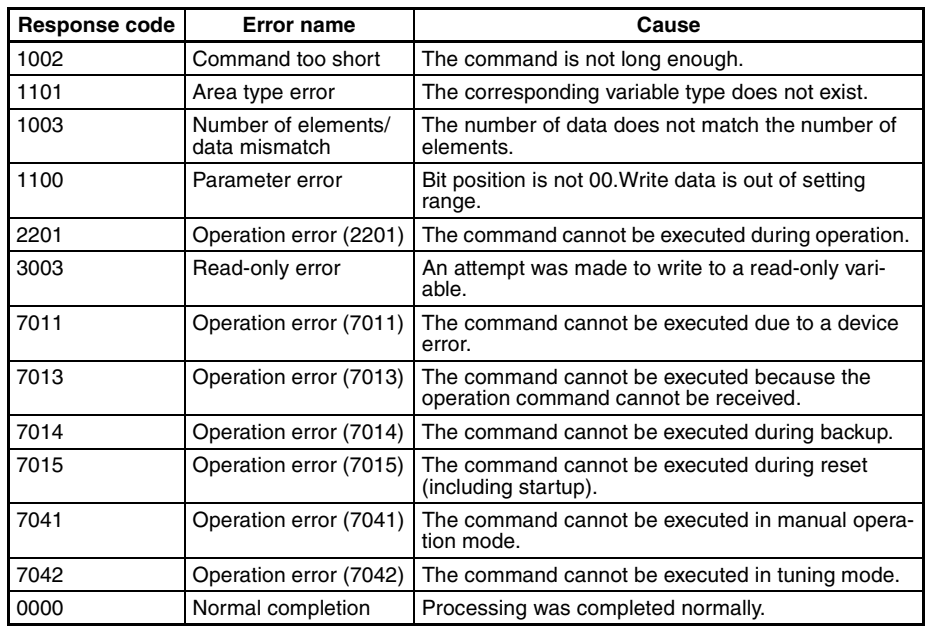

### <span id="page-154-0"></span>**6-4-3 Composite Read from Variable Area**

This service reads in order the contents of specified addresses in a variable area.

### ■ **Command**

### **Service Request PDU**

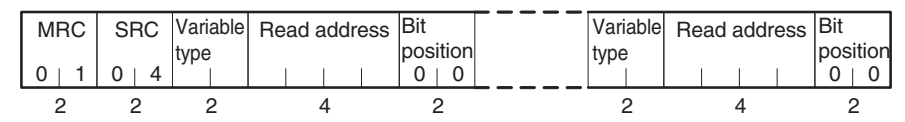

### ■ **Response**

### **Service Response PDU**

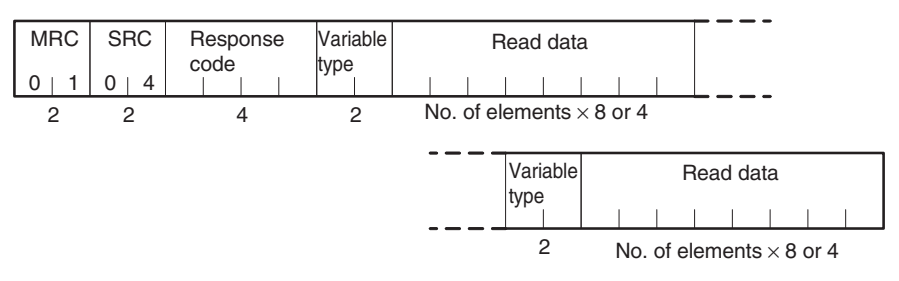

The read data is read together with the variable type, in the order specified in the command.

- 1. Variable Type and Read Address Refer to *[Parameter List](#page-195-0)* on page 175. Composite reads cannot be performed for the DA/9A variable types.
- 2. Bit Position

The EJ1G does not support bit access. Fixed to 00.

3. Response Codes

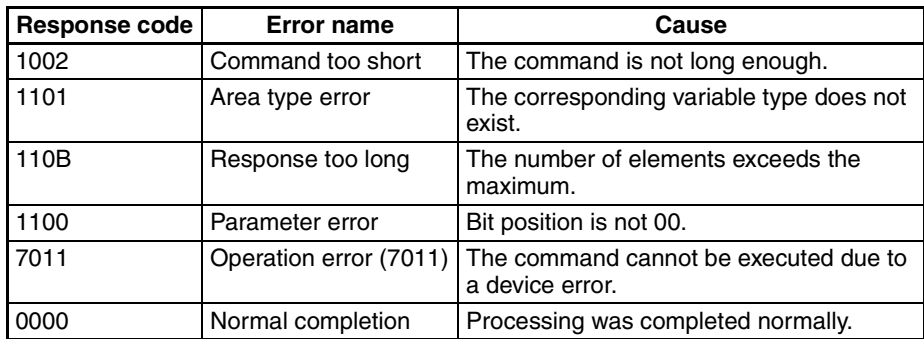

4. No. of Read Data Items (Variable Type + Read Data)

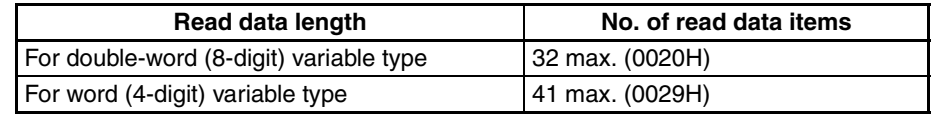

### <span id="page-155-0"></span>**6-4-4 Composite Write to Variable Area**

This service writes in order the contents of specified addresses to a variable area.

#### ■ **Command**

### **Service Request PDU**

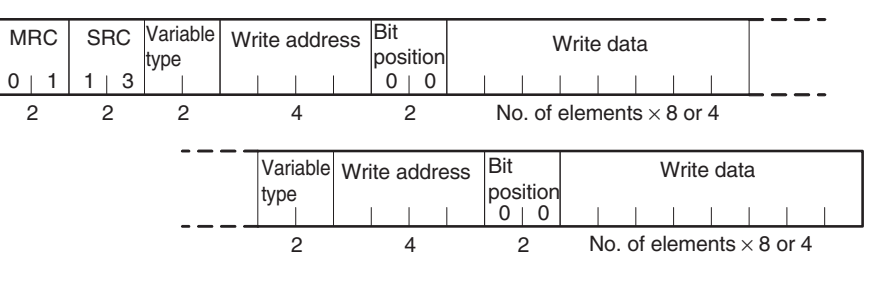

### ■ **Response**

### **Service Response PDU**

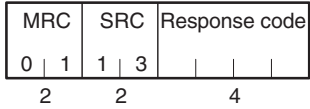

- 1. Variable Type and Write Address Refer to *[Parameter List](#page-195-0)* on page 175. Composite writes cannot be performed for the DA/9A variable types.
- 2. Bit Position The EJ1G does not support bit access. Fixed to 00.
- 3. No. of Write Data Items

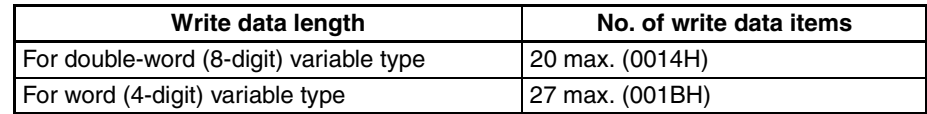

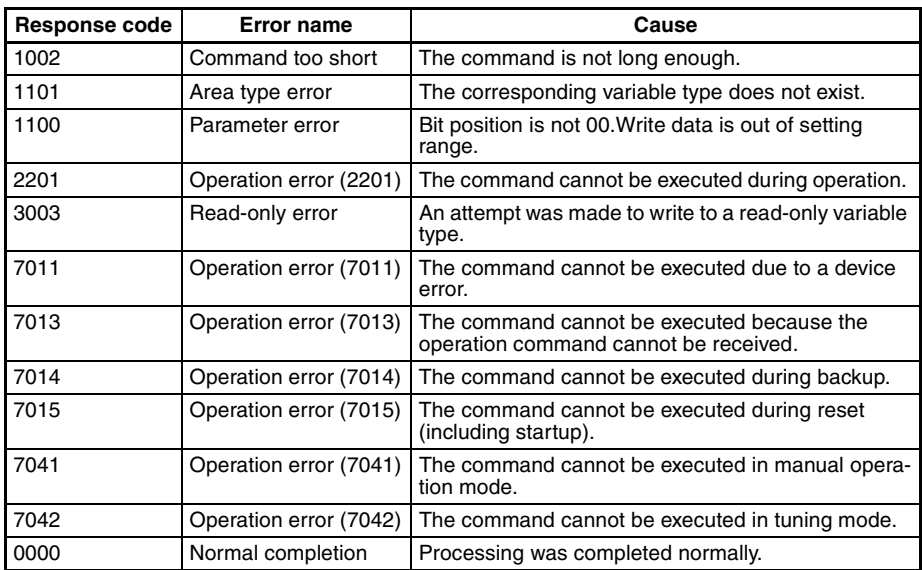

### <span id="page-156-0"></span>**6-4-5 Composite Registration Read**

This service reads in order the contents of addresses specified in a variable area composite read registration.

### ■ **Command**

### **Service Request PDU**

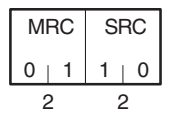

### ■ **Response**

### **Service Response PDU**

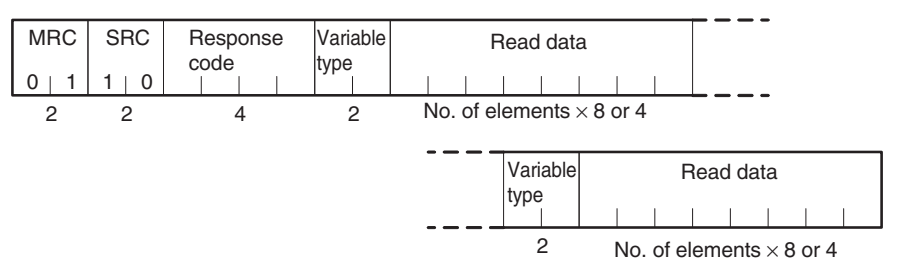

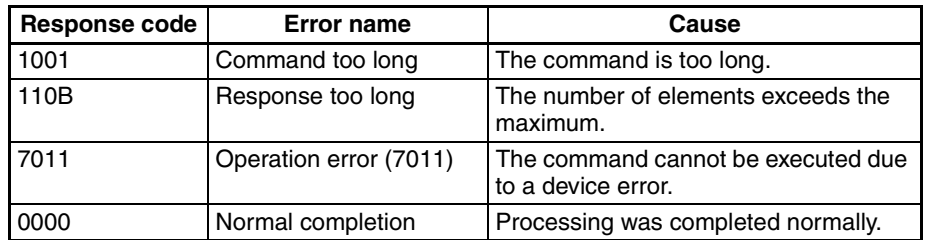

- 2. Variable Type
	- Refer to *[Parameter List](#page-195-0)* on page 175.
- 3. No. of Read Data Items

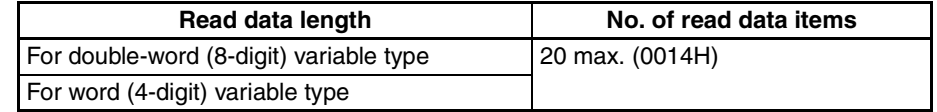

### <span id="page-157-0"></span>**6-4-6 Composite Read Registration**

This service specifies the addresses to be read when using the composite read registration from variable area service.

The registered data is saved in EEPROM.

#### ■ **Command**

### **Service Request PDU**

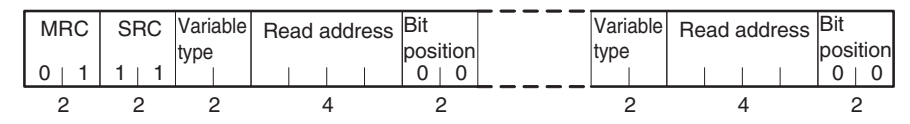

### ■ **Response**

#### **Service Response PDU**

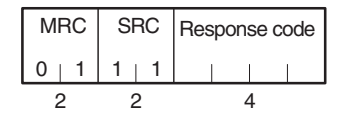

1. Variable Type and Read Address Refer to *[Parameter List](#page-195-0)* on page 175.

Composite reads/writes cannot be registered for the DA/9A variable types.

2. Bit Position

The EJ1G does not support bit access. Fixed to 00.

3. No. of Registered Data Items (Variable Type + Read Address + Bit Position)

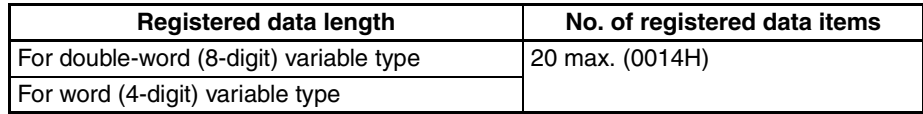

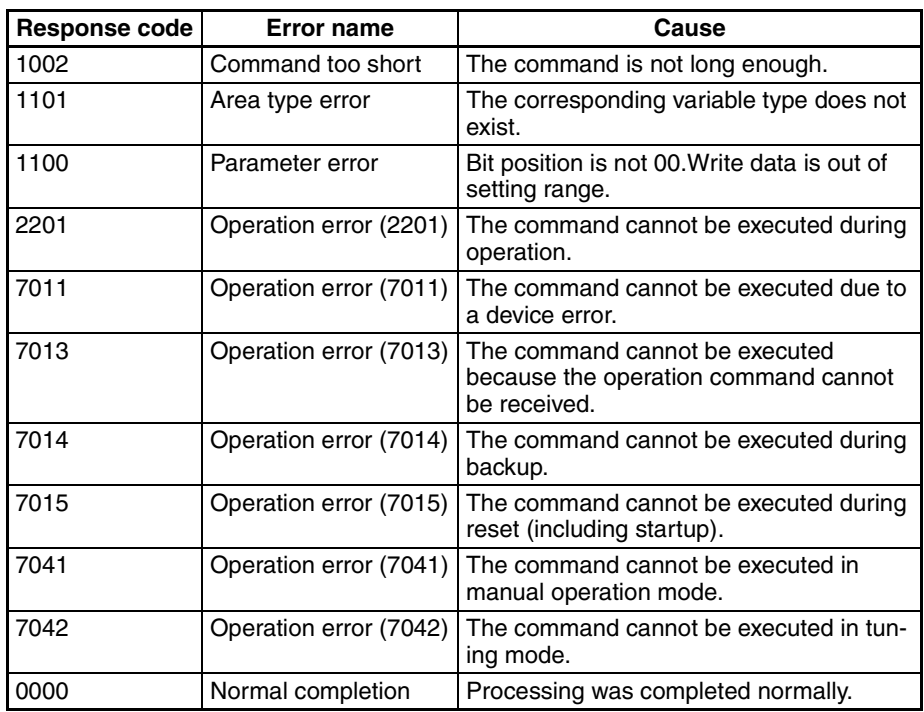

### <span id="page-158-0"></span>**6-4-7 Composite Read Registration Confirmation**

This service reads the contents of the registration for a composite read from a variable area.

### ■ **Command**

### **Service Request PDU**

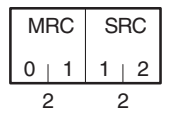

### ■ **Response**

### **Service Response PDU**

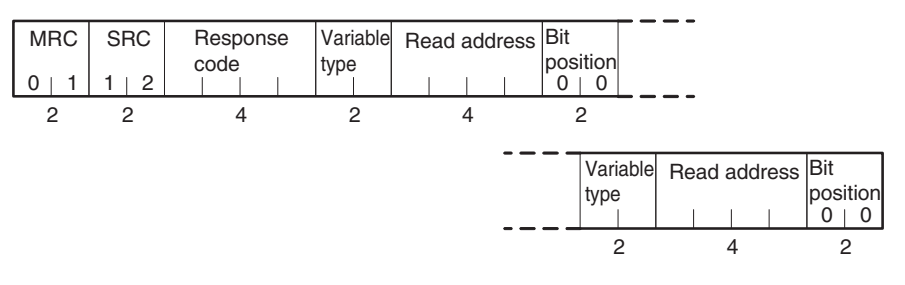

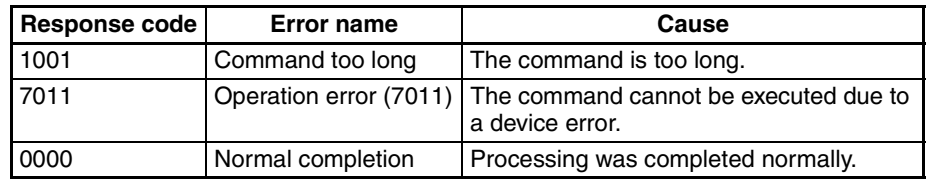

- 2. Variable Type and Read Address Refer to *[Parameter List](#page-195-0)* on page 175.
- 3. Bit Position The EJ1G does not support bit access. Fixed to 00.
- 4. No. of Registered Data Items (Variable Type + Read Address + Bit Position)

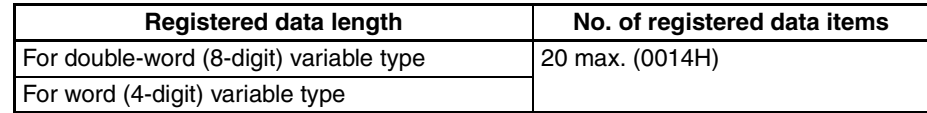

### <span id="page-159-0"></span>**6-4-8 Controller Attribute Read**

This service reads the model number and communications buffer size.

### ■ **Command**

### **Service Request PDU**

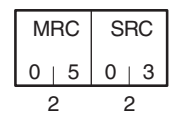

### ■ **Response**

### **Service Response PDU**

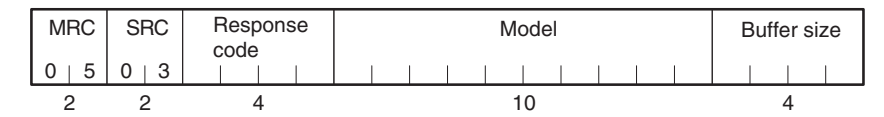

### 1. Model

From 1 to 10 in *[1-2-4 Model Number Legend](#page-27-0)* can be read. Example:

Input range

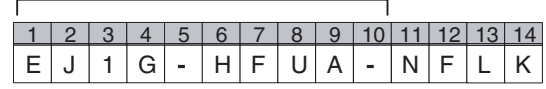

2. Buffer Size

The communications buffer size is expressed in 2-byte hexadecimal, and read after being converted to 4-byte ASCII.

The buffer size is the smaller of the send and receive buffer sizes.

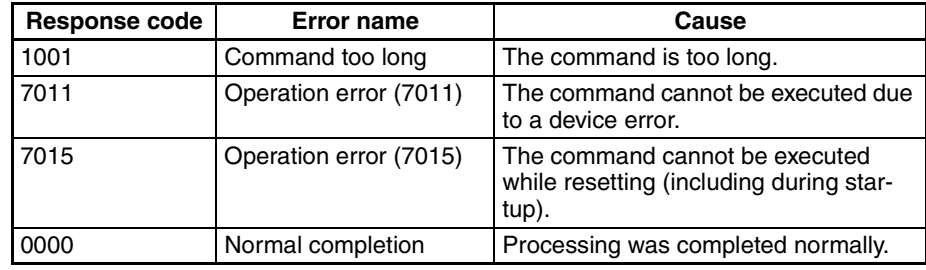

### <span id="page-160-0"></span>**6-4-9 Controller Status Read**

This service reads the operating status and error status.

### ■ **Command**

### **Service Request PDU**

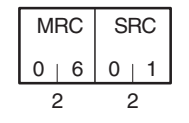

### ■ **Response**

### **Service Response PDU**

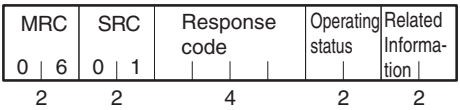

### 1. Operating Status

### • TC4/TC2

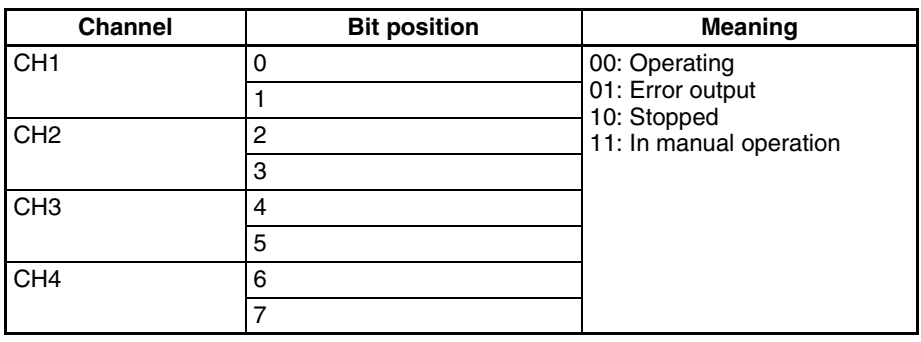

• HFU

Fixed to 00.

### 2. Related Status

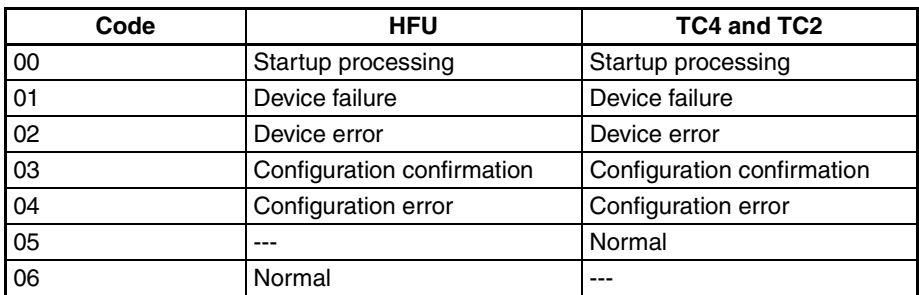

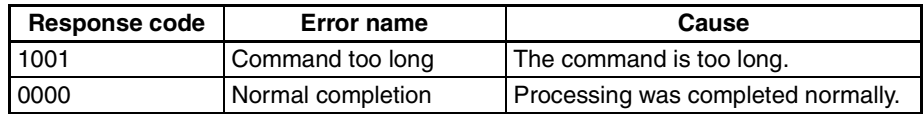

### <span id="page-161-0"></span>**6-4-10 Echoback Test**

This service performs an echoback test.

#### ■ **Command**

### **Service Request PDU**

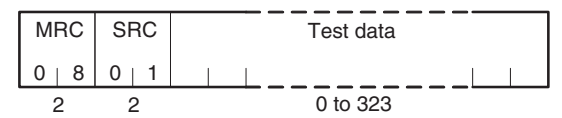

### ■ **Response**

### **Service Response PDU**

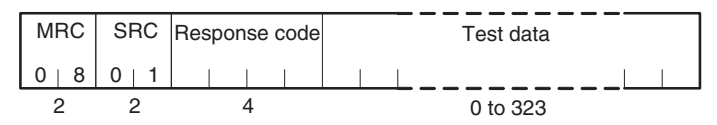

### 1. Test Data

Up to 323 (0143H).

The test data must be within the following ranges depending on the communications data length.

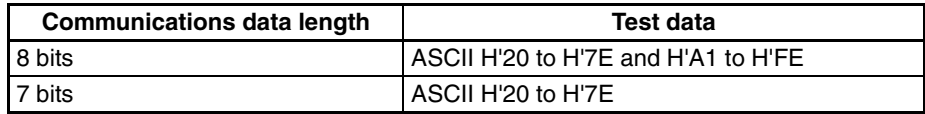

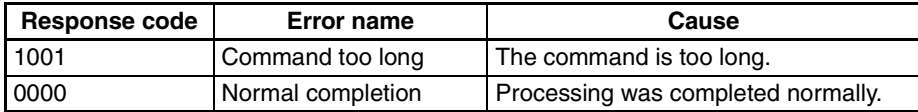

# <span id="page-162-0"></span>**6-4-11 Operation Commands**

The following functions are executed using operation commands.

- Write Mode Software Reset Run Stop
	-
	-
- 
- AT Execute AT Cancel Bank 0 Change to Reset Error Bank 3 Change
- Alarm 1 to Alarm 3 Latch Cancel All Alarm Latch Cancel
- Save RAM Data Parameter Initialization Save RAM Data 2
- Register Unit Configuration Cancel Configuration Confirmation

### ■ **Command**

### **Service Request PDU**

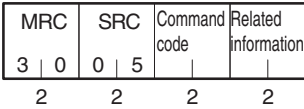

### ■ **Response**

### **Service Response PDU**

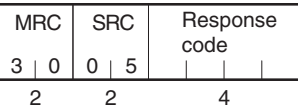

### 1. Command Code by Unit and Related Information

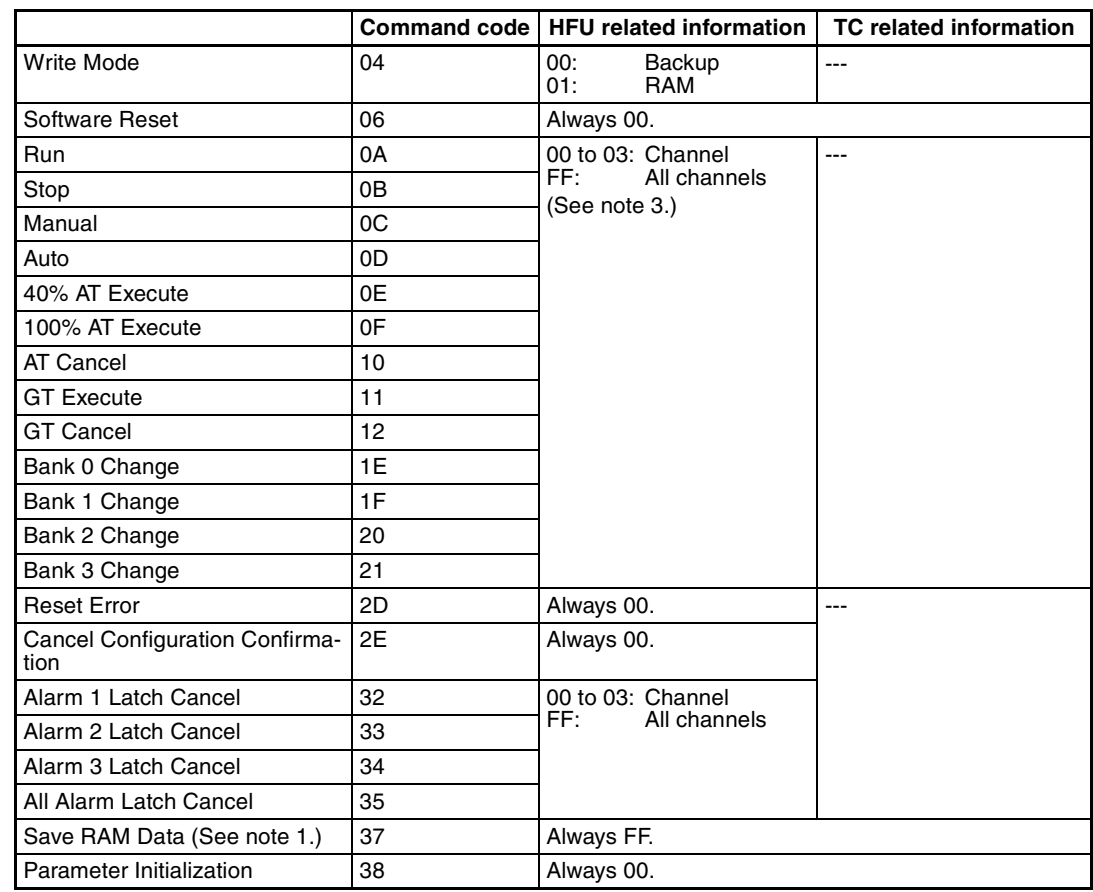

- 
- 
- 
- Manual Auto GT Execute GT Cancel

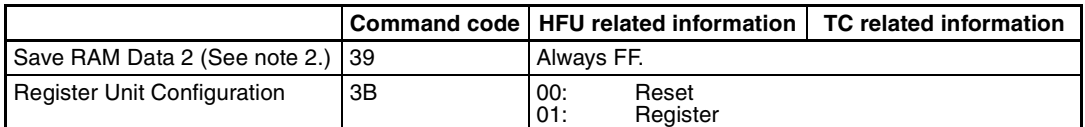

- **Note** (1) Set values that can be changed during operation are saved to EEPROM.
	- (2) All set values are saved to EEPROM.
	- (3) Set the initial channel for gradient temperature control groups.

### ■ **Description of Operation Commands and Precautions**

• Write Mode

Set either the Port C backup mode or RAM write mode using the related information. (The default is RAM write mode.)

When the mode is switched from RAM write mode to backup mode, the settings for the parameters that can be changed during operation are not written to EEPROM. Execute the Save RAM Data command if required.

**Note** Settings that are changed from port A are always written to EEPROM. Be sure to consider the limit to the number of writes when using port A.

- Software Reset
	- Executes a software reset.

A software reset performs the same operation as when the power is cycled.

Execute a software reset only when control operations are stopped for all channels.

• RUN/STOP

Starts or stops operation for the channels specified in the related information.

• Auto/manual Switch

Switches between manual mode and automatic mode for the channels specified in the related information. When switching from automatic to manual mode, the MV will be written to EEPROM.

When switching to manual mode during GT or AT execution, the GT or AT will be stopped before the mode is switched.

• GT Execute/Cancel

Selects executing or canceling GT for the initial channel in the group specified in the related information.

All groups (including 2-PID control groups) must be in STOP mode before GT is executed.

An error will occur in the following instances:

- When the RUN/STOP parameter is set to RUN
- When the AUTO/MANUAL parameter is set to MANUAL
- When GT is executed for a channel other than the initial channel in the group
- When an input error occurs for any channel in the target group
- When GT is executed for a 2-PID control group
- 40% AT Execute/Cancel and 100% AT Execute/Cancel Selects executing or canceling autotuning for the channels specified in the related information. An "operation error" occurs in the following instances:
	- When the Run/Stop parameter is set to "stop"
	- When the Auto/Manual parameter is set to "manual"
- When 100% AT Execute is specified during 40% AT Execute execution
- When 40% AT Execute is specified during 100% AT Execute execution
- When AT Execute/Cancel is specified for a GTC group
- Bank 0 Change to Bank 3 Change Switches between banks 0 to 3. Refer to *[5-7-1 Bank Function](#page-141-0)* for details on banks.

An operation error will occur if GT or autotuning is already being performed for a specified channel.

• Reset Error

Clears the following errors: heater burnout latch, HS alarm latch, heater overcurrent latch, heater overcurrent, and operation during error (selection D).

• Latch Cancel

Cancels alarm latches. This command is enabled when the alarm latch function is used.

• Save RAM Data Writes the settings for parameters that can be changed during operation to EEPROM.

Time will be required and control performance may be affected if too many parameters have been changed during operation. Save data to RAM so that control performance will not be affected, e.g., save data while operation is stopped.

• Parameter Initialization

Returns the current set values to their default values. The setting is not saved to EEPROM, however, so Save RAM Data 2 should be executed if required.

Execute Save RAM Data 2 only when control operations are stopped for all channels.

After initializing the parameters, always cycle the power supply or perform a software reset before starting control operations.

• Save RAM Data 2

Writes settings (except read-only settings) to EEPROM.

Execute Save RAM Data 2 only when control operations are stopped for all channels.

- Register Unit Configuration (HFU) Registers or resets the Basic Unit (TC4/2) configuration. Refer to *Step 6* on [page 39](#page-59-0) under *[3-1 Setup Procedure](#page-54-0)*.
- Register Unit Configuration (TC4/2) Registers or resets the G3ZA Unit Configuration. Refer to *[4-5-1 Using](#page-76-0) [G3ZA Multi-channel Power Controllers](#page-76-0)* for details on Unit configuration registration.

Execute Save RAM Data 2 only when control operations are stopped for all channels.

- Cancel Configuration Confirmation If Units registered in the configuration cannot be detected, the configuration confirmation status will not end. For example, if distributed placement is used and the configuration has been registered, a no-power status will be detected for the distributed Units. Use this operation command to cancel the configuration confirmation status. A configuration error will occur.
- **Note** Operation Commands for Switching Control Operation An error may occur if Run/Stop, Auto/Manual, GT, Execute/Cancel, or AT Exe-

cute/Cancel are switched too quickly. Allow an interval of at least 1 second when switching control operation continuously.

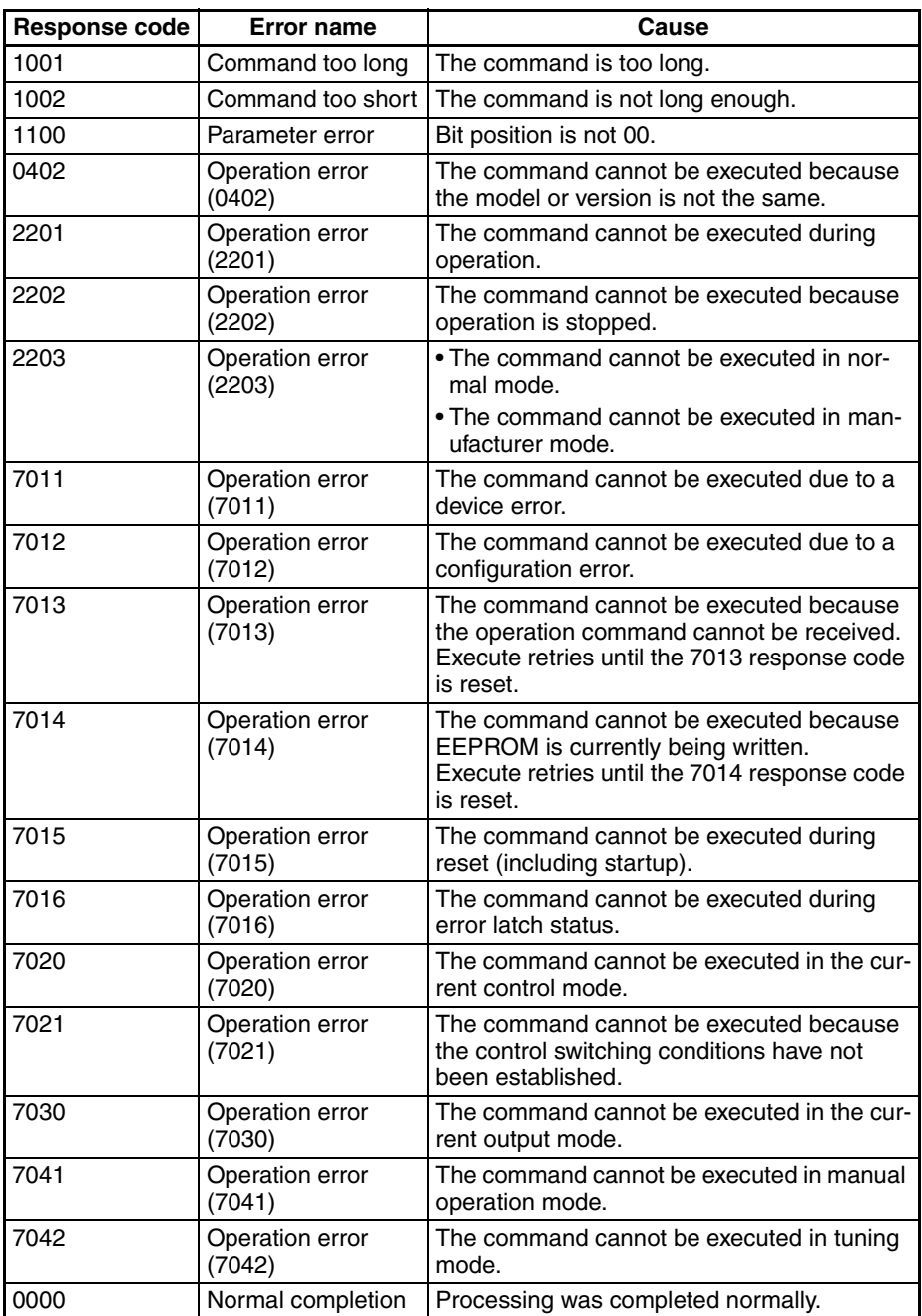

# **SECTION 7 Errors and Error Processing**

This section describes methods for checking possible problems in operation depending on classifications of Temperature Controller status.

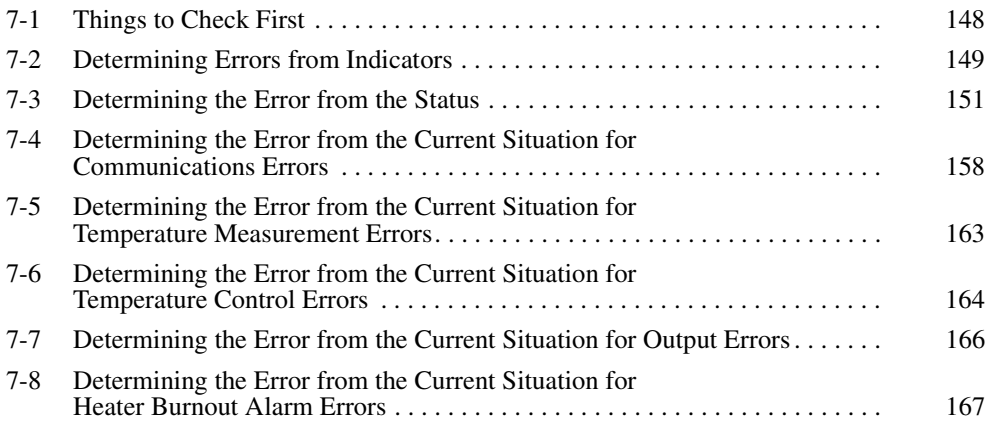

# <span id="page-168-0"></span>**7-1 Things to Check First**

If an error occurs, check the following items and take corrective measures if required.

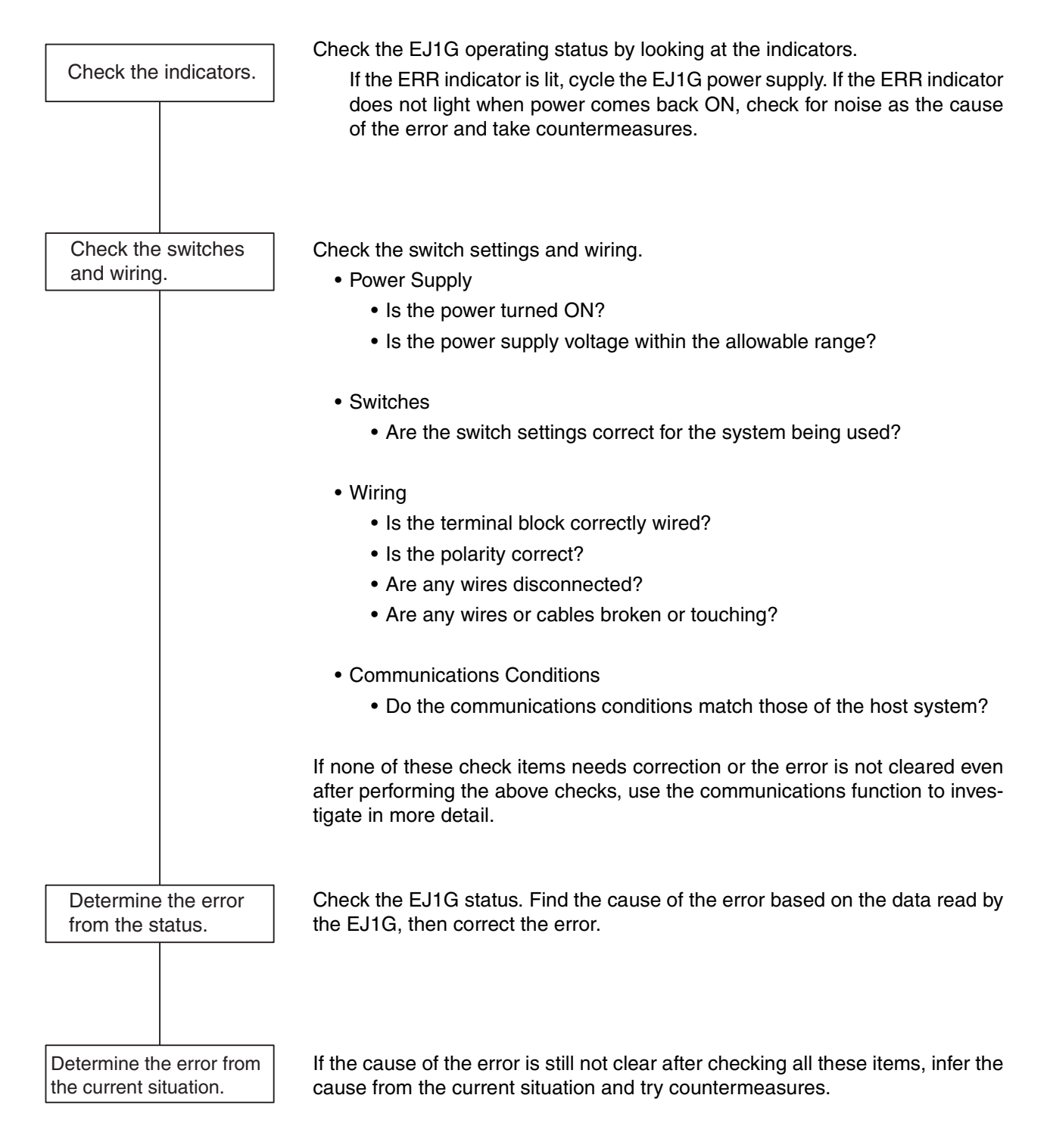

# <span id="page-169-0"></span>**7-2 Determining Errors from Indicators**

The following table shows indicator status, possible error causes, and countermeasures.

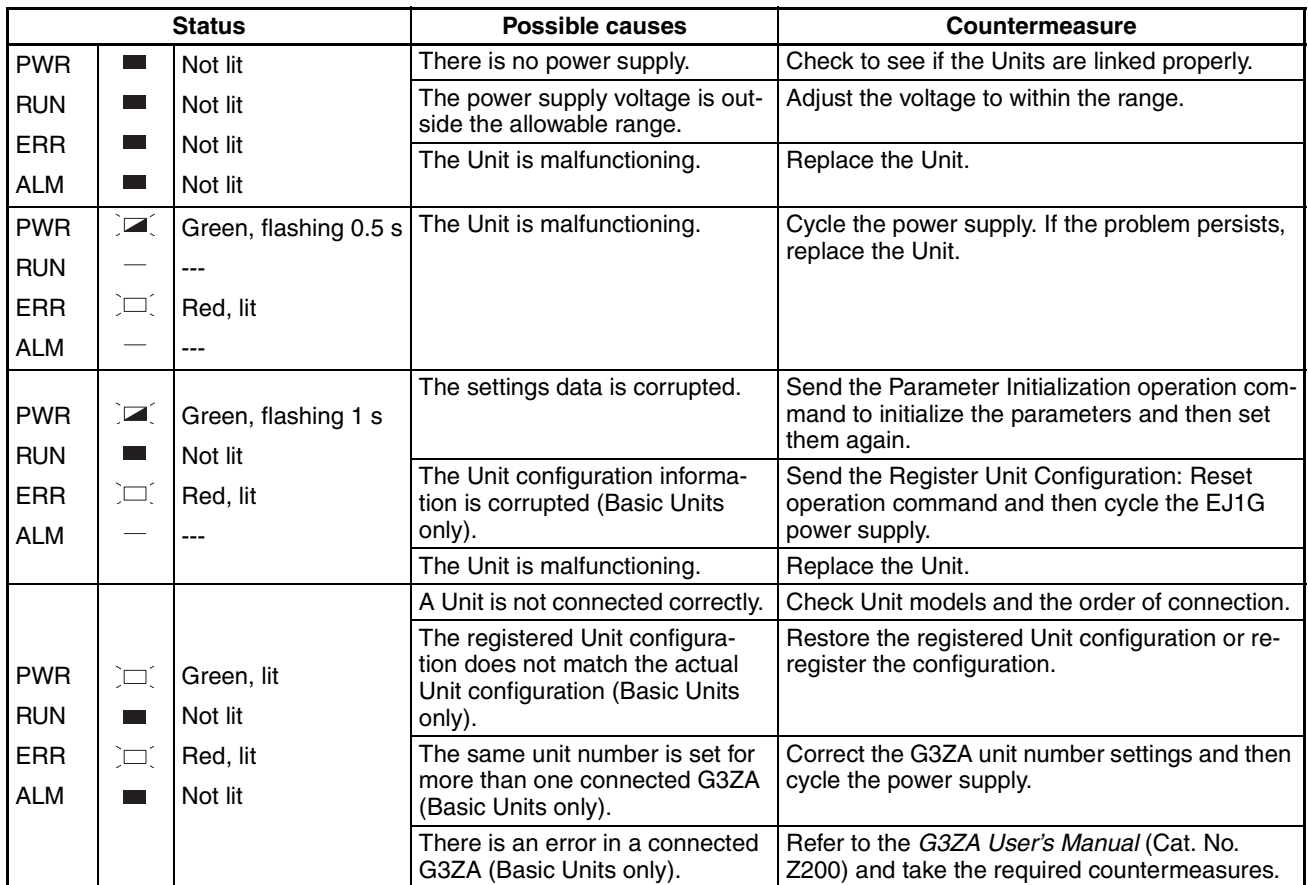

 In addition to the above, the status of the following indicators can be used to determine the cause of and countermeasures for errors.

### **TC4/TC2**

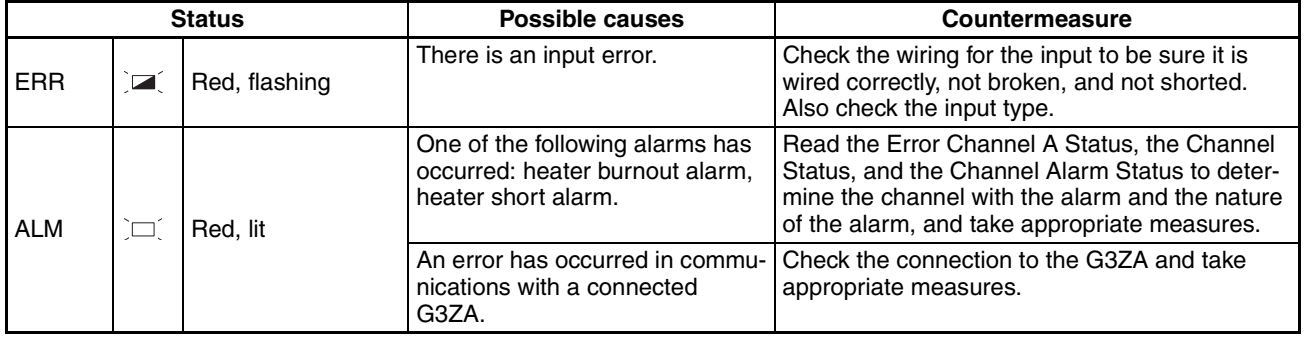

## **HFU**

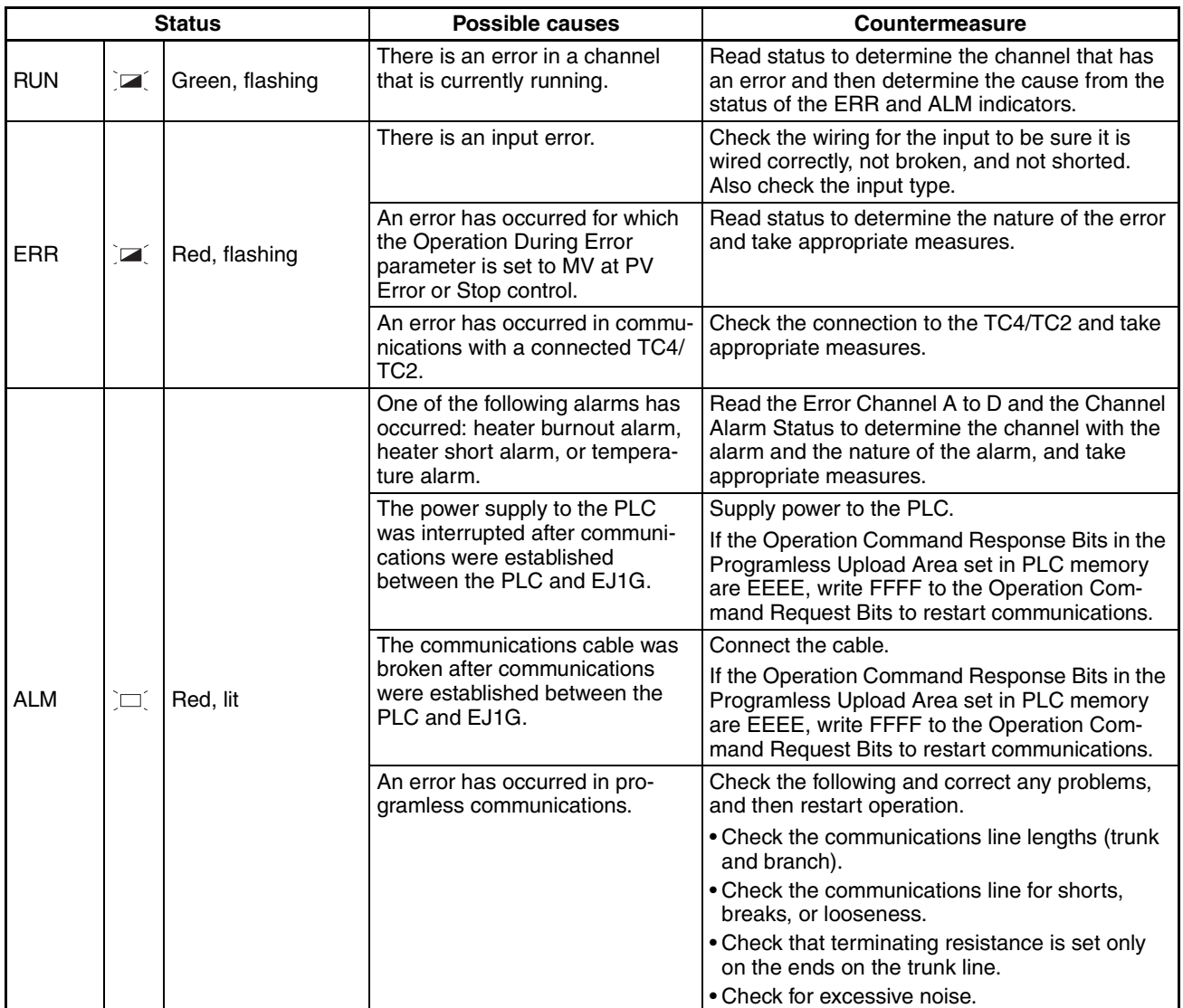

# <span id="page-171-0"></span>**7-3 Determining the Error from the Status**

The EJ1G status can be checked by using communications to read the Status.

Status is connected to other status data in a directory tree, so the cause of the error can be checked or the channels for which there are alarms can be investigated by searching through the directory tree for the related status.

### ■ **Example of Using Status Information for Troubleshooting**

- 1. Read the Device A Status (C40000) for the HFU Unit. C40000: 'H0004 (i.e., bit 2 is ON)  $\rightarrow$  A channel error status bit is ON.
- 2. Read Error Channel A Status (C4000B).

C4000B: 'H0008 (i.e., bit 3 is ON).

 $\rightarrow$  An error or alarm has occurred for channel 4.

- 3. Read the Channel Status (C40401) and Channel Alarm Status (C40402) of channel 4.
	- C40401: 'H0001 (i.e., bit 0 is ON)

 $\rightarrow$  Operation is stopped but there is no input error.

C40402: 'H0003 (i.e., bits 1 and 2 are ON)

 $\rightarrow$  Channel 4 alarms 1 and 2 are ON.

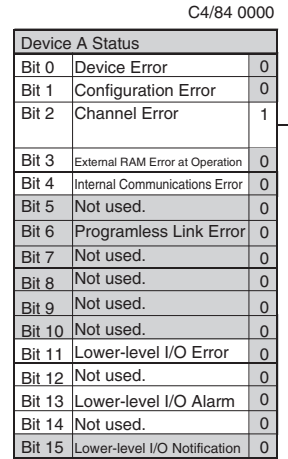

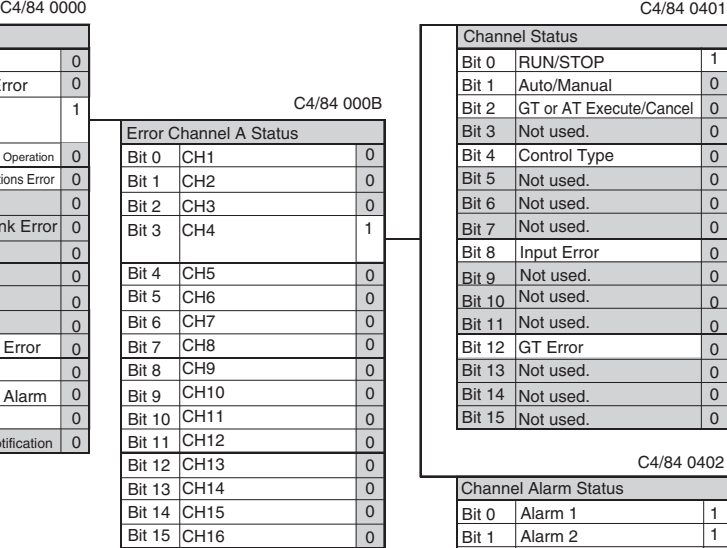

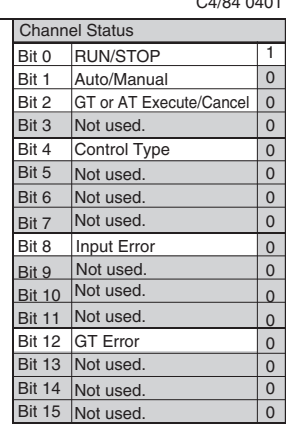

C4/84 0402

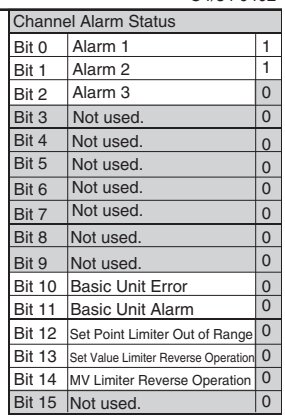

### **Status and Addresses**

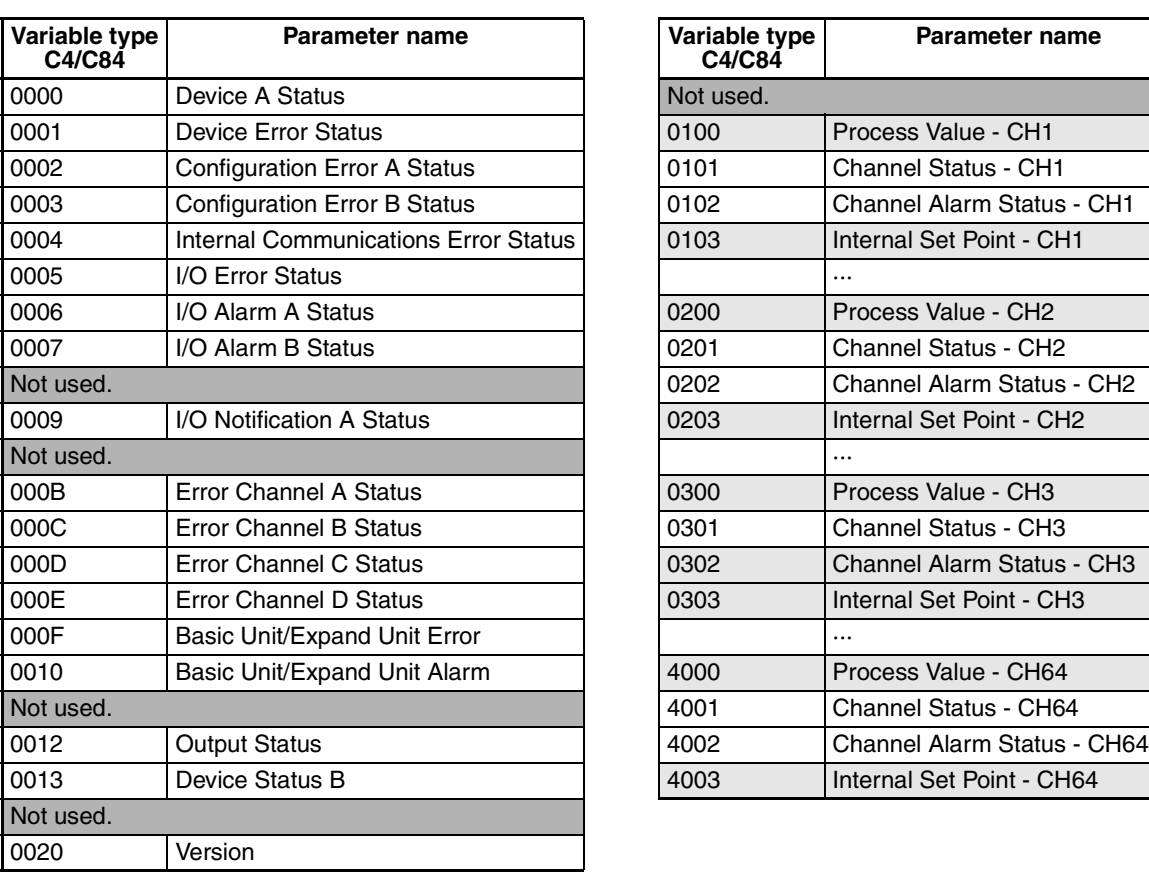

| Variable type<br>C4/C84 | <b>Parameter name</b>             |
|-------------------------|-----------------------------------|
| Not used.               |                                   |
| 0100                    | Process Value - CH1               |
| 0101                    | <b>Channel Status - CH1</b>       |
| 0102                    | Channel Alarm Status - CH1        |
| 0103                    | Internal Set Point - CH1          |
|                         | $\ddotsc$                         |
| 0200                    | Process Value - CH2               |
| 0201                    | Channel Status - CH2              |
| 0202                    | <b>Channel Alarm Status - CH2</b> |
| 0203                    | Internal Set Point - CH2          |
|                         | .                                 |
| 0300                    | Process Value - CH3               |
| 0301                    | Channel Status - CH3              |
| 0302                    | <b>Channel Alarm Status - CH3</b> |
| 0303                    | Internal Set Point - CH3          |
|                         | $\ddotsc$                         |
| 4000                    | Process Value - CH64              |
| 4001                    | Channel Status - CH64             |
| 4002                    | Channel Alarm Status - CH64       |
| 4003                    | Internal Set Point - CH64         |

**Note** Refer to *Status Lists* [on page 188](#page-208-0) for information on bit data and details for individual statuses.

### **Status Directory Tree**

### **TC4**

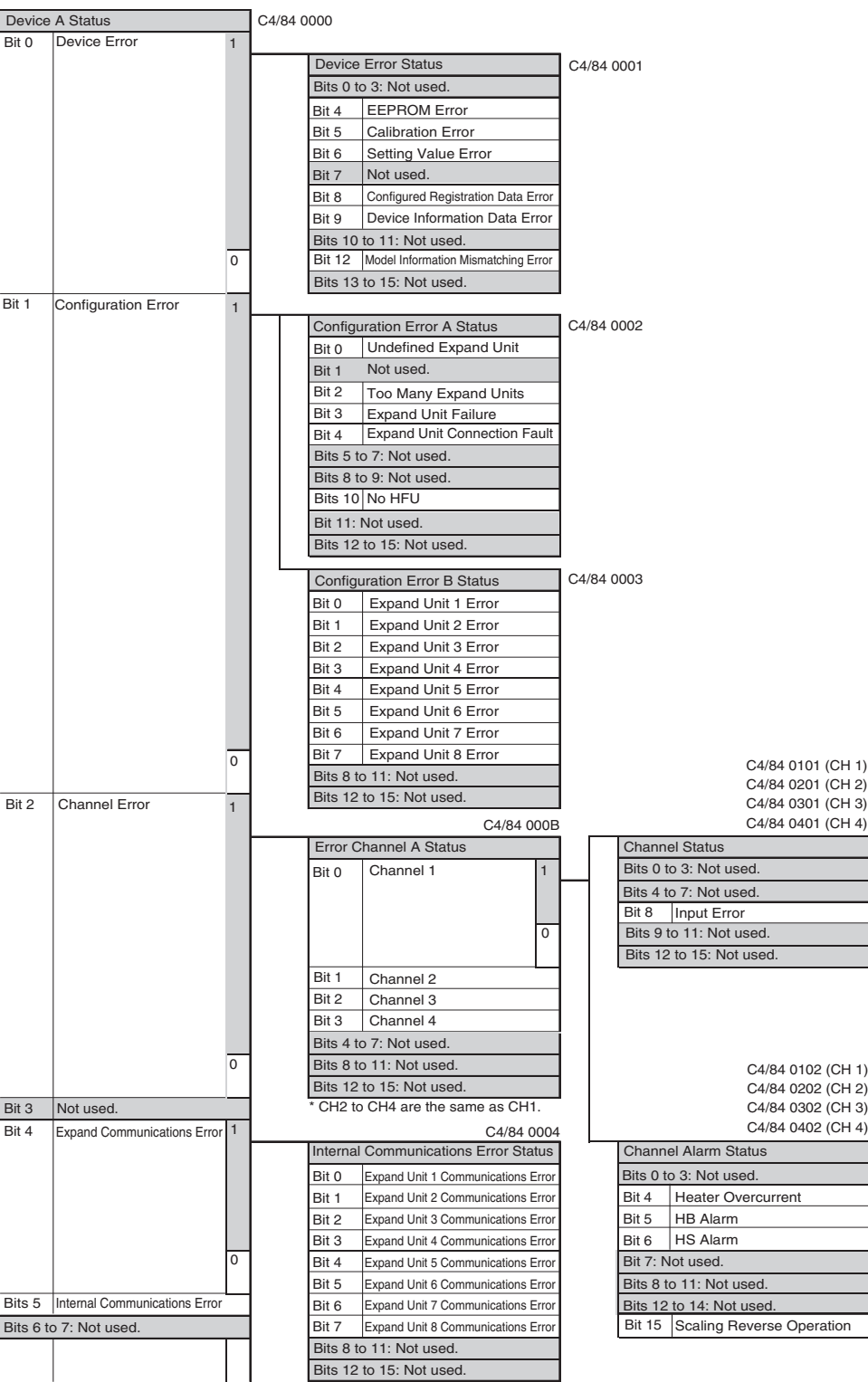

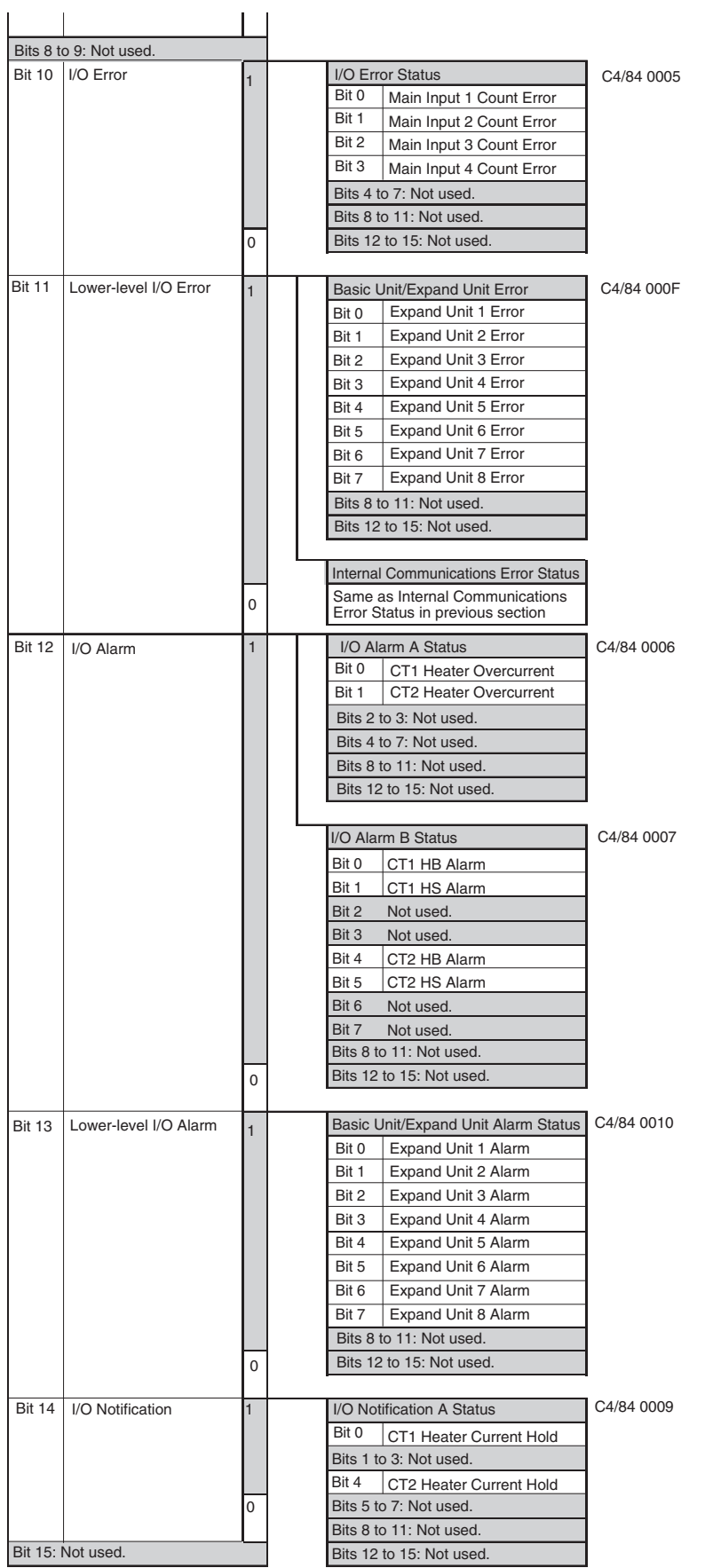

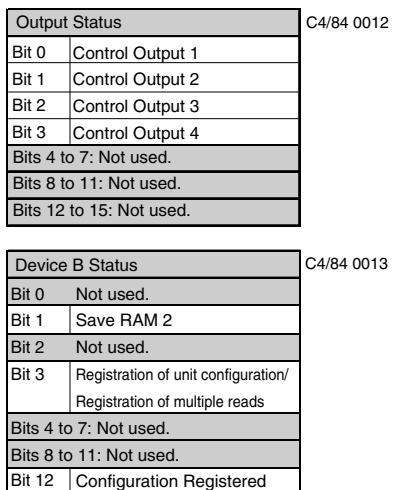

Bits 13 to 15: Not used.

### **HFU**

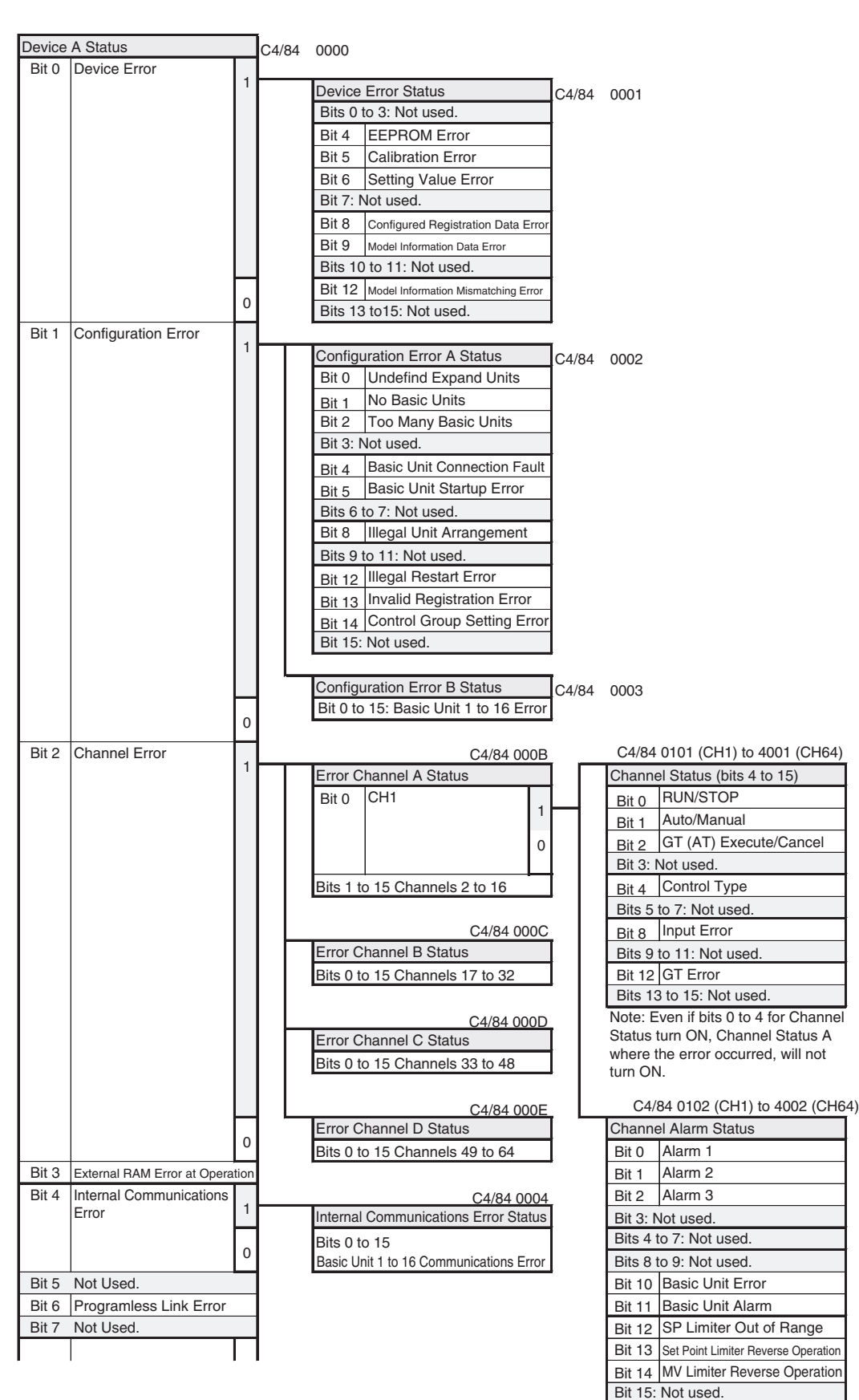

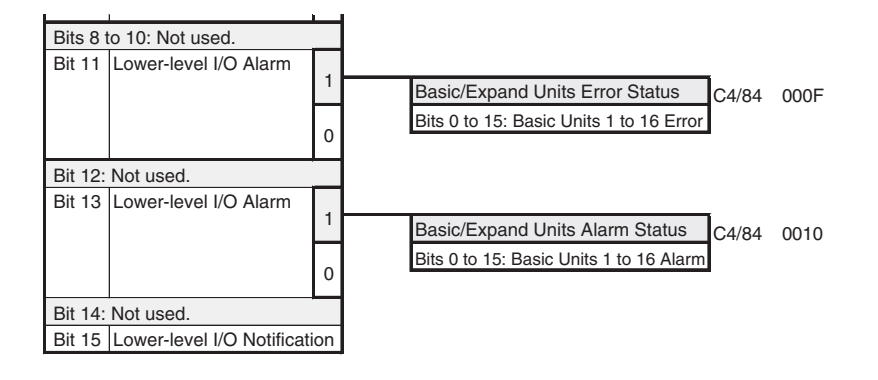

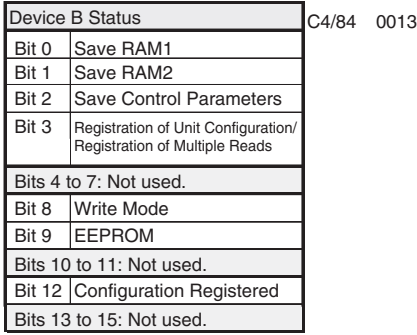

# <span id="page-178-0"></span>**7-4 Determining the Error from the Current Situation for Communications Errors**

This section provides troubleshooting information for communications errors.

### **EST2-2C-MV3 CX-Thermo Support Software**

No Communications between the EST2-2C-MV3 CX-Thermo Support Software and the EJ1G.

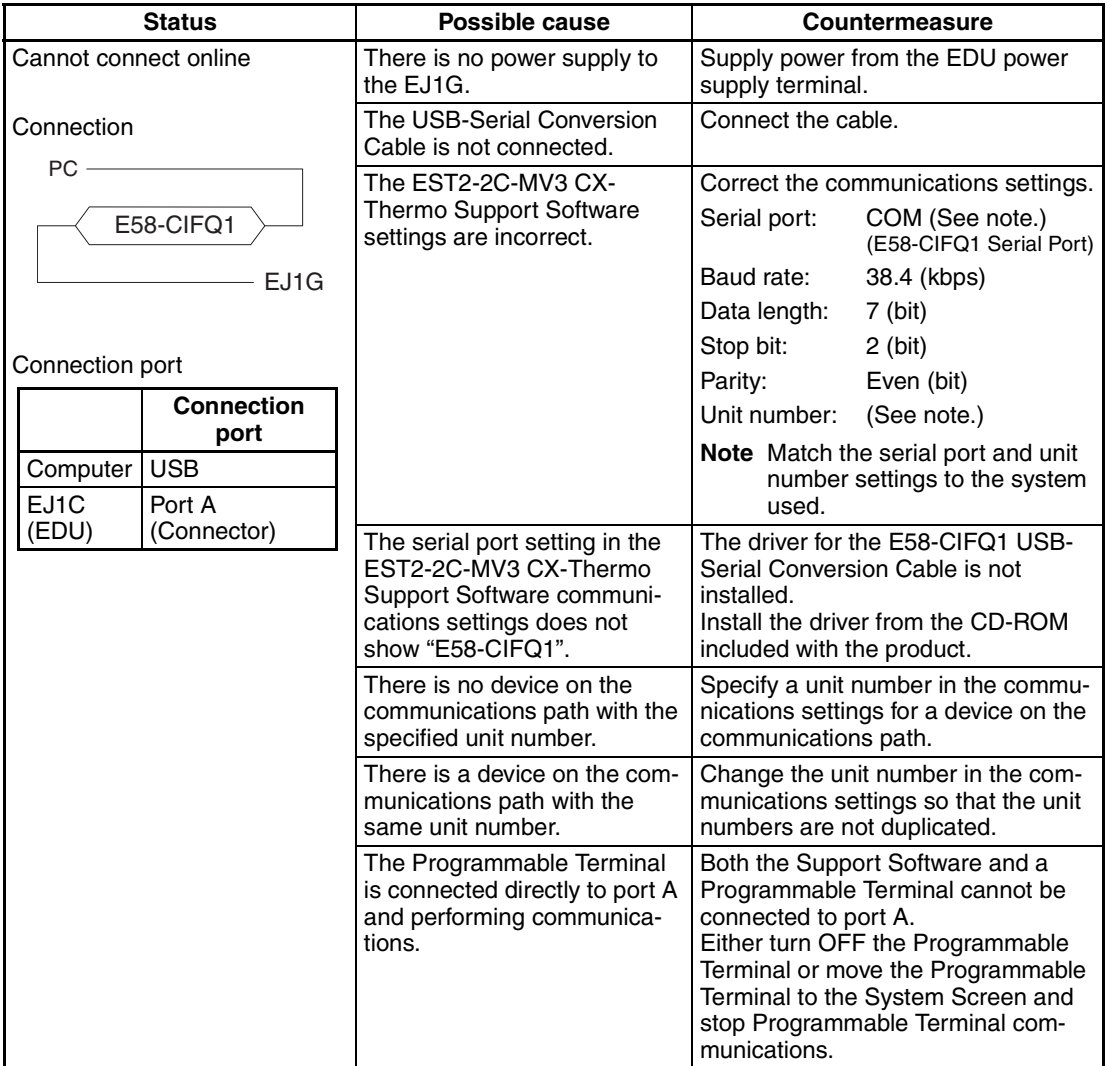

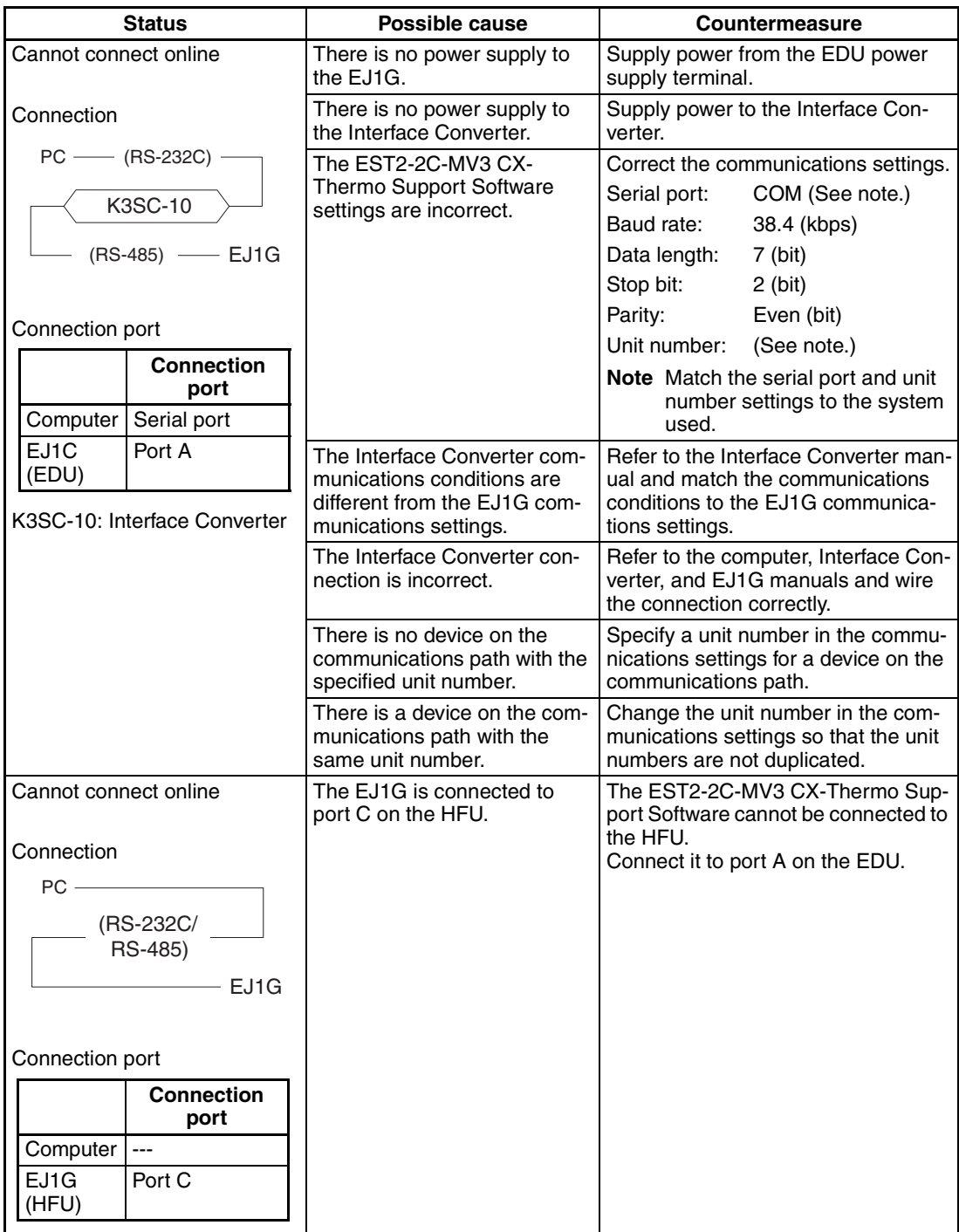
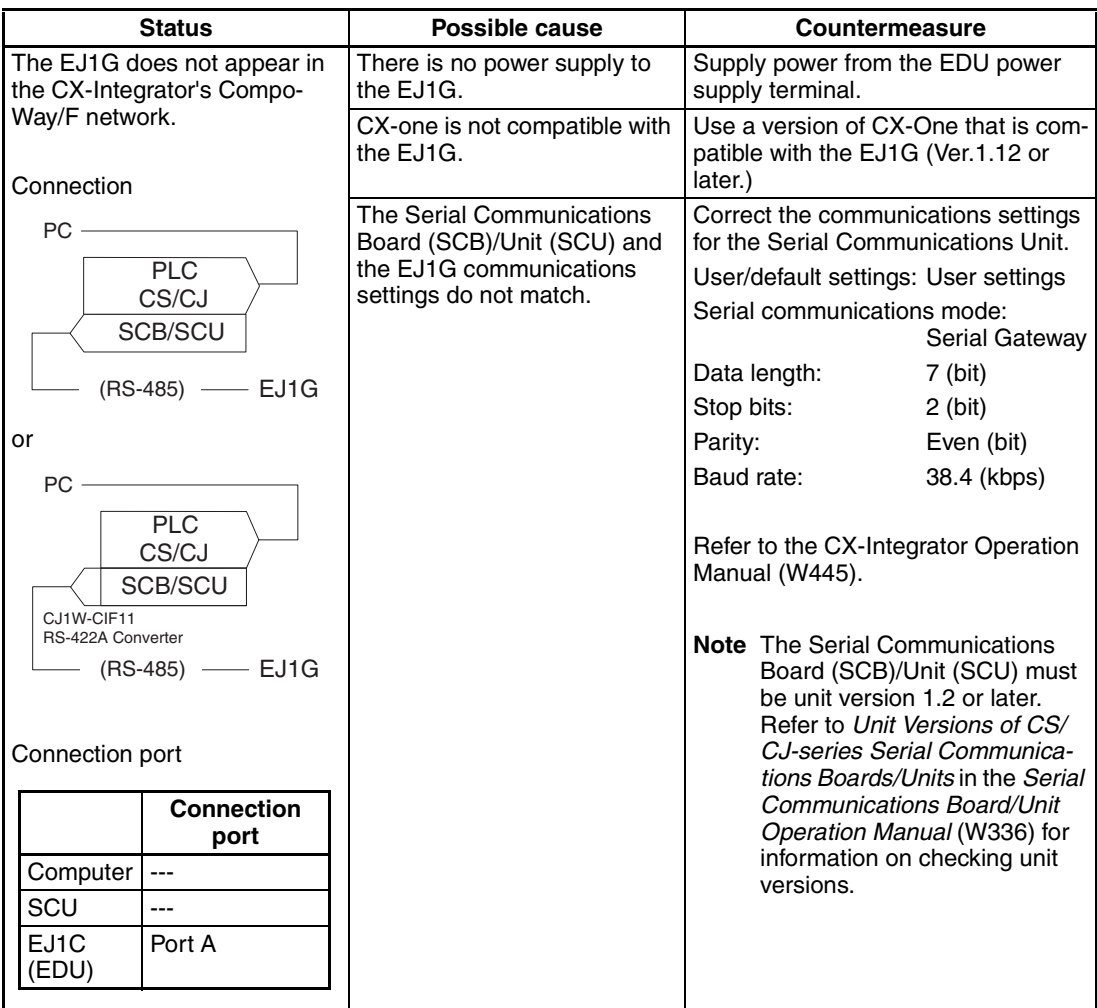

## **Programless Communications**

No Programless Communications between the PLC and the EJ1G

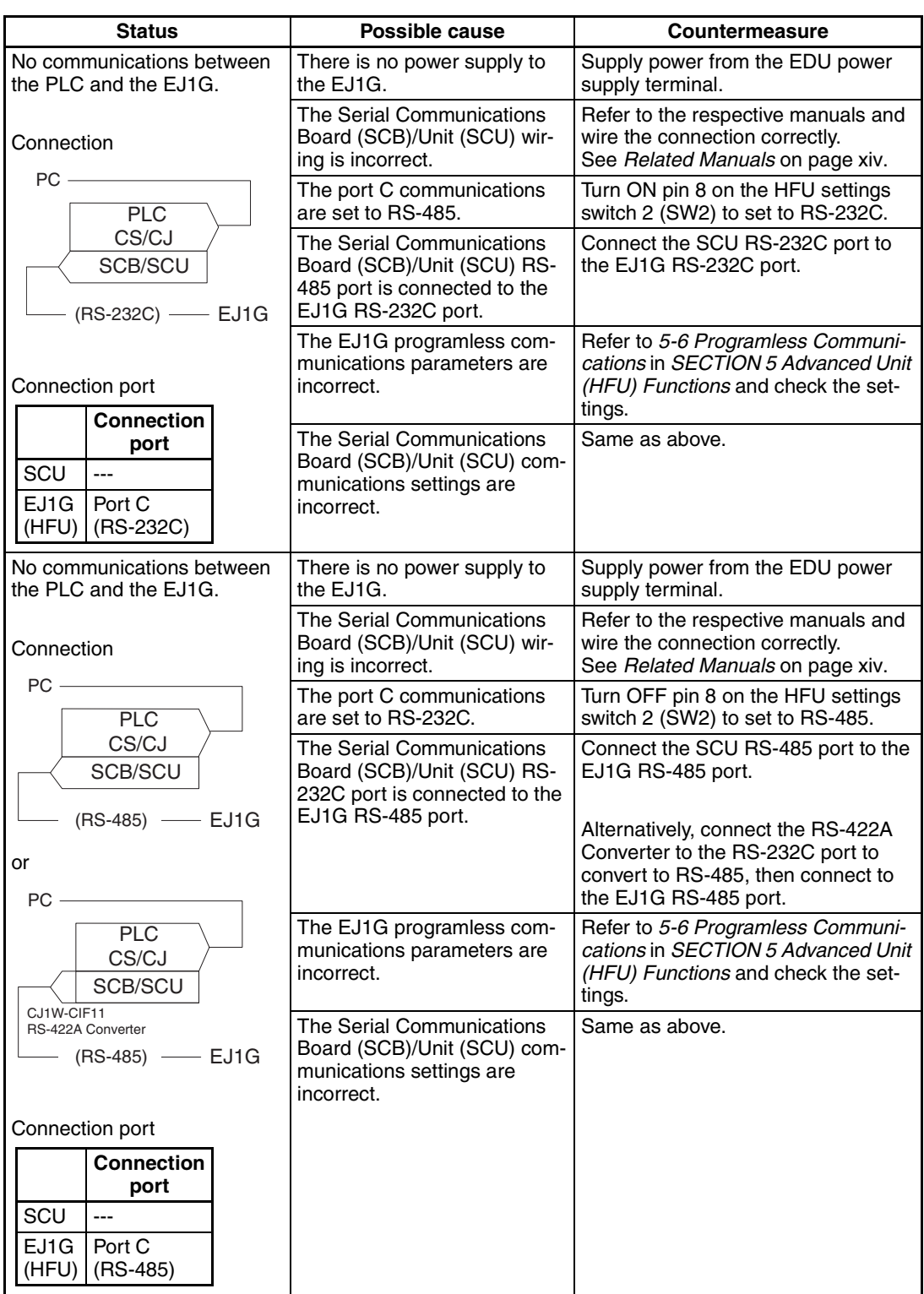

G3ZA **G3ZA** Use the following table when the EJ1G cannot communicate with an G3ZA connected to it.

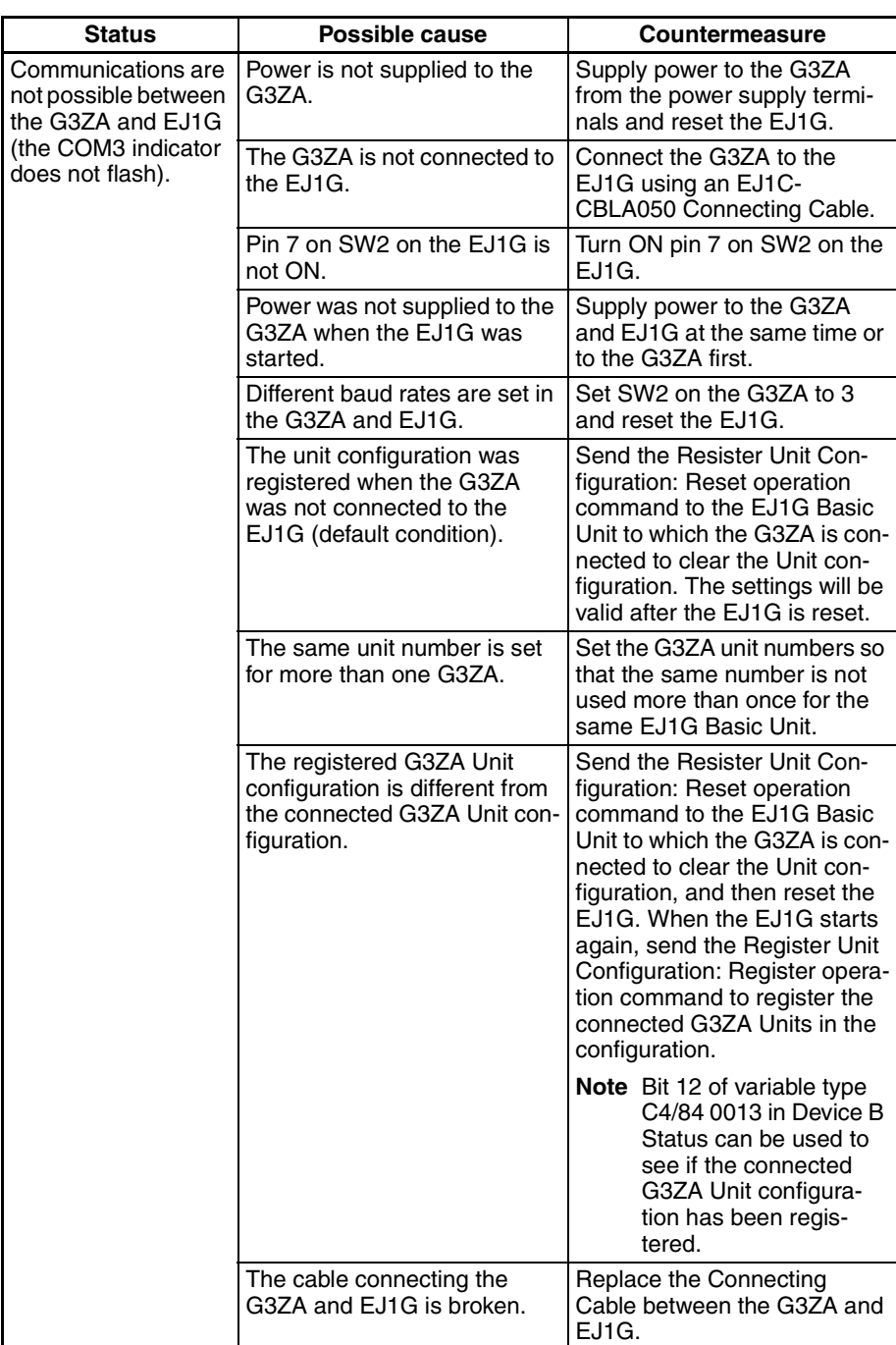

# **7-5 Determining the Error from the Current Situation for Temperature Measurement Errors**

### **Error in Measured Temperature or Temperature Cannot Be Measured**

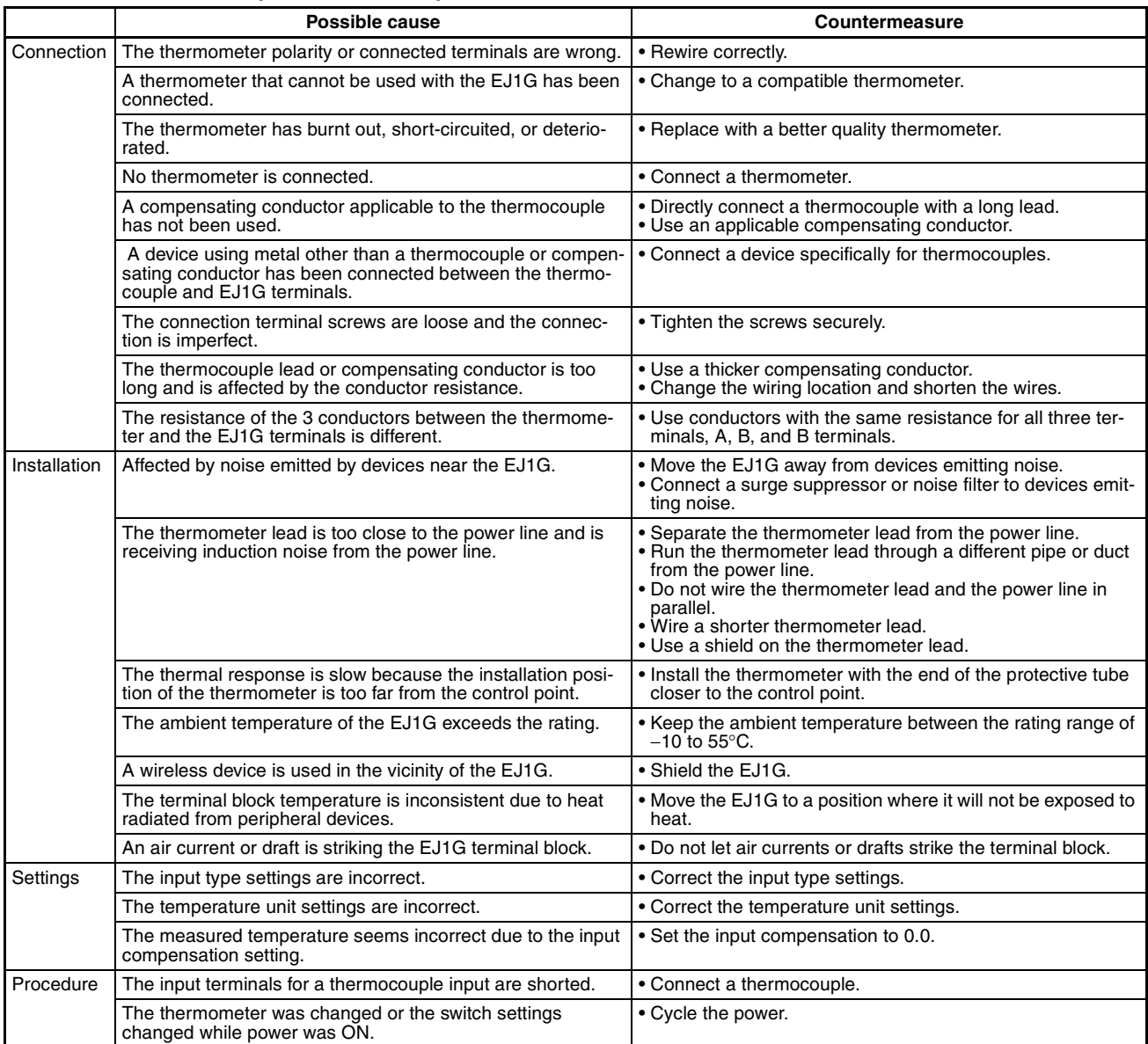

### Easy Method for Checking Thermometers

Platinum resistance thermometers: 1. Connect a 100  $\Omega$  resistor between thermometer input terminals A and B and short B and B.

2. The EJ1G is working if the measured temperature is 0.0°C or 32.0°F.

- Thermocouples: 1. Short the thermometer input terminals.
	- 2. The EJ1G is working normally if the temperature in the vicinity of the terminal block is measured.

# **7-6 Determining the Error from the Current Situation for Temperature Control Errors**

**Temperature Is Not Rising**

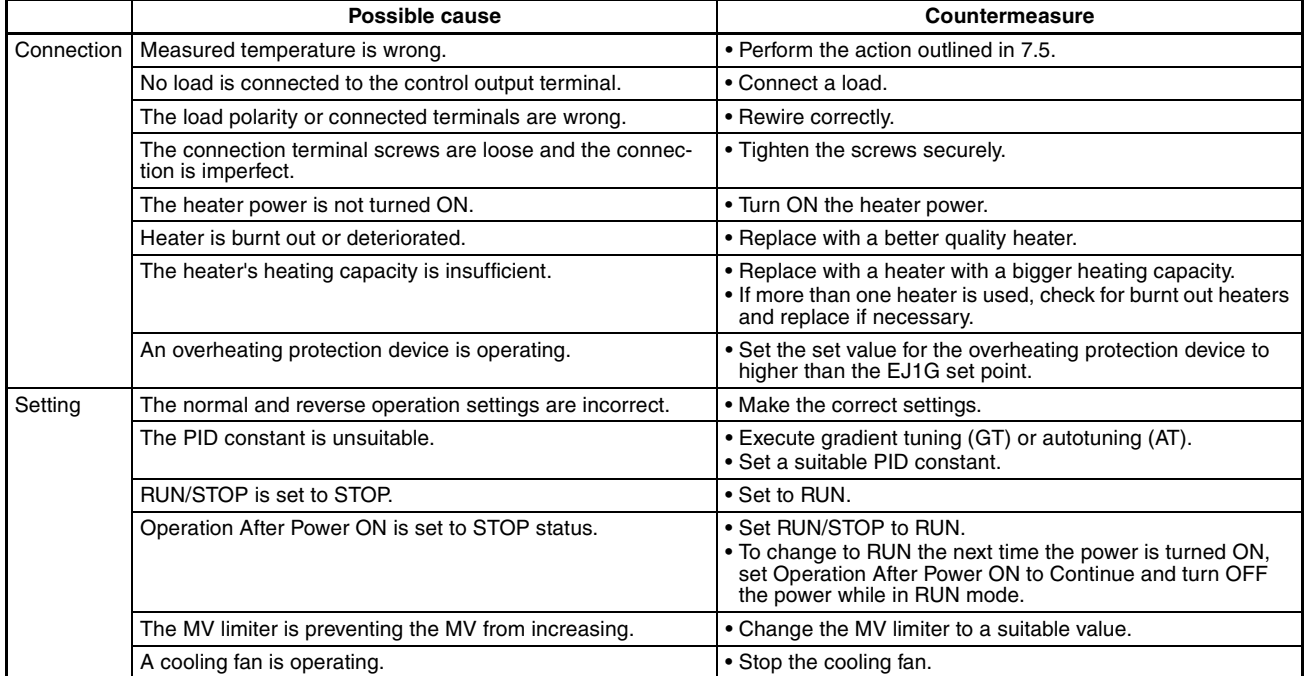

### **The Measured Temperature Increases Above the Control Temperature**

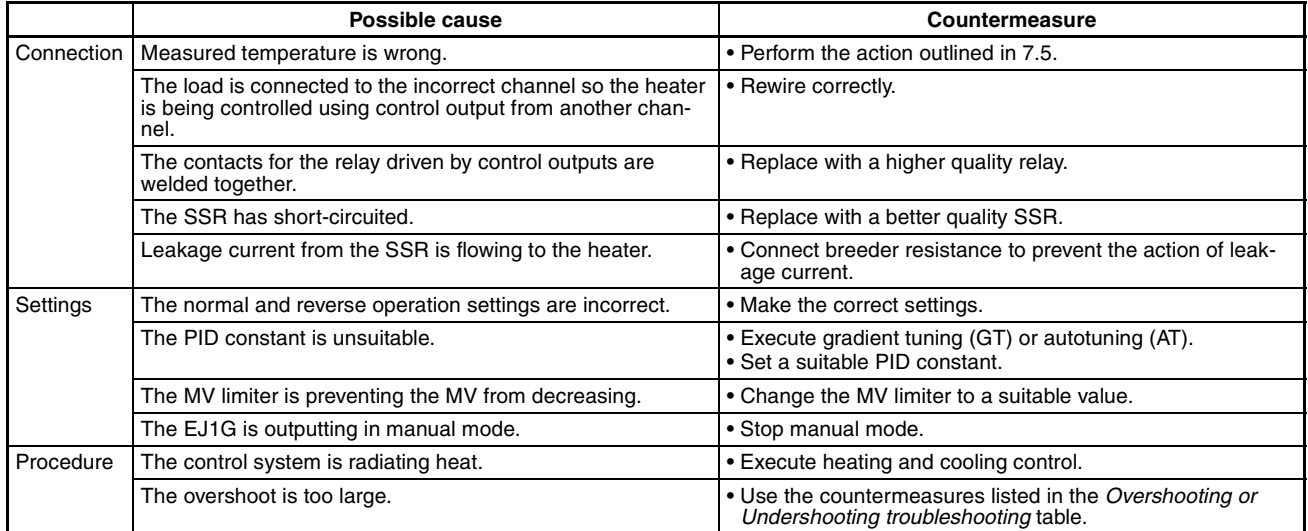

### **Overshooting or Undershooting**

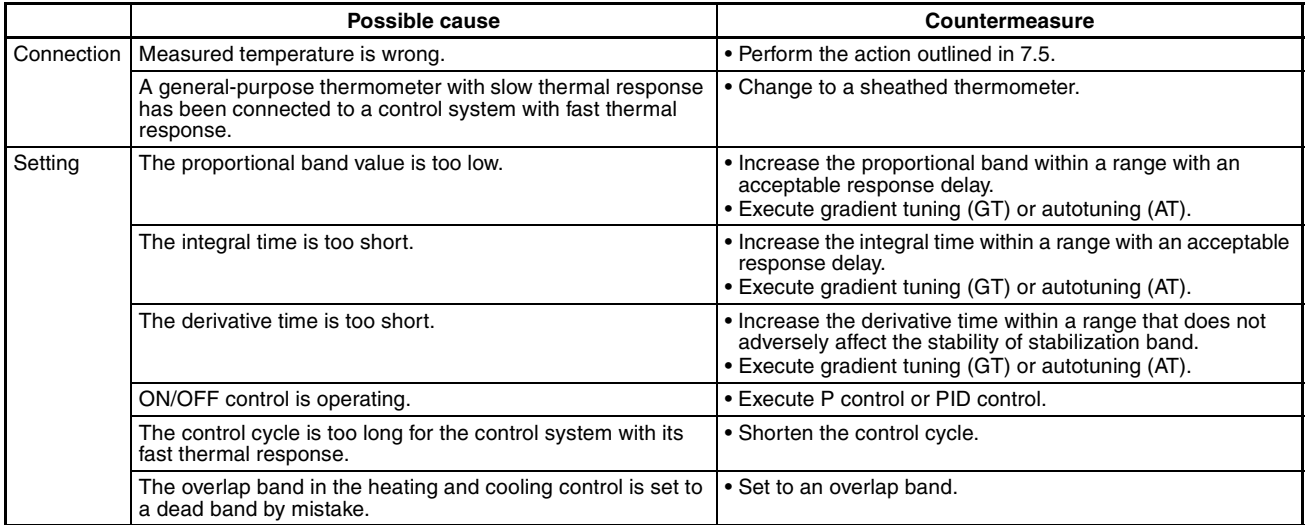

### **Hunting**

The troubleshooting items for connection and setting problems are the same as for overshooting and undershooting, above.

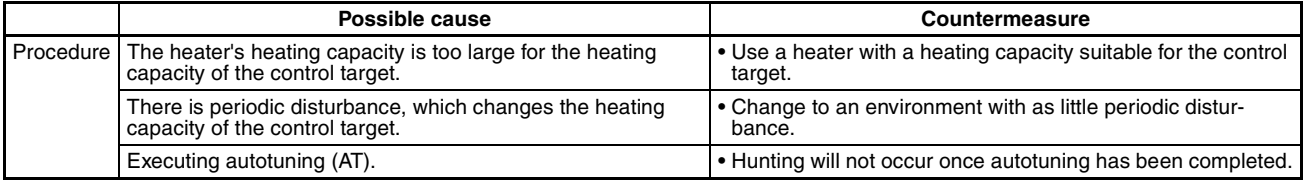

# **7-7 Determining the Error from the Current Situation for Output Errors**

## **No Control Outputs. No Alarm Outputs.**

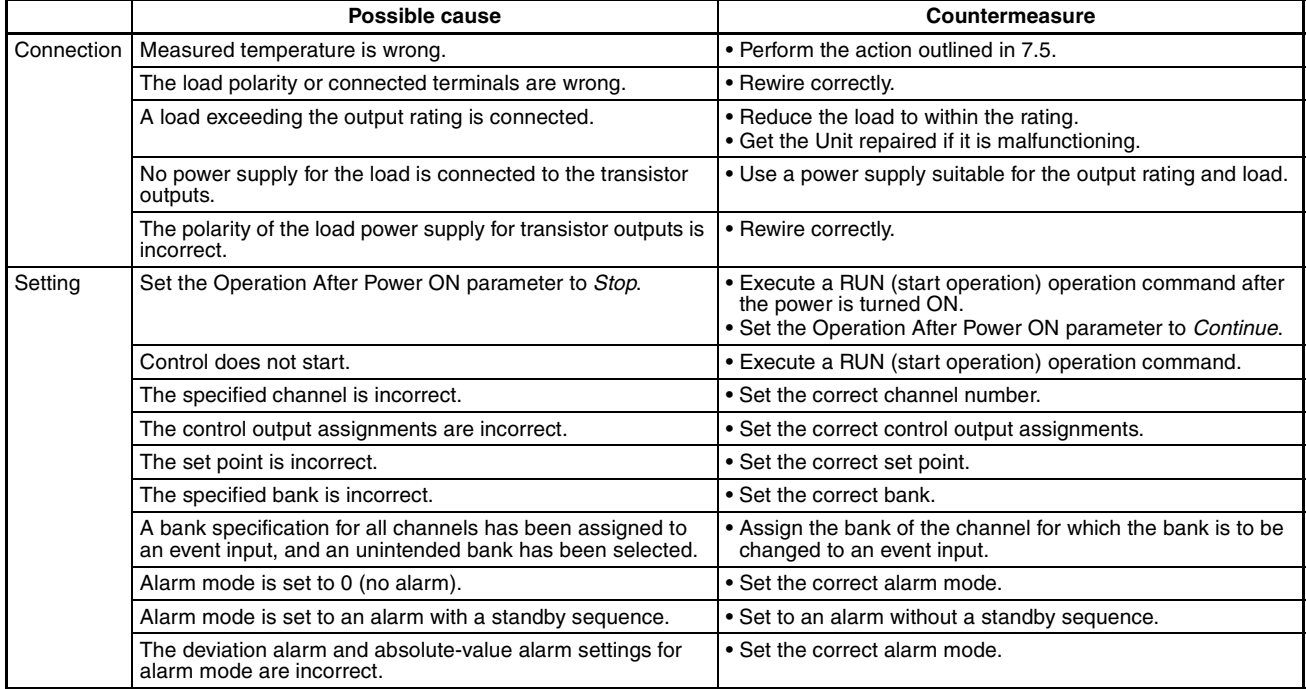

# **7-8 Determining the Error from the Current Situation for Heater Burnout Alarm Errors**

### **HB (Heater Burnout) Alarm or Heater Burnout Not Detected**

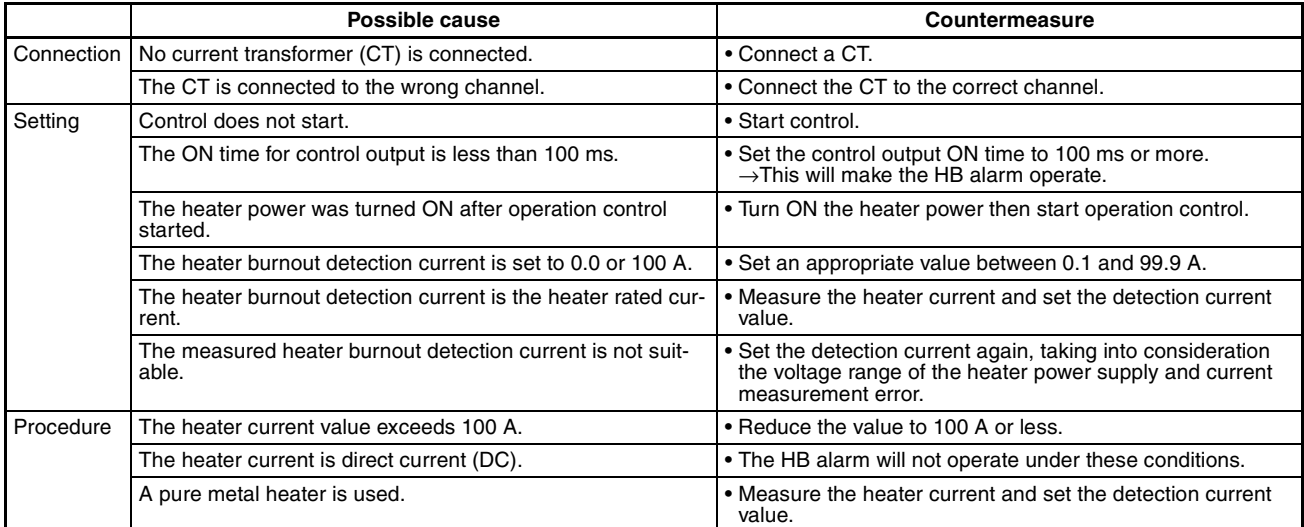

# Appendix

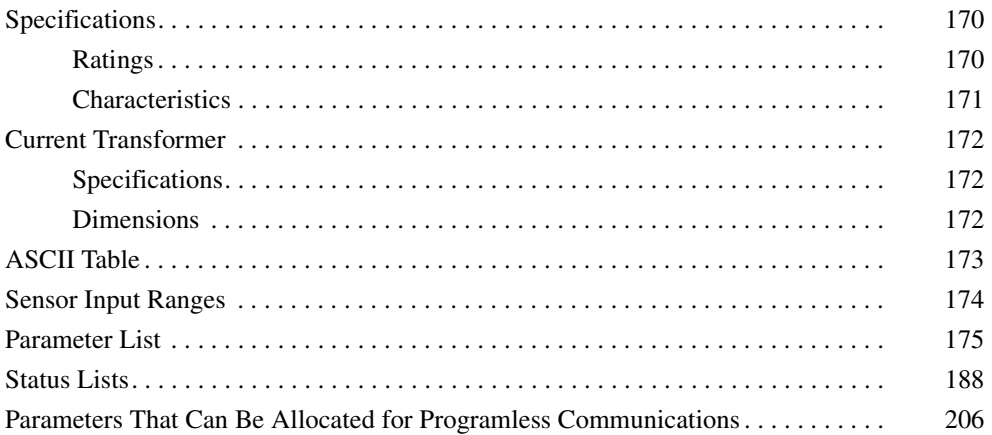

# <span id="page-190-0"></span>**Specifications**

# <span id="page-190-1"></span>**Ratings**

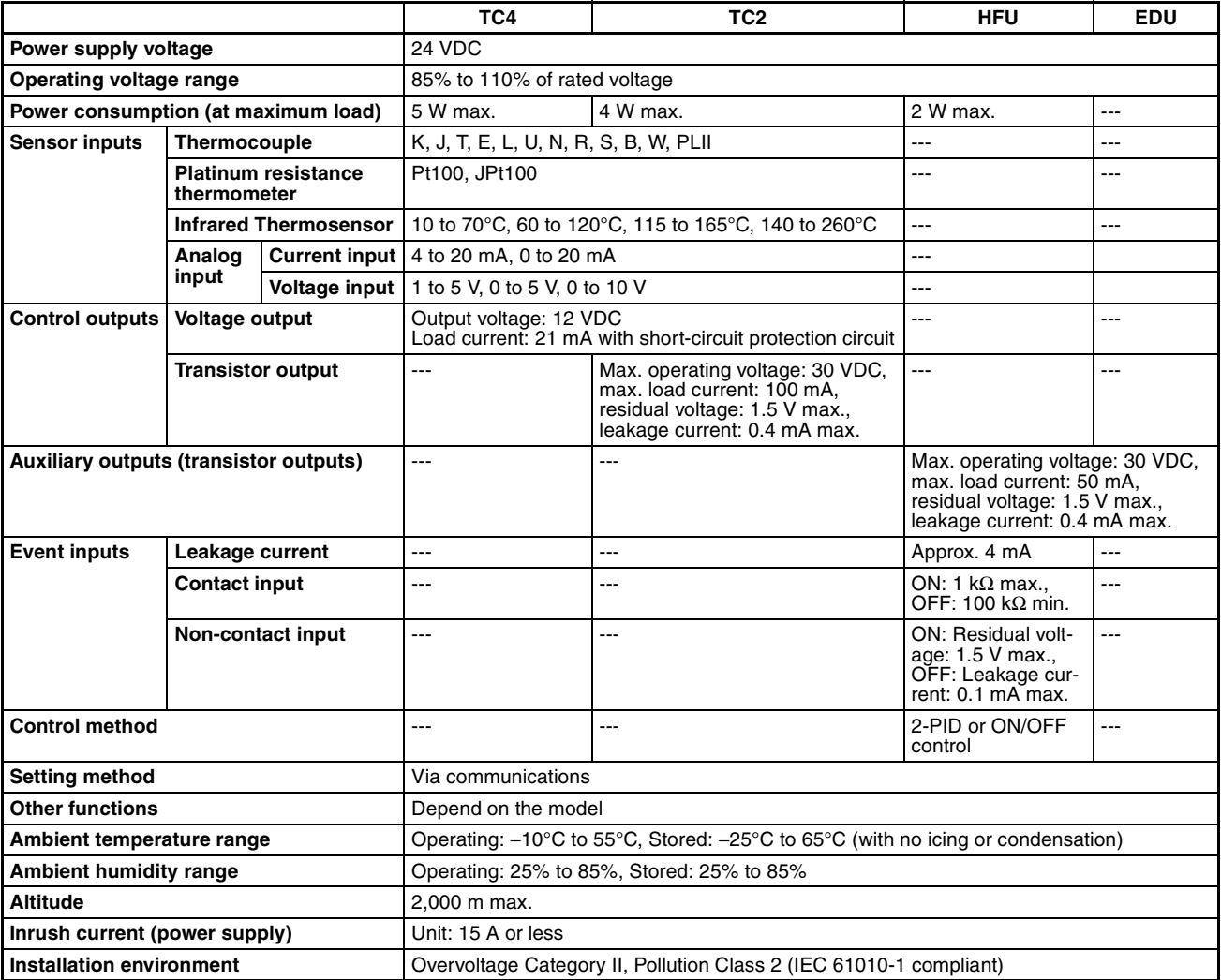

# **HB (Heater Burnout) Alarms, HS (Heater Short) Alarms**

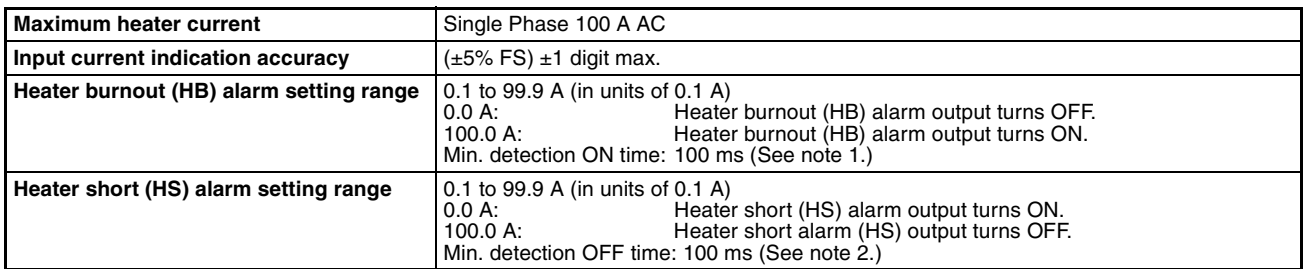

**Note** (1) Heater burnouts and heater overcurrents are not detected if the control output (heating) ON time is 100 ms or less.

Detection is also sometimes not possible if a contactor is used for the control output.

(2) A heater short is not detected if the control output (heating) OFF time is 100 ms or less. Detection is also sometimes not possible if a contactor is used for the control output.

# <span id="page-191-0"></span>**Characteristics**

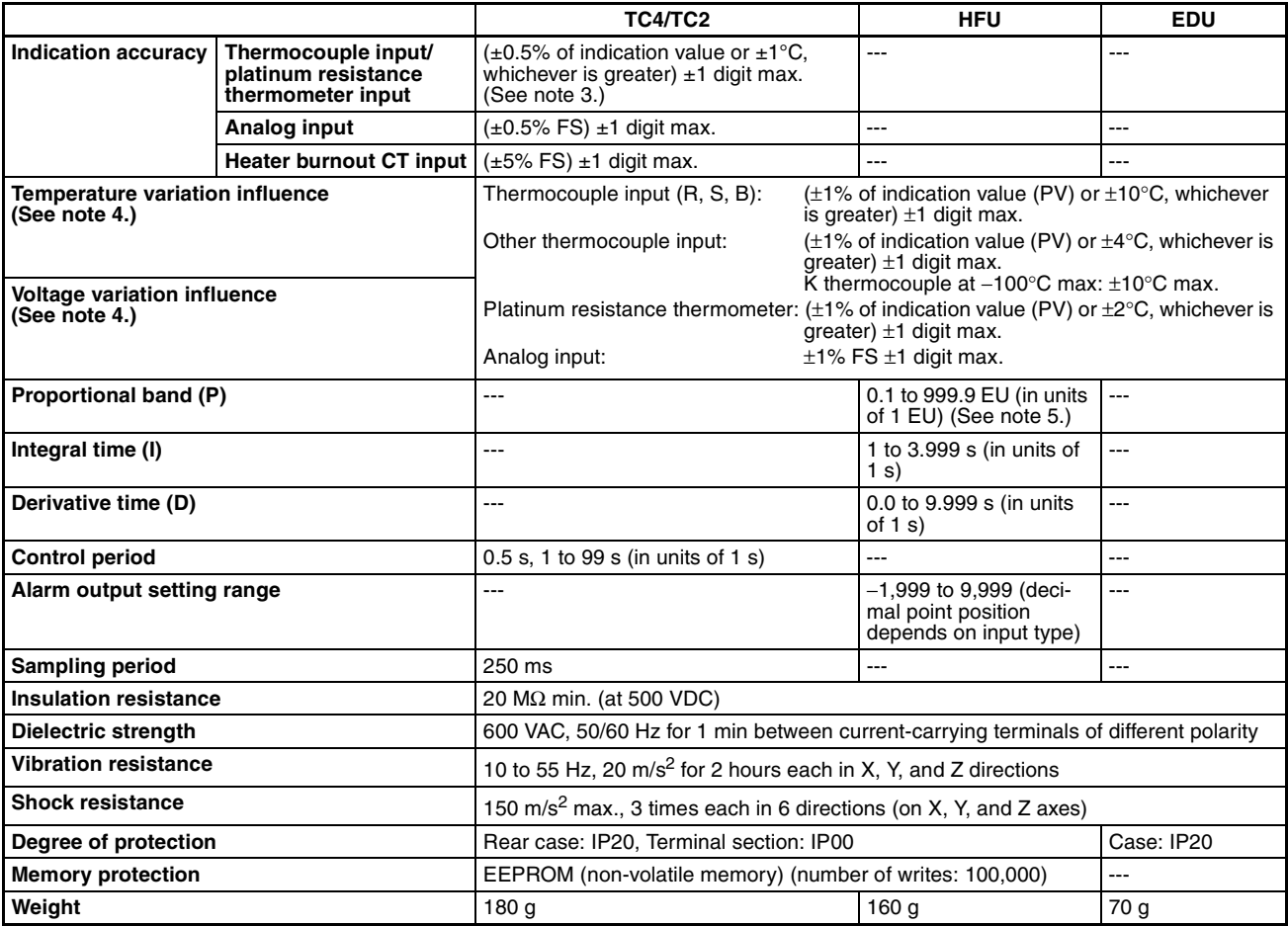

**Note** (3) W:  $(\pm 0.5\%$  of indication value or  $\pm 3^{\circ}$ C, whichever is greater)  $\pm 1$  digit max.

PLII: ( $\pm$ 0.5% of indication value or  $\pm$ 2°C, whichever is greater)  $\pm$ 1 digit max.

The indication accuracy of K, T and N thermocouples at a temperature of -100°C or less, and U and L thermocouples at any temperature is  $\pm 2^{\circ}C \pm 1$  digit maximum.

The indication accuracy of B thermocouples at a temperature of 400°C or less is unrestricted. The indication accuracy of R and S thermocouples at a temperature of 200°C or less is  $\pm 3^{\circ}$ C  $\pm 1$ digit max.

- (4) Ambient temperature: −10°C to 23°C to 55°C Voltage range:  $-15%$  to +10% of rated voltage
- (5) The decimal point position is determined by the sensor selection. With analog inputs, the decimal point position is determined by the Decimal Point Position parameter setting. In this case, however, the 0 (\*\*\*\*) decimal point position setting will be treated as a setting of 1 (\*\*\*.\*).

The following table shows the control operation cycles for gradient temperature control. The control operation cycle may be longer than indicated, depending on the load status.

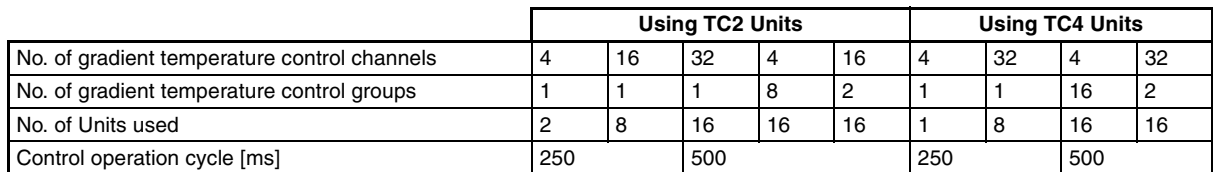

Measurement conditions: Using programless operation with a multiple read command to read 300 points during operation of all channels.

The control operation cycle can be checked at the Control Operation Cycle Monitor parameter (address 0014 of variable type C4/84).

# <span id="page-192-0"></span>**Current Transformer**

# <span id="page-192-1"></span>**Specifications**

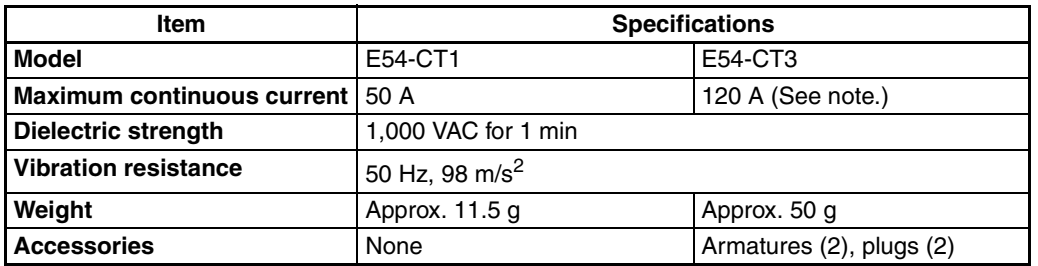

**Note** The maximum continuous current of the EJ1G is 100 A.

# <span id="page-192-2"></span>**Dimensions**

**E54-CT1**

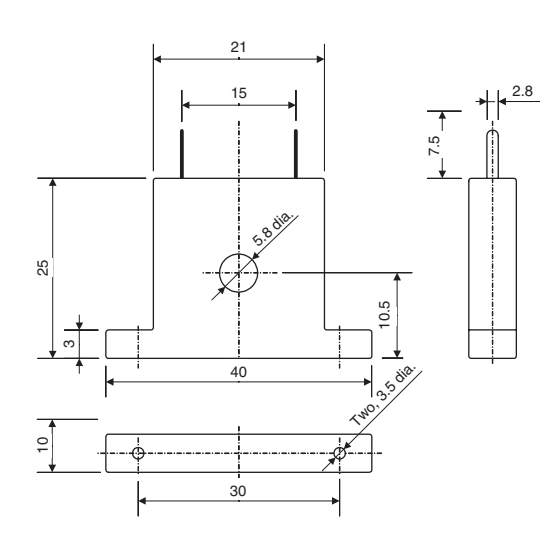

**E54-CT3**

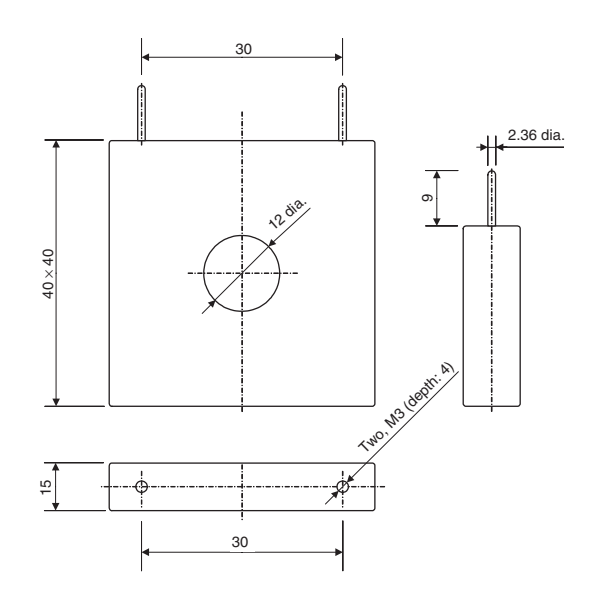

# <span id="page-193-0"></span>**ASCII Table**

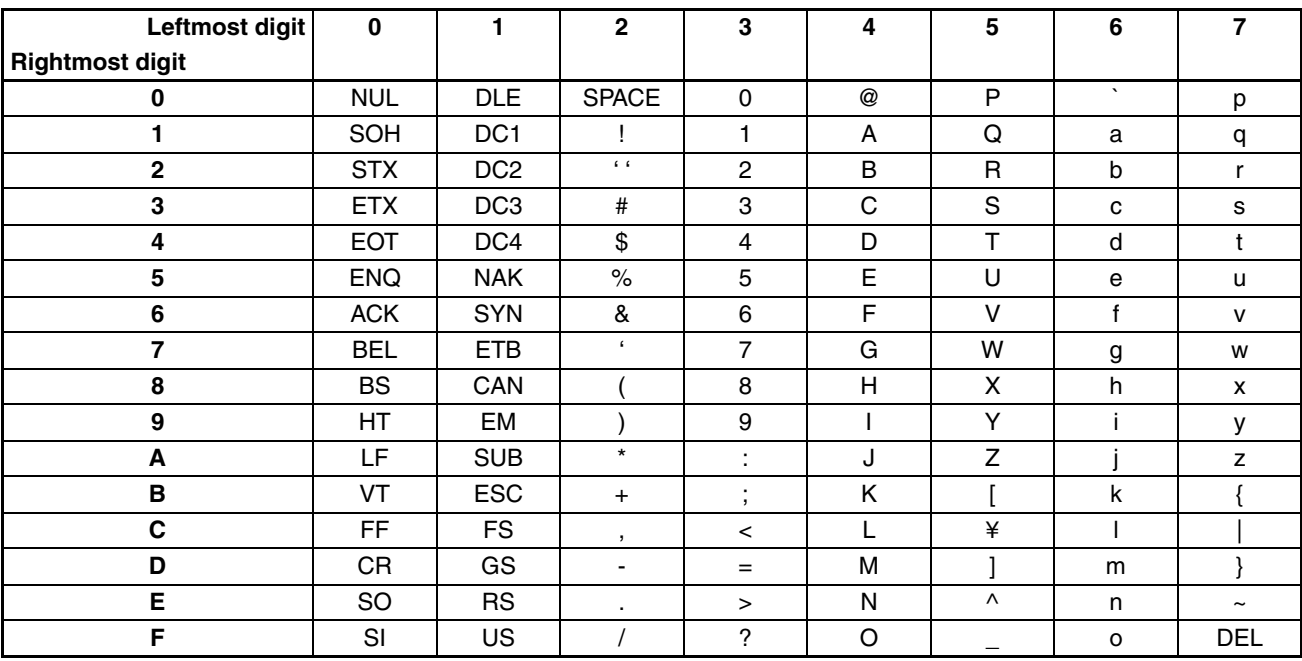

# <span id="page-194-0"></span>**Sensor Input Ranges**

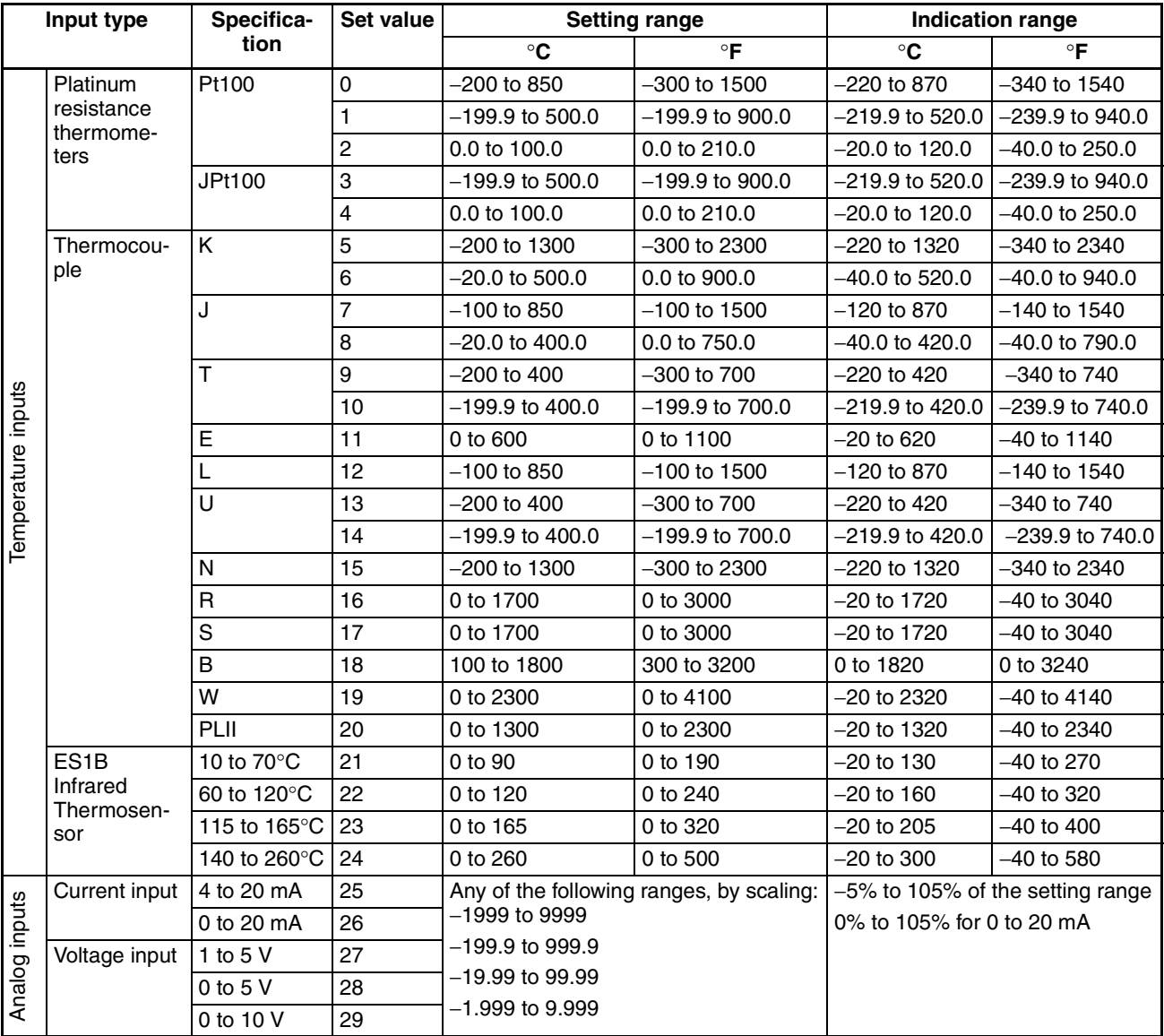

• Applicable standards by input type are as follows:

K,J,T,E,N,R,S,B: JIS C1602-1995

- L: Fe-CuNi, DIN43710-1985
- U: Cu-CuNi, DIN43710-1985
- W: W5Re/W26Re, ASTM E988-1990<br>PLII: According to Platinel II Electromoti
- According to Platinel II Electromotive Force Table by Engelhard Corp.
- JPt100: JIS C1604-1989, JIS C1606-1989
- Pt100: JIS C1604-1997, IEC751

# <span id="page-195-0"></span>**Parameter List**

If variables without parentheses are used in communications, the set values will be eight-digit (double-word) data. If variables with parentheses are used in communications, the set values will be four-digit (word) data.

Example: Variable type C4: Double word (8 digits)

Variable type 84: Word (4 digits)

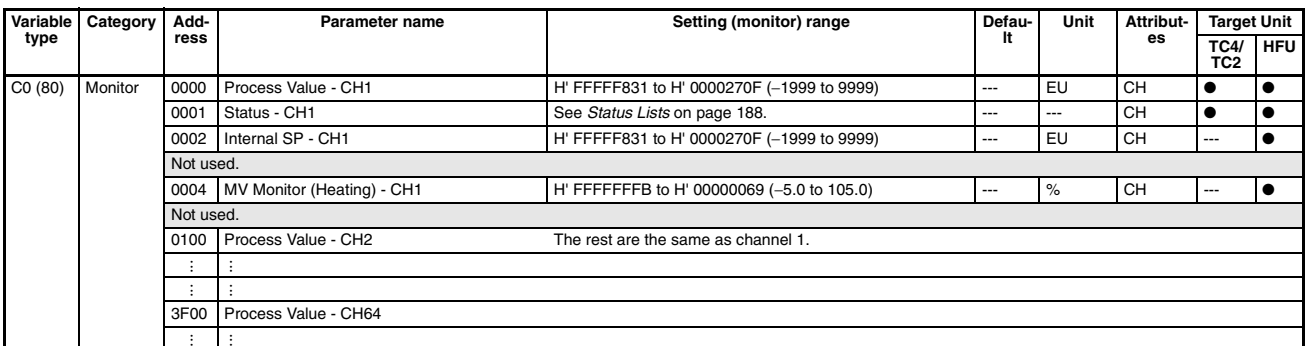

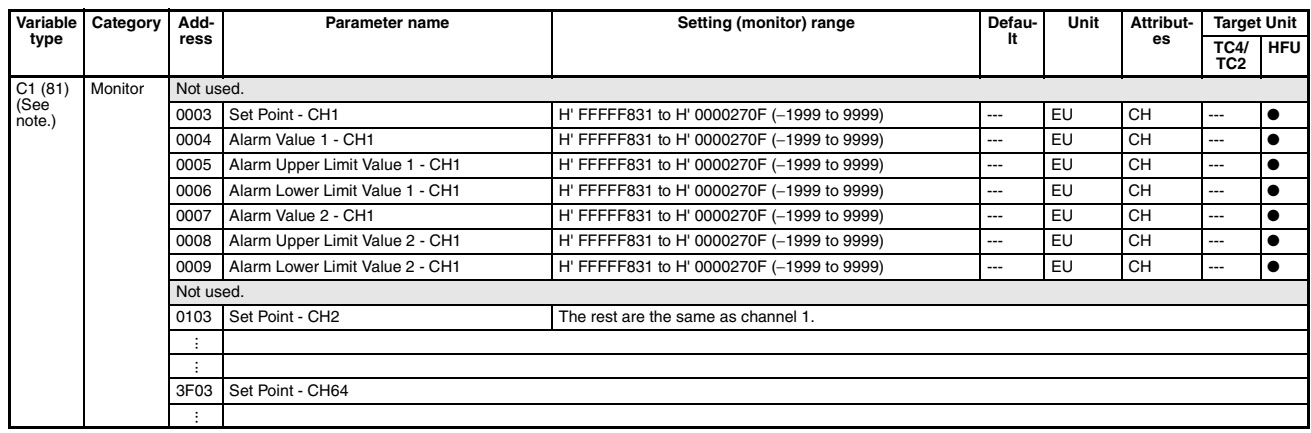

**Note** The values in the current bank will be used for all set values.

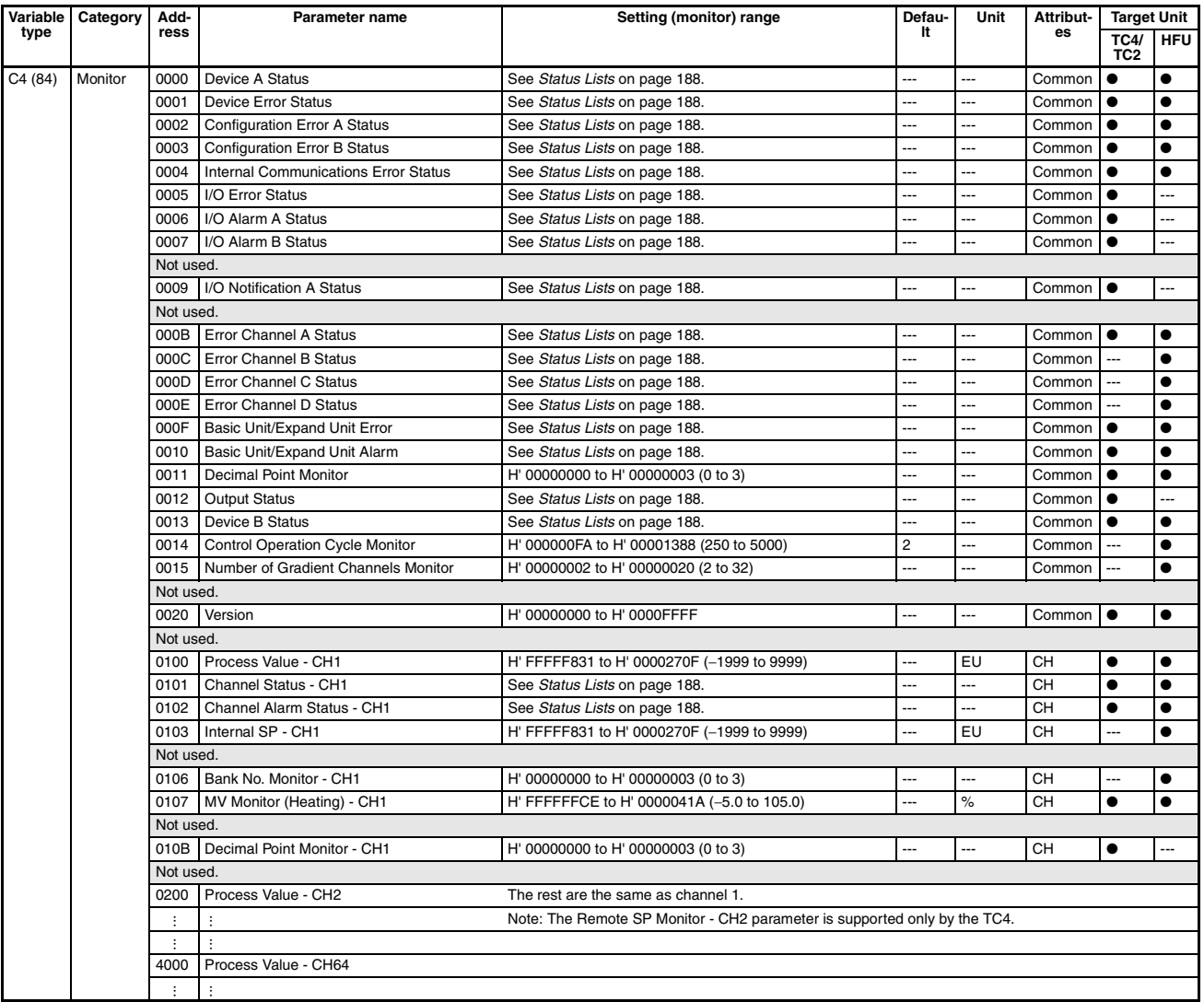

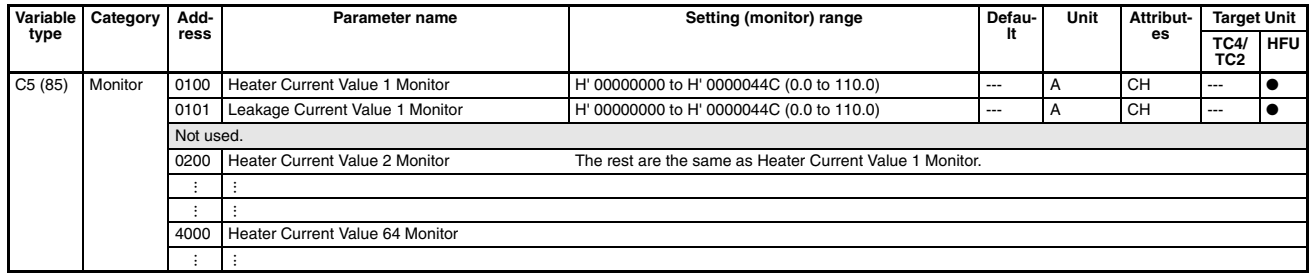

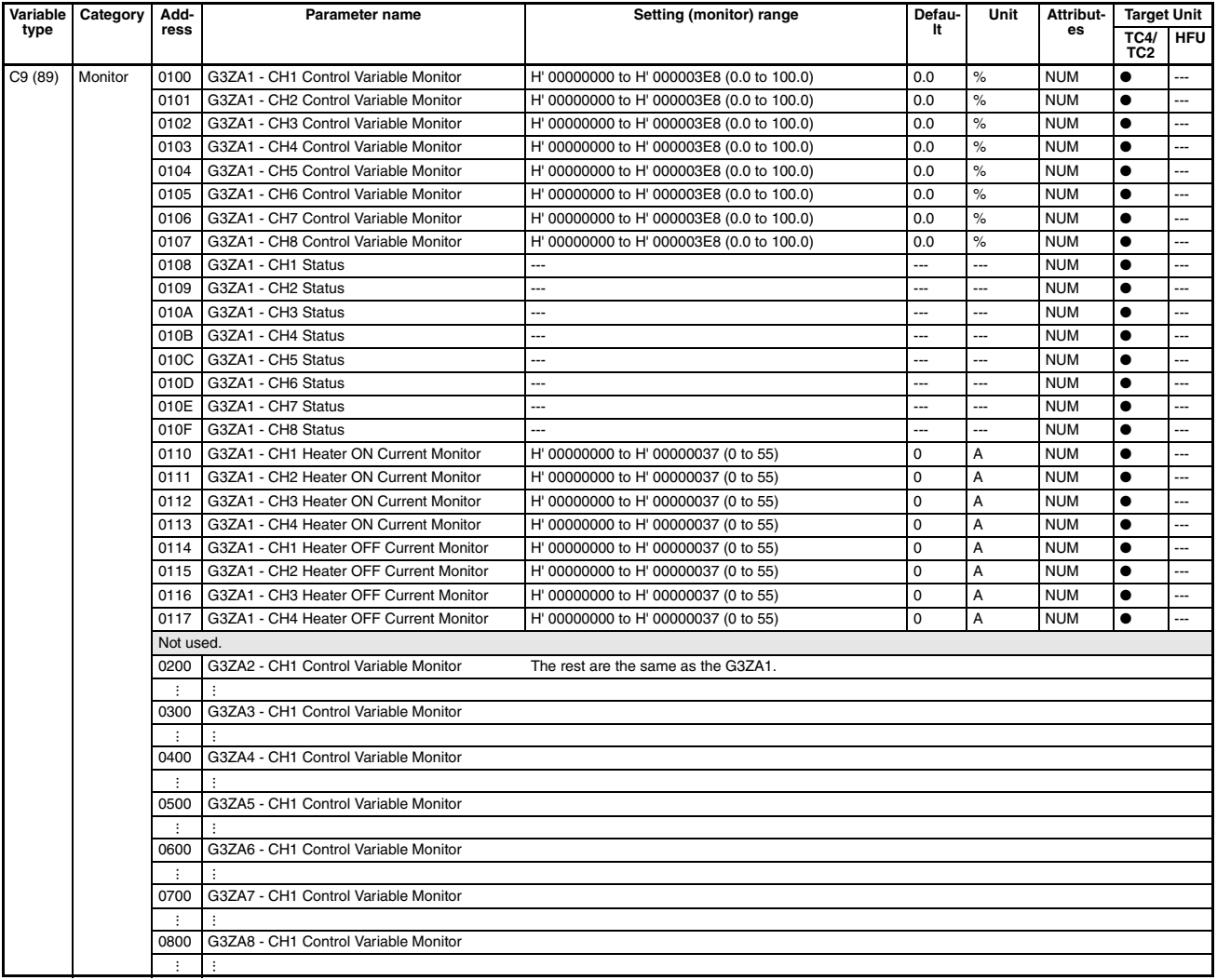

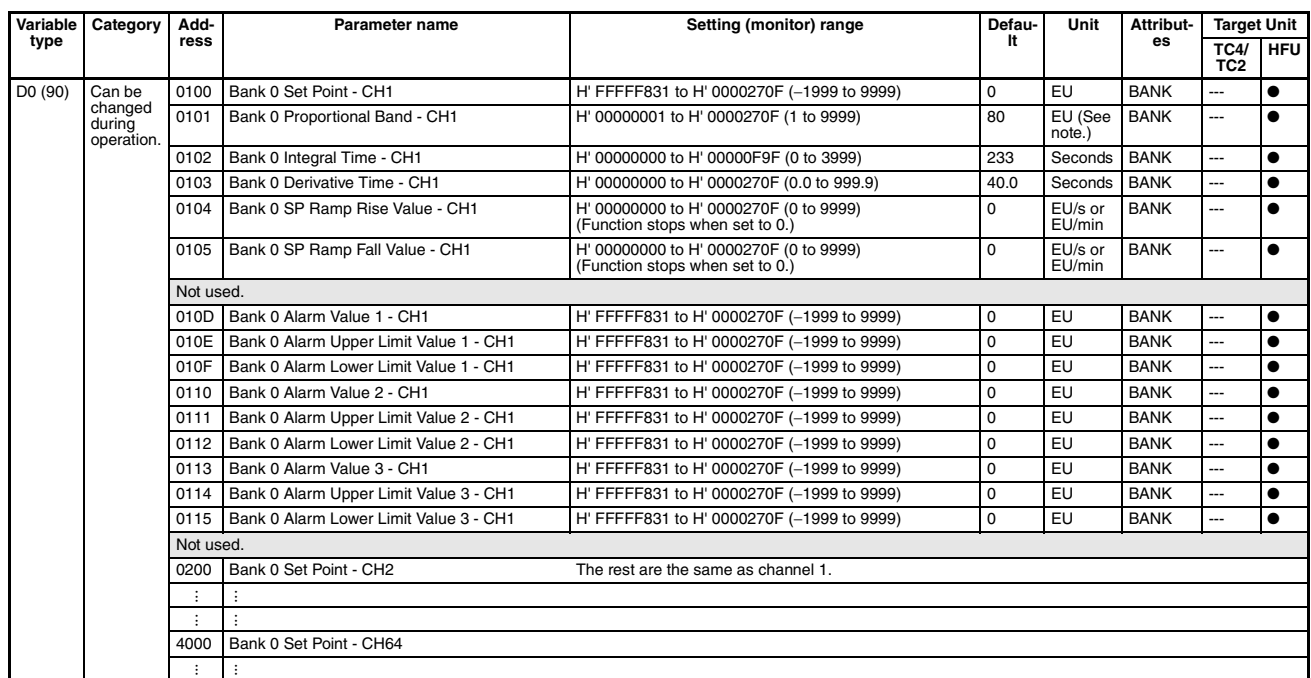

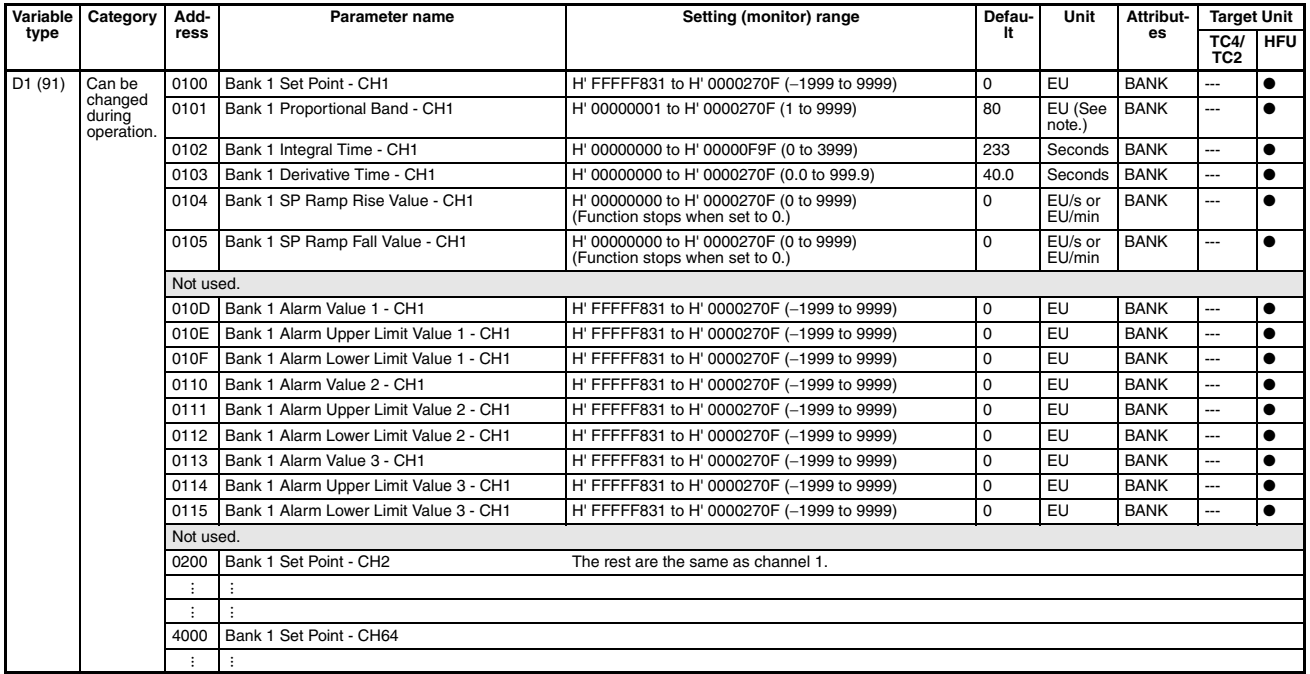

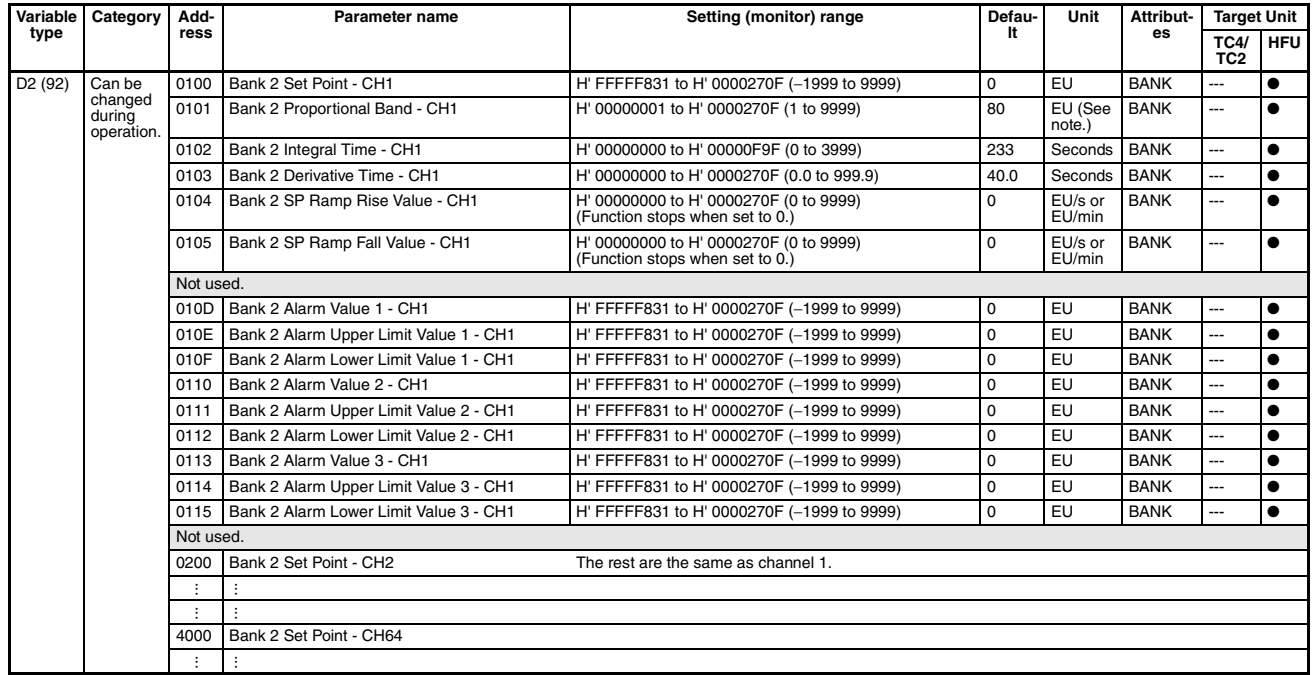

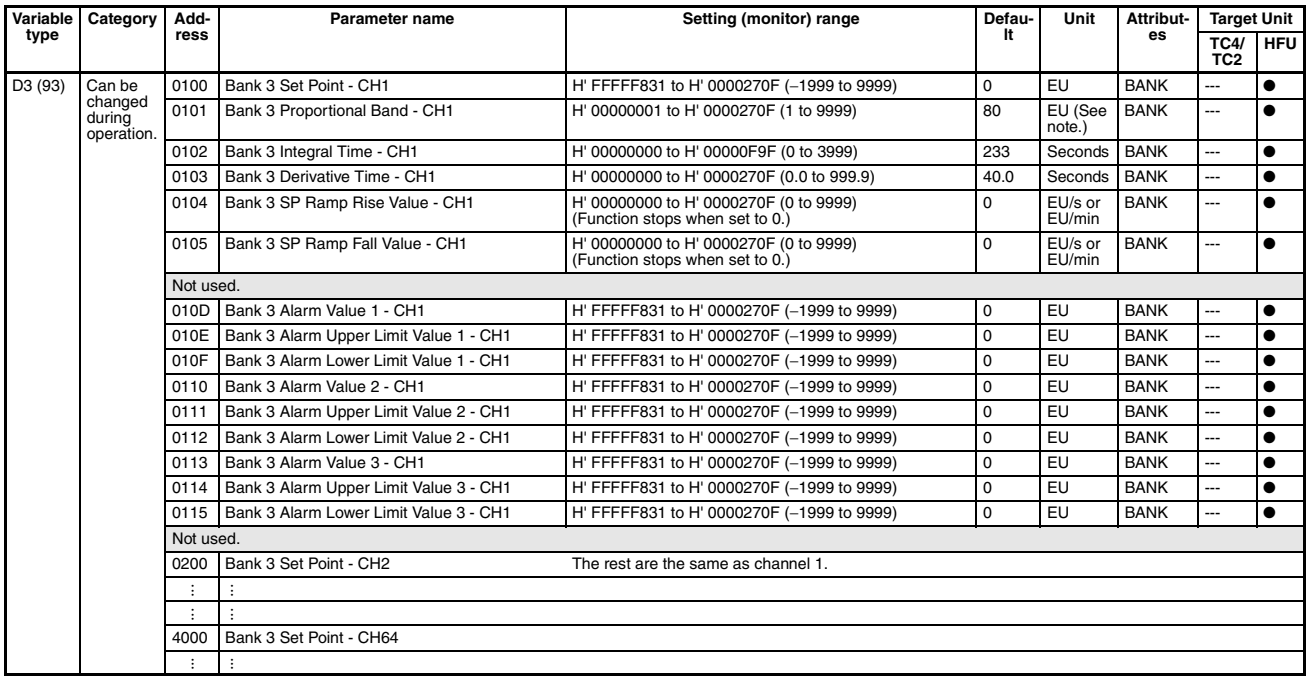

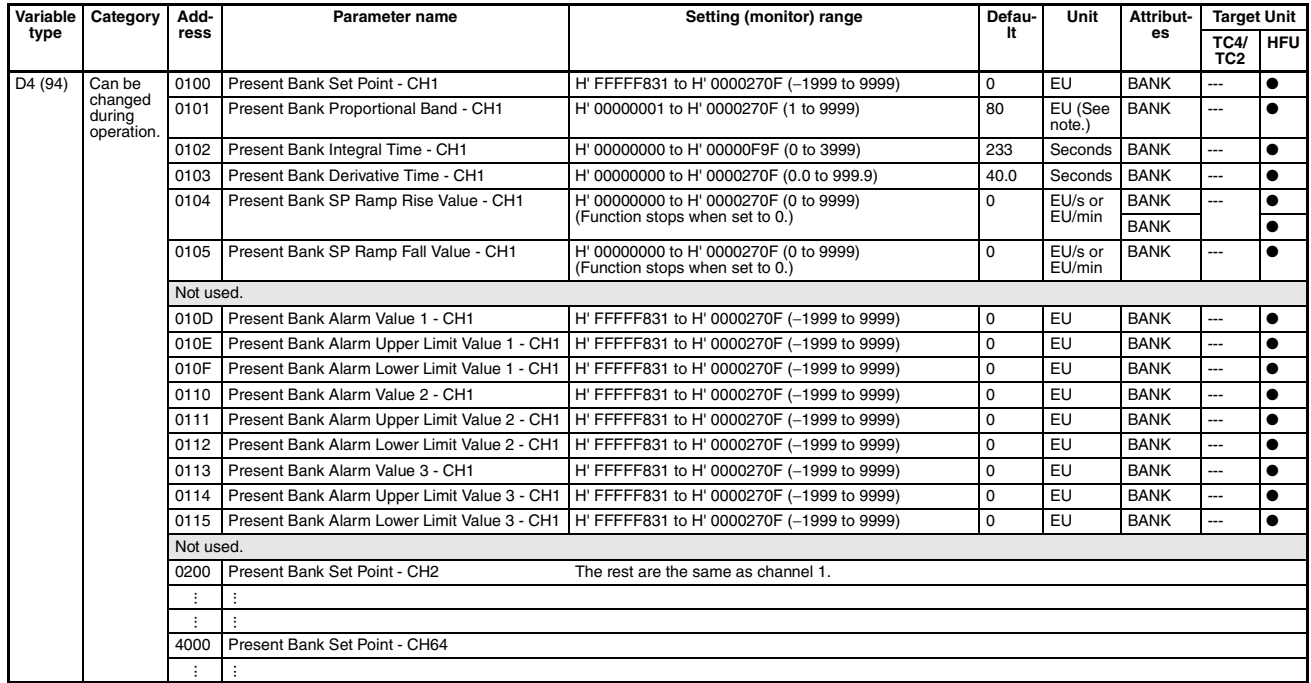

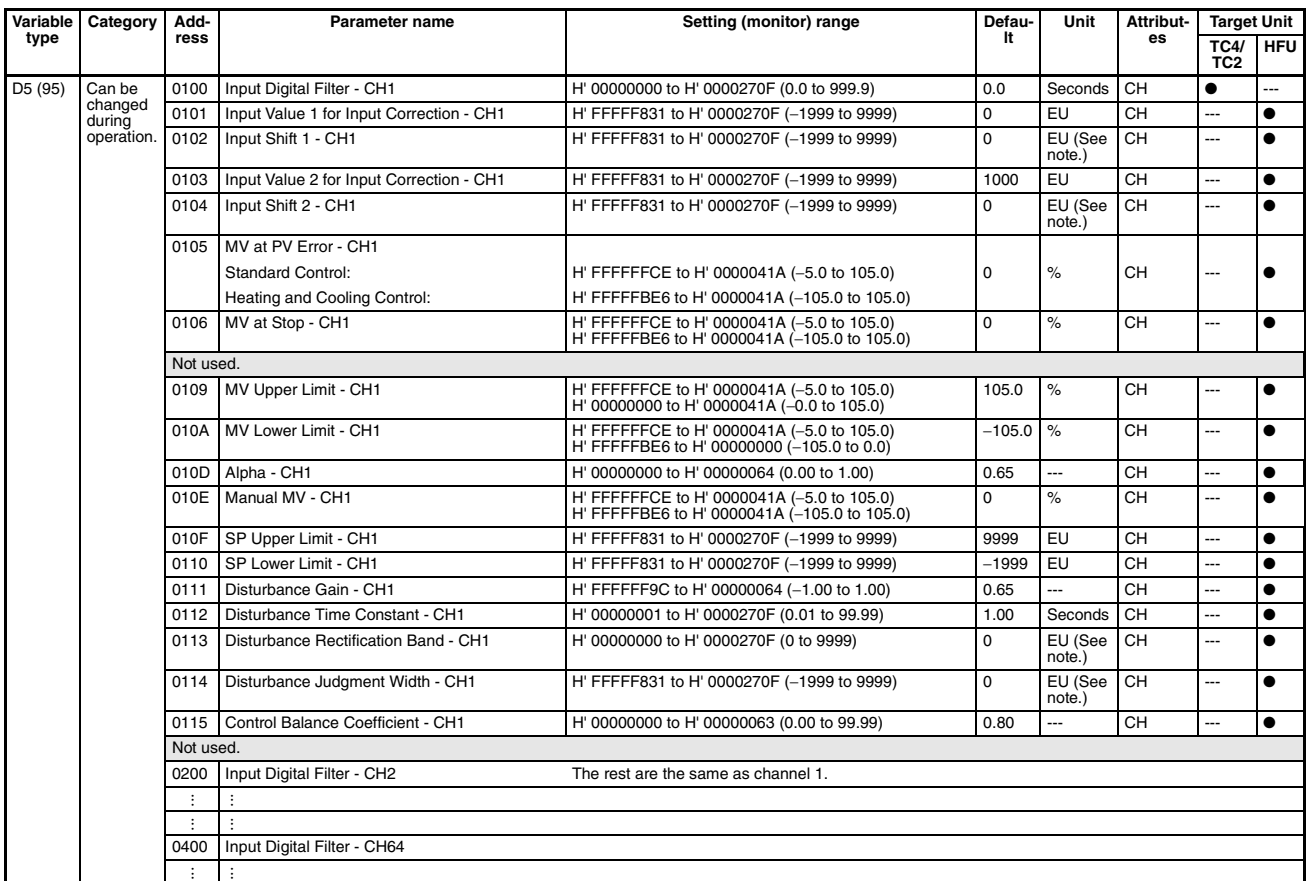

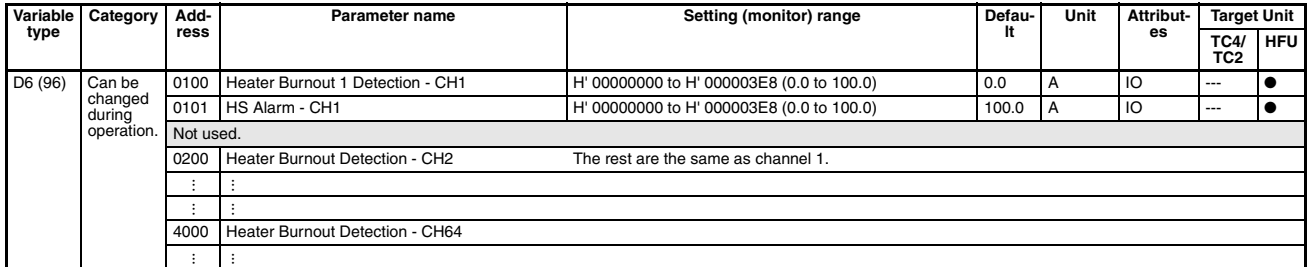

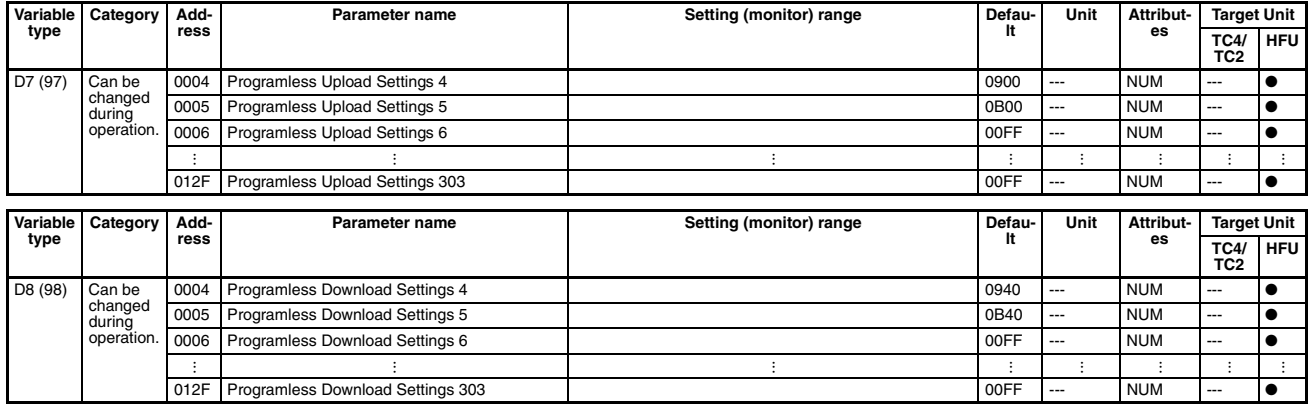

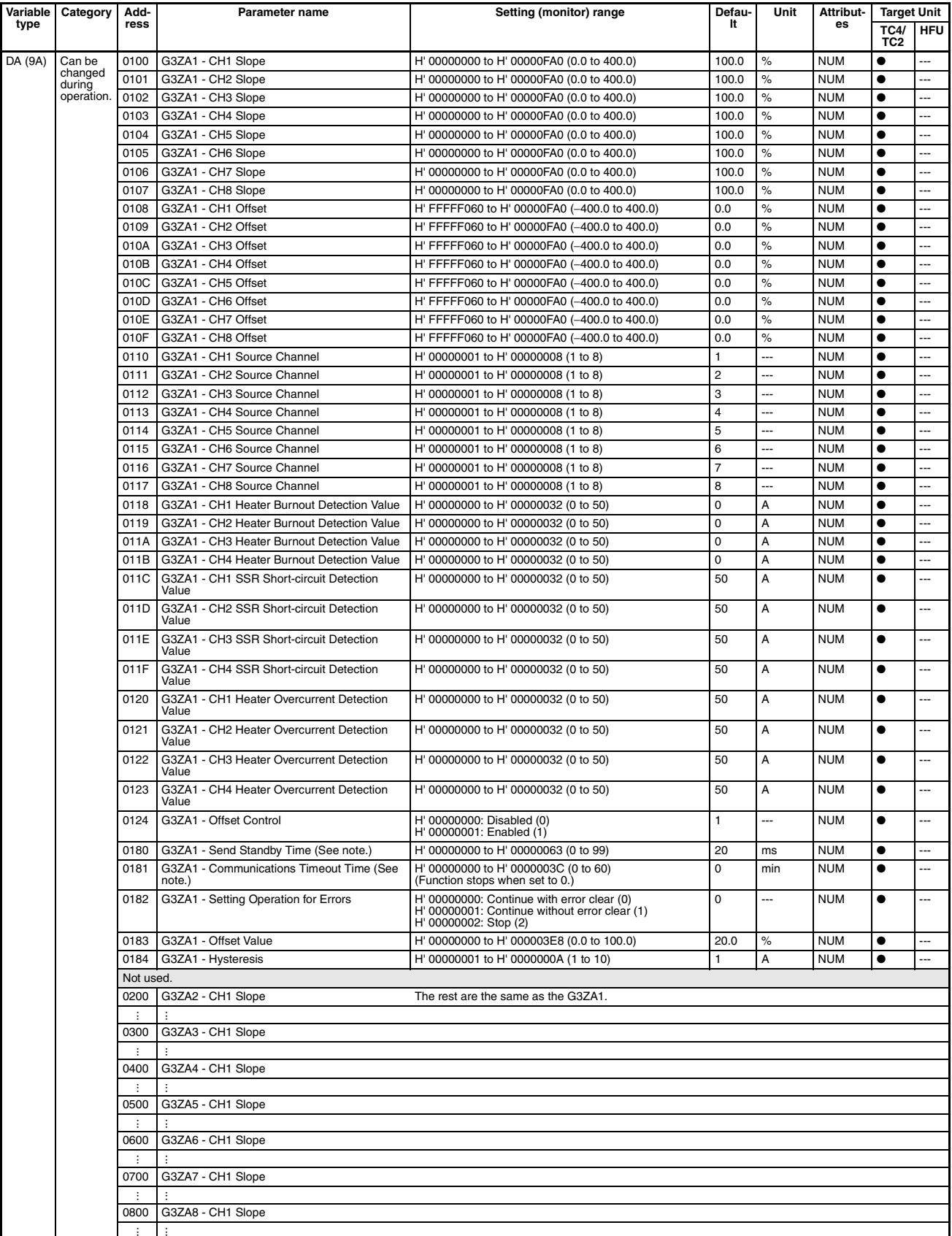

**Note** Valid after a Software Reset operation command or after power is turned ON. Refer to the *G3ZA Multichannel Power Controller User's Manual* (Cat. No. Z200).

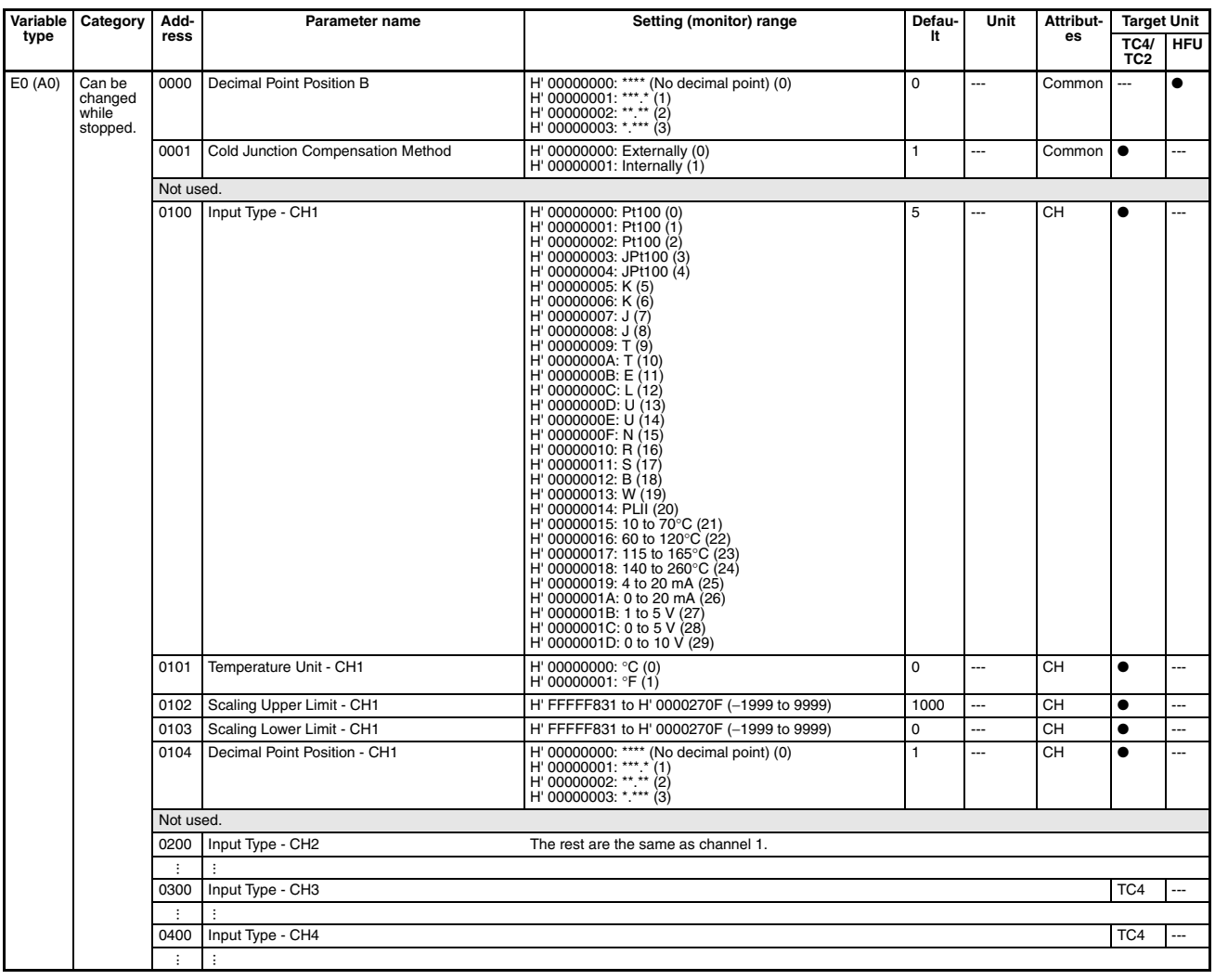

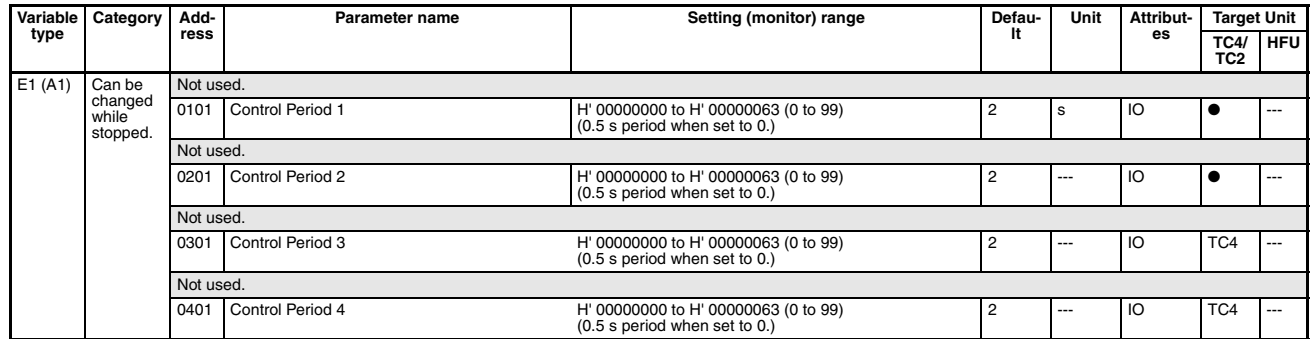

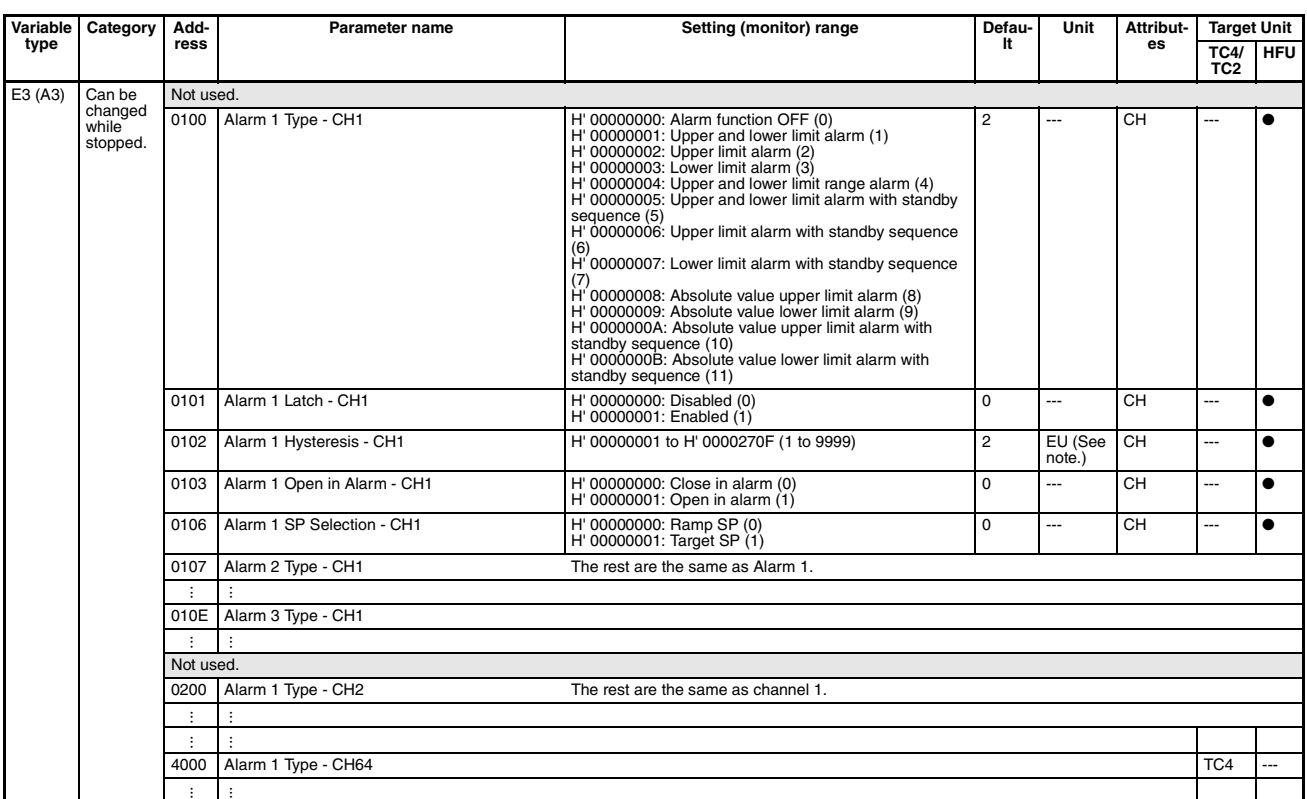

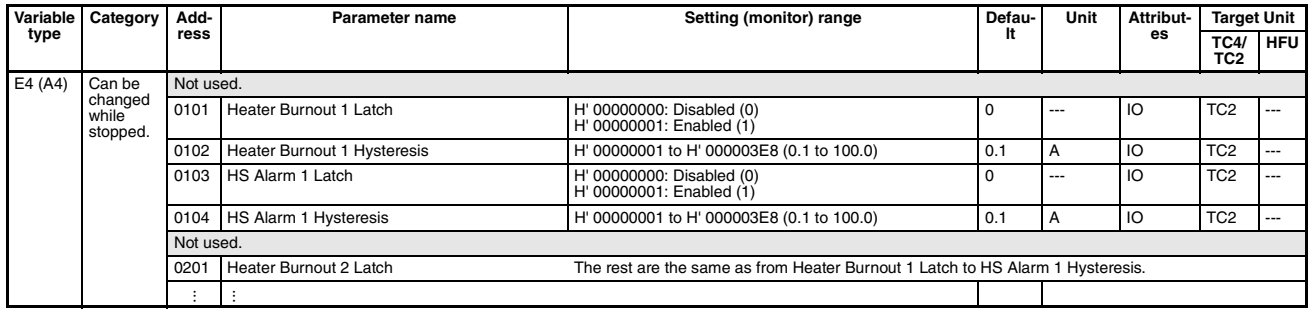

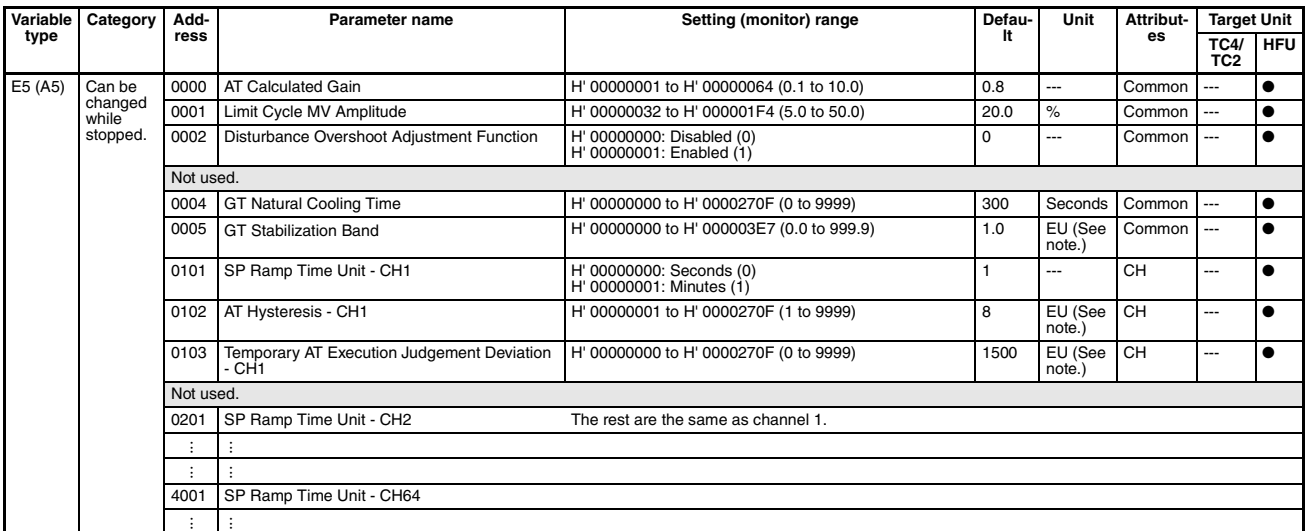

| Variable | Category                      | Add-      | Parameter name                                                                                         | Setting (monitor) range                                                                                                    | Defau-         | Unit           | Attribut- | <b>Target Unit</b>             |            |  |
|----------|-------------------------------|-----------|----------------------------------------------------------------------------------------------------|----------------------------------------------------------------------------------------------------|----------------|----------------|-----------|--------------------------------|------------|--|
| type     |                               | ress      |                                                                                                    |                                                                                                    | It             |                | es        | <b>TC4/</b><br>TC <sub>2</sub> | <b>HFU</b> |  |
| F0 (B0)  | Enabled<br>after<br>resetting | Not used. |                                                                                                    |                                                                                                    |                |                |           |                                |            |  |
|          |                               | 0001      | Operation After Power ON                                                                               | H' 00000000: Continue (0)<br>H' 00000001: Stop (1)<br>H' 00000002: Manual mode (2)                                                                                                    | 0              | ---            | Common    |                                |            |  |
|          |                               | 0002      | Operation During Error (Selection A)                                                                   | H' 00000000: Notification only (Continue) (0)<br>H' 00000001: MV at PV error (1)<br>H' 00000002: Control Stop (2)                                                                                                    | 0              | ---            | Common    |                                |            |  |
|          |                               | Not used. |                                                                                                    |                                                                                                    |                |                |           |                                |            |  |
|          |                               | 0004      | Operation During Error (Selection C)                                                                   | The rest are the same as Operation During Error (Selection A).                                                                                                    |                |                |           |                                |            |  |
|          |                               | 0005      | Operation During Error (Selection D)<br>The rest are the same as Operation During Error (Selection A). |                                                                                                    |                |                |           |                                |            |  |
|          |                               | Not used. |                                                                                                    |                                                                                                    |                |                |           |                                |            |  |
|          |                               | 0021      | Port C Communications Baud Rate                                                                        | Not used.                                                                                                    | 7              | ---            | Common    |                                |            |  |
|          |                               |           |                                                                                                    | H' 00000003: 9.6 (3)<br>H' 00000004: 19.2 (4)<br>H' 00000005: 38.4 (5)<br>H' 00000006: 57.6 (6)<br>H' 00000007: 115.2 (7)<br>(kbps)                                                                                                    |                |                |           |                                |            |  |
|          |                               | 0022      | Port C Communications Data Length                                                                      | H' 00000000: 7 (0)<br>H' 00000001: 8(1)<br>(bit)                                                                                                    | 1              | ---            | Common    | ---                            |            |  |
|          |                               | 0023      | Port C Communications Parity                                                                           | H' 00000000: None (0)<br>H' 00000001: Even (1)<br>H' 00000002: Odd (2)                                                                                                    | 1              | ---            | Common    |                                | $\bullet$  |  |
|          |                               | 0024      | Port C Communications Stop Bits                                                                        | H' 00000000: 1 (0)<br>H' 00000001: 2 (1)<br>(bit)                                                                                                    | $\mathbf 0$    | ---            | Common    | ---                            | $\bullet$  |  |
|          |                               | 0025      | Port C Send Wait Time                                                                                  | H' 00000001 to H' 00000063 (1 to 99)                                                                                                    | 5              | ms             | Common    |                                |            |  |
|          |                               | 0026      | Port A Communications Send Wait Time                                                                   | H' 00000001 to H' 00000063 (1 to 99)                                                                                                    | 1              | ms             | Common    | 0                              | ●          |  |
|          |                               | Not used. |                                                                                                    |                                                                                                    |                |                |           |                                |            |  |
|          |                               | 0029      | Proportional Band x10 Compensation                                                                     | H' 00000000: Disabled (0)<br>H' 00000001: Enabled (1)                                                                                                    | $\mathsf 0$    |                | Common    | $\bullet$                      | ---        |  |
|          |                               | 0030      | Programless Communications Protocol                                                                    | Not used.                                                                                                    | $\overline{2}$ | ---            | Common    |                                |            |  |
|          |                               |           |                                                                                                    | H' 00000002: NT Link (1:N) (2)                                                                                                    |                |                |           |                                |            |  |
|          |                               |           |                                                                                                    | Not used.                                                                                                    |                |                |           |                                |            |  |
|          |                               | 0031      | Programless Communications Upload Data                                                                 | H' 00000005: MC protocol (format 5) (5)<br>H' 00000000: DM (0)                                                                                                    | 0              |                | Common    |                                |            |  |
|          |                               |           | Area<br>NT Link (1:N)                                                                                  | H' 00000001: EMO (1)<br>H' 00000002: EM1 (2)<br>H' 00000003: EM2 (3)<br>H' 00000004: EM3 (4)<br>H' 00000005: EM4 (5)<br>H' 00000006: EM5 (6)<br>H' 00000007: EM6 (7)<br>H' 00000008: EM7 (8)<br>H' 00000009: EM8 (9)<br>H' 0000000A: EM9 (10)<br>H' 0000000B: EMA (11)<br>H' 0000000C: EMB (12)<br>H' 0000000D: EMC (13)                        |                |                |           |                                |            |  |
|          |                               |           | MC protocol (format 5)                                                                                 | H' 00000000: Data register (D) (0)<br>H' 00000001: Link register (W) (1)<br>H' 00000002: File register (R) (2)                                                                                                    | 0              |                |           |                                |            |  |
|          |                               | 0032      | Programless Communications Download Data<br>Area<br>NT Link (1:N)                                      | H' 00000000: DM (0)<br>H' 00000001: EM0 (1)<br>H' 00000002: EM1 (2)<br>H' 00000003: EM2 (3)<br>H' 00000004: EM3 (4)<br>H' 00000005: EM4 (5)<br>H' 00000006: EM5 (6)<br>H' 00000007: EM6 (7)<br>H' 00000008: EM7 (8)<br>H' 00000009: EM8 (9)<br>H' 0000000A: EM9 (10)<br>H' 0000000B: EMA (11)<br>H' 0000000C: EMB (12)<br>H' 0000000D: EMC (13) | 0              | $\overline{a}$ | Common    | $\overline{a}$                 | $\bullet$  |  |
|          |                               |           | MC protocol (format 5)                                                                                 | H' 00000000: Data register (D) (0)<br>H' 00000001: Link register (W) $(1)$<br>H' 00000002: File register (R) (2)                                                                                                    | $\mathbf 0$    |                |           |                                |            |  |
|          |                               | 0033      | Programless Communications Upload Start<br>Address                                                     | H' 00000000 to H' 00007FFF (0 to 32767)                                                                                                    | 0              | ---            | Common    | ---                            | ٠          |  |
|          |                               | 0034      | Programless Communications Download Start<br>Address                                                   | H' 00000000 to H' 00007FFF (0 to 32767)                                                                                                    | 500            | ---            | Common    |                                | $\bullet$  |  |
|          |                               | 0035      | Programless Communications Receive Wait<br>Time (See note.)                                            | H' 0000000A to H' 00002710 (10 to 10000)                                                                                                    | 2000           | ms             | Common    | ---                            | $\bullet$  |  |
|          |                               | 0036      | Programless Communications Node Address<br>(See note.)                                                 | H' 00000000 to H' 00000063 (0 to 99)                                                                                                    | 0              | ---            | Common    |                                | $\bullet$  |  |

**Note** Not valid when an NT Link is being used.

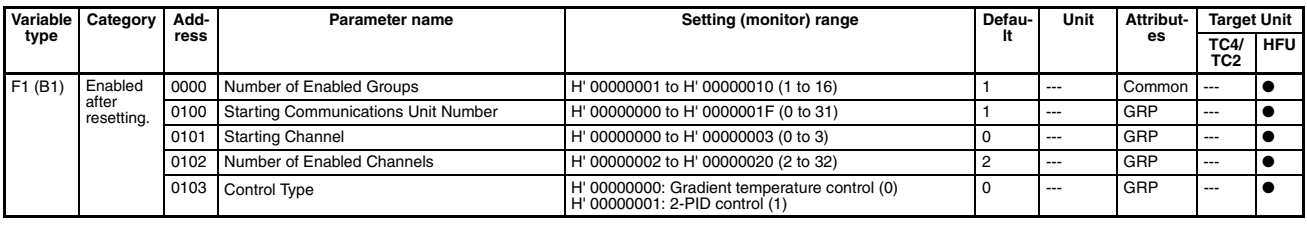

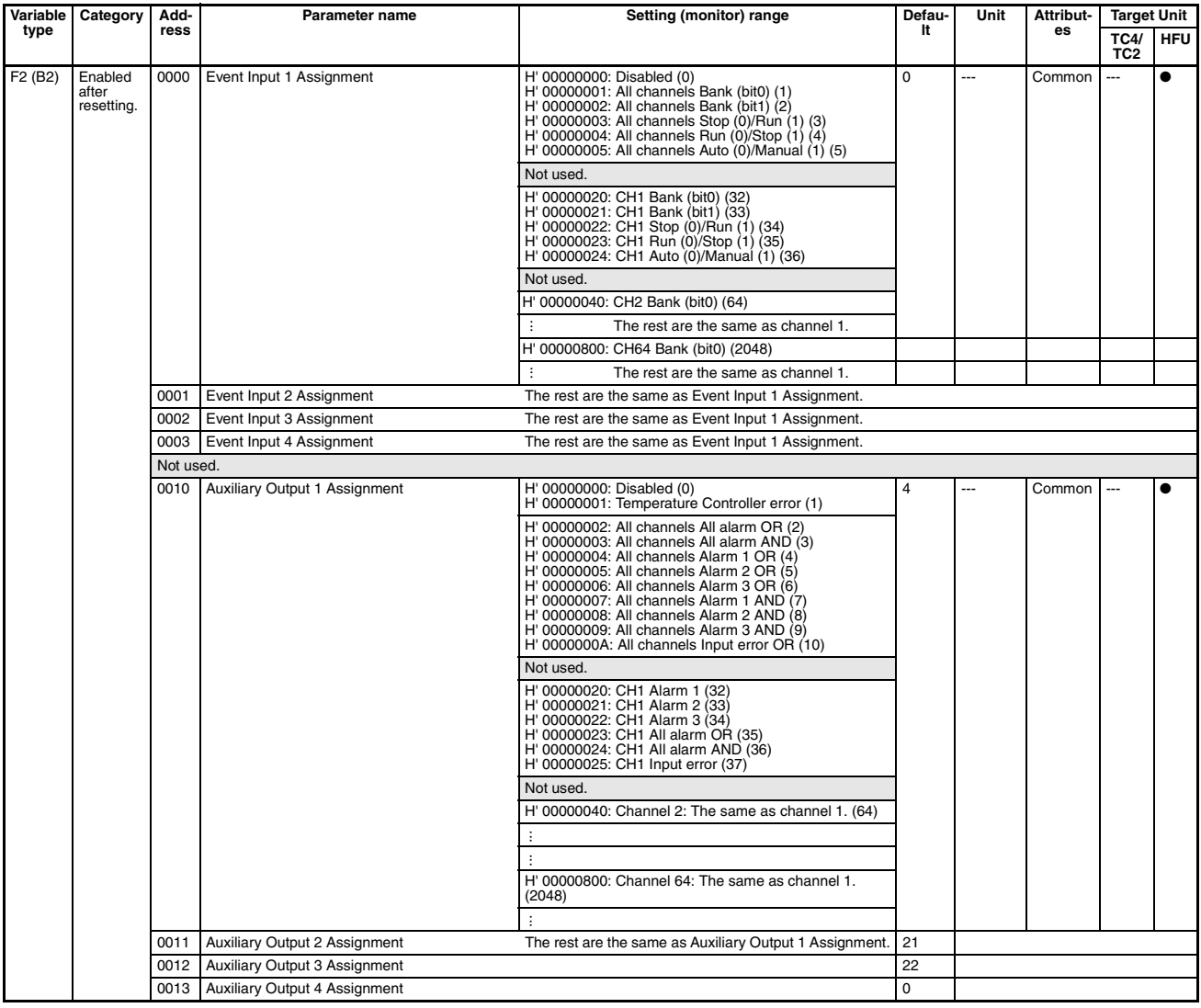

# <span id="page-208-0"></span>**Status Lists**

Use the Status listed in the following tables to check EJ1G status.

# **TC4/TC2**

### **C0 Status**

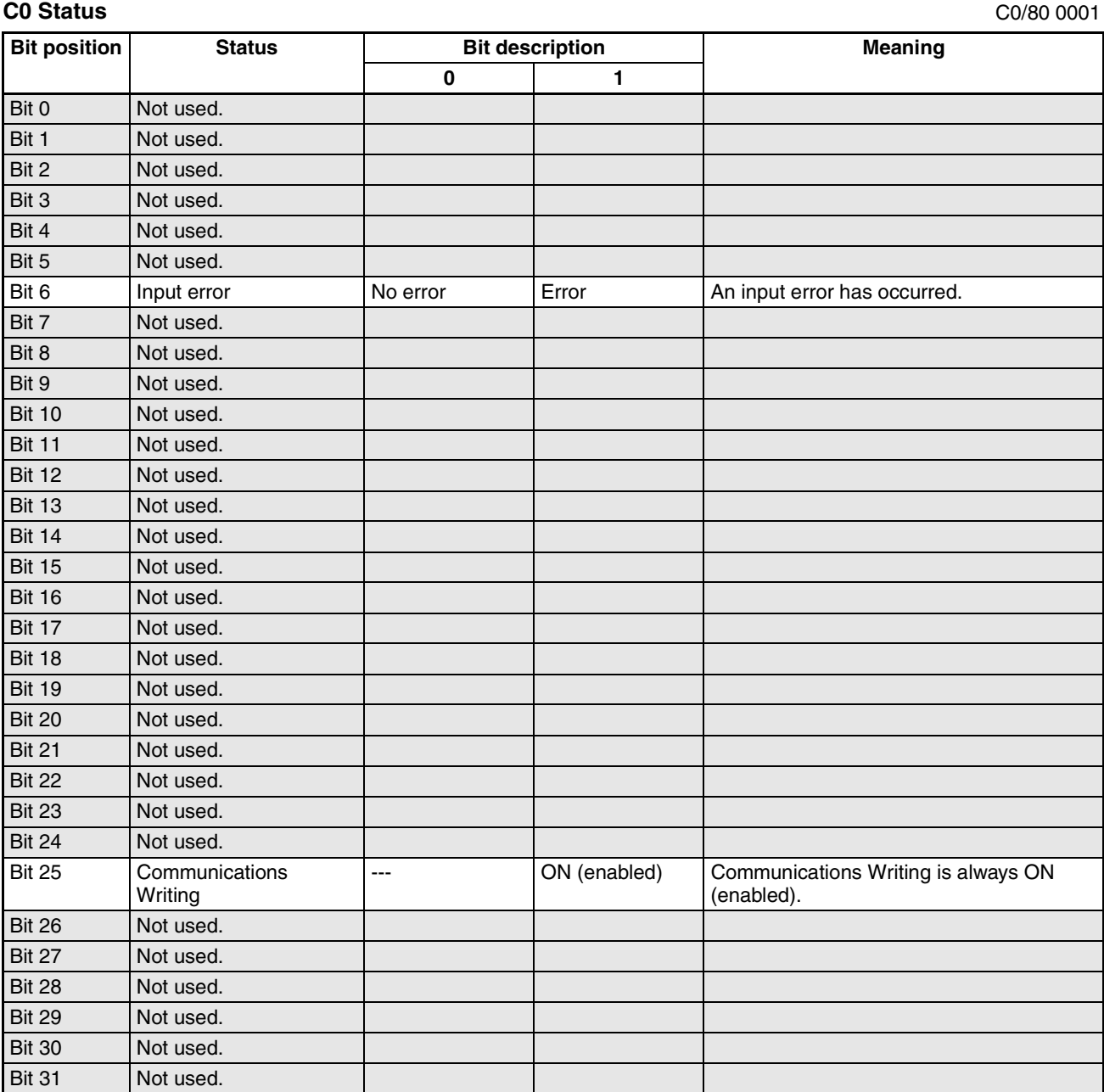

## **Device A Status**

C4/84 0000

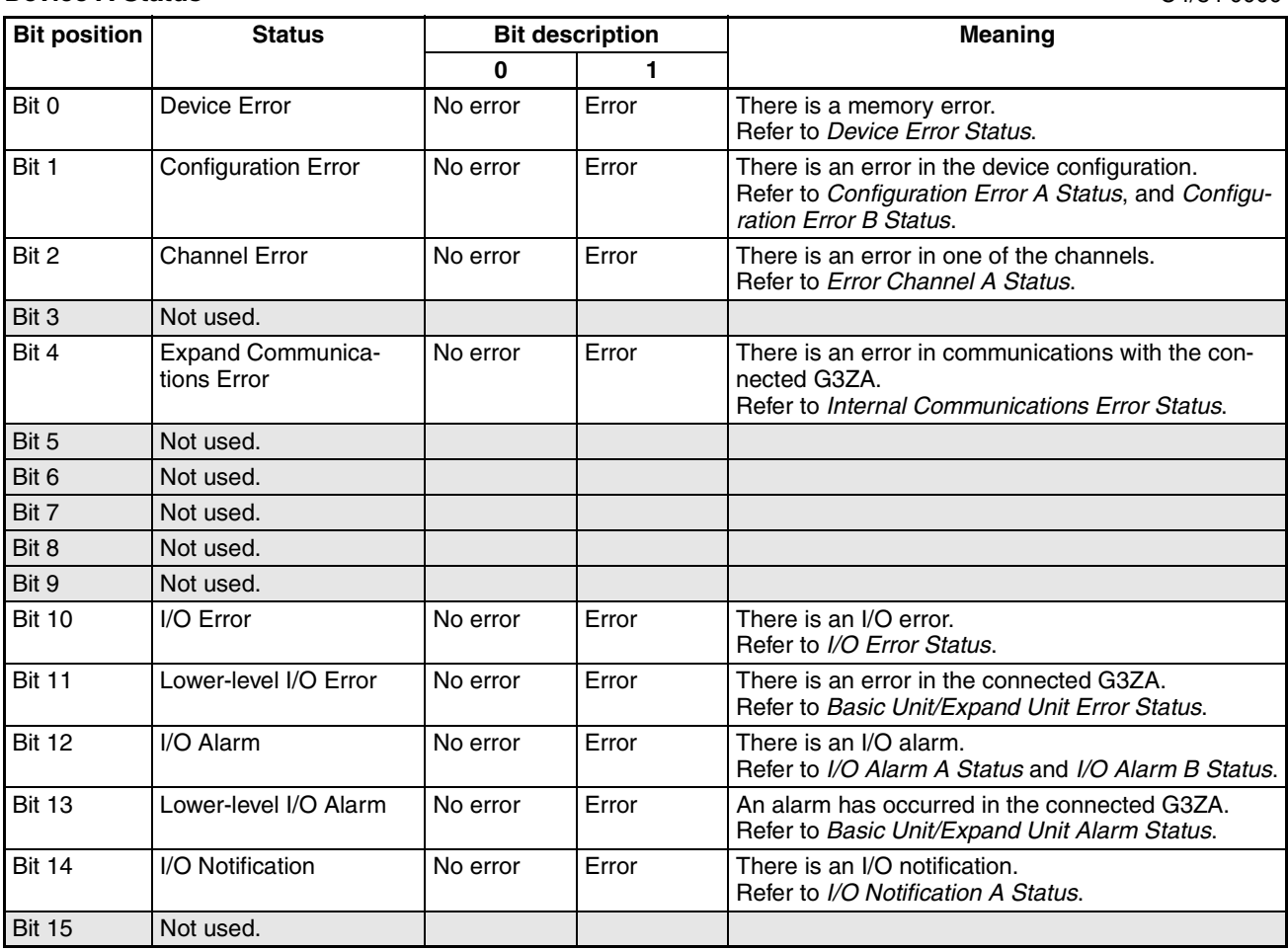

## <span id="page-209-0"></span>**Device Error Status**

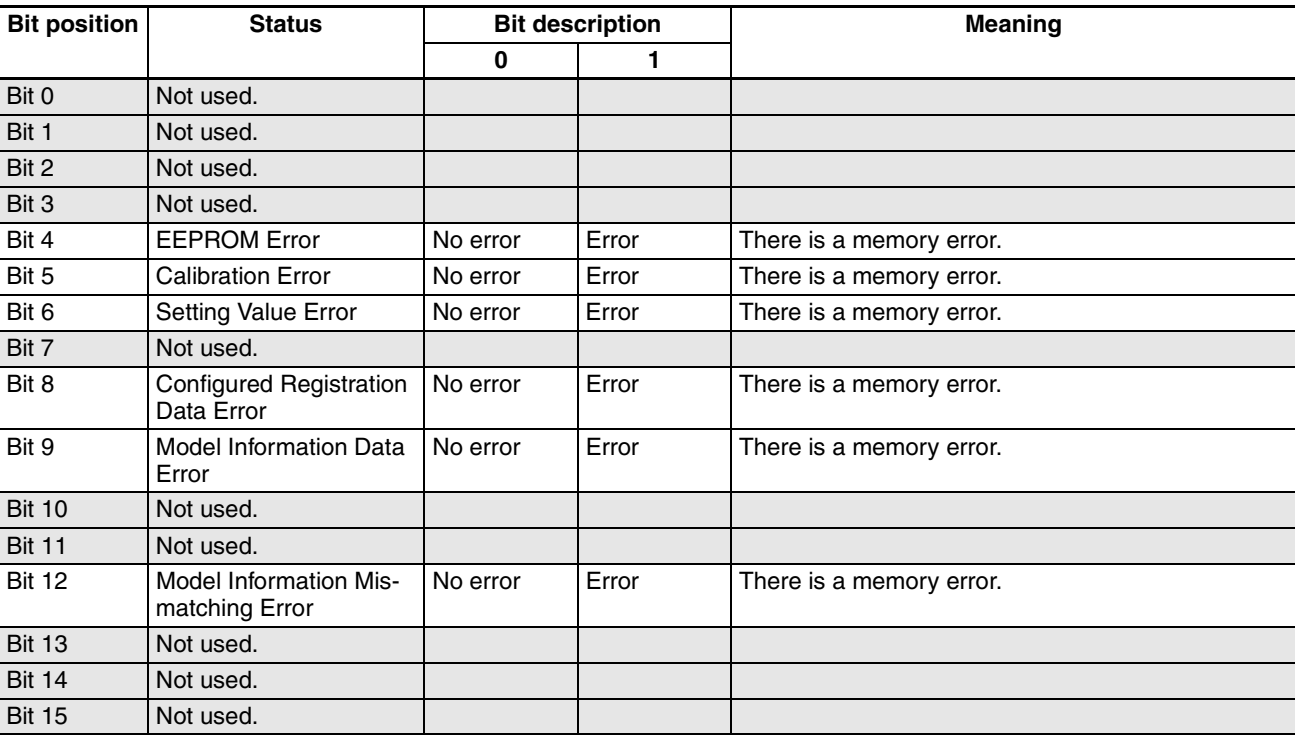

C4/84 0001

### <span id="page-210-0"></span>**Configuration Error A Status**

C4/84 0002

C4/84 0003

![](_page_210_Picture_237.jpeg)

### <span id="page-210-1"></span>**Configuration Error B Status**

**Bit position Status Bit description Arrow Meaning 0 1** Bit 0 Expand Unit 1 Error No error Error There is an error in communications with the G3ZA1. Bit 1 Expand Unit 2 Error No error Error There is an error in communications with the G3ZA2. Bit 2 Expand Unit 3 Error No error Error There is an error in communications with the G3ZA3. Bit 3 Expand Unit 4 Error No error Error There is an error in communications with the G3ZA4. Bit 4  $\vert$  Expand Unit 5 Error  $\vert$  No error  $\vert$  Error  $\vert$  There is an error in communications with the G3ZA5. Bit 5 Expand Unit 6 Error No error Error There is an error in communications with the G3ZA6. Bit 6 Expand Unit 7 Error No error Error There is an error in communications with the G3ZA7. Bit 7 Expand Unit 8 Error No error Error There is an error in communications with the G3ZA8. Bit 8 Not used. Bit 9 Not used. Bit 10 | Not used. Bit 11 | Not used. Bit 12 Not used. Bit 13 | Not used. Bit 14 | Not used. Bit 15 | Not used.

### <span id="page-211-0"></span>**Internal Communications Error Status**

C4/84 0004

![](_page_211_Picture_240.jpeg)

## <span id="page-211-1"></span>**I/O Error Status**

C4/84 0005

![](_page_211_Picture_241.jpeg)

### <span id="page-212-0"></span>**I/O Alarm A Status**

C4/84 0006

![](_page_212_Picture_188.jpeg)

### <span id="page-212-1"></span>**I/O Alarm B Status**

C4/84 0007

![](_page_212_Picture_189.jpeg)

## <span id="page-213-1"></span>**I/O Notification A Status**

C4/84 0009

![](_page_213_Picture_230.jpeg)

### <span id="page-213-0"></span>**Error Channel A Status**

**Bit position Status Bit description Fig. 2. Status Bit description Algebra Accords** Meaning **0 1** Bit 0 CH1 No error Error Channel 1 has an error. Bit 1 | CH2 | No error | Error | Channel 2 has an error. Bit 2 | CH3 | No error | Error | Channel 3 has an error. Bit 3 CH4 No error Error Channel 4 has an error. Bit 4 Not used. Bit 5 Not used. Bit 6 Not used. Bit 7 Not used. Bit 8 Not used. Bit 9 Not used. Bit 10 Not used. Bit 11 Not used. Bit 12 | Not used. Bit 13 Not used. Bit 14 | Not used. Bit 15 Not used.

C4/84 000B

### <span id="page-214-0"></span>**Basic Unit/Expand Unit Error Status**

![](_page_214_Picture_241.jpeg)

### <span id="page-214-1"></span>**Basic Unit/Expand Unit Alarm Status**

**Bit position Status Bit description Neaning 0 1** Bit 0 Expand Unit 1 Alarm OFF ON The G3ZA1 has a heater burnout, overcurrent, or SSR short circuit. Bit 1 Expand Unit 2 Alarm OFF ON The G3ZA2 has a heater burnout, overcurrent, or SSR short circuit. Bit 2 Expand Unit 3 Alarm OFF ON The G3ZA3 has a heater burnout, overcurrent, or SSR short circuit. Bit 3 Expand Unit 4 Alarm OFF ON The G3ZA4 has a heater burnout, overcurrent, or SSR short circuit. Bit 4 Expand Unit 5 Alarm OFF ON The G3ZA5 has a heater burnout, overcurrent, or SSR short circuit. Bit 5 Expand Unit 6 Alarm OFF ON The G3ZA6 has a heater burnout, overcurrent, or SSR short circuit. Bit 6 Expand Unit 7 Alarm OFF ON The G3ZA7 has a heater burnout, overcurrent, or SSR short circuit. Bit 7 Expand Unit 8 Alarm OFF ON The G3ZA8 has a heater burnout, overcurrent, or SSR short circuit. Bit 8 | Not used. Bit 9 Not used. Bit 10 | Not used. Bit 11 | Not used. Bit 12 | Not used. Bit 13 | Not used. Bit 14 | Not used. Bit 15 | Not used.

C4/84 000F

C4/84 0010

### **Output Status**

C4/84 0012

![](_page_215_Picture_232.jpeg)

### **Device B Status**

**Bit position Status Bit description Meaning 0 1** Bit 0 Not used. Bit 1 Save RAM 2 No error Error Power was turned OFF while saving RAM2 and not all data was registered. Bit 2 Not used. Bit 3 Registration of unit configuration/Registration of multiple reads No error | Error | Power was turned OFF during Unit configuration registration or composite read registration and not all data was registered. Bit 4 Not used. Bit 5 Not used. Bit 6 Not used. Bit 7 | Not used. Bit 8 Not used. Bit 9 Not used. Bit 10 Not used. Bit 11 | Not used. Bit 12 Configuration Registered Not registered Registered Configuration registration status can be confirmed. Bit 13 | Not used. Bit 14 | Not used. Bit 15 Not used.

C4/84 0013
#### <span id="page-216-5"></span>**Channel Status**

## C4/84 0101 (CH1)·0201 (CH2)·0301 (CH3)·0401 (CH4)

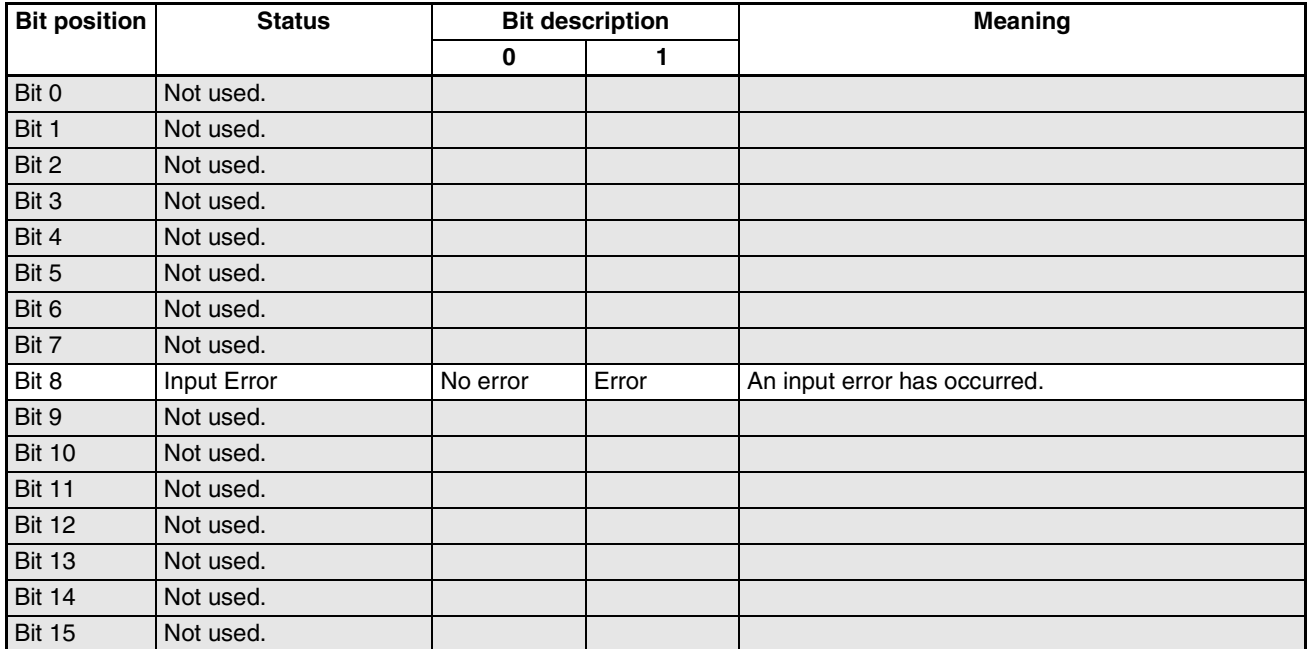

#### <span id="page-216-6"></span><span id="page-216-0"></span>**Channel Alarm Status**

<span id="page-216-3"></span>C4/84 0102 (CH1)·0202 (CH2)·0302 (CH3)·0402 (CH4)

<span id="page-216-8"></span><span id="page-216-7"></span><span id="page-216-4"></span><span id="page-216-2"></span><span id="page-216-1"></span>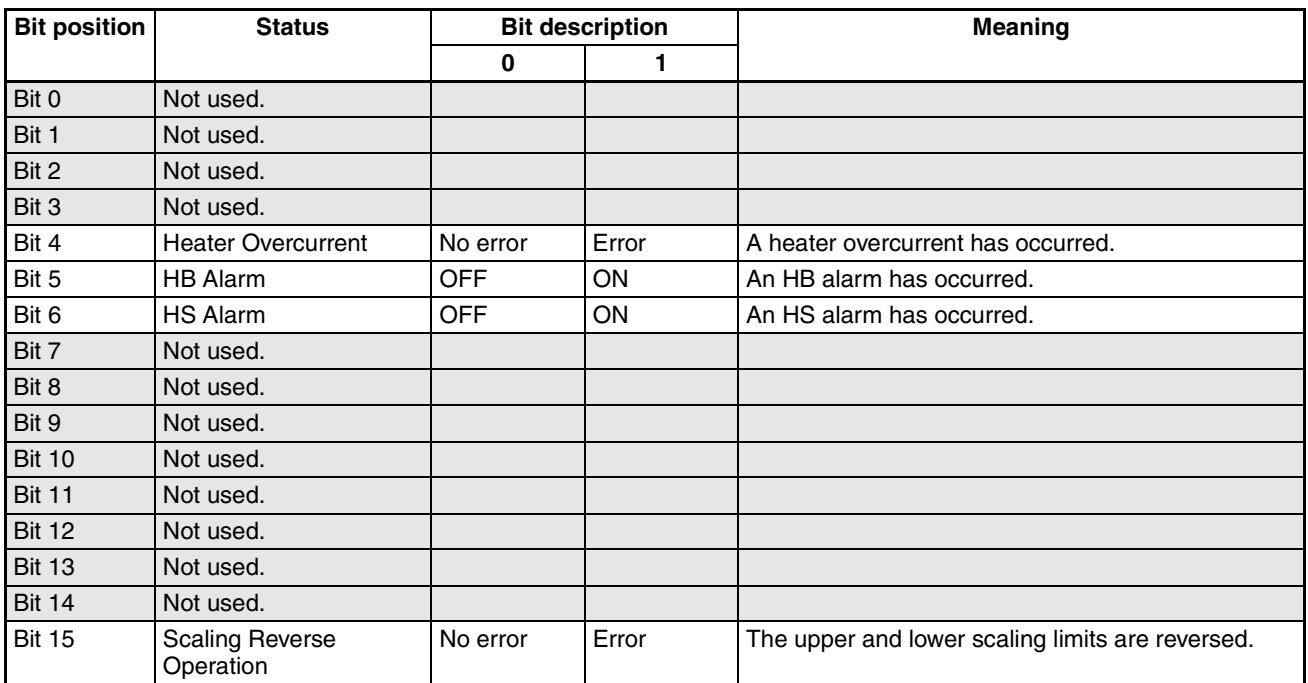

## **HFU**

## <span id="page-217-0"></span>**C0 Status**

C0/80 0001

<span id="page-217-5"></span><span id="page-217-4"></span><span id="page-217-3"></span><span id="page-217-2"></span><span id="page-217-1"></span>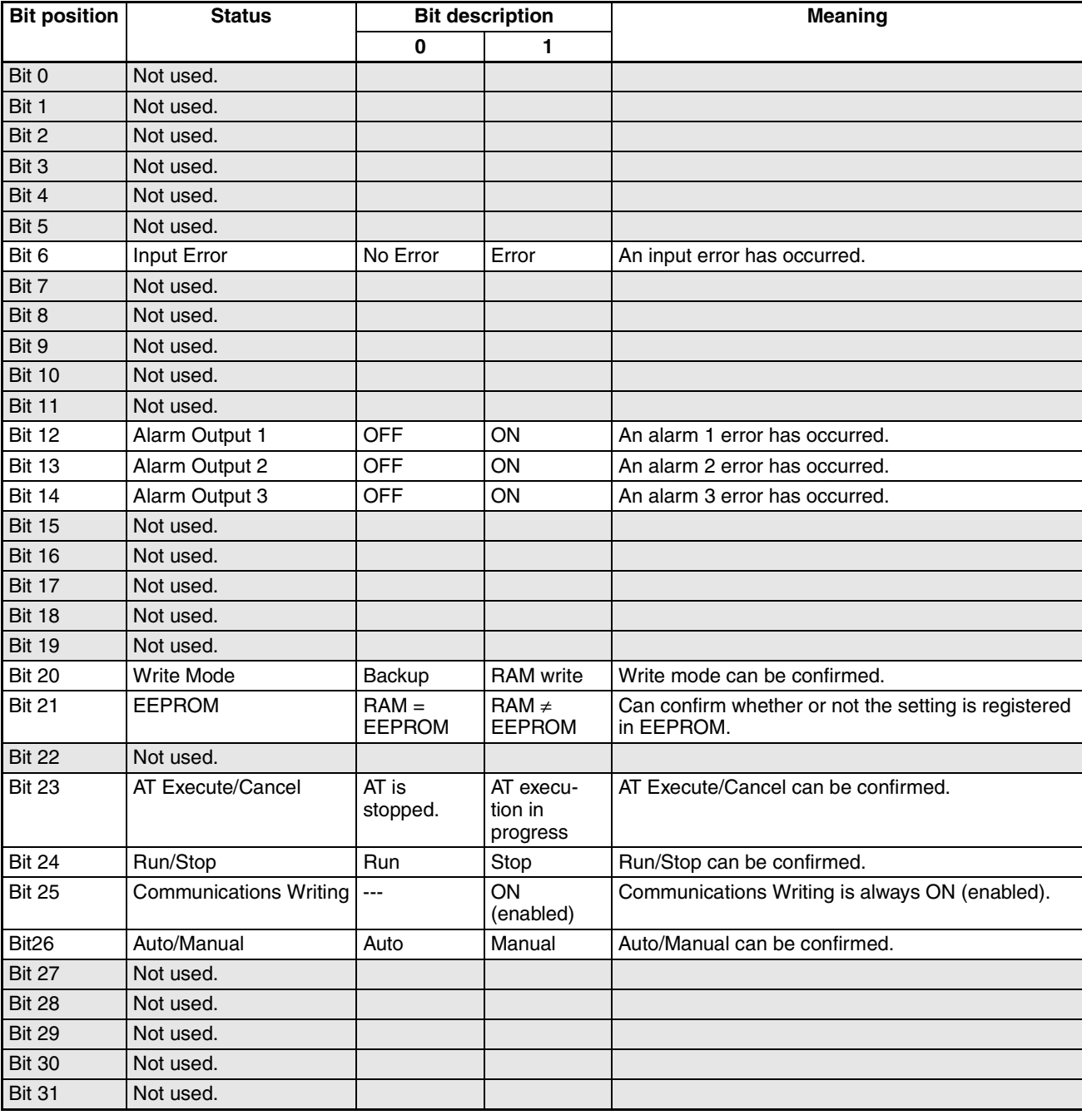

#### <span id="page-218-1"></span>**Device A Status**

C4/84 0000

<span id="page-218-6"></span><span id="page-218-5"></span><span id="page-218-4"></span><span id="page-218-3"></span><span id="page-218-2"></span>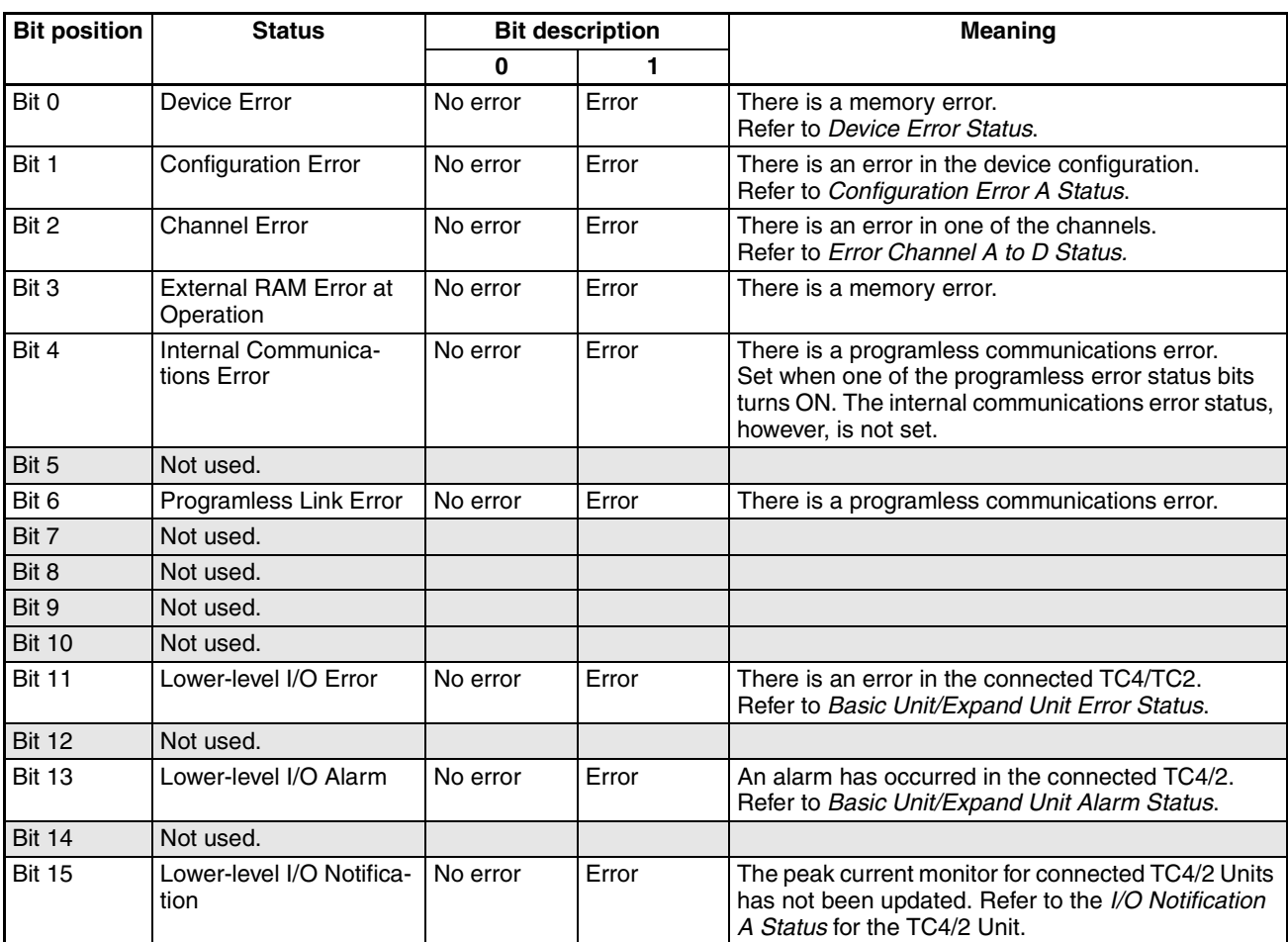

#### <span id="page-218-7"></span><span id="page-218-0"></span>**Device Error Status**

<span id="page-218-11"></span><span id="page-218-10"></span><span id="page-218-9"></span><span id="page-218-8"></span>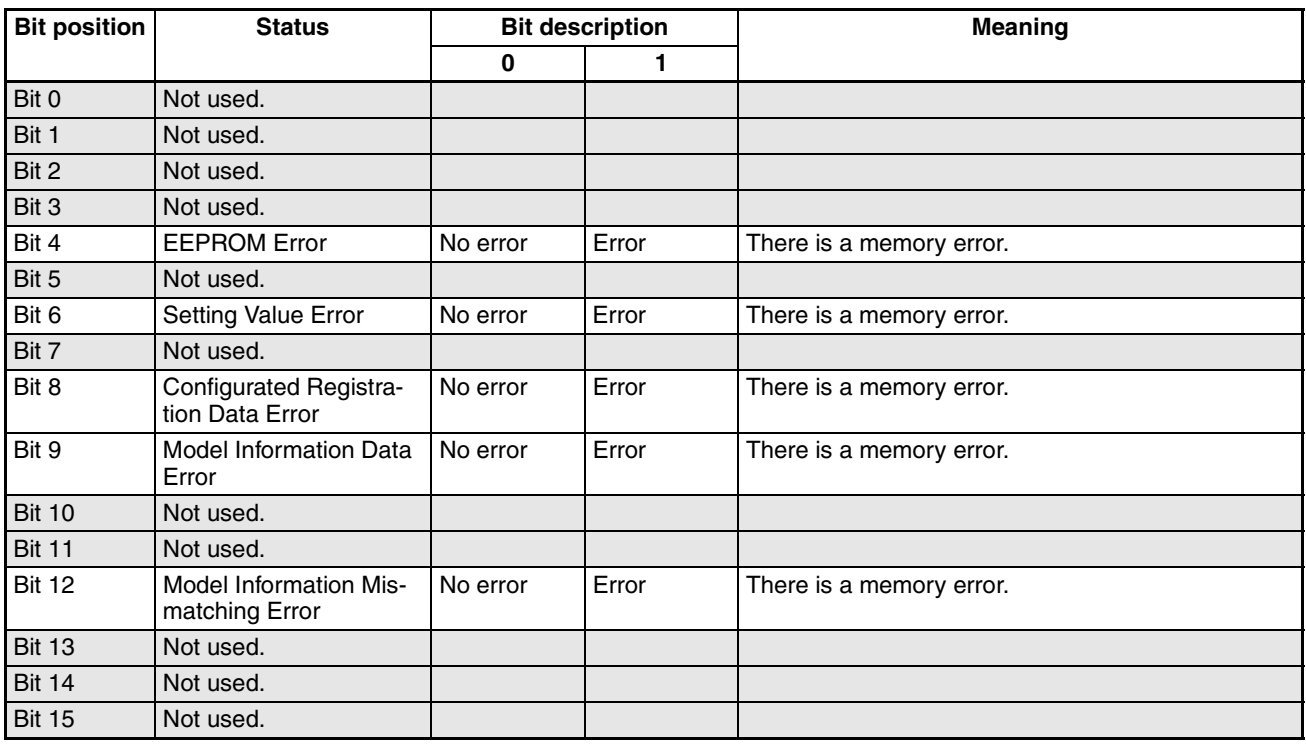

## <span id="page-219-1"></span><span id="page-219-0"></span>**Configuration Error A Status**

C4/84 0002

<span id="page-219-4"></span>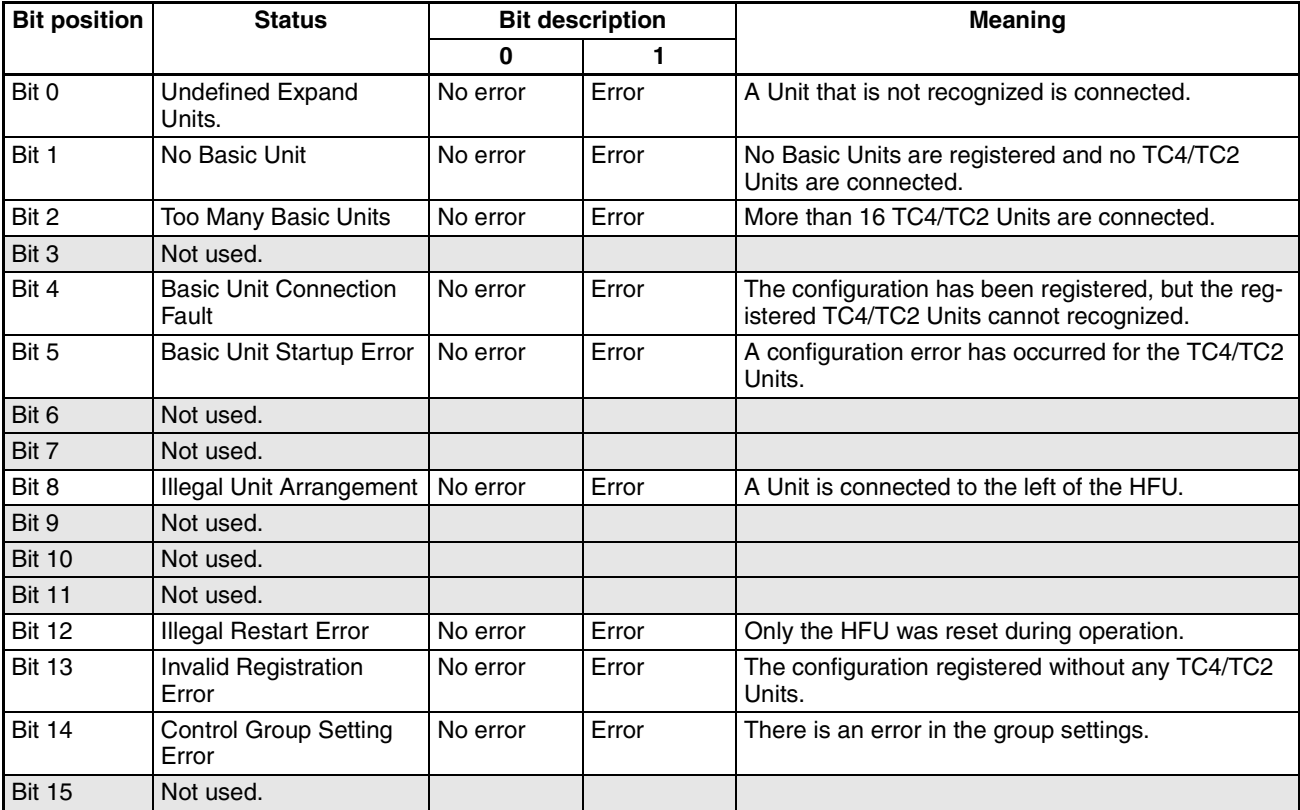

## <span id="page-219-3"></span><span id="page-219-2"></span>**Configuration Error B Status**

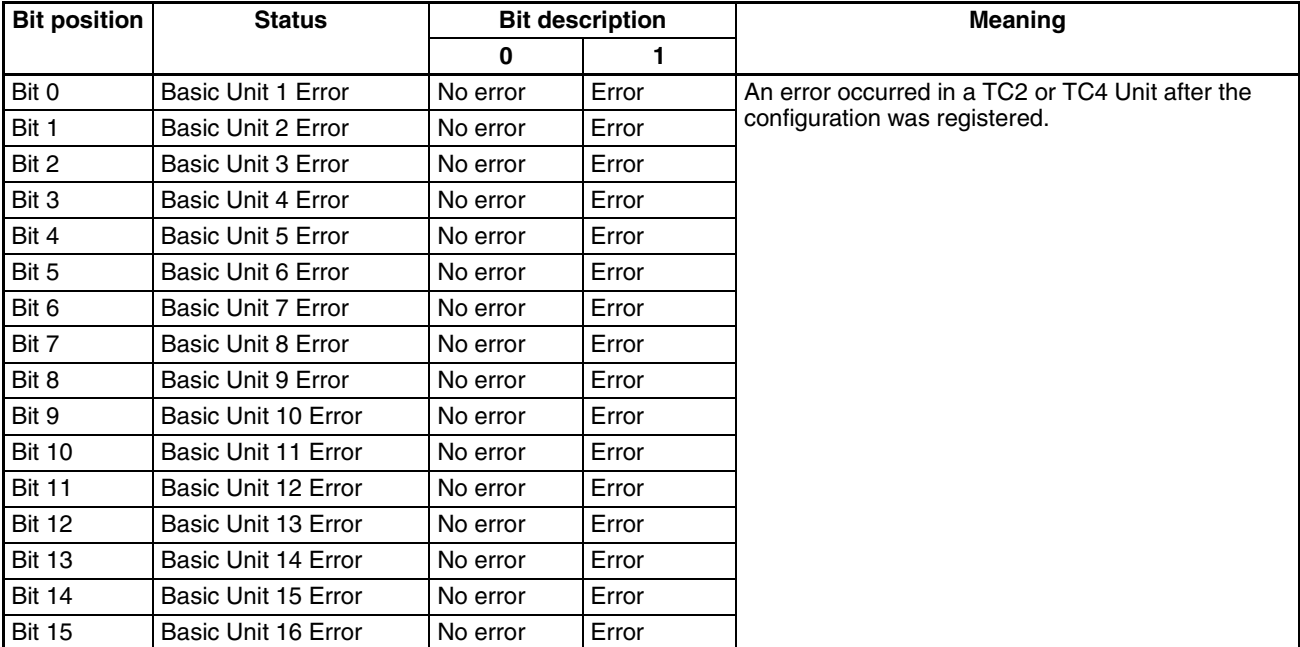

#### **Internal Communications Error Status**

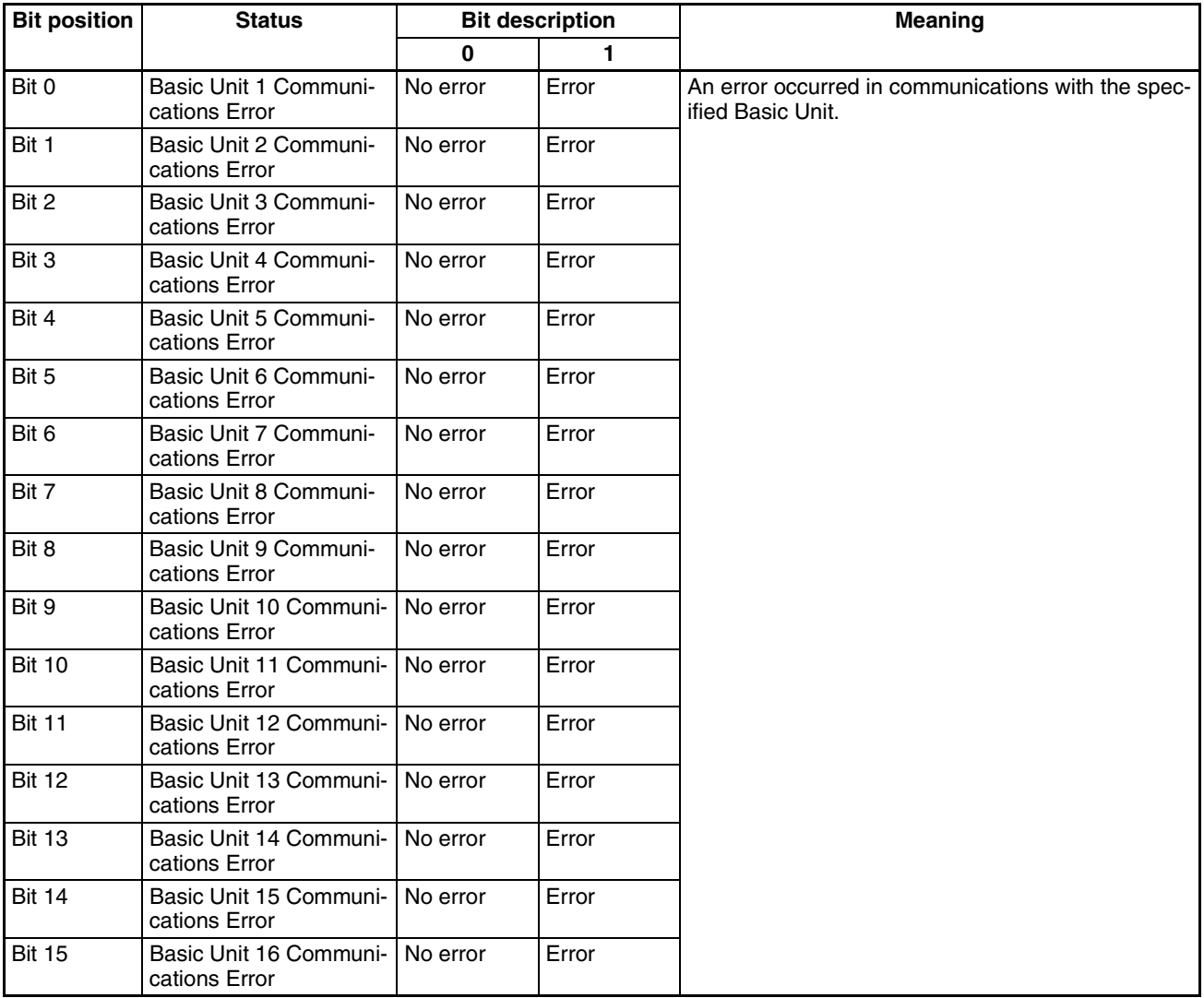

#### **Error Channel A Status**

C4/84 000B

C4/84 000C

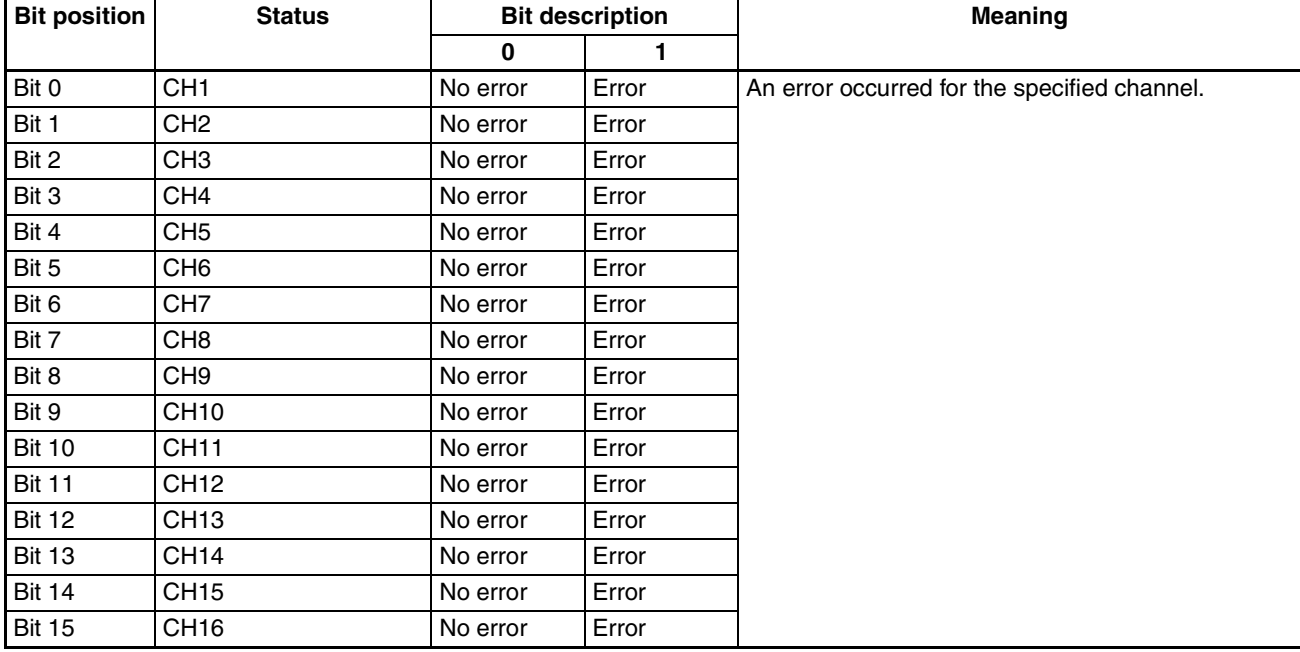

#### **Error Channel B Status**

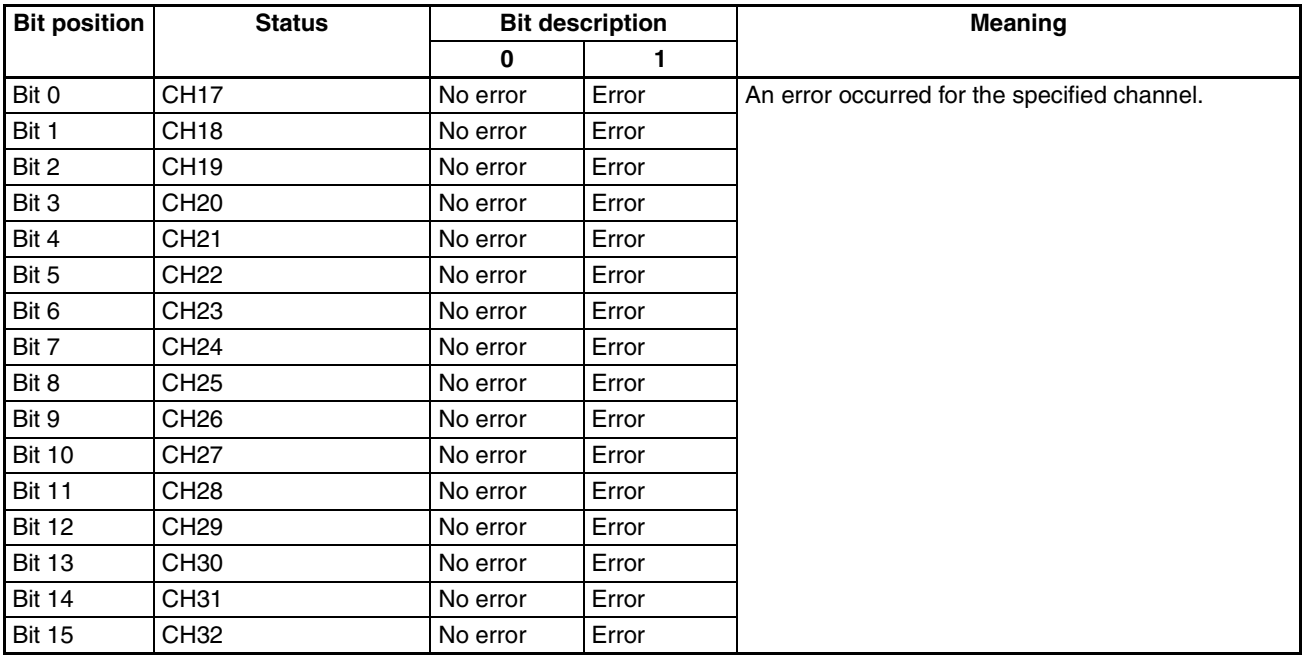

#### **Error Channel C Status**

C4/84 000D

C4/84 000E

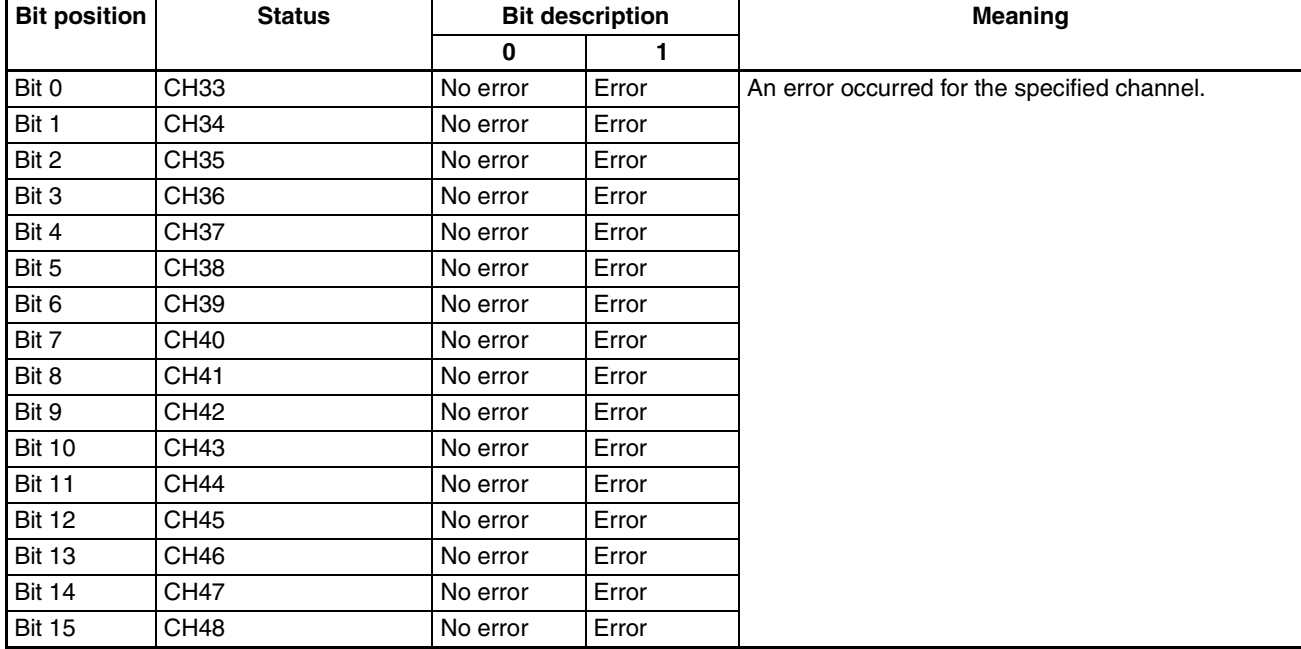

#### **Error Channel D Status**

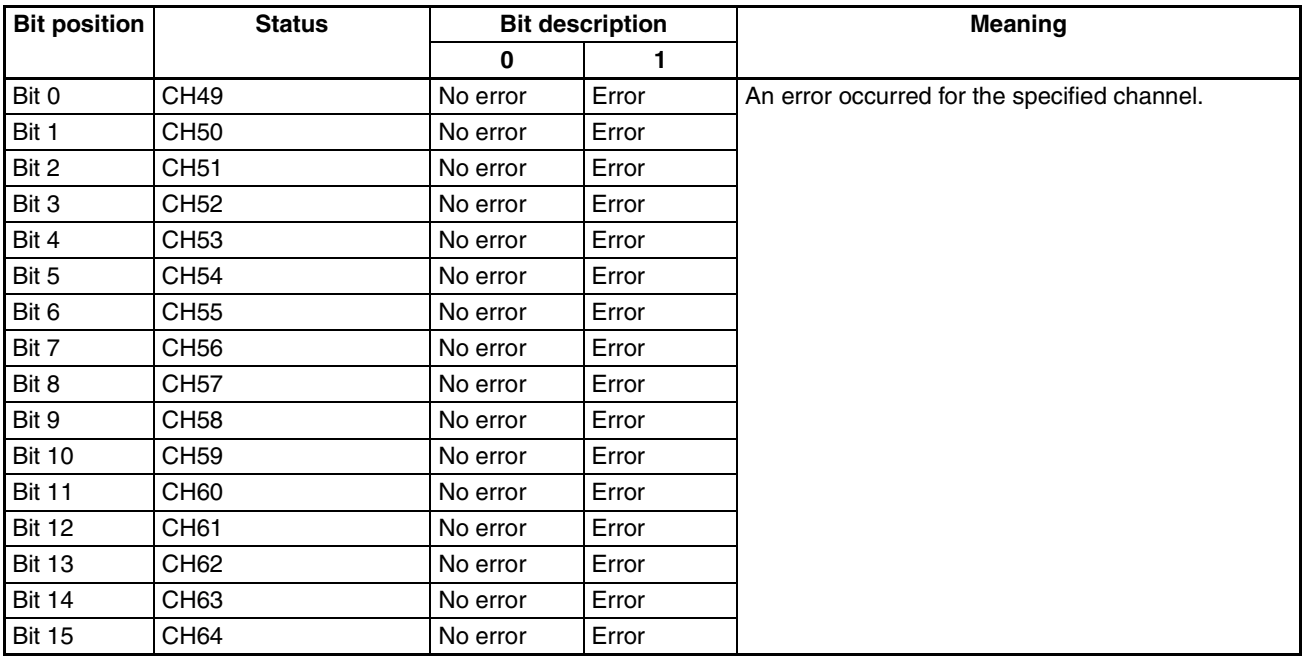

**202**

## **Basic Unit/Expand Unit Error Status**

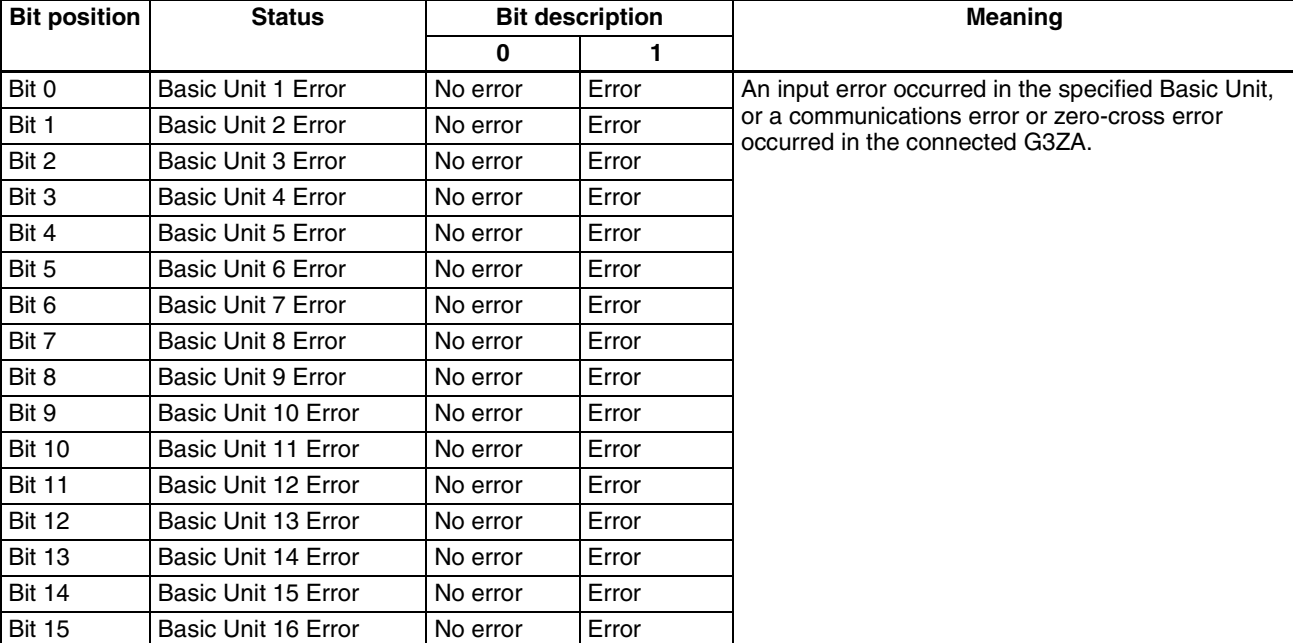

#### **Basic Unit/Expand Unit Alarm Status**

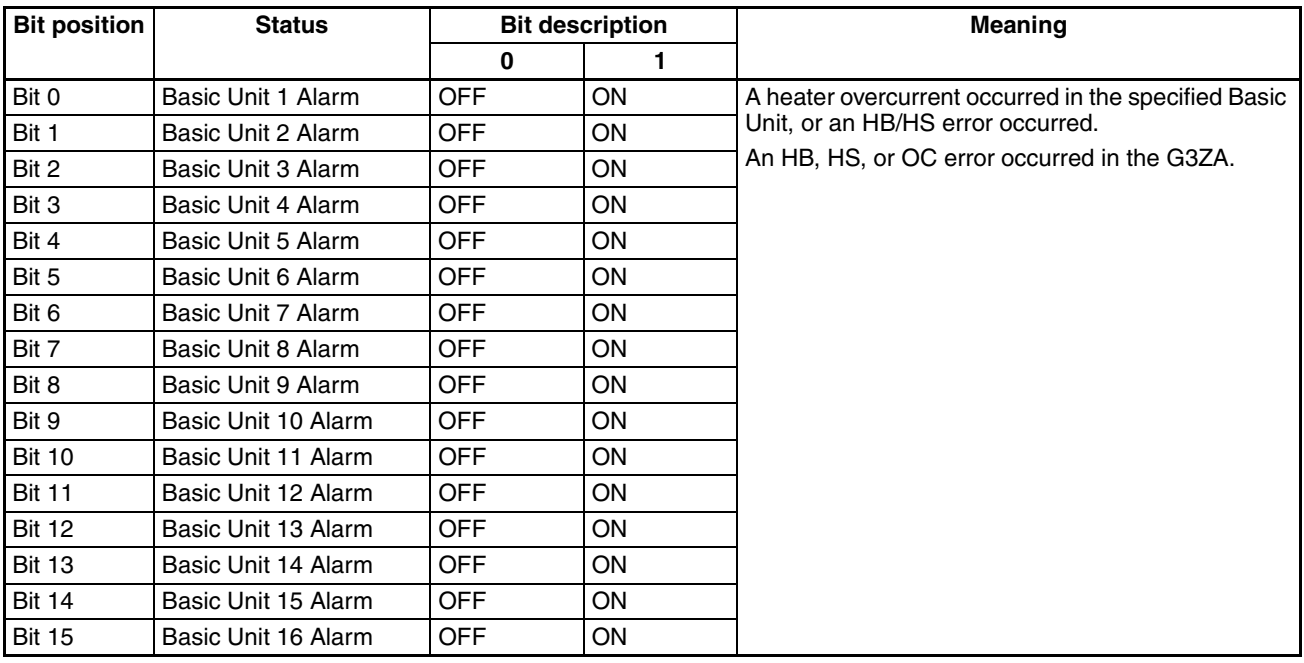

C4/84 000F

#### <span id="page-224-0"></span>**Device B Status**

C4/84 0013

<span id="page-224-3"></span><span id="page-224-2"></span>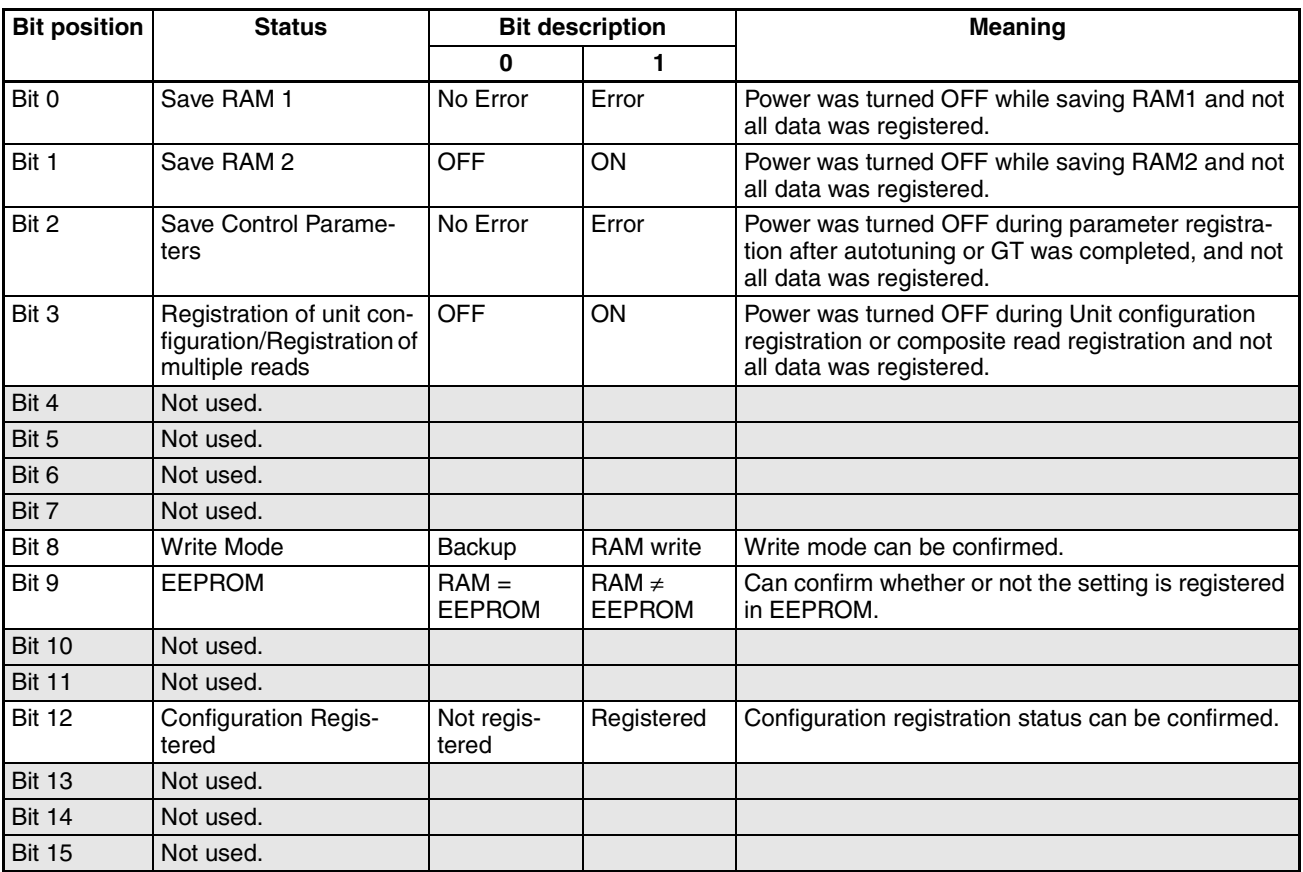

#### <span id="page-224-10"></span><span id="page-224-4"></span><span id="page-224-1"></span>**Channel Status**

<span id="page-224-8"></span><span id="page-224-6"></span>C4/84 0101 (CH1)·0201 (CH2) to 4001 (CH64)

<span id="page-224-9"></span><span id="page-224-7"></span><span id="page-224-5"></span>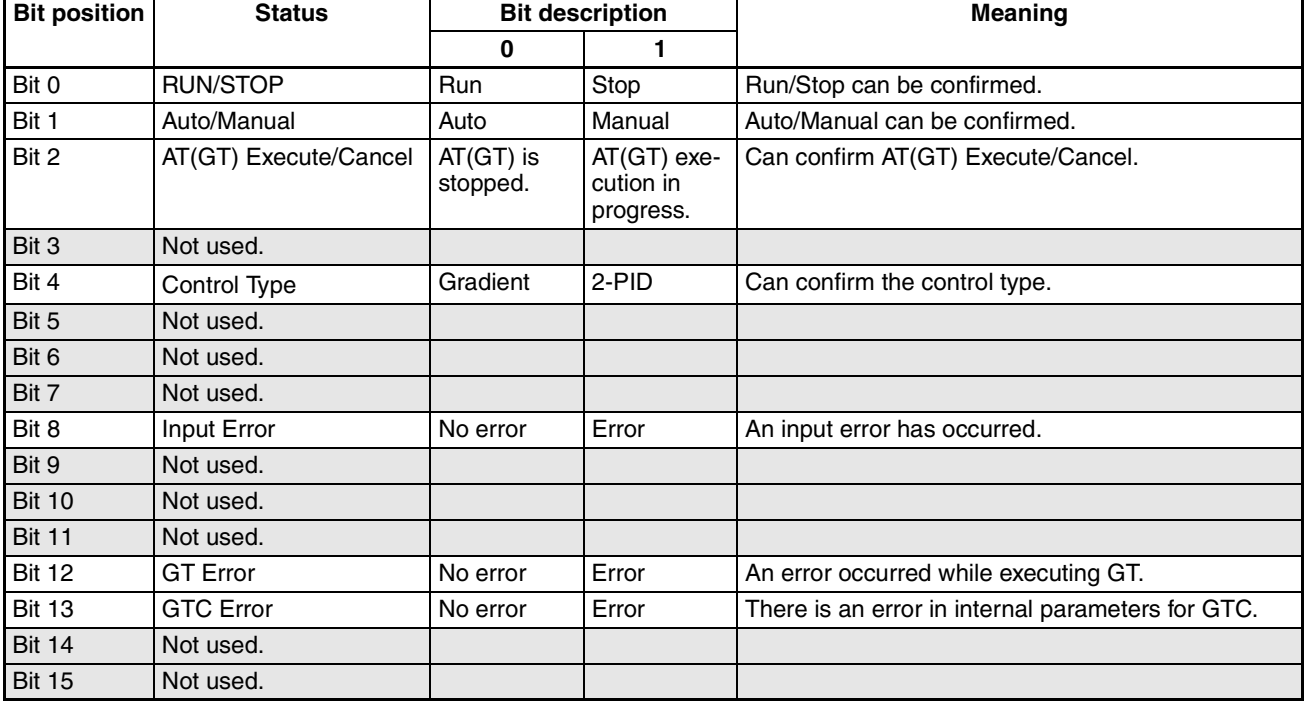

## **Channel Alarm Status**

C4/84 0102 (CH1)·0201 (CH2) to 4002 (CH64)

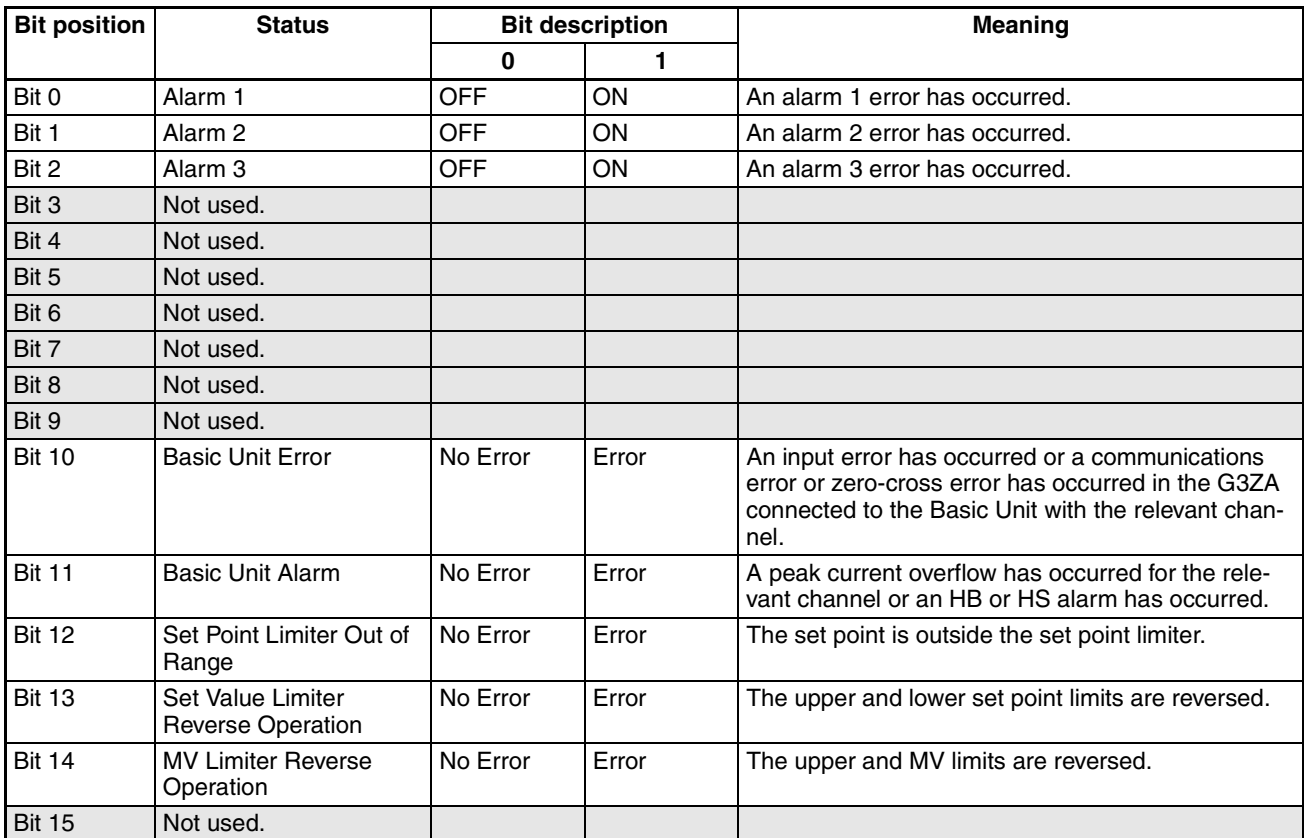

# <span id="page-226-2"></span>**Parameters That Can Be Allocated for Programless Communications**

The following table lists the parameters that can be allocated to programless communications.

<span id="page-226-1"></span><span id="page-226-0"></span>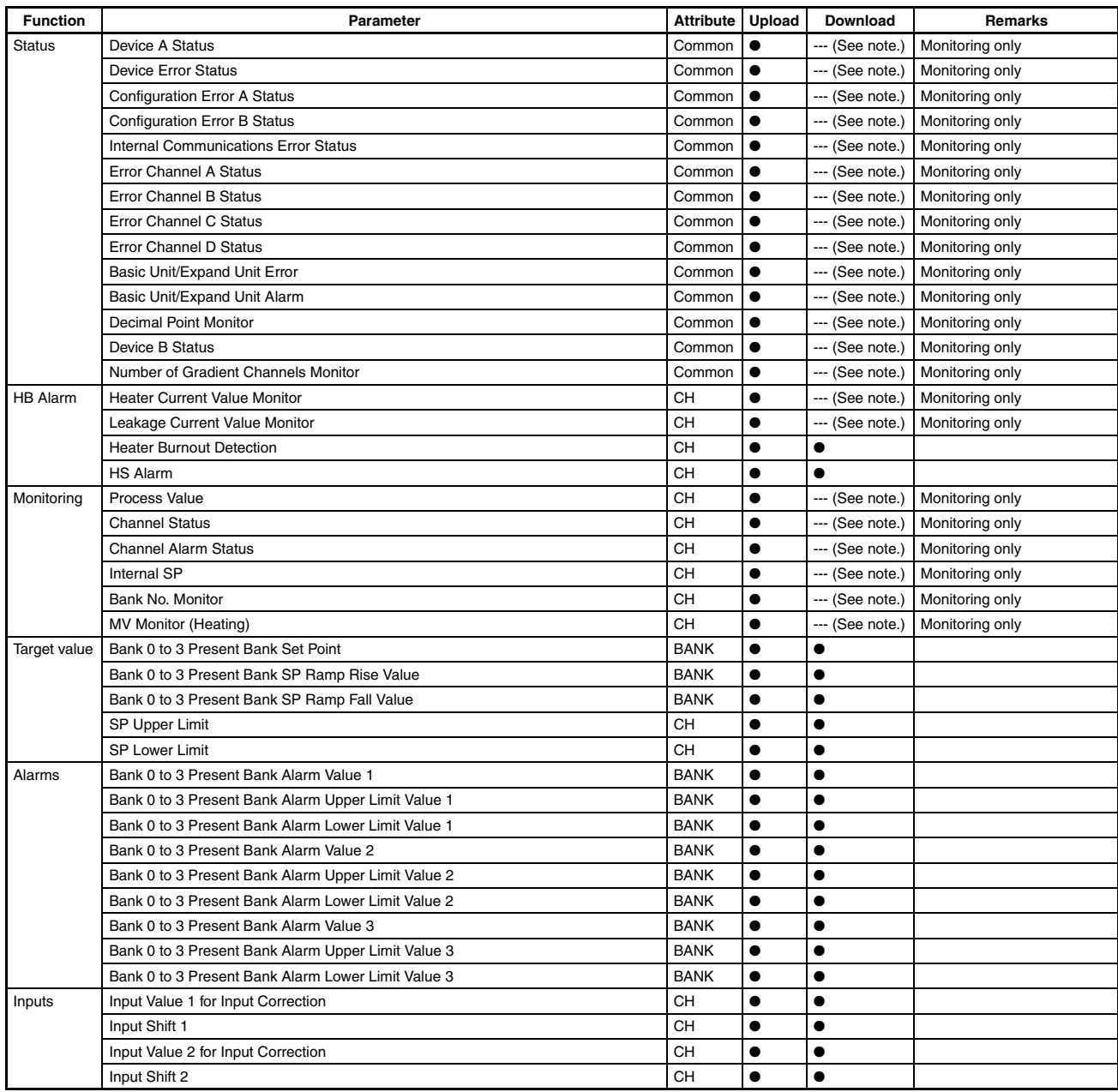

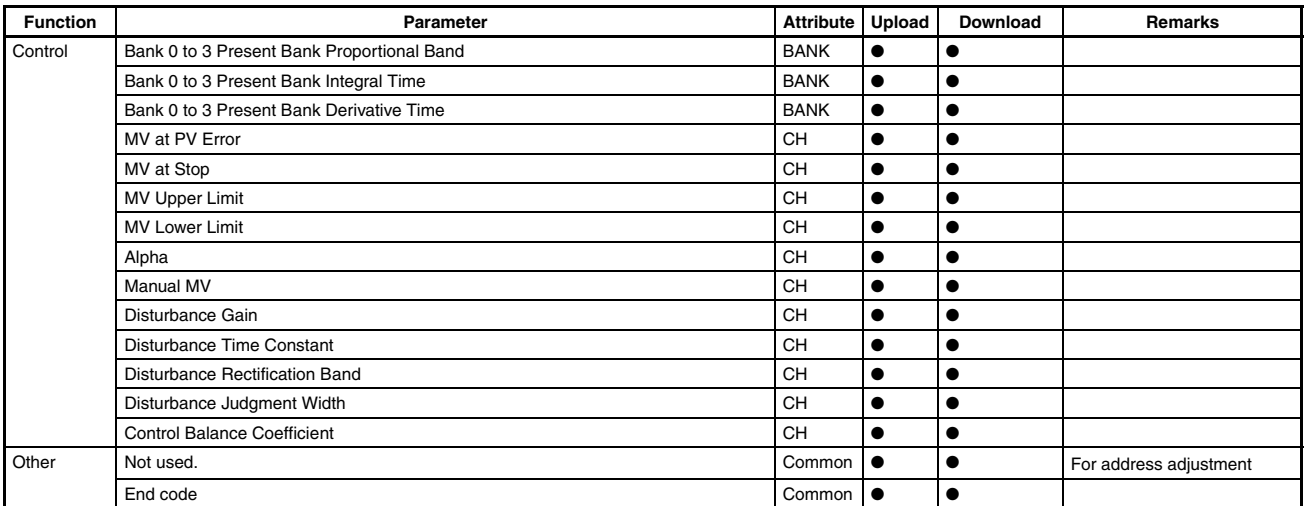

**Note** ●: Can be allocated. ---: Cannot be allocated.

# **Numerics**

100% AT, [78](#page-98-0), [118](#page-138-0), [142](#page-162-0) 2-PID control Derivative action, [70](#page-90-0) Integral action, [70](#page-90-1) Proportional action, [69](#page-89-0) 2-PID control (two-degrees-of-freedom PID), [69](#page-89-1) 40% AT, [78](#page-98-1), [118](#page-138-1), [142](#page-162-1)

# **A**

Address, [130](#page-150-0) Advanced Unit (HFU), [xvii](#page-15-0), [7](#page-27-0), [61](#page-81-0) alarm hysteresis, [84](#page-104-0) Alarm SP Selection, [86](#page-106-0) alarm types, [83](#page-103-0) analog inputs, [51](#page-71-0) appearance, [2](#page-22-0) ASCII table, [173](#page-193-0) AT (Autotuning), [xvii](#page-15-1) AT calculated gain, [77](#page-97-0) AT hysteresis, [77](#page-97-1) auto mode, [74](#page-94-0) autotuning (AT), [43](#page-63-0), [77](#page-97-2) auxiliary output allocations, [123](#page-143-0)

# **B**

bank function, [121](#page-141-0) bank number, [121](#page-141-1) Basic Unit/Expand Unit Alarm Status (TC4/TC2), [194](#page-214-2) Expand Unit 1 Alarm, [194](#page-214-3) Expand Unit 2 Alarm, [194](#page-214-4) Expand Unit 3 Alarm, [194](#page-214-5) Expand Unit 4 Alarm, [194](#page-214-6) Expand Unit 5 Alarm, [194](#page-214-7) Expand Unit 6 Alarm, [194](#page-214-8) Expand Unit 7 Alarm, [194](#page-214-9) Expand Unit 8 Alarm, [194](#page-214-10) Basic Unit/Expand Unit Error Status (TC4/TC2), [194](#page-214-11) Expand Unit 1 Error, [194](#page-214-12) Expand Unit 2 Error, [194](#page-214-13) Expand Unit 3 Error, [194](#page-214-14) Expand Unit 4 Error, [194](#page-214-15) Expand Unit 5 Error, [194](#page-214-16) Expand Unit 6 Error, [194](#page-214-17)

Expand Unit 7 Error, [194](#page-214-18) Expand Unit 8 Error, [194](#page-214-19) Basic Units (TC4 and TC2), [6](#page-26-0)

# **C**

C0 Status (HFU), [197](#page-217-0) Communications Writing, [197](#page-217-1) EEPROM, [197](#page-217-2) Write Mode, [197](#page-217-3) C0 Status (TC4/TC2), [188](#page-208-0) Communications Writing, [188](#page-208-1) Input error, [188](#page-208-2) calculating input shift values, [63](#page-83-0) calculating the heater burnout detection current value, [89](#page-109-0) calculating the heater short detection current value, [92](#page-112-0) CH (Channel), [xvii](#page-15-2) changing the bank, [121](#page-141-2) Channel Alarm Status (TC4/TC2), [196](#page-216-0) Alarm 1, [196](#page-216-1) HB Alarm, [196](#page-216-2) Heater Overcurrent, [196](#page-216-3) HS Alarm, [196](#page-216-4) Channel Status (TC4/TC2), [196](#page-216-5) Input Error, [196](#page-216-6) characteristics, [171](#page-191-0) checking operation, [94](#page-114-0), [98](#page-118-0) close in alarm, [86](#page-106-1) closed in alarm or open in alarm, [86](#page-106-2) command frame, [128](#page-148-0) BCC, [128](#page-148-1), [129](#page-149-0) ETX, [128](#page-148-2) FINS-mini command text, [128](#page-148-3) SID, [128](#page-148-4) STX, [128](#page-148-5) Sub-address, [128](#page-148-6) Unit No., [128](#page-148-7) command frame formant, [128](#page-148-8) communications settings, [105](#page-125-0), [126](#page-146-0), [127](#page-147-0) communications specifications, [126](#page-146-1) composite read from variable area, [134](#page-154-0) composite read registration, [137](#page-157-0) composite read registration confirmation, [138](#page-158-0) composite registration read, [136](#page-156-0) composite write to variable area, [135](#page-155-0) CompoWay/F, [128](#page-148-9) Configuration Error A Status (HFU), [199](#page-219-1)

Illegal Unit Arrangement, [199](#page-219-2) Invalid Registration Error, [199](#page-219-3) Undefined Expand Units, [199](#page-219-4) Configuration Error A Status (TC4/TC2), [190](#page-210-0) Expand Unit Connection Fault, [190](#page-210-1) Expand Unit Failure, [190](#page-210-2) Too Many Expand Units, [190](#page-210-3) Undefined Expand Units, [190](#page-210-4) Configuration Error B Status (TC4/TC2), [190](#page-210-5) Expand Unit 1 Error, [190](#page-210-6) Expand Unit 2 Error, [190](#page-210-7) Expand Unit 3 Error, [190](#page-210-8) Expand Unit 4 Error, [190](#page-210-9) Expand Unit 5 Error, [190](#page-210-10) Expand Unit 6 Error, [190](#page-210-11) Expand Unit 7 Error, [190](#page-210-12) Expand Unit 8 Error, [190](#page-210-13) connectable devices, [93](#page-113-0) control output method, [53](#page-73-0) controller attribute read, [139](#page-159-0) controller status read, [140](#page-160-0) crimp terminals, [19](#page-39-0) CT (Current Transformer), [89](#page-109-1), [92](#page-112-1), [172](#page-192-0) CT inputs, [21](#page-41-0) CX-Programmer, [96](#page-116-0)

# **D**

D (derivative time), [70](#page-90-2) decimal point position, [xvii](#page-15-3) Device A Status (HFU), [198](#page-218-1) Configuration Error, [198](#page-218-2) Device Error, [198](#page-218-3) External RAM Error at Operation, [198](#page-218-4) Internal Communications Error, [198](#page-218-5) Programless Link Error, [198](#page-218-6) Device A Status (TC4/TC2), [189](#page-209-0) Channel Error, [189](#page-209-1) Configuration Error, [189](#page-209-2) Device Error, [189](#page-209-3) Expand Communications Error, [189](#page-209-4) I/O Alarm, [189](#page-209-5) I/O Error, [189](#page-209-6) I/O Notification, [189](#page-209-7) Lower-level I/O Alarm, [189](#page-209-8) Lower-level I/O Error, [189](#page-209-9) Device B Status (HFU), [204](#page-224-0) EEPROM, [204](#page-224-1) Registration of unit configuration/Registration of multiple

reads, [204](#page-224-2) Save RAM 2, [204](#page-224-3) Write Mode, [204](#page-224-4) Device B Status (TC4/TC2), [195](#page-215-0) Configuration Registered, [195](#page-215-1) Regist[ration of unit configuration/Registration of multiple](#page-215-2) reads, 195 Save RAM 2, [195](#page-215-3) Device Error Status (HFU), [198](#page-218-7) EEPROM Error, [198](#page-218-8) Model Information Data Error, [198](#page-218-9) Model Information Mismatching Error, [198](#page-218-10) Setting Value Error, [198](#page-218-11) Device Error Status (TC4/TC2), [189](#page-209-10) Calibration Error, [189](#page-209-11) Configuration Registration Data Error, [189](#page-209-12) EEPROM, [189](#page-209-13) EEPROM Error, [189](#page-209-14) Model Information Mismatching Error, [189](#page-209-15) Setting Value Error, [189](#page-209-16) dimensions, [12](#page-32-0) DIN Rail, [14](#page-34-0) disturbance gain, [79](#page-99-0) disturbance overshoot adjustment function, [78](#page-98-2) disturbance time constant, [79](#page-99-1) driver installation, [25](#page-45-0)

## **E**

echoback test, [141](#page-161-0) EDU, [xvii](#page-15-4), [2](#page-22-1), [10](#page-30-0), [18](#page-38-0) EEPROM, [7](#page-27-1), [137](#page-157-1), [143](#page-163-0), [171](#page-191-1) end code, [129](#page-149-1) BCC error, [129](#page-149-2) FINS command error, [129](#page-149-3) Format error, [129](#page-149-4) Frame length error, [129](#page-149-5) Framing error, [129](#page-149-6) Normal completion, [129](#page-149-7) Overrun error, [129](#page-149-8) Parity error, [129](#page-149-9) Sub-address error, [129](#page-149-10) End Plate, [15](#page-35-0) End Unit (EDU), [7](#page-27-2) Error Channel A Status (TC4/TC2), [193](#page-213-1) CH1, [193](#page-213-2) CH2, [193](#page-213-3) CH3, [193](#page-213-4) CH4, [193](#page-213-5)

EU (Engineering Unit), [xvii](#page-15-5) event inputs (TC2), [122](#page-142-0)

# **F**

FINS, [128](#page-148-10) FINS-mini, [130](#page-150-1) FINS-mini command services, [131](#page-151-0) FINS-mini command text, [130](#page-150-2) FINS-mini response text, [130](#page-150-3) FINS-mini text, [130](#page-150-4) FINS-mini variable type and address, [130](#page-150-5) MRC, [130](#page-150-6) MRES, [130](#page-150-7) SRC, [130](#page-150-8) SRES, [130](#page-150-9) frame configuration, [128](#page-148-11)

# **G**

G3ZA Multi-channel Power Controller, [24](#page-44-0) G3ZA Power Controller, [56](#page-76-0) gradient group, [35](#page-55-0) gradient temperature control (GTC), [xvii](#page-15-6), [6](#page-26-1), [33](#page-53-0), [46](#page-66-0), [68](#page-88-0) gradient tuning (GT), [76](#page-96-0) GT Error, [204](#page-224-5) GX Developer, [100](#page-120-0)

# **H**

HB (Heater burnout), [xvii](#page-15-7) heater burnout alarm (HB alarm), [88](#page-108-0) heater short alarm (HS alarm), [90](#page-110-0) HFU, [xvii](#page-15-8), [3](#page-23-0), [7](#page-27-3), [10](#page-30-1), [12](#page-32-1), [17](#page-37-0) HS (Heater short), [xvii](#page-15-9)

# **I**

I (integral time), [70](#page-90-3) I/O Alarm A Status (TC4/TC2), [192](#page-212-0) CT1 Heater Overcurrent, [192](#page-212-1) CT2 Heater Overcurrent, [192](#page-212-2) I/O Alarm B Status (TC4/TC2), [192](#page-212-3) CT1 HB Alarm, [192](#page-212-4) CT1 HS Alarm, [192](#page-212-5) CT2 HB Alarm, [192](#page-212-6) CT2 HS Alarm, [192](#page-212-7)

I/O configuration, [5](#page-25-0) I/O Error Status (TC4/TC2), [191](#page-211-0) Main Input 1 Count Error, [191](#page-211-1) Main Input 2 Count Error, [191](#page-211-2) Main Input 3 Count Error, [191](#page-211-3) Main Input 4 Count Error, [191](#page-211-4) I/O Notification A Status (TC4/TC2), [193](#page-213-6) CT1 Heater Current Hold, [193](#page-213-7) CT2 Heater Current Hold, [193](#page-213-8) indication accuracy, [171](#page-191-2) Infrared Temperature Sensor, [50](#page-70-0) initial settings, [56](#page-76-1) input filter, [52](#page-72-0) input shift, [62](#page-82-0) input type, [50](#page-70-1) internal block diagram, [9](#page-29-0) Internal Communications Error Status (TC4/TC2), [191](#page-211-5) Expand Unit 1 Communications Error, [191](#page-211-6) Expand Unit 2 Communications Error, [191](#page-211-7) Expand Unit 3 Communications Error, [191](#page-211-8) Expand Unit 4 Communications Error, [191](#page-211-9) Expand Unit 5 Communications Error, [191](#page-211-10) Expand Unit 6 Communications Error, [191](#page-211-11) Expand Unit 7 Communications Error, [191](#page-211-12) Expand Unit 8 Communications Error, [191](#page-211-13)

# **L**

limit cycle MV amplitude, [77](#page-97-3), [78](#page-98-3) link data settings, [102](#page-122-0)

## **M**

main unit functions, [6](#page-26-2) manual mode, [74](#page-94-1) manual MV, [74](#page-94-2) maximum number of connectable units, [28](#page-48-0) MC protocol, [100](#page-120-1), [104](#page-124-0), [107](#page-127-0) meaning of indicators, [2](#page-22-2) MELSEC-Q Series, [106](#page-126-0) MELSEC-Q/QnAS Series, [94](#page-114-1), [98](#page-118-1), [99](#page-119-0), [104](#page-124-1), [107](#page-127-1) memory allocation, [103](#page-123-0) model number legend, [7](#page-27-4) monitor, [110](#page-130-0) multi read, [111](#page-131-0) read settings, [111](#page-131-1) single read, [110](#page-130-1)

stop operation, [112](#page-132-0) mounting and removing terminal blocks, [13](#page-33-0) mounting to DIN Rail, [14](#page-34-1) multi, [109](#page-129-0) MV at PV Error, [75](#page-95-0), [80](#page-100-0) MV at Stop, [75](#page-95-1) MV limiter, [75](#page-95-2)

# **N**

names of parts on front panel, [2](#page-22-3) NT Link, [104](#page-124-2) number of enabled channels, [36](#page-56-0) number of enabled groups, [36](#page-56-1)

# **O**

OC (Heater overcurrent), [xvii](#page-15-10) one-point shift, [63](#page-83-1) open in alarm, [86](#page-106-3) operation after power ON, [67](#page-87-0) operation at startup, [73](#page-93-0) operation command, [115](#page-135-0) multi operation command, [116](#page-136-0) single operation command, [115](#page-135-1) stop operation, [116](#page-136-1) operation command codes, [117](#page-137-0) Alarm 1 to Alarm 3 Latch Cancel, [117](#page-137-1), [142](#page-162-2) All Alarm Latch Cancel, [117](#page-137-2), [118](#page-138-2), [142](#page-162-3) AT Cancel, [117](#page-137-3), [118](#page-138-3), [142](#page-162-4), [143](#page-163-1), [197](#page-217-4), [204](#page-224-6) AT Execute, [117](#page-137-4), [118](#page-138-4), [142](#page-162-5), [143](#page-163-2), [204](#page-224-7) Auto, [117](#page-137-5), [118](#page-138-5), [142](#page-162-6), [143](#page-163-3) Bank 0 Change to Bank 3 Change, [117](#page-137-6), [144](#page-164-0) Cancel Configuration Confirmation, [142](#page-162-7), [144](#page-164-1) GT Cancel, [117](#page-137-7), [118](#page-138-6), [119](#page-139-0), [142](#page-162-8), [143](#page-163-4), [204](#page-224-8) GT Execute, [117](#page-137-8), [118](#page-138-7), [119](#page-139-1), [142](#page-162-9), [143](#page-163-5), [204](#page-224-9) Manual, [117](#page-137-9), [118](#page-138-8), [142](#page-162-10), [143](#page-163-6) Parameter Initialization, [142](#page-162-11), [144](#page-164-2) Register Unit Configuration, [117](#page-137-10), [118](#page-138-9), [142](#page-162-12), [144](#page-164-3) Reset Error, [117](#page-137-11), [118](#page-138-10), [142](#page-162-13), [144](#page-164-4) Run, [67](#page-87-1), [117](#page-137-12), [118](#page-138-11), [119](#page-139-2), [122](#page-142-1), [142](#page-162-14), [143](#page-163-7) Save RAM Data, [117](#page-137-13), [118](#page-138-12), [142](#page-162-15), [144](#page-164-5) Save RAM Data 2, [142](#page-162-16), [144](#page-164-6) Software Reset, [117](#page-137-14), [118](#page-138-13), [142](#page-162-17), [143](#page-163-8) Stop, [67](#page-87-2), [117](#page-137-15), [118](#page-138-14), [119](#page-139-3), [122](#page-142-2), [142](#page-162-18), [143](#page-163-7) Write Mode, [117](#page-137-16), [118](#page-138-15), [142](#page-162-19), [143](#page-163-9), [197](#page-217-5), [204](#page-224-10) operation command codes for programless communications, [118](#page-138-16)

operation commands (CompoWay/F), [142](#page-162-20) operation indicators, [2](#page-22-4) operation stopped, [109](#page-129-1) Output Status (TC4/TC2), [195](#page-215-4) Control Output 1, [195](#page-215-5) Control Output 2, [195](#page-215-6) Control Output 3, [195](#page-215-7) Control Output 4, [195](#page-215-8) output type, [20](#page-40-0), [21](#page-41-1)

## **P**

P (proportional band), [70](#page-90-4) parameter list, [175](#page-195-0) 100% AT Execute/Cancel, [143](#page-163-10) 40% AT Execute/Cancel, [143](#page-163-11) Alarm 1 to 3 Hysteresis, [84](#page-104-1) Alarm 1 to 3 Latch, [86](#page-106-4) Alarm 1 to 3 Open in Alarm, [86](#page-106-5) Alarm 1 to 3 SP Selection, [87](#page-107-0) Alarm 1 to Alarm 3, [142](#page-162-21) Alarm 1 to Alarm 3 Latch Cancel, [117](#page-137-17) Alarm Lower Limit Value 1 to 3, [84](#page-104-2) Alarm Upper Limit Value 1 to 3, [84](#page-104-3) Alarm Value 1 to 3, [84](#page-104-4) All Alarm Latch Cancel, [117](#page-137-18), [142](#page-162-22) Alpha, [71](#page-91-0) AT Calculated Gain, [77](#page-97-4) AT Cancel, [117](#page-137-19), [142](#page-162-23) AT Execute, [117](#page-137-20), [142](#page-162-24) AT Hysteresis, [77](#page-97-5) Auto, [117](#page-137-5) Auto/manual Switch, [143](#page-163-12) Auxiliary Output 1 Assignment, [123](#page-143-1) Auxiliary Output 2 Assignment, [123](#page-143-2) Auxiliary Output 3 Assignment, [123](#page-143-3) Auxiliary Output 4 Assignment, [123](#page-143-4) Bank 0 Change to Bank 3 Change, [117](#page-137-21), [142](#page-162-25), [144](#page-164-7) Cold Junction Compensation Method, [51](#page-71-1) Control Balance Coefficient, [69](#page-89-2), [181](#page-201-0) Control Period 1 to 4, [53](#page-73-1) Control Type, [187](#page-207-0) Decimal Point Position, [52](#page-72-1) Derivative Time, [68](#page-88-1), [69](#page-89-3) Disturbance Gain, [79](#page-99-2) Disturbance Judgment Width, [79](#page-99-3) Disturbance Overshoot Adjustment Function, [79](#page-99-4) Disturbance Rectification Band, [79](#page-99-5) Disturbance Time Constant, [79](#page-99-6) Event Input 1 or 2 Assignment, [122](#page-142-3)

GT Natural Cooling Time, [76](#page-96-1), [77](#page-97-6), [185](#page-205-0) GT Stabilization Band, [76](#page-96-2), [77](#page-97-7), [185](#page-205-1) HB Alarm, [88](#page-108-1), [89](#page-109-2), [167](#page-187-0), [170](#page-190-0), [192](#page-212-8), [196](#page-216-7), [206](#page-226-0) Heater Burnout 1 or 2 Detection, [88](#page-108-2) Heater Burnout 1 or 2 Hysteresis, [88](#page-108-3) Heater Burnout 1 or 2 Latch, [89](#page-109-3) Heater Current Value 1 or 2 Monitor, [88](#page-108-4) HS Alarm, [90](#page-110-1), [92](#page-112-2), [181](#page-201-1), [192](#page-212-9), [196](#page-216-8), [206](#page-226-1) HS Alarm 1 or 2, [91](#page-111-0) HS Alarm 1 or 2 Hysteresis, [91](#page-111-1) HS Alarm 1 or 2 Latch, [92](#page-112-3) Input Digital Filter, [52](#page-72-2) Input Shift 1, [62](#page-82-1) Input Shift 2, [62](#page-82-2) Input Value 1 for Input Correction, [62](#page-82-3) Input Value 2 for Input Correction, [62](#page-82-4) Integral Time, [68](#page-88-2), [69](#page-89-4) Internal SP, [72](#page-92-0) Latch Cancel, [142](#page-162-26), [144](#page-164-8) Leakage Current Value 1 or 2 Monitor, [91](#page-111-2) Limit Cycle MV Amplitude, [77](#page-97-8) Manual, [117](#page-137-22), [142](#page-162-27) Manual MV, [74](#page-94-3) MV at PV Error, [75](#page-95-3) MV Lower Limit, [76](#page-96-3) MV Upper Limit, [76](#page-96-4) Number of Gradient Channels Monitor, [176](#page-196-0) Parameter Initialization, [142](#page-162-28), [144](#page-164-9) Port C Communications Baud Rate, [105](#page-125-1) Port C Communications Data Length, [105](#page-125-2) Port C Communications Parity, [105](#page-125-3) Port C Communications Stop Bits, [105](#page-125-4) Port C Send Wait Time, [100](#page-120-2), [105](#page-125-5) Programless Communications Protocol, [100](#page-120-3), [104](#page-124-3) Programless Communications Receive Wait Time, [106](#page-126-1) Proportional Band, [68](#page-88-3), [69](#page-89-5) Proportional Band x 10 Compensation, [71](#page-91-1) Register Unit Configuration, [117](#page-137-23), [142](#page-162-29), [144](#page-164-10) Reset Error, [142](#page-162-30), [144](#page-164-11) Save RAM Data, [117](#page-137-24), [142](#page-162-31), [144](#page-164-12) Save RAM Data 2, [142](#page-162-32), [144](#page-164-13) Scaling Lower Limit, [52](#page-72-3) Scaling Upper Limit, [52](#page-72-4) Set Point, [71](#page-91-2) Software Reset, [117](#page-137-25), [142](#page-162-33), [143](#page-163-13) SP Lower Limit, [71](#page-91-3) SP Ramp Fall Value, [72](#page-92-1) SP Ramp Rise Value, [72](#page-92-2) SP Ramp Time Unit, [72](#page-92-3) SP Upper Limit, [71](#page-91-4) Starting Channel, [187](#page-207-1) Starting Communications Unit Number, [187](#page-207-2)

Temperature unit, [51](#page-71-2) Temporary AT Execution Judgment Deviation, [77](#page-97-9) paramet[ers that can be allocated for programless communi](#page-226-2)cations, 206 PID constants, [68](#page-88-4), [69](#page-89-6) PID settings, [68](#page-88-5), [69](#page-89-7) platinum resistance thermometer, [50](#page-70-2) PLC settings, [106](#page-126-2) programless communications, [93](#page-113-1) programless communications errors, [120](#page-140-0) programless communications node number, [107](#page-127-2) programless communications upload/download data area, [104](#page-124-4) progra[mless communications upload/download start ad](#page-125-6)dress, 105 programless download settings, [103](#page-123-1) programless upload settings, [103](#page-123-2) PV (process value), [xvii](#page-15-11)

# **Q**

Q-compatible Serial Communications Unit, [94](#page-114-2) QnA-compatible Serial Communications Unit, [94](#page-114-3)

# **R**

ratings, [170](#page-190-1) read from variable area, [132](#page-152-0) reducing communications time, [116](#page-136-2) removing terminal blocks, [15](#page-35-1) Request Bit, [108](#page-128-0) Operation Command Request Bits, [108](#page-128-1) Read Request Bits, [108](#page-128-2) Setting Change Request Bits, [108](#page-128-3) response codes, [145](#page-165-0) response frame, [129](#page-149-11) restarting the standby sequence, [85](#page-105-0) restrictions during SP ramp operation, [74](#page-94-4) RS-232C, [4](#page-24-0), [95](#page-115-0), [99](#page-119-1) RS-422, [99](#page-119-2) RS-422A, [93](#page-113-2) RS-485, [4](#page-24-1), [95](#page-115-1)

## **S**

sampling period, [171](#page-191-3) SAP, [xv](#page-13-0)

scaling, [51](#page-71-3) screw-less clamp terminals, [19](#page-39-1) send data wait time, [127](#page-147-1) sensor input ranges, [174](#page-194-0) Serial Communications Board, [93](#page-113-3) Serial Communications Unit, [93](#page-113-4) set point limiter, [71](#page-91-5) setting changes, [113](#page-133-0) multi action, [114](#page-134-0) single action, [113](#page-133-1) stop operation, [114](#page-134-1) setting control specifications, [54](#page-74-0), [67](#page-87-3) setting output specifications, [53](#page-73-2) setting the set point, [71](#page-91-6) setting the SP Ramp, [72](#page-92-4) setting the unit number, [3](#page-23-1) single, [109](#page-129-2) Smart Active Parts (SAP), [xv](#page-13-1) SP (set point), [xvii](#page-15-12) specifications, [170](#page-190-2) standby sequence, [85](#page-105-1) start control (RUN), [67](#page-87-4) status lists, [188](#page-208-3) stop control (STOP), [67](#page-87-5) SYSMAC CS/CJ Series, [94](#page-114-4), [95](#page-115-2), [104](#page-124-5), [106](#page-126-3)

# **T**

TC2, [xvii](#page-15-13), [17](#page-37-1) TC4, [xvii](#page-15-14), [16](#page-36-0) temperature controller error, [123](#page-143-5) temperature inputs, [51](#page-71-4) temperature unit, [51](#page-71-5) temporary AT execution judgment deviation, [78](#page-98-4) terminal arrangement, [16](#page-36-1) terminating resistance, [22](#page-42-0) thermocouple, [50](#page-70-3), [174](#page-194-1) twisted-pair cable, [23](#page-43-0) two-point shift, [63](#page-83-2), [64](#page-84-0)

# **U**

unit configuration examples, [26](#page-46-0) unit number setting, [127](#page-147-2) universal input, [6](#page-26-3)

USB-Serial Conversion Cable, [25](#page-45-1) using tool ports, [25](#page-45-2)

# **V**

variable type, [130](#page-150-10)

# **W**

wiring, [19](#page-39-2) auxiliary outputs, [21](#page-41-2) communications, [22](#page-42-1) control outputs, [20](#page-40-1) CT inputs, [21](#page-41-3) event inputs, [22](#page-42-2) inputs, [20](#page-40-2) power supply voltage, [19](#page-39-3) wiring precautions, [18](#page-38-1) write to variable area, [133](#page-153-0)

## **Revision History**

A manual revision code appears as a suffix to the catalog number on the front cover of the manual.

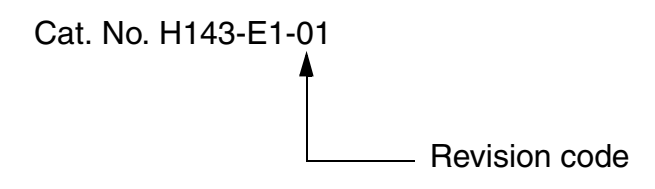

The following table outlines the changes made to the manual during each revision. Page numbers refer to the previous version.

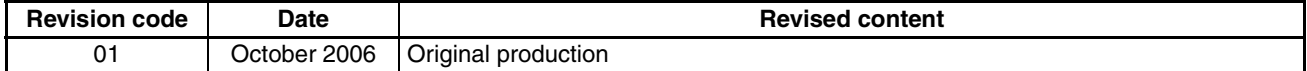

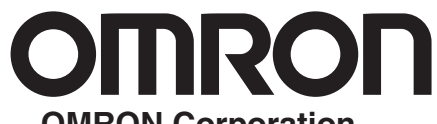

#### **OMRON Corporation Industrial Automation Company**

#### **Control Devices Division H.Q.**

**Analog Controller Division** Shiokoji Horikawa, Shimogyo-ku, Kyoto, 600-8530 Japan Tel: (81)75-344-7080/Fax: (81)75-344-7189

#### *Regional Headquarters*

**OMRON EUROPE B.V.** Wegalaan 67-69, NL-2132 JD Hoofddorp The Netherlands Tel: (31)2356-81-300/Fax: (31)2356-81-388

**OMRON ELECTRONICS LLC** 1 East Commerce Drive, Schaumburg, IL 60173 U.S.A.

Tel: (1)847-843-7900/Fax: (1)847-843-8568

**OMRON ASIA PACIFIC PTE. LTD.** 83 Clemenceau Avenue, #11-01, UE Square, 239920 Singapore Tel: (65)6835-3011/Fax: (65)6835-2711

**OMRON (CHINA) CO., LTD.**  Room 2211, Bank of China Tower, 200 Yin Cheng Road (M), Shanghai, 200120 China Tel: (86)21-5037-2222/Fax: (86)21-5037-2200

#### **Authorized Distributor:**